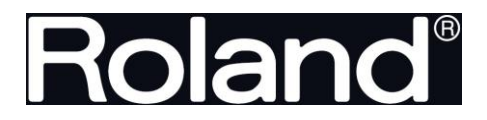

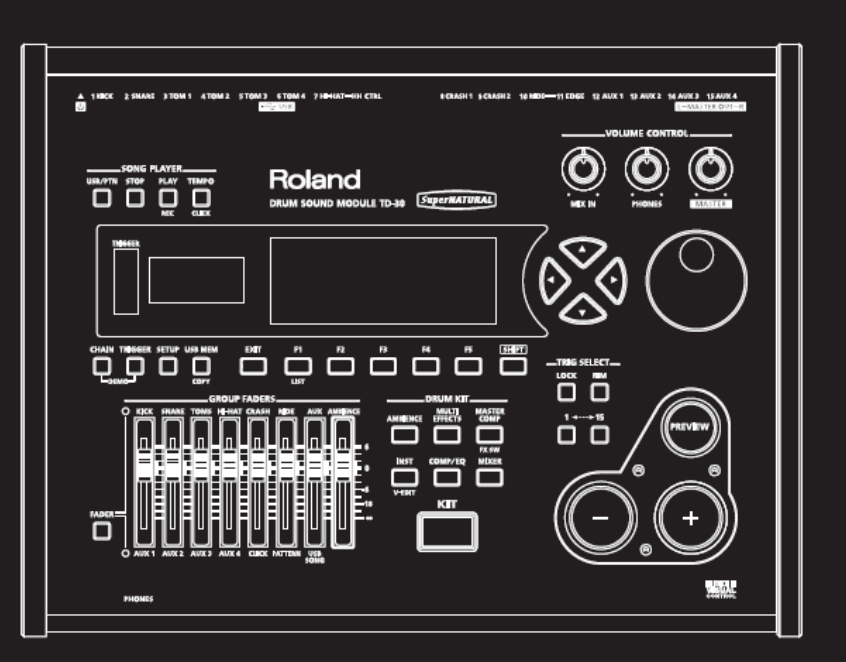

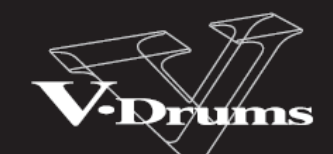

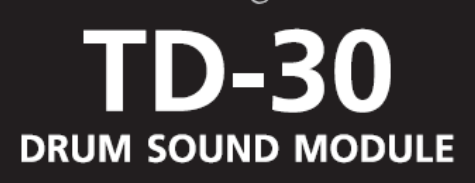

**Owner's Manual** 

Roland

**VAROVÁNÍ:** Snížení rizika ohně nebo úrazu dosáhnete, nebudete-li přístroj vystavovat dešti a vlhkosti.

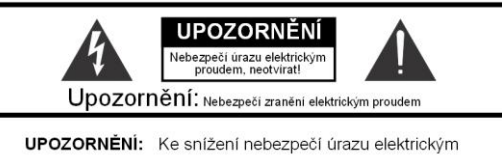

proudem, neodstraňujte kryt (nebo zadní panel) Přístroj neobsahuje žádné vyměnitelné části uvnitř. Servisní zásahy svěřte odborným servisním technikům.

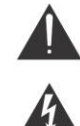

Symbol blesku v rovnostranném trojúhelníku slouží k upo-zornéní uživatele na přítomnost nechráněného "nebezpeč-<br>ného napětí" uvnitř přístroje, jež může, při doteku způsobít<br>zranění elektrickým proudem.

Symbol vykřičníku v rovnostranném trojúhelníku varuje uživatele před podstatným zásahem a obsahuje pokyny pro údržbu dle doprovodné literatury.

#### POKYNY ZAMEZUJÍCÍ VZNIKU POŽÁRU, ELEKTRICKÉHO ŠOKU NEBO ZRANĚNÍ OSOB

## **DŮLEŽITÉ BEZPEČNOSTNÍ INSTRUKCE ŘIĎTE SE PODLE NICH**

**VAROVÁNÍ** Při používání elektrických přístrojů dodržujte následující upozornění, včetně následujících:

- 1. Přečtěte si instrukce.
- 2. Řiďte se těmito instrukcemi.
- 3. Dbejte všech varování.
- 4. Sledujte veškeré instrukce.
- 5. Nepoužívejte přístroj tam, kde hrozí kontakt s vodou.
- 6. Čistěte jej pouze suchým hadříkem.
- 7. Nebraňte volnému větrání příslušnými otvory. Instalujte přístroj přesně podle instrukcí výrobce.
- 8. Nestavějte jej poblíž zdrojů tepla jako topení, teplometů, kamen a podobných objektů (včetně zesilovačů), jež produkují teplo.
- 9. Dbejte o bezpečnostní směrnice, určující polarizovaný nebo uzemněný typ zástrčky. Polarizovaný typ zástrčky má jeden konektor větší než druhý. Uzemněný typ zástrčky má dvojitou vidlici a třetí uzemňovací otvor. Tento otvor je zde pro vaši bezpečnost. Pokud dodaná zástrčka neodpovídá vaší zásuvce, poraďte se s elektrikářem o výměně odpovídajícího modelu.
- 10. Zabraňte tomu, aby byl přívodní kabel uvolněný nebo potrhaný, především na obou koncích.
- 11. Používejte pouze doplňky a příslušenství, doporučené výrobcem.
- 12. Vytáhněte přístroj ze zásuvky před bouřkou, nebo když nebude delší dobu používán.
- 13. Servisní zásahy svěřte odborným servisním technikům. Odborný zásah je požadován, kdykoliv dojde k poškození, např. přívodního kabelu, do přístroje vnikne voda, nebo byl vystaven dešti, vlhkosti, nebo jen nepracuje normálně, popř. upadl.

# **TD-30 DRUM SOUND MODULE**

Uživatelský manuál

### Jak získáte Uživatelský manuál v PDF

PDF soubory uživatelského manuálu a dodatkových materiálů k tomuto produktu můžete najít na webové stránce Roland.

• TD-30 Uživatelský manuál (tento dokument)

• Data List (tedy seznam presetů bicích sad, seznamu bicích nástrojů a seznam presetových patternů) Data List není k produktu přibalen; podle potřeby si je můžete stáhnout.

Viz následující URL, zvolte "owner's manuals" a vyhledejte model pod jménem "TD-30".

http://www.roland.com/support/en/

Než přistoupíte k práci, pečlivě si přečtěte kapitoly nazvané: "DŮLEŽITÉ POKYNY" (str. 2), "BEZPEČNÉ POUŽITÍ PŘÍSTROJE" (str. 4) a "DŮLEŽITÉ POZNÁMKY" (str. 6). Tyto kapitoly obsahují důležité informace ohledně správného a bezpečného používání přístroje. Pokud si chcete být jisti, že máte přehled o správném použití všech částí a funkcí tohoto přístroje, měli byste si přečíst tento manuál celý. Manuál by měl být dobře uložen a nablízku, kvůli snadnému nahlédnutí.

#### Copyright © 2012 ROLAND CORPORATION

Veškerá práva jsou vyhrazena. Žádné části této příručky nesmějí být reprodukovány v jakékoliv podobě bez písemného svolení ROLAND CORP.

### POKYNY ZAMEZUJÍCÍ VZNIKU POŽÁRU. ELEKTRICKÉMU ŠOKU NEBO ZRANĚNÍ OSOB

#### A VAROVÁNÍ a A UPOZORNĚNÍ - Symboly

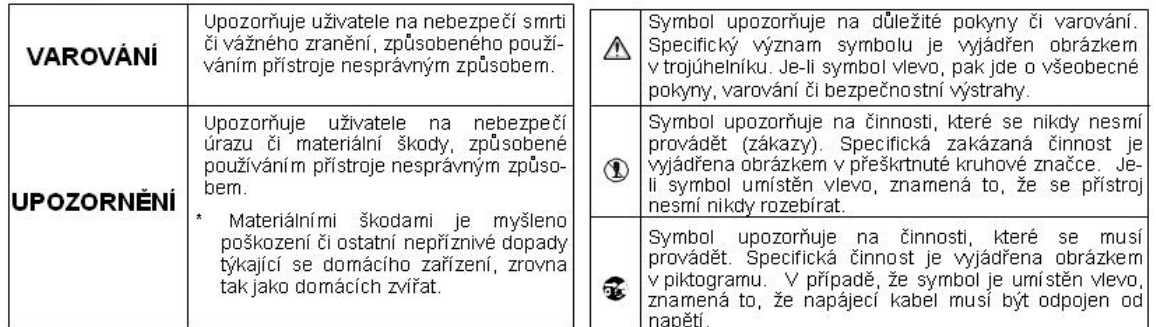

#### VŽDY DBEJTE NÁSLEDUJÍCÍCH UPOZORNĚNÍ!

#### **VAROVÁNÍ**  $\mathbb{A}$

#### Ověřte, že je napájecí kabel uzemněný

Zapojte hlavní přívod tohoto modelu do zásuvky s uzemňovacím kolíkem.

 $\begin{array}{cccccccccccccc} \multicolumn{2}{c}{} & \multicolumn{2}{c}{} & \$ 

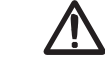

#### Nerozebírejte ani neupravujte

#### přístroj

Nerozdělávejte přístroj a nijak nezasahujte do vnitřního uspořádání a nastavení přístroje.

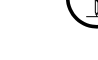

### Neopravujte ani nevyměňujte

#### součástky sami

Nepokoušejte se opravit přístroj nebo vyměnit části uvnitř (výjimkou je, pokud tento manuál obsahuje přesný návod a instrukce k takové akci). Všechny opravy by měl provádět pouze váš dodavatel, nejbližší servis firmy Roland či autorizovaný prodejce produktů Roland, jak je uvedeno na stránce "Informace".

#### - - - - - - - - -Nástroj nepoužívejte ani

#### neukládejte v místech, kde je

- teplotní extrém (tj. přímý sluneční svit v uzavřeném vozidle, blízkost tepelných vodičů či umístění na ploše topného zařízení); nebo kde je
- pára (např.: koupelny, umývárny či vlhké podlahy); nebo
- výpary či kouř; nebo
- solné výpary; nebo vlhkost; nebo
- déšť; nebo
- prach či písek; nebo
- silné otřesy a vibrace. - - - - - - - - - - -

#### Æ **VAROVÁNÍ**

#### Nepokládejte do nestabilní polohy

Zajistěte, aby přístroj stál vždy rovně a na stabilním povrchu. Nikdy jej neumisťujte na místech vykazujících otřesy či šikmé plochy.

\_ \_ \_ \_ \_ \_ \_ \_ \_ \_ \_ \_

#### Používejte pouze přibalený napájecí kabel

Používejte pouze přiložený síťový kabel. Tento přiložený kabel nesmí být využit pro žádný jiný účel. <u> 2 2 2 2 2 2 2 2 2 2 2 3</u>

#### Zapojte napájecí šňůru do

#### zásuvky se správným napětím

Přístroj by měl být připojen k el. zdroji, který je popsán v Návodu k použití přístroje, nebo jak je popsáno na zadním panelu.

-------------

#### Neohýbejte šňůru ani na ni nestavějte těžké předměty Nepřekrucujte přívodní kabel, nestavte na něj těžké předměty, apod. Můžete tak zničit napájecí kabel, rozlámat jej na více částí a způsobit tak zkrat. Poškozená šňůra může způsobit požár a zranění!

#### Vyvarujte se dlouhodobé práci s přístrojem na vysoké hlasitosti

Tento nástroj, jak samotný, tak zapojený do zesilovače, se sluchátky nebo s reproduktorovou soustavou, dokáže vyprodukovat takovou úroveň zvuku, která může zapříčinit trvalou ztrátu sluchu. Nepracujte tedy příliš dlouho s vysoko nastavenou hlasitostí či hlasitostí způsobující nepohodu. Pokud zjistíte poškození sluchu nebo zvonění v uších, měli byste okamžitě přestat používat přístroj a navštívit lékaře.

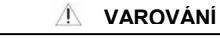

#### Do přístroje nesmí zapadnout cizí **VAROVÁNÍ** objekty nebo být nalita tekutina, nestavějte na přístroj žádné objekty s vodou.

Nepokládejte na zařízení nádoby s tekutinou, např. vázy. Zabraňte tomu, aby dovnitř zapadly cizí objekty (zápalné předměty, mince, drátky) nebo tekutiny (voda, džus). Mohlo by dojít ke zkratu, či jinému poškození.  $- - - - -$ 

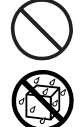

### Vypněte zařízení, pokud dojde

k neobvyklému chování zařízení Ihned vypněte přístroj, vytáhněte přívodní kabel adaptéru ze sítě a kontaktujte servisní středisko, nejbližší Roland centrum nebo autorizovaného Roland dealera, podle seznamu na stránce "Informace", pokud se vyskytne následující situace:

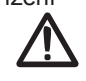

- Je napájecí kabel či zástrčka
- poškozena.
- se objeví kouř či neobvyklý zápach; nebo
- jestliže zapadl nějaký předmět či byla nalita tekutina do
- přístroje, nebo
- přístroj byl vystaven dešti, či jiné vlhkosti, nebo
- přístroj nepracuje normálně, příp. vykazuje výrazné odlišnosti ve funkcích.

#### Pokud jsou poblíž děti, je potřeba přítomnosti dospělých Je to z toho důvodu, aby nemohlo dojít k neodbornému zacházení s přístrojem. Dospělý by měl být v takovém případě vždy po ruce jako dozor.

------------------

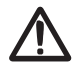

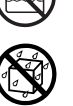

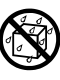

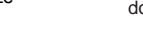

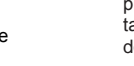

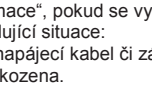

### **VAROVÁNÍ**

### warda<br>**Nástroj nesmí upadnout, či** obdržet silný náraz

Chraňte přístroj před silnými nárazy. (Nesmí upadnout!)

#### Nesdílejte zásuvku s větším počtem jiných zařízení

Nepřipojujte přístroj k síťové zásuvce, kterou sdílí větší počet dalších elektrických zařízení. Obzvláště buďte opatrní při používání prodlužovacích kabelů – celkový příkon všech zařízení připojených k prodlužovacímu kabelu nesmí nikdy přesáhnout výkonovou zatížitelnost zásuvky daného prodlužovacího kabelu (příkon/proud). Přetížení může způsobit přílišné zatížení kabelu, shoření izolace a případné roztavení.

- - - - - - - - - - - - -Nevyvážejte nástroj do zámoří Všechny opravy by měl provádět pouze váš dodavatel, nejbližší servis firmy Roland či autorizovaný prodejce produktů Roland, jak je uvedeno v oddílu "Informace".

------------Nepoužívejte CD-ROM v

audio CD/DVD přehrávači Nepřehrávejte CD-ROM na běžných audio CD přehrávačích. Zvuk, který vzniká, může způsobit trvalé poškození sluchu. Výsledný zvuk může způsobit poškození sluchu nebo ohluchnutí.

#### **UPOZORNĚNÍ**  $\wedge$

### <u>.</u><br>Místnost dobře větrejte

Přístroj by neměl být umístěn na místě nebo v poloze, která by zabraňovala jeho ventilaci.

Při za/odpojování kabelu jej vždy uchopte za konektor, ne za kabel

Při zapojování/vypojování přístroje k/od napájecí sítě vždy zastrkujte/ vytahujte pouze zástrčku napájecího adaptéru. -------------

Pravidelně čistěte zástrčku AC

#### adaptéru

Doporučujeme adaptér pravidelně odpojit a vyčistit suchým hadříkem, odstranit tak veškerý prach a další

nahromaděnou špínu z okolí. Rovněž, pokud bude přístroj delší dobu nevyužit, odpojte jej od proudu. Jakýkoliv nahromaděný prach může způsobit zkrat a vést tak k požáru.

### Pořádek v kabelech je základem

#### bezpečnosti

Chraňte kabely před natahováním. Snažte se mít kabely nezamotané a také z dosahu dětí.

Nikdy na přístroj nešlapejte ani jej

nezatěžujte těžkými předměty.

Nikdy nestoupejte na přístroj, ani na něj nepokládejte těžké předměty.

-------------

Zasouvejte a odpojujte napěťovou šňůru vždy suchýma rukama

Nikdy přístroj nezapojujte/ neodpojujte k/od síťové zásuvky vlhkýma rukama.

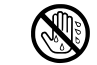

Před přenášením odpojte všechny kabely.

Před přesunem přístroje odpojte adaptér a všechny kabely, vedoucí k externím přístrojům.

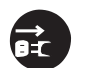

Před čištěním odpojte AC adaptér

#### ze zásuvky

síťové zásuvky (str. 25).

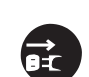

 $\frac{1}{2}$ Pokud se blíží bouřka s blesky,

odpojte napěťovou šňůru ze

zásuvky

Kdykoliv očekáváte bouři a blesky, odpojte adaptér ze zásuvky.

#### **UPOZORNĚNÍ**  $\mathbb{A}$

### wert<br>Udržujte drobné součástky co

#### nejdále od dětí

Chcete-li zabránit náhodnému polknutí komponent, uvedených níže, ukládejte je mimo dosah malých dětí.

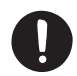

#### Přibalené/odnímatelné šrouby (str. 36)

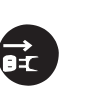

**5**

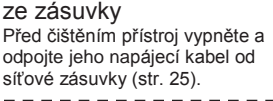

# DŮLEŽITÉ POKYNY

### Zdroj napájení

- Nezapojujte přístroj do stejného obvodu elektrické sítě, kterou využívají přístroje, ovládané spínačem (jako lednička, pračka, mikrovlnná trouba nebo ventilace), příp. obsahují elektromotor. Podle způsobu použití elektrických zařízení se může vyskytnout pokles napětí, který způsobí poškození nebo šum. Není-li možné použít jiný zdroj proudu, využijte alespoň filtr pro odrušení.
- Chcete-li zabránit poškození a poškození, vždy stáhněte hlasitost a vypněte veškerá zařízení, než je zapojíte.
- Ačkoliv jsou LEDky vypnuté, neznamená to, že přístroj je zcela odpojen od proudu. Potřebujete-li zcela vypnout proud, nejprve vypněte vypínač, potom vytáhněte kabel ze zásuvky. Z toho důvodu by měla být zásuvka, do které je přístroj zapojen, snadno dostupná.
- \* Dle továrního nastavení se TD-30 automaticky vypne 4 hodin poté, co přestanete hrát nebo jakkoliv pracovat s přístrojem. Pokud chcete, aby přístroj zůstal stále zapnutý, musíte změnit nastavení "AUTO OFF" na "OFF", dle popisu na str. 124.

#### Umístění

- Provoz přístroje v blízkosti výkonových zesilovačů (či jiných zařízení disponujících velká výkonová trafa) může vykazovat brum. Odstranění tohoto problému může pomoci změna polohy a nasměrování tohoto přístroje nebo posunutí do dostatečné vzdálenosti od zdroje rušení.
- Přístroj může rušit rozhlasové či televizní vysílání. Nepoužívejte přístroj v blízkosti těchto přijímačů.
- Během bezdrátové komunikace dalších zařízení (jako mobilních telefonů) může vzniknout jemný šum. Tento šum vzniká při zvonění i při rozhovoru. Pokud se chcete vyhnout těmto problémům, pracujte s těmito bezdrátovými zařízeními v dostatečné vzdálenosti nebo je vypněte.
- Nevystavujte přístroj přímému slunečnímu svitu, neumisťujte jej v blízkosti tepelného vyzařování, neponechávejte jej uvnitř uzavřeného vozu či v prostředí vykazující teplotní extrémy. Nadměrné horko může přístroj poškodit, zdeformovat nebo zbavit barvy.
- Pokud přesunete přístroj do jiného prostředí s velmi rozdílnou teplotou nebo vlhkostí, mohou se objevit kapičky (kondenzace) uvnitř přístroje. V tomto stavu je použití přístroje riskantní. Proto, ještě před použitím přístroje, jej musíte nechat přizpůsobit se prostředí, po několik hodin, až se kondenzace vypaří.
- Podle materiálu a teploty povrchu, na kterém přístroj stojí, jeho gumové nožky mohou změnit barvu či nechat stopy. Abyste tomu předešli, podložte nožky kouskem hadříku. V tom případě musíte zajistit, aby přístroj nesklouzl, nebo se nehýbal.
- Nepokládejte na přístroj nádoby s vodou. Rovněž nepoužívejte spreje, parfémy, alkohol, laky, apod. Občas přetřete přístroj měkkým hadříkem a odstraňte každou kapku.

#### Údržba

- Denně přístroj otírejte jemným suchým hadříkem, či látkou jemně zvlhčenou vodou. Pro odstranění zašlých nečistot použijte hadřík napuštěný jemným nebrusným prostředkem. Poté přístroj celý opět otřete suchým, jemným kusem látky.
- Nikdy nepoužívejte benzín, ředidla, alkohol či rozpouštědla žádného druhu, vyvarujete se tak nebezpečí odbarvení a/nebo deformací.

#### Opravy a data

Prosím, uvědomte si, že data, obsažená v paměti nástroje, mohou být ztracena, pokud jej zašlete na opravu. Důležitá data by měla být vždy zálohována do USB paměti, nebo na papír (je-li to možné). Během oprav je nutné předejít ztrátě dat. V určitých případech (jako když nefunguje okruh, udržující paměť pod napětím), musíme upozornit, že data nemusí být možné zachránit.

#### Další bezpečnostní opatření

- Uvědomte si prosím, že nesprávným chodem či zacházením s přístrojem může dojít k nenávratné ztrátě obsahu paměti. Abyste se uchránili nebezpečí ztráty důležitých dat, doporučujeme provádět pravidelně záložní kopie celé vaší paměti do USB paměti.
- Může se bohužel stát, že uložená data v paměti nebo na USB klíči nebude možné obnovit, jakmile byla ztracena. Společnost Roland Corporation za takovou ztrátu dat neodpovídá.
- Při práci s tlačítky, otočnými i tahovými potenciometry nebo dalšími kontrolery, jakož i konektory buďte opatrní. Hrubé zacházení může způsobit špatnou funkci přístroje.
- Vyvarujte se úderů či silného tlaku na displej.
- Během při-/odpojování kabelů uchopte samotný konektor, nikdy netahejte za kabel. Předejdete tak zkratům nebo poškození kabelů.
- Během normálního provozu bude přístroj vydávat slabé tepelné záření.
- Zachovávejte přiměřené nastavení hlasitosti, abyste neobtěžovali své sousedy. Při použití sluchátek se nebudete muset ohlížet na okolí.
- Tento přístroj je uzpůsoben tak, aby dokázal minimalizovat vnější zvuky, vznikající během hry. Ovšem, jelikož zvukové vibrace mohou být přenášeny podlahou a zdmi, dokonce na vyšším stupni, než očekáváte, dbejte o to, aby tyto vibrace neobtěžovaly okolí, např. sousedy, obzvláště při hraní v noci.
- Pokud přístroj přenášíte, zabalte jej do krabice (vč. vyztužení), ve které jste jej zakoupili, je-li to možné. Jinak použijte podobné prostředky k zabalení přístroje.
- Některé propojovací kabely obsahují odpory. K propojování přístroje nepoužívejte tyto kabely. Jejich použití sníží hlasitost zvuku tak, že téměř nebo vůbec nebude slyšet. Informace o specifikaci kabelů vám podá jejich výrobce.

### Použití externí paměti

Pečlivě zasuňte USB paměť zcela dovnitř — až si pevně zasedne.

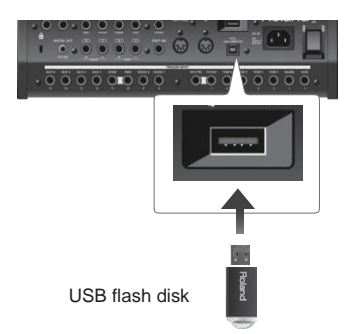

- Nikdy se nedotýkejte vodících ploch USB disku. Dbejte o stálou čistotu konektorů.
- USB paměti jsou konstruovány pomocí velmi přesných komponent; nakládejte s nimi pečlivě, dle následujících bodů.
- Abyste předešli zničení karty statickou elektřinou, zajistěte odvedení statické elektřiny z povrchu svého těla dříve než s ní začnete pracovat.
- Nedotýkejte se kovových prvků, ani je neklaďte těmito částmi k sobě.
- Neohýbejte, neodhazujte a nevystavujte paměti silným nárazům,vibracím.
- Nenechejte na ně působit přímé sluneční světlo, teplo v uzavřeném autě, nebo na podobných místech.
- Paměti nesmí zvlhnout.
- Nerozebírejte ani neupravujte nitro paměti.

#### Obsluha CD

Chraňte zápisovou stranu disku. Poškozený nebo špinavý disk nemusí mechanika správně přečíst. Udržujte disky čisté pomocí běžného CD čističe.

#### Copyright

- Neautorizované kopírování, reprodukce, pronajímání, hraní, nebo vysílání chráněného materiálu (hudebních děl, vizuálních děl, pořadů, živých přenosů, atd.), jež náleží částečně či vcelku třetí straně, bez jejího svolení, je zakázáno podle práva.
- Nepoužívejte přístroj v rozporu s autorskými právy třetí strany. Nebereme na sebe zodpovědnost za jakékoliv porušení autorských práv třetí strany, vzniklé vaším použitím tohoto přístroje.
- Autorská práva na obsah u tohoto produktu (zvuková data vzorků, styly, doprovodné patterny, data frází, audio smyčky a obrazová data) jsou ve vlastnictví Roland Corporation.
- Zakoupením tohoto produktu můžete zmíněná data používat k vytváření, hraní, nahrávání a distribuci svých originálních, hudebních děl.
- Nový majitel produktu však NESMÍ extrahovat zmíněný obsah v originální ani upravené podobě, pro účely distribuce nahraných médií s tímto obsahem, ani jej zpřístupnit v počítačové síti.

#### Licence / Ochranné známky

- MMP (Moore Microprocessor Portfolio) odpovídá patentovému portfoliu, zaměřenému na architekturu mikroprocesorů, vyvíjenou u Technology Properties Limited (TPL). Roland má právo na tuto technologii se svolením TPL Group.
- MPEG Layer-3 audio kódovací technologie je licencovaná u společností Fraunhofer IIS Corporation a THOMSON Multimedia Corporation.
- ASIO je registrovanou obchodní známkou Steinberg Media Technologies GmbH.
- Roland, SuperNATURAL a V-Drums jsou buď registrovanými ochrannými známkami nebo chráněnými značkami Roland Corporation ve Spojených Státech a/nebo jiných zemích.
- Jména společností a produktů zmíněná v tomto dokumentu jsou obchodními nebo registrovanými obchodními známkami svých majitelů.

Γ

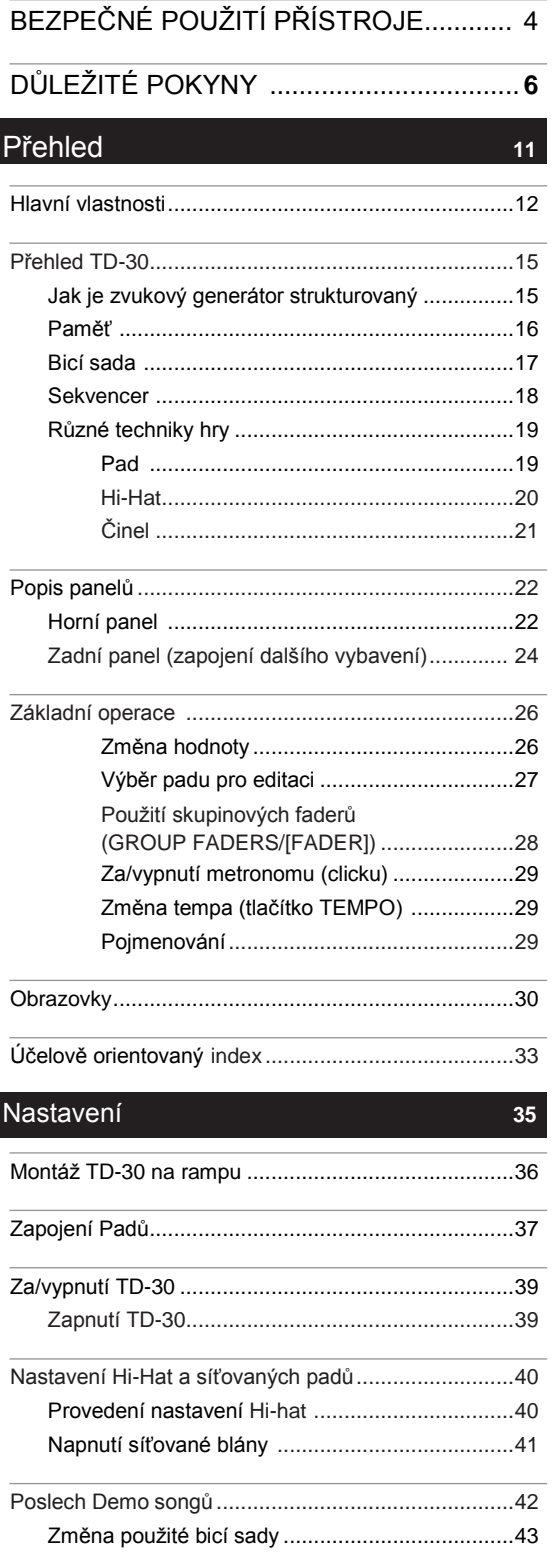

### Hraní **45**

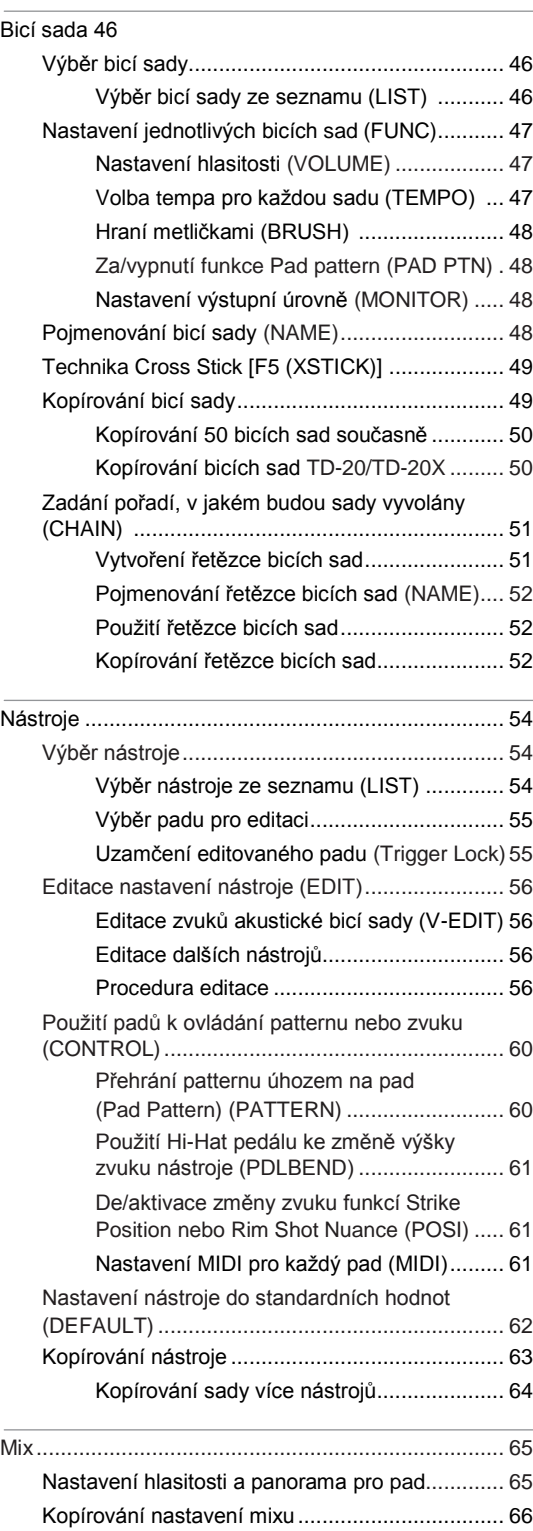

### Obsah

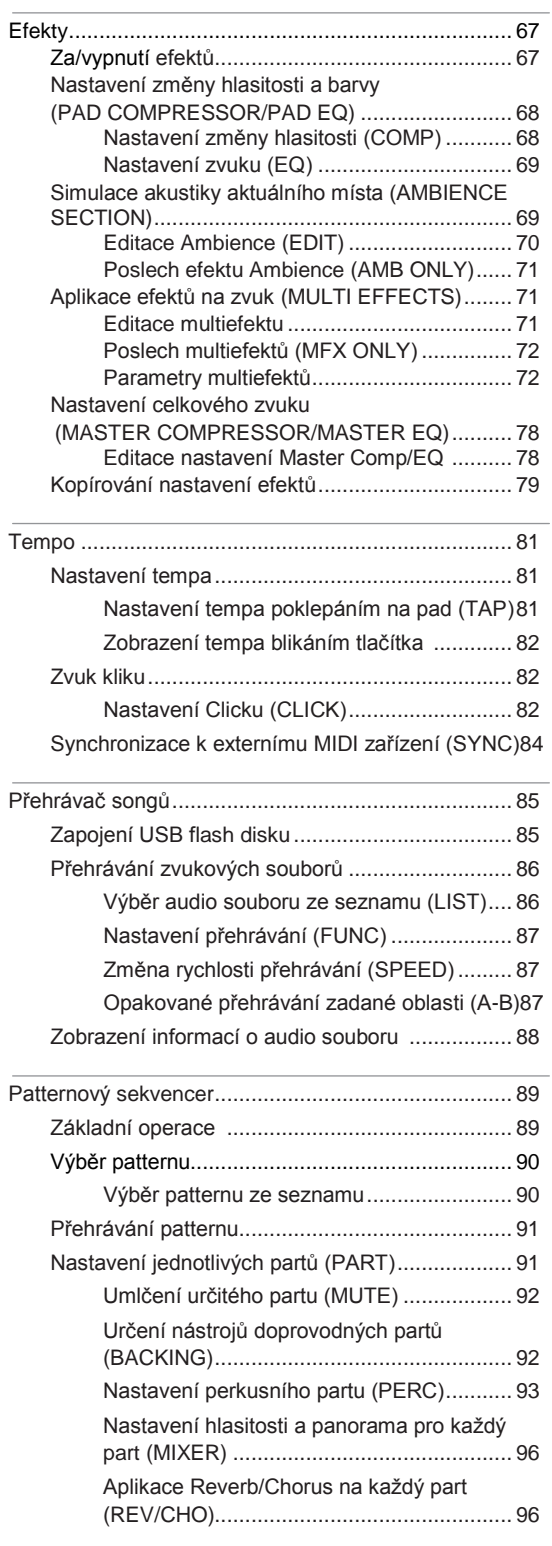

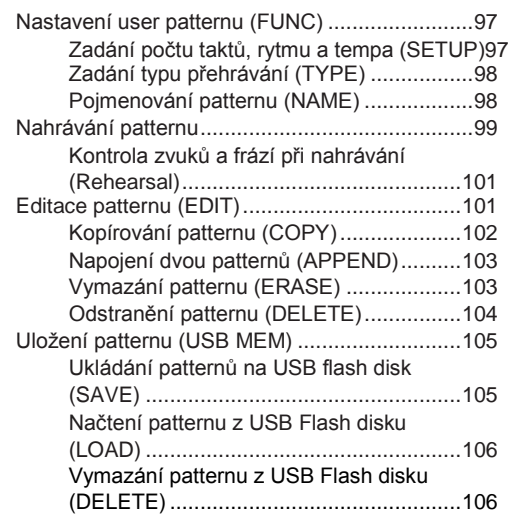

### Nastavení................................................. 107

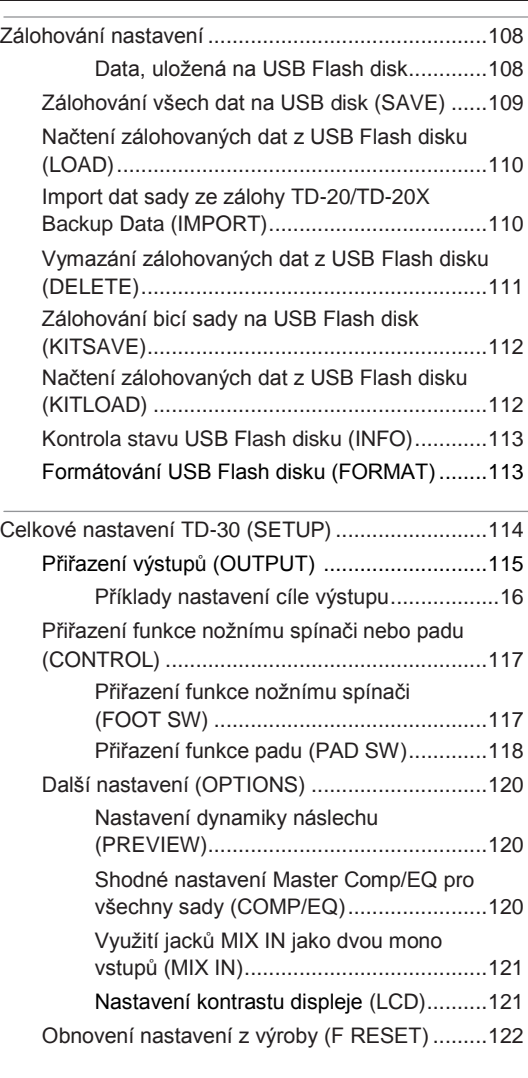

### **Obsah**

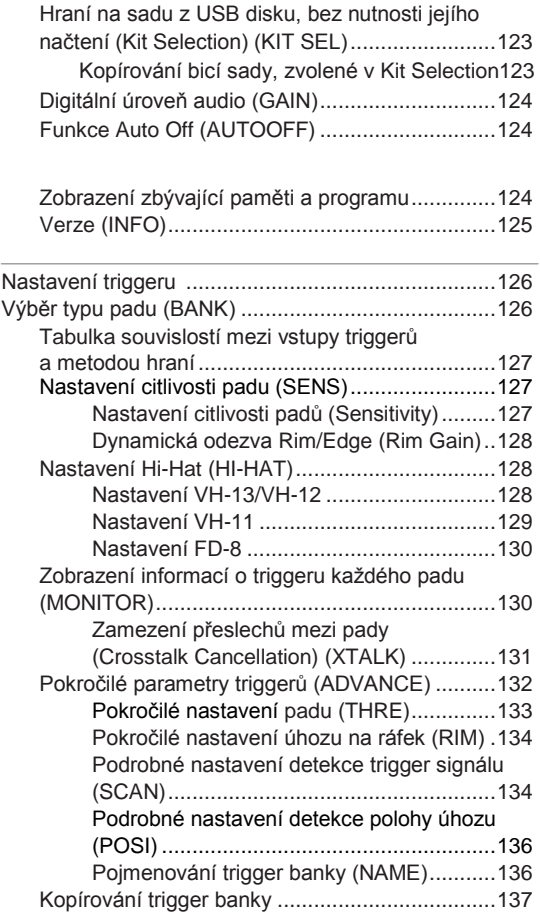

### Rozšíření 139 prostopní 139 prostopní 139 prostopní 139 prostopní 139 prostopní 139 prostopní 139 prostopní 139

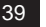

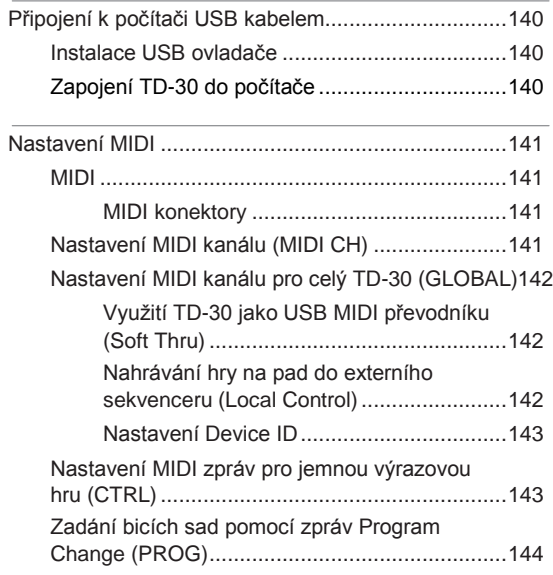

### Appendix ............................................**145**

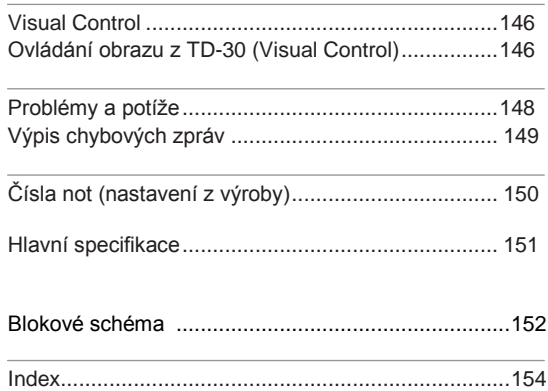

# Přehled

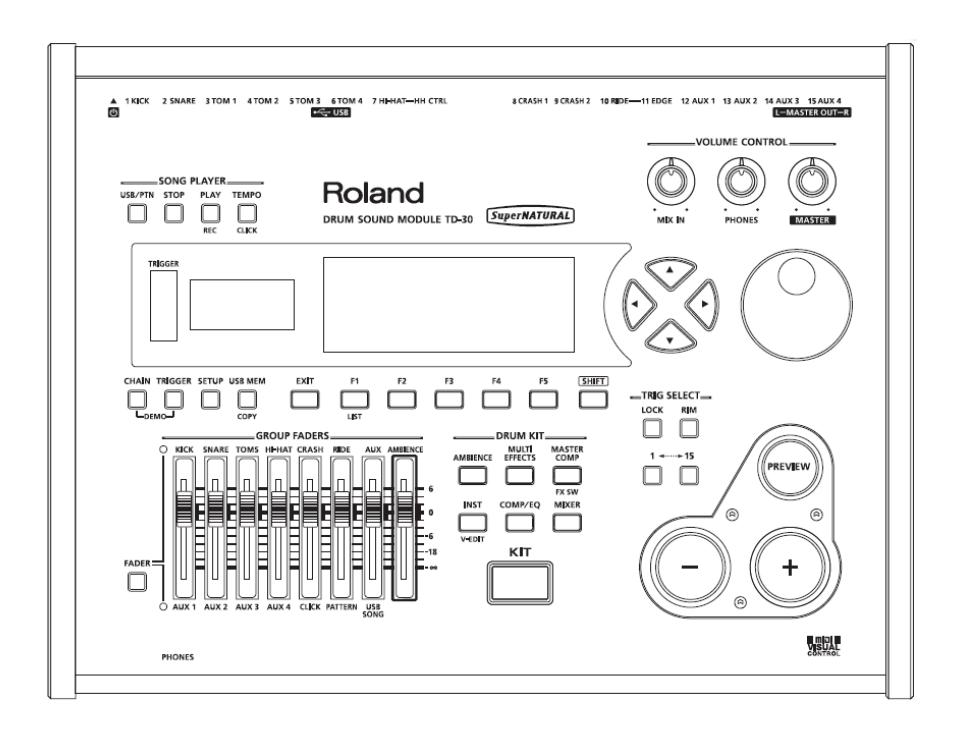

TD-30 je nejpokročilejší bicí a perkusní zvukový modul na světě.

## Nově vyvinutý zvukový modul V-Drums SuperNATURAL

Roland povýšil digitální bicí na novou úroveň, díky implementaci exkluzivní koncepce SuperNATURAL. Nejlepší elektronické bicí na světě jsou nyní ještě lepší.

Vylepšená dynamika a citlivost reaguje na každou nuanci při hraní na bicí, takže je feeling ještě přirozenější, bez ohledu na top, o jaký styl se jedná.

### Pocit ze hry a zvuk

TD-30 je vybaven výrazně vylepšenou odezvou triggerů, dynamikou a polohovou citlivostí. Posuďte sami, o kolik zřejmější a přirozenější jsou reakce, když si zahrajete sami.

#### **Virbl**

Plynulejší přechod mezi zvukem při úhozu na blánu a na ráfek. Virbl reaguje perfektně na to, jak přesně a kde bubeník uhodí. Dynamika, polohová citlivost a rovněž přechody mezi plnými a lehkými úhozy na ráfek jsou ještě měkčí.

#### **Crash činely**

Ať zahrajete jemně, víříte nebo důrazně uhodíte, kontrast v dynamice zvuku je mnohem patrnější, než kdykoliv před tím.

#### **Ride činel**

Bohatější dynamika a polohová citlivost je důvodem úžasně přirozeného pocitu a zvukových variací, ať zvyšujete tempo při jazzové hře nebo vedete rovnou rockovou linku.

### Reakce bicího zvuku

When playing fast open rolls, flams, or ghost-style, single handed buzz rolls, the sound remains continuous in-between each hit. And press/closed rolls sound even smoother with the snare buzz resonance reacting in a natural way.

### Ovládání Hi-Hat

Pokud zahrajete na hi-hat zcela otevřený, a pomalu jej zavřete, získáte perfektně plynulý zvuk přechodu. Budete-li hrát v napůl otevřené i dokonce v lehce pootevřené poloze, zůstává zvuk konstantní. Zavřený zvuk a foot splashe lze ovládat snadněji.

Nový V-Hi-Hat VH-13 je vybaven vylepšeným senzorem pohybu. V kombinaci s výhodami technologie triggerů, VH-13 nabízí ještě přirozenější odezvu.

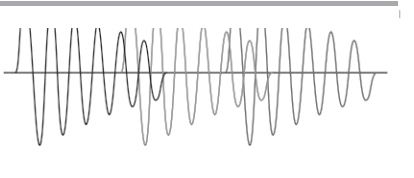

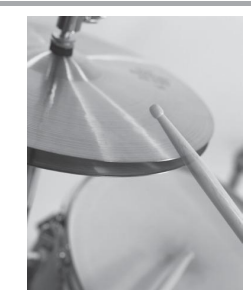

### Co to znamená zvuky SuperNATURAL?

Díky pokročilé Behavior Modeling Technologii, je vynikající zvuk SuperNATURAL Roland nastaven tak, že dosahuje nevídané úrovně reality a výrazu, jen obtížně realizovatelné u starších zvukových generátorů.

**SuperNATURAL** 

### Behavior Modeling Technologie

Nejenom fyzikální modeling nástrojů bere v potaz Roland, ale jde ještě o krok dále v modelingu specifického chování nástroje, odpovídající způsobu hry hráče, což vede ke skutečně věrnému a výraznému zvuku z reálného světa.

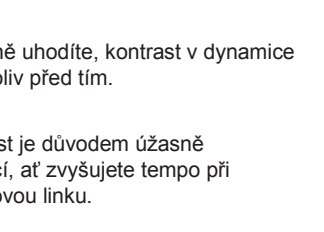

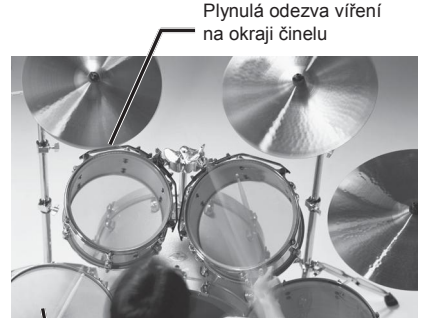

Víření na virbl/Poloha úhozu

## Ambience sekce

Na výsledky výzkumu, jak slyší bubeník sám sebe a jak jsou slyšet bicí zvuky společně s hudbou, byl kladen mimořádný důraz, takže s pokročilým DSP byla vytvořena sekce Ambience. Na čelním panelu TD-30 je speciální fader pro celkové vyladění prostoru, Ambience.

#### **Overhead mikrofon**

Pro nahrávání ve studiu, je umístění overhead mikrofonů nezbytné, jelikož jsou zárukou přirozeného a jasného zvuku.

#### Ozvěna místnosti

Můžete nastavit velikost a polohu mikrofonu v místnosti podle typu, což znamená koncertní síň, studio, club, arena, atd.

#### **Reverb**

Specifický reverb byl vytvořen zvlášť pro virbl, kopák i tomy tak, aby všechny bubny zněly společně a v daném druhu hudby přirozeněji.

## Možnosti tvorby zvuku

## Široká paleta zvuků

Široká nabídka presetů bicích sad se hodí perfektně pro všechny hudební styly, ať jde o rock, jazz, hip-hop, nebo taneční hudbu. Zvláště jsme se soustředili na vývoj zvuků, aby bylo možné je přizpůsobit jak pro potřeby nahrávacího studia, tak při živém hraní.

Přes 1000 připravených zvuků, ať už jde o akustické bicí – kopáky, virbly, činely a perkuse – nebo elektronické bicí a speciální efekty, u kterých jsou v kombinaci schopnosti V-Edit se sadou připravených efektů. Tak si můžete vytvořit jedinečnou a vlastní sadu pro libovolný hudební styl.

## Aplikace v nahrávacím studiu

TD-30 nabízí tvorbu zvuků pro libovolný způsob hry na bicí.

Můžete si vybrat ze široké nabídky virblů, změnit typ blány i ladění, posunout polohu jednotlivých mikrofonů, upravit tvar místnosti, ve které hrajete a nastavit mikrofony nad blánou i v místnosti. Svůj zvuk můžete obohatit efekty a perfektně vyvážit audio signál v mixu sady – jedině u TD-30!

### Skvělé efekty

Každý pad může mít nezávislý kompresor a 3-band grafický EQ, stejně jako ve studiu. Nové multi-efekty obsahují také inzertní efekty, jako saturator nebo flanger. A stejně jako ve studiu, lze provést finální zvukové úpravy vynikajícím stereo kompresorem a 4-band master EQ.

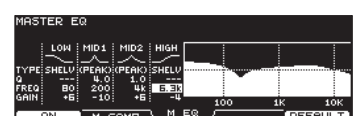

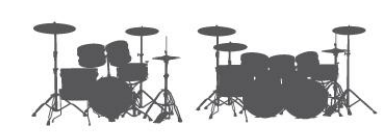

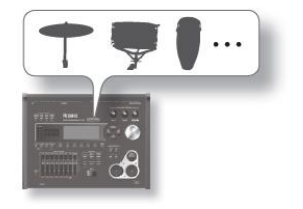

COMP  $\overline{AB}$ 

Threshold<br>Gain (dB)

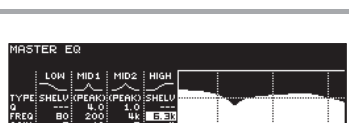

## Užitečné funkce

### USB flash disk

### Přehrávač songů

Přehrávač umí přehrát audio soubory (WAV, MP3) z USB flash disku. Můžete tak hrát v doprovodu audio souboru, nebo k tomu využít doprovodnou stopu.

### Zálohování

Veškeré nastavení TD-30, včetně 100 bicích sad můžete zálohovat (uložit) na USB flash disk jedinou operací (maximálně 99 záloh). Bicí sady můžete zálohovat i jednotlivě (maximálně 999 sad) (str. 108). Záložní data, vytvořená v TD-20 a TD-20X můžete importovat do TD-30 a využít je (str. 110).

### Výběr sady

Sady, uložené na USB flash disku a presetové sady TD-30 můžete využít, aniž by bylo nutné je nejprve kopírovat do user paměti bicí sady (str. 123).

### Podpora USB Audio/MIDI

TD-30 můžete připojit k počítači a využít SW sekvencer (DAW) při nahrávání hry na TD-30, jak audio, tak MIDI signálu (str. 140).

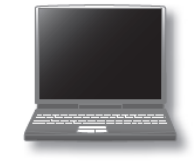

## Jak je zvukový generátor strukturovaný

V podstatě je TD-30 složen ze sekcí ovládání kontrolerů, zvukového generátoru a sekvenceru.

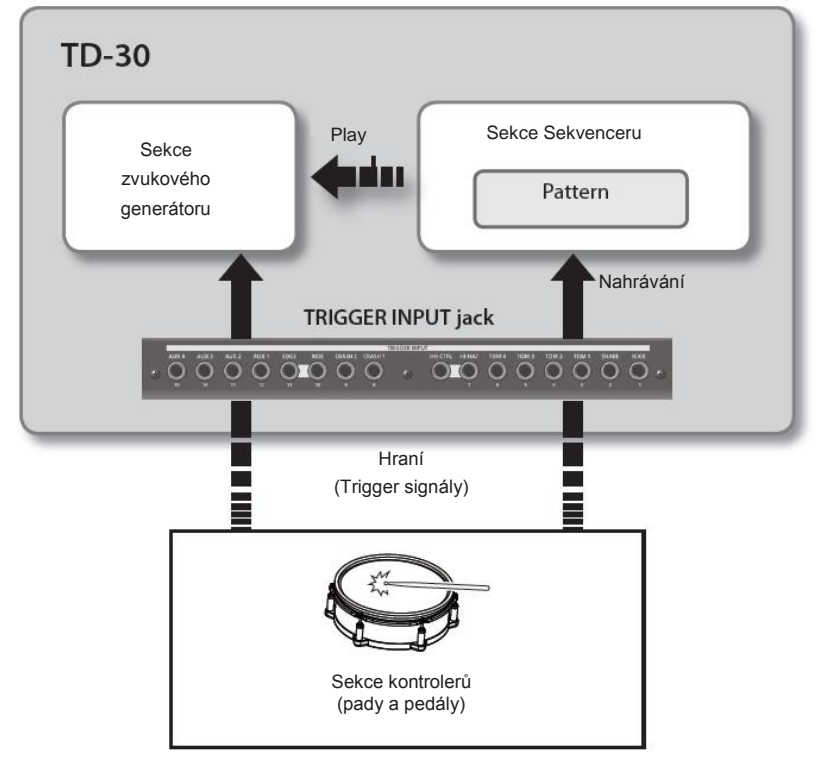

### Sekce kontrolerů

Pady a pedály, využívané při hraní, nazýváme kontrolery.

Když uhodíte na pad, na výstupu se objeví "trigger signál".

Tento signál přichází do jacku TRIGGER INPUT na zadním panelu TD-30, a je přijat do sekce zvukového generátoru.

### Sekce zvukového generátoru

V této sekci se vyrábí zvuk.

Přijímá trigger signály z kontrolerů, vestavěného sekvenceru nebo z externího MIDI zařízení a nástroj pak hraje podle nich.

### Sekce Sekvenceru

Tato sekce umí nahrávat, co hrajete na TD-30 a kdykoliv později to přehrát. MIDI příkazy vysílá z MIDI OUT nebo z konektorů USB Computer portu, a ovládat tak externí MIDI zařízení.

### Přehled TD-30

## Paměť

Paměť je oblast, kam se ukládá nastavení bicích sad a patternů.

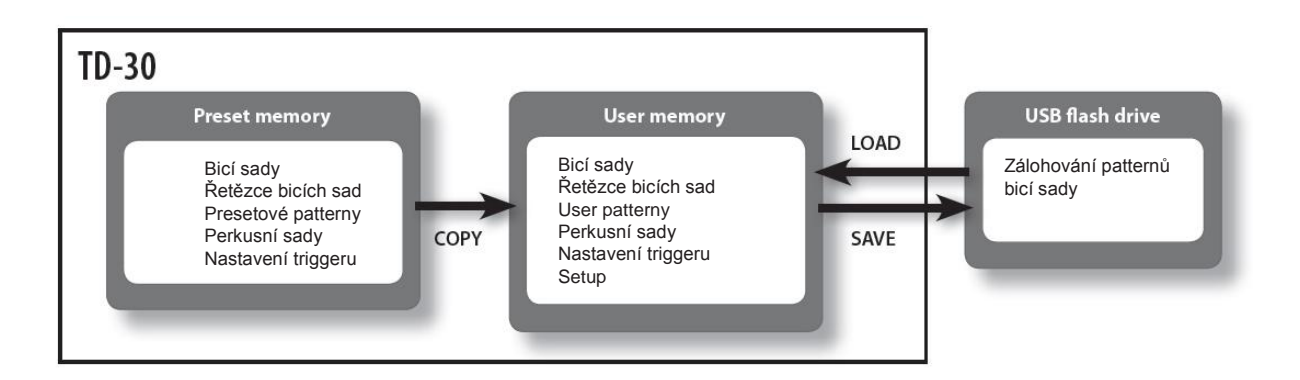

### Paměť pro Presety

Nastavení z výroby je uloženo jako presetová data.

Data presetové paměti můžete kopírovat do user paměti a potom editovat dle potřeby.

Následující nastavení výroby je uloženo jako presetová data.

- Bicí sady (str. 46)
- Řetězce bicích sad (str. 51)
- Presety patternů (str. 89)
- Sady perkusí (str. 93)
- Nastavení triggerů (str. 126)

#### User paměť

Tato oblast obsahuje vaši editaci a nastavení pro hru. Data z USB disku nebo paměti pro presety lze rovněž načíst nebo zkopírovat do této oblasti.

Následující nastavení výroby je uloženo jako user data.

- Bicí sady (str. 46)
- Řetězce bicích sad (str. 51)
- User patterny (str. 89)
- Sady perkusí (str. 93)
- Nastavení triggerů (str. 126)
- Setup (str. 114)

### USB flash disk

Až 99 dat sady, v každé s nastavením uloženým do user paměti, lze zálohovat na USB flash disk (nutno dokoupit).

Kromě těchto záloh můžete na USB flash disk uložit 999 bicích sad a 999 pattern.

Tato data pak lze načíst nebo zkopírovat do user paměti a editovat.

Blíže viz "Zálohování nastavení" (str. 108)

## Bicí sada

"Bicí sada" zahrnuje veškeré zvuky, přiřazené padům, nastavení jednotlivých padů, efektů, ambience a dalšího nastavení celé sady.

Při zakoupení TD-30 je v paměti připraveno 100 bicích sad.

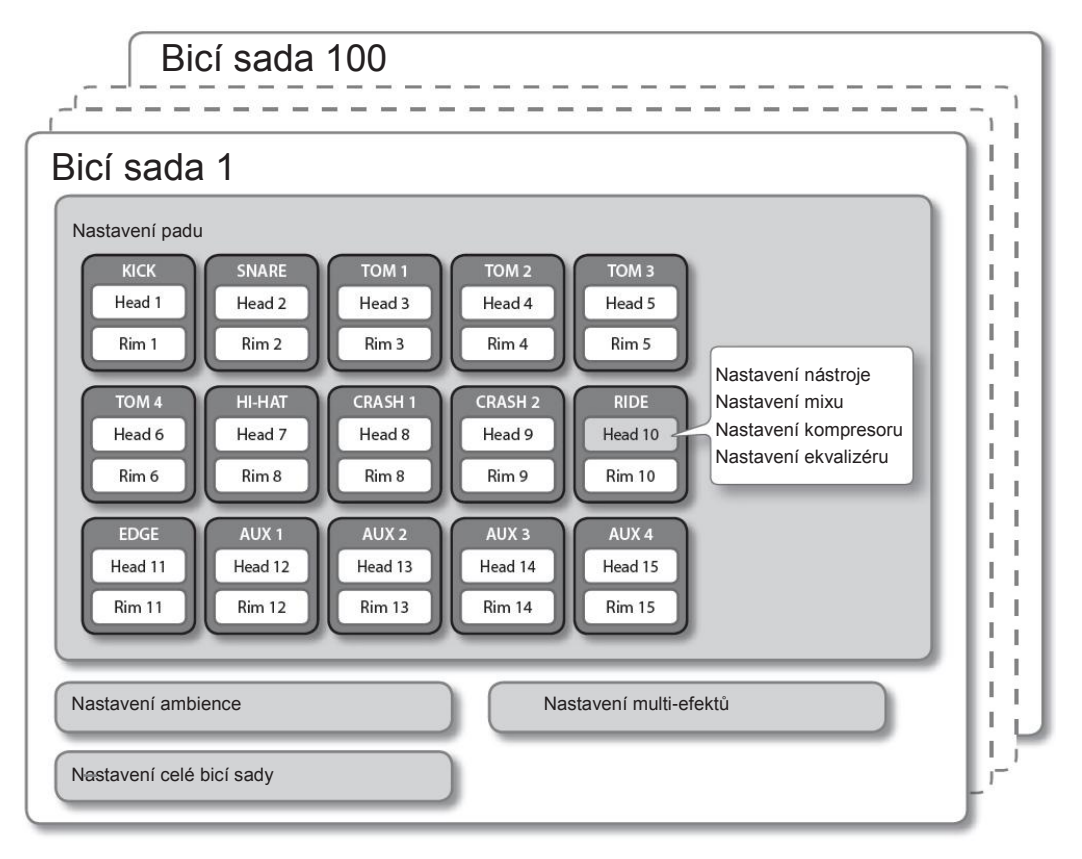

#### **MEMO**

Během editace bicí sady se upravené nastavení ukládá automaticky.

Chcete-li vrátit nastavení bicí sady do původního stavu z výroby, můžete použít funkci Copy a zkopírovat bicí sadu z presetové paměti (str. 49) nebo spustit funkci Factory Reset (str. 122).

### **Nástroje**

Každý zvuk, např. virblu nebo kopáku, nazýváme "nástroj".

Tento nástroj přiřadíte buď "bláně" a/nebo "ráfku" připojených padů.

Požadovaný zvuk můžete vytvořit editací nástroje. Pomocí "V-EDIT" můžete změnit materiál nebo hloubku bubnu, přidat zvuky hi-hat, padu virblu i ráfku virblu. Více o "V-EDIT", viz "Co je to V-EDIT?" (str. 56).

### Přehled TD-30

### Efekty

Zvuk můžete upravit nejrůznějším způsobem, aplikací "efektů".

TD-30 nabízí následující efekty, některé z nich lze aplikovat na jednotlivé pady, zatímco jiné i na celou bicí sadu.

### PAD COMPRESSOR/PAD EQ

"Kompresor" je efekt, který redukuje špičky hlasitosti úpravou nástupu zvuku a jeho hutnosti.

"Ekvalizér" umožňuje nastavit konkrétní frekvenční pásmo, např. výšek, středů či basů.

Kompresor a EQ efekty lze aplikovat nezávisle pro každý pad.

### AMBIENCE SEKCE

Ambience je efekt, který simuluje akustiku místnosti, ve které hrajete. Parametry zahrnují nastavení polohy mikrofonu nad bubnem, tvar a velikost místnosti, materiál stěn i ozvěnu. Každý pad má vlastní nastavení Ambience Send level a každá sada pak nastavení Ambience.

### MULTI EFEKTY

"Multi-efekt" umožňuje výběr z 21 různých efektů pro sadu. Každý pad má svou vlastní úroveň efektu.

### MASTER COMPRESSOR/MASTER EQ

Kompresor a ekvalizér lze využít pro sadu, nebo globálně pro celý TD-30. (To znamená, že se tato nastavení aplikují na všechny sady).

## Sekvencer

"Sekvencer" nahrává nebo přehrává MIDI informace, které do něj vstupují, buď do vestavěného sekvenceru v TD-30 nebo do SW sekvenceru v počítači.

Sekvencer TD-30 umožňuje nahrávat a/nebo přehrávat "patterny".

### Patterny/party

Pattern obsahuje data pro hru šesti "partů" TD-30: drum, kit, melody, bass, backing 1, backing 2, a percussion. Patterny využijete při tvorbě doprovodné stopy songu při cvičení, nebo je můžete přiřadit a spouštět z padů TD-30 při živém hraní.

V TD-30 jsou připraveny presety patternů. Chcete-li nahrát pattern, využijete "realtime nahrávání" – tedy hrou na pady nebo připojený externí MIDI keyboard.

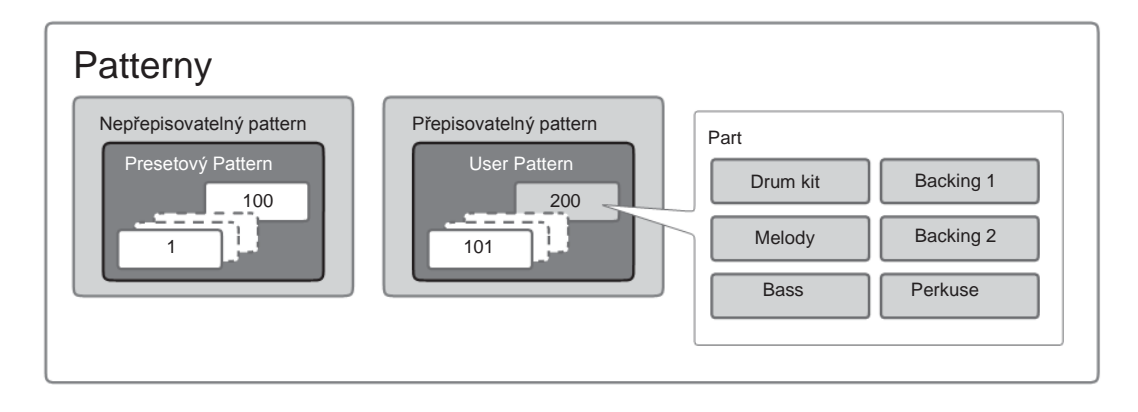

## Různé techniky hry

Popíšeme si techniky, které lze využít při hraní na pady, činely a hi-hat, zapojené do TD-30.

#### **MEMO**

- Některé pady nepodporují herní techniky, popsané níže (např. detekci polohy úhozu). Více o tom, které techniky pady podporují, viz "Výběr typu padu (BANK)" (str. 126).
- Dostupné uživatelské techniky hry závisí na trigger vstupu. Detekce polohy úhozu rovněž závisí na trigger vstupu. Blíže o technikách a poloze úhozu, s podporou detekce pro každý trigger vstup, viz "Trigger vstupy a Tabulku odpovídajících metod hraní" (str. 127).

### Pad

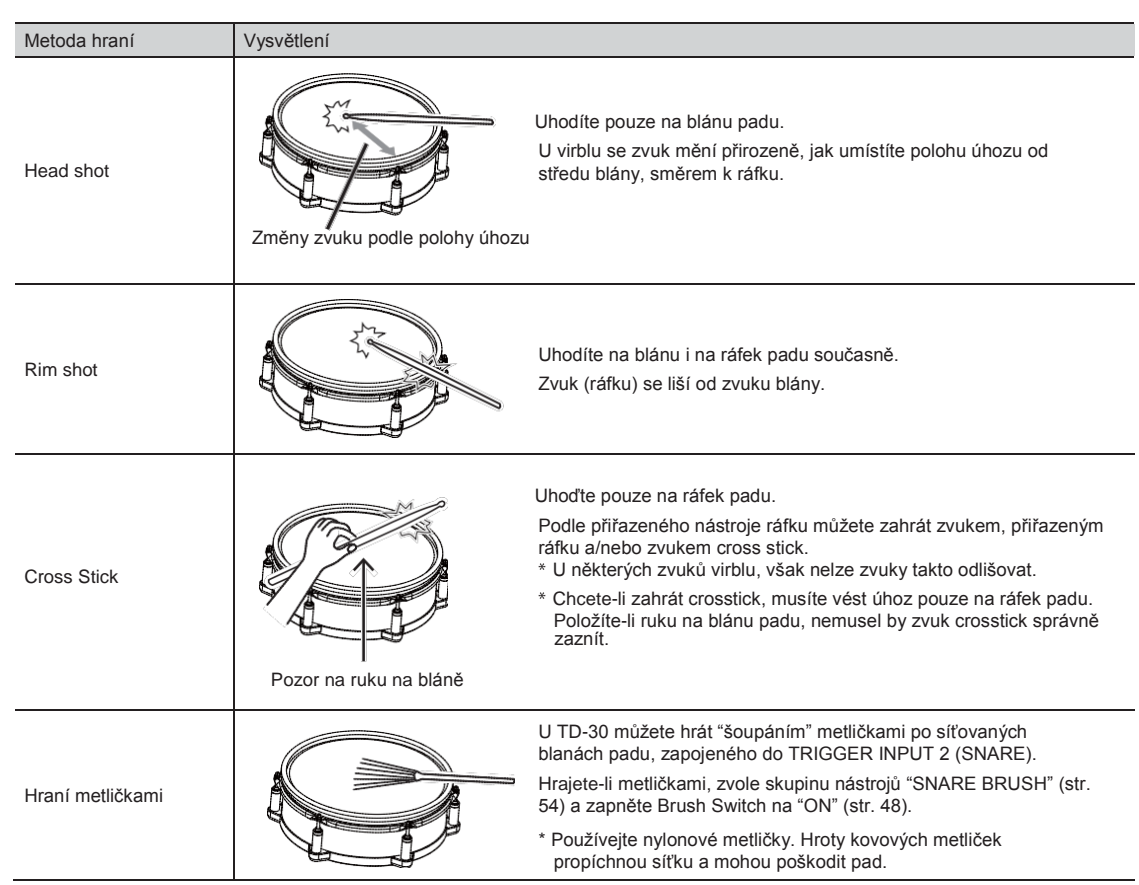

### Jemné změny úhozu na ráfek

Určité zvuky virblu a tomů se lehce změní, podle způsobu úhozu na ráfek.

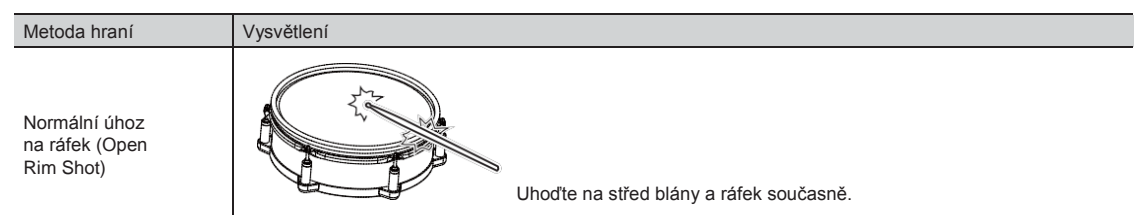

### Přehled TD-30

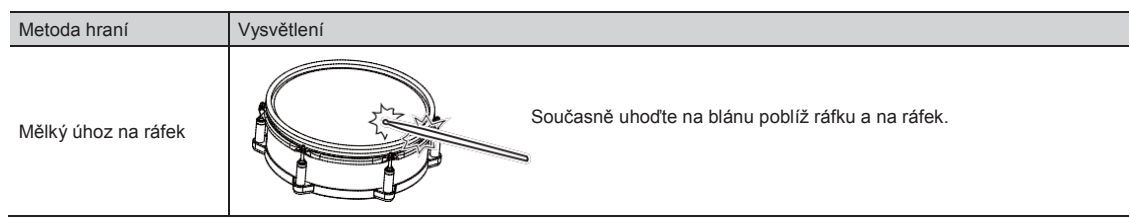

## Hi-Hat

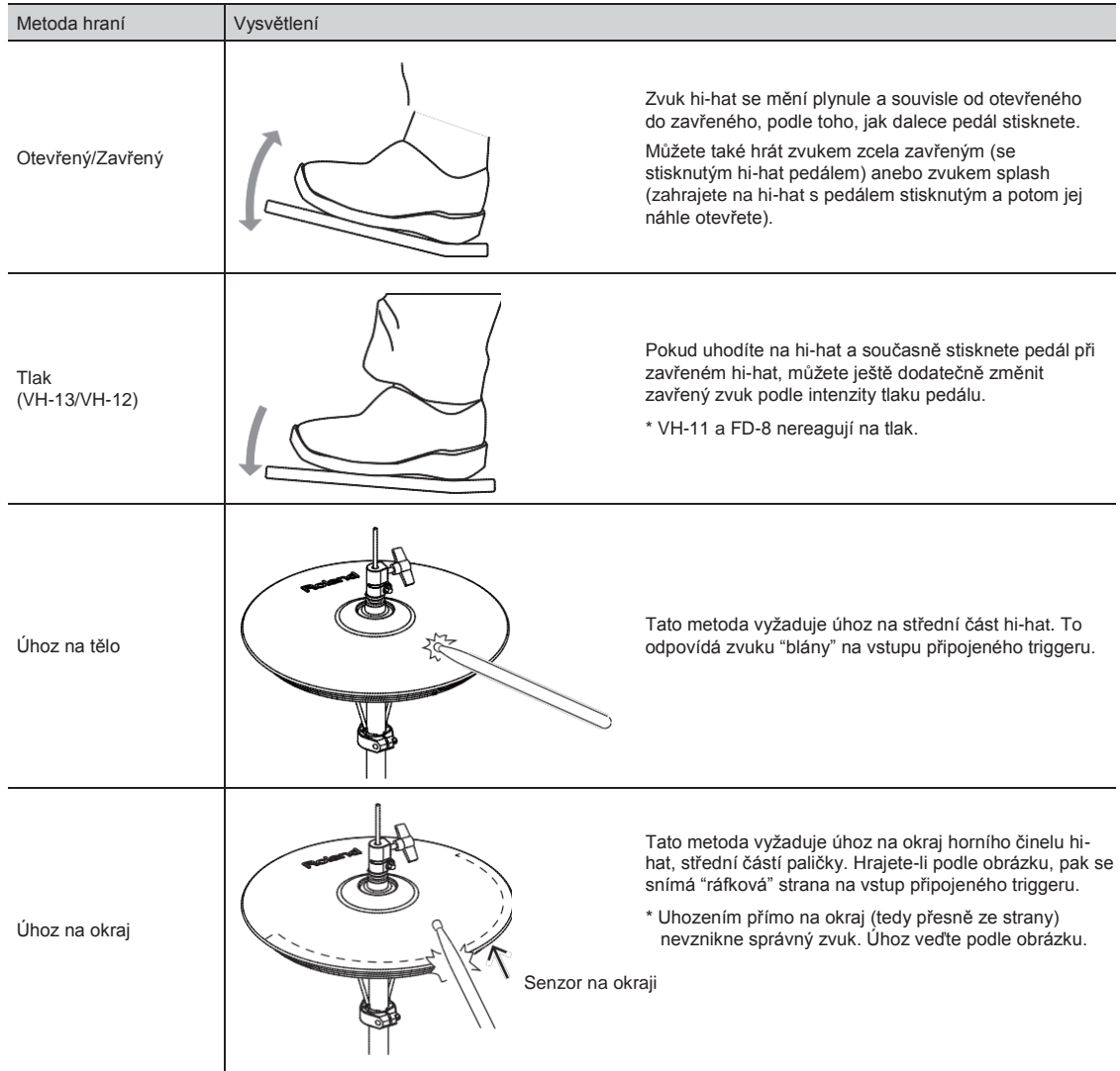

\* Vyhněte se úhozu na dolní část horního činelu hi-hat, stejně jako na dolní činel hi-hat. Můžete způsobit poškození.

# Cymbal (Činel)

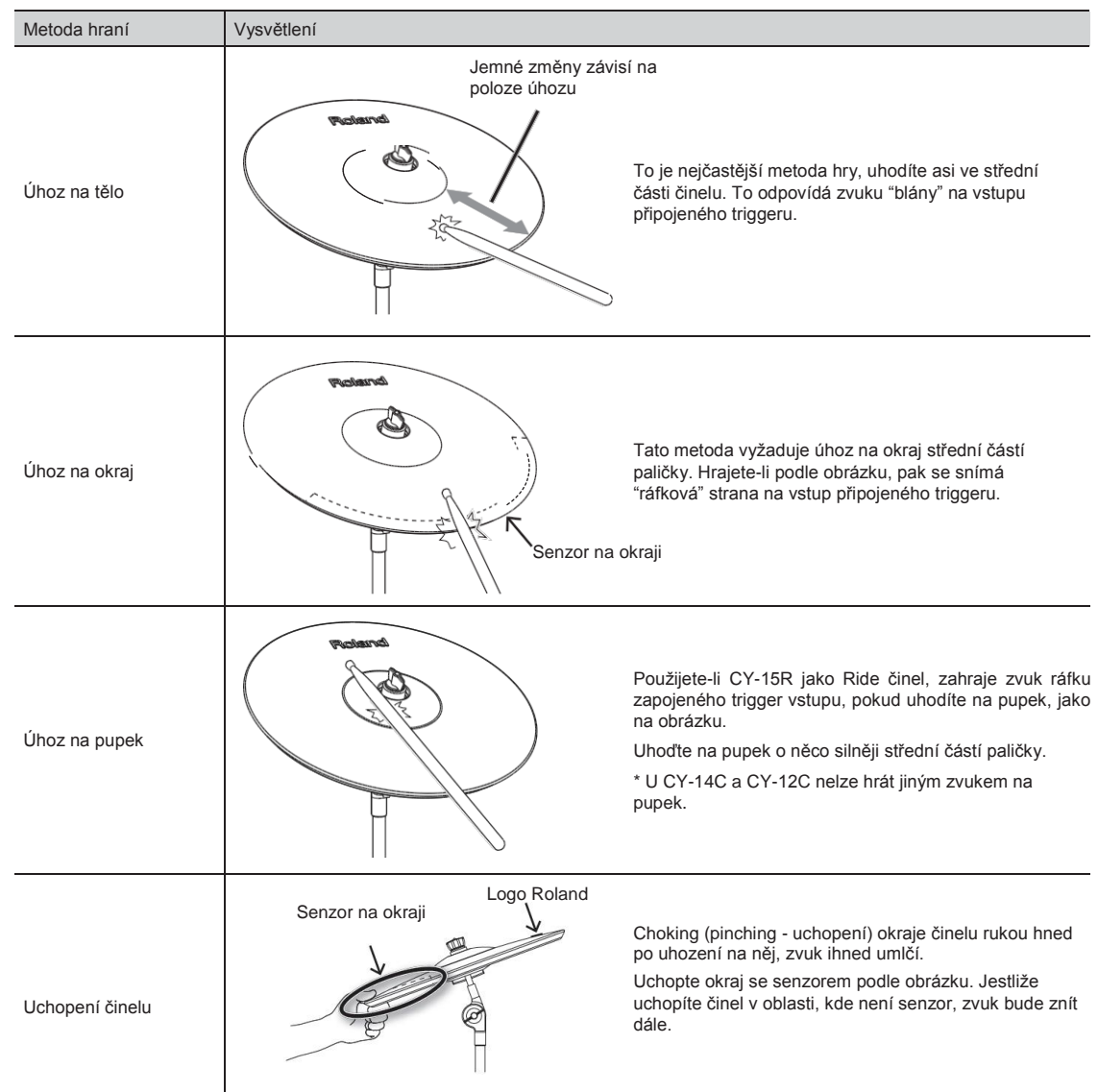

# Popis panelů

# Horní panel

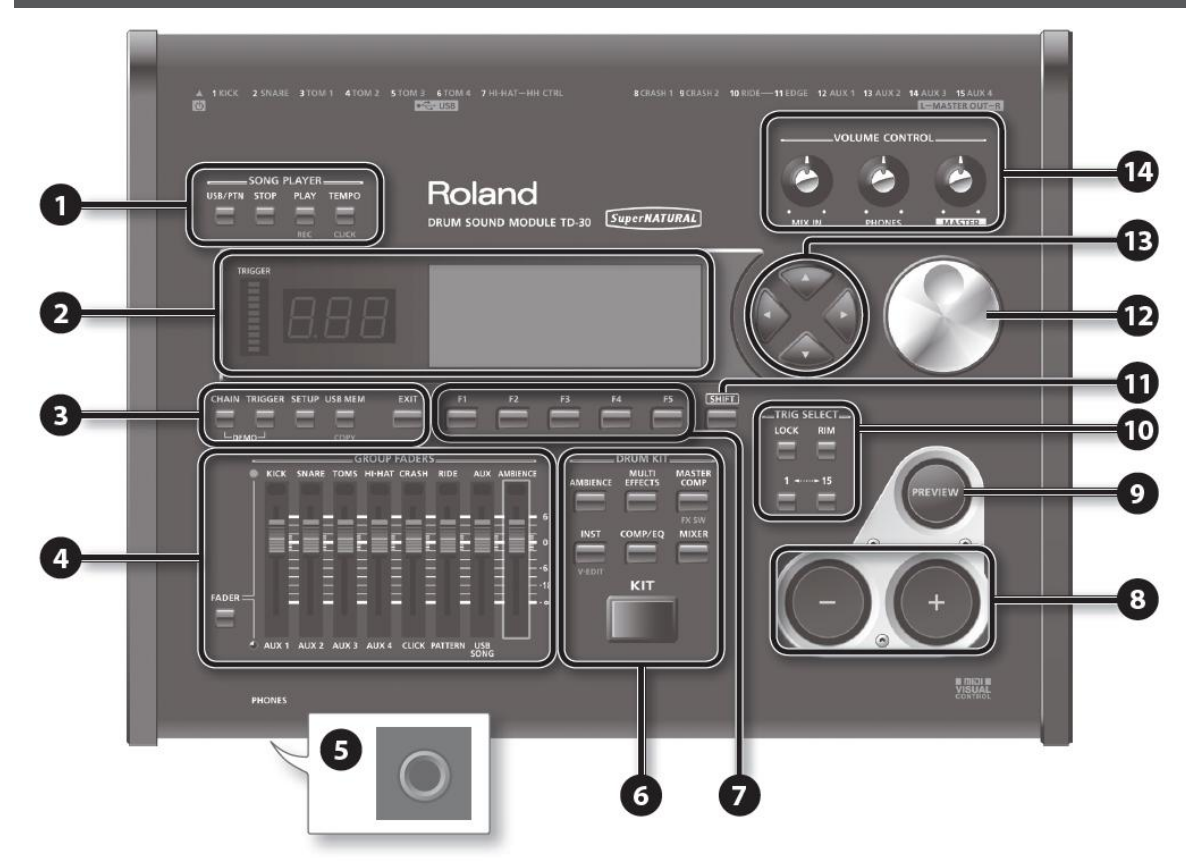

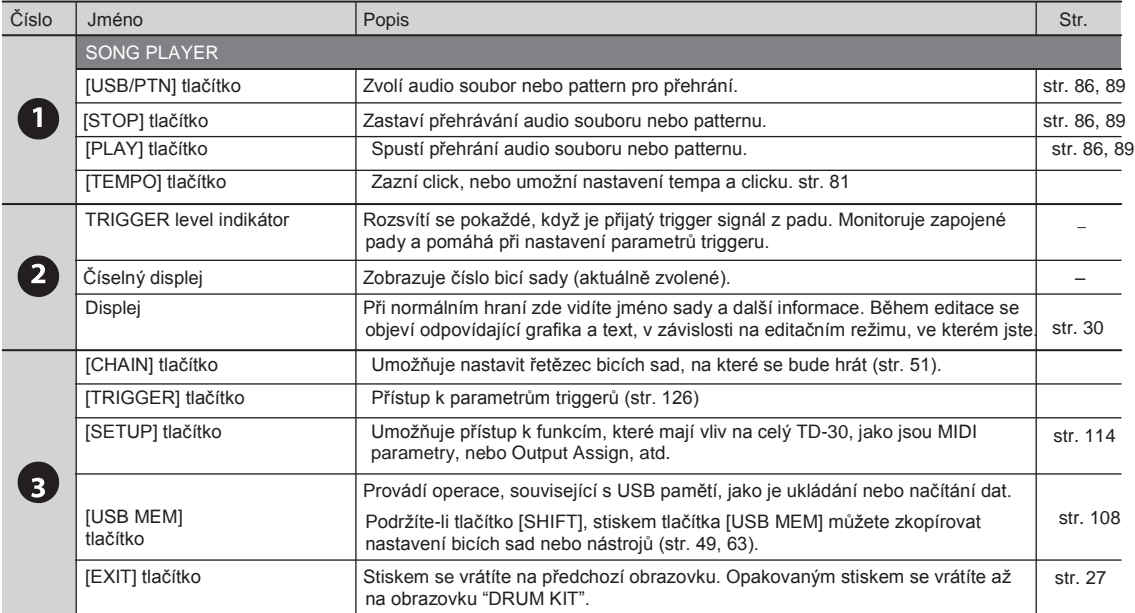

### Popis panelů

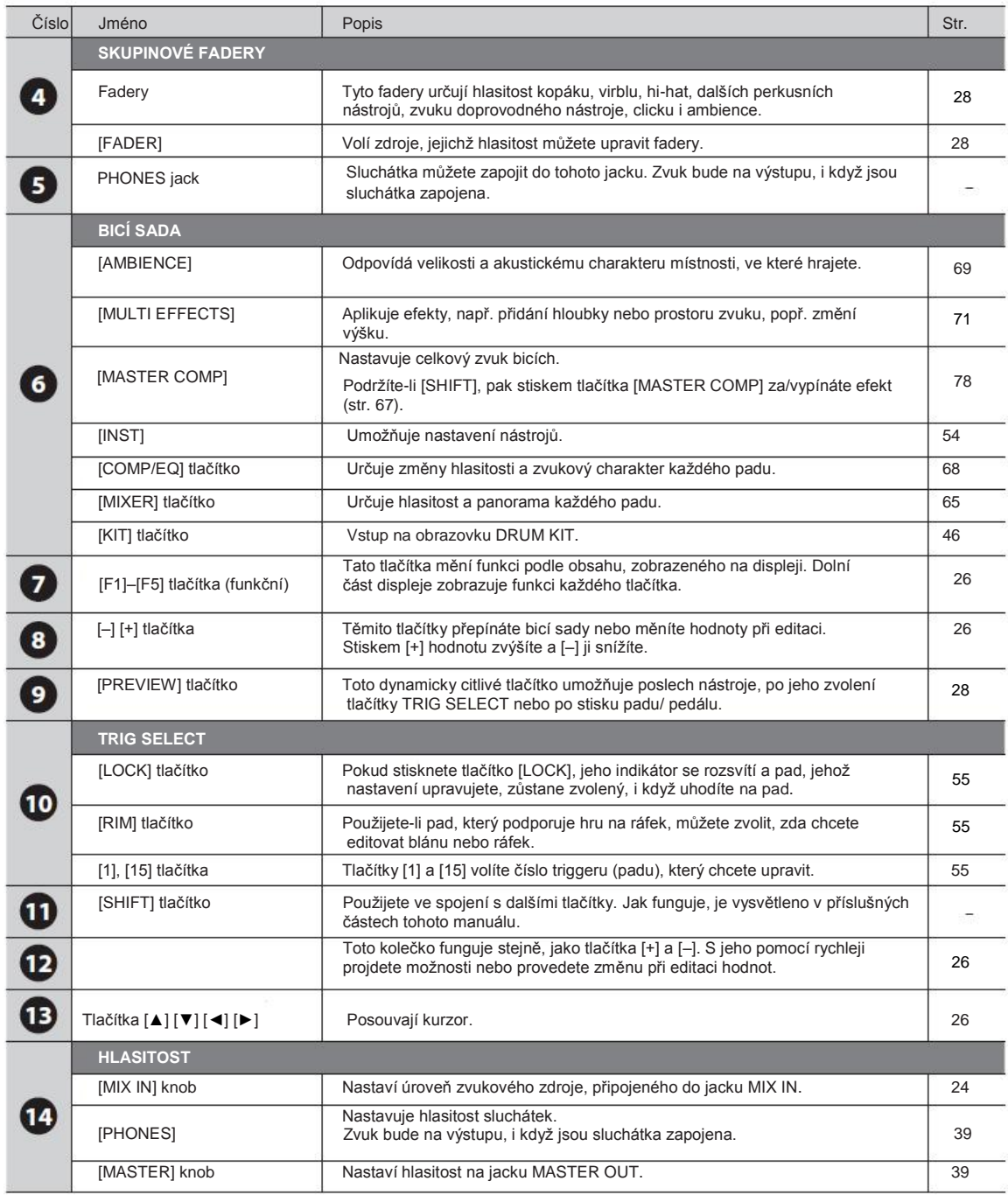

## Zadní panel (zapojení dalšího vybavení)

### **POZN.**

- Abyste předešli poškození nebo zničení reproduktorů nebo zařízení, stáhněte vždy hlasitost a vypněte všechna zařízení ještě před provedením zapojení.
- Pokud použijete kabely s rezistorem, může být hlasitost nástroje připojeného na vstupu MIX IN zeslabena. Pokud se tak stane, použijte kabely bez rezistorů.

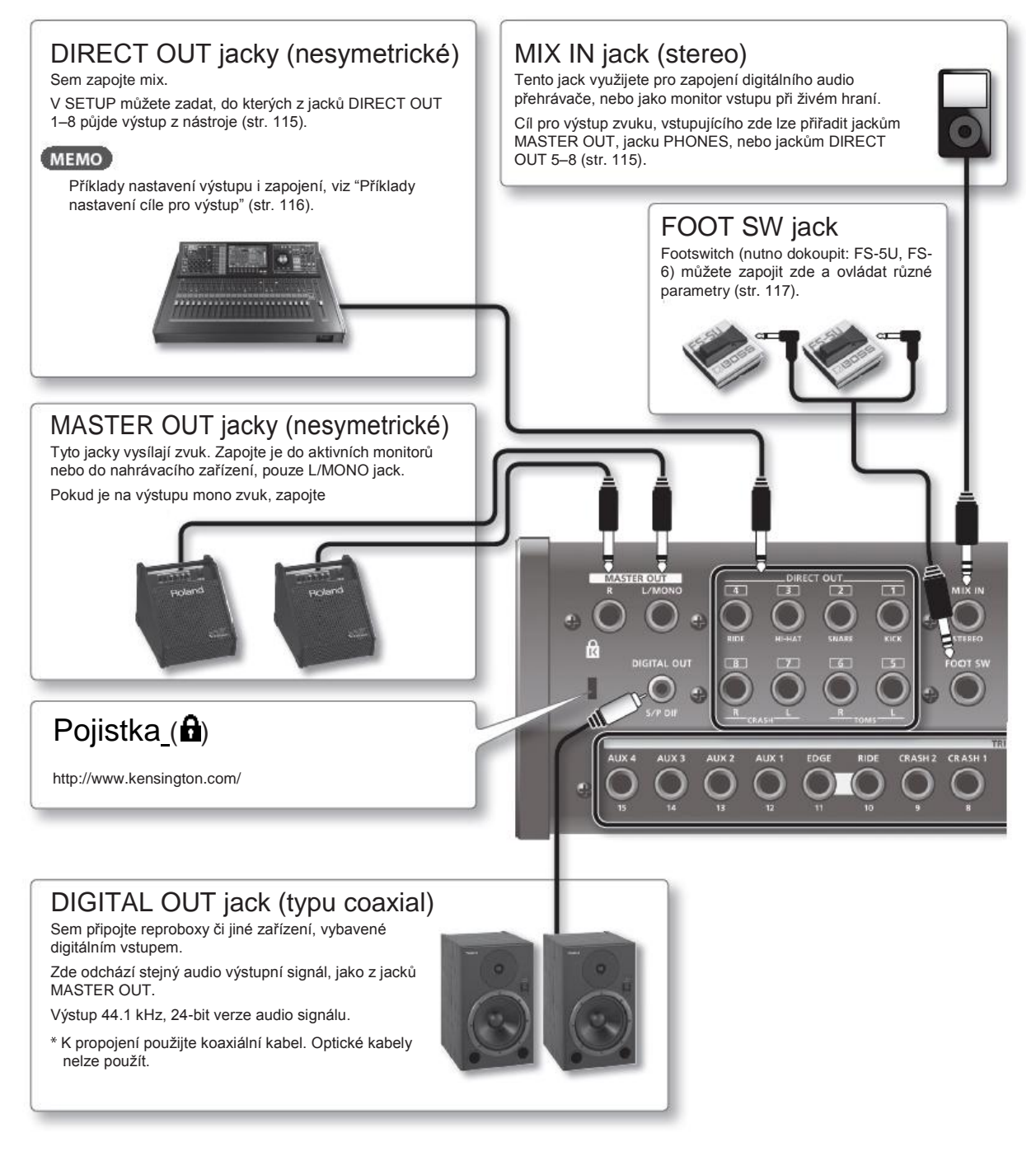

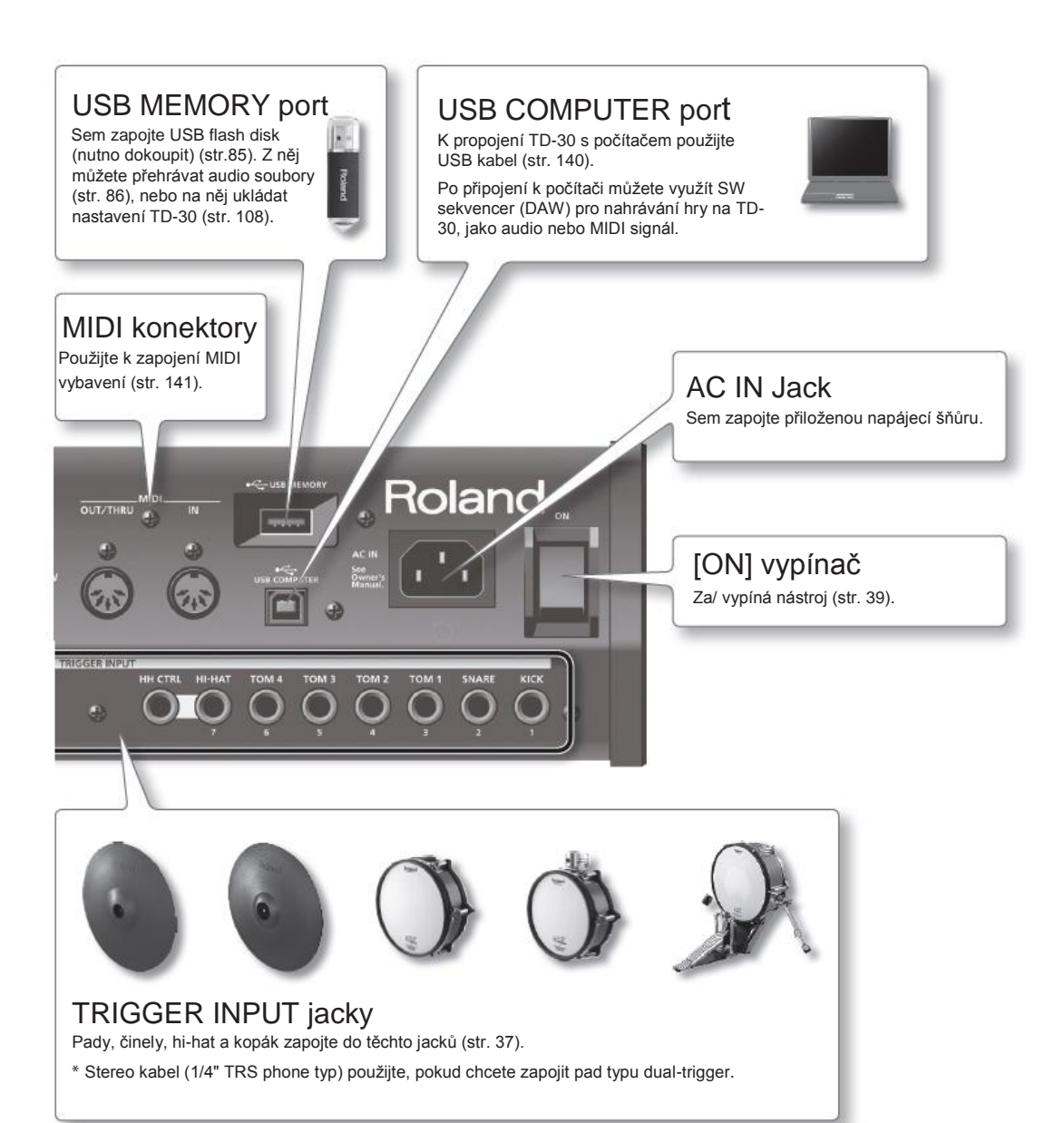

## Změna hodnoty

## Uložení nastavení

Jelikož TD-30 ukládá nastavení automaticky hned po editaci, nemusíte pamatovat, abyste provedené změny uložili konkrétní operací.

Nastavení se uloží, jakmile přístroj vypnete. Pečlivě zkontrolujte, zda přístroj vypínáte správnou operací.

## Posun kurzoru (tlačítky)

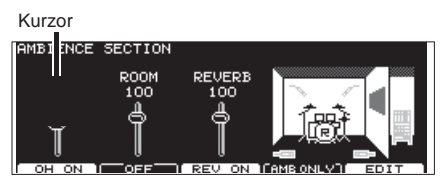

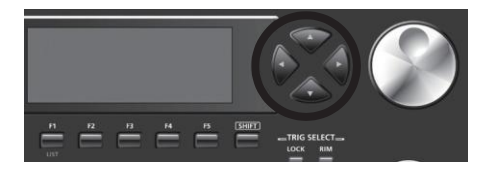

Kurzor vyznačuje zvýrazněné znaky, které na displeji určují nastavitelný parametr. Je-li více možností než jedna, můžete kurzor posunout pomocí kurzorových tlačítek.

## Změna datových hodnot ([–] [+] tlačítka/kolečko)

Tlačítka [+] a [-] i kolečko můžete využít ke změně hodnot nastavení. Obě metody mají své výhody.

### [–] [+] tlačítka

- Kdykoliv stisknete [+], hodnota se zvýší. Kdykoliv stisknete [-], hodnota se sníží. To se hodí pro jemné nastavování.
- Při za/vypínání, [+] odpovídá hodnotě ON a [–] odpovídá OFF.
- Jestliže podržíte [+] a stisknete [–], hodnota se zvýší rychleji. Naopak se hodnota rychleji snižuje.
- Jestliže podržíte [SHIFT] a stisknete [–] nebo [+], hodnota se změní ještě rychleji.

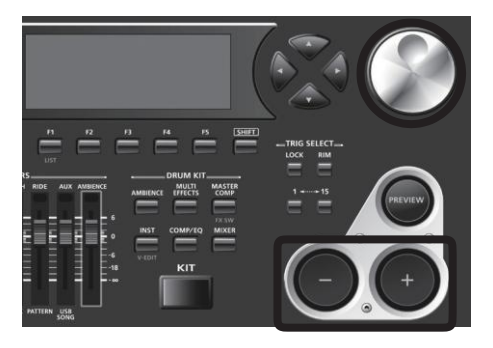

### Kolečko

Umožňuje provést rozsáhlejší změny hodnoty jedinou operací, což se hodí při editaci parametru, který má velký rozsah hodnot.

Hodnota se mění ve větších krocích, když podržíte [SHIFT].

### Výběr funkce pro editaci (funkční tlačítka)

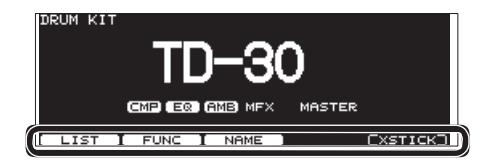

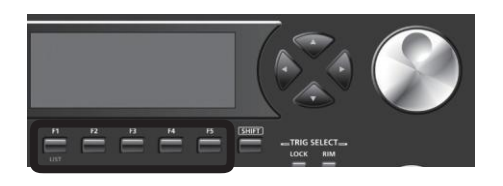

Tlačítka [F1]–[F5] nazýváme "funkční tlačítka". Spodní část displeje zobrazuje jména funkcí, dostupných pro tlačítka [F1]–[F5]. Např. je-li v tomto manuálu odkaz na tlačítko [F2 (EDIT)], stiskněte [F2] (a v tomto případě se zobrazí "EDIT" nad [F2]).

## Návrat na předchozí obrazovku stiskem tlačítka [EXIT]

Stiskem tlačítka [EXIT] se vrátíte na předchozí obrazovku, když např. editujete nastavení.

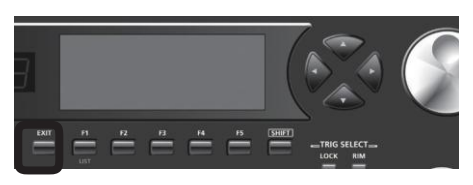

## Výběr padu pro editaci

### Indikace v pravém horním rohu displeje

Na obrazovce, kde můžete editovat specifické nastavení každého padu, vpravo nahoře na displeji vidíte číslo triggeru a jméno jacku TRIGGER INPUT, do kterého je zapojený zvolený pad.

¨Počáteční "H" nebo "R" indikuje, zda se jedná o blánu padu (HEAD) nebo ráfek (RIM). Stiskem tlačítka [PREVIEW] se přehraje zvuk buď blány nebo ráfku, podle zobrazení "H" nebo "R".

Editační obrazovka pro blánu nebo ráfek se objeví v poloze, jak vidíte na obrázku. Pokud se nastavení týká blány i ráfku, objeví se oba.

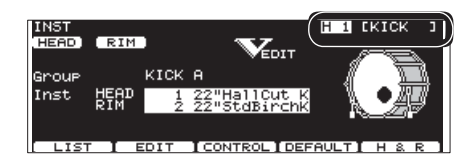

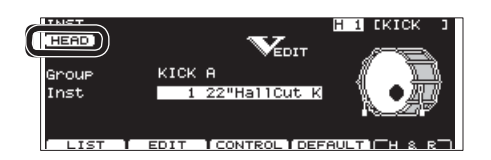

### Výběr úhozem na pad

Chcete-li editovat nastavení padu, úhozem na tento pad jej zvolíte.

Chcete-li zvolit ráfek padu, uhoďte na něj.

#### **MEMO**

Stiskem tlačítka [LOCK] se rozsvítí, takže nemůžete omylem editovat pad, který jste zvolili náhodným úhozem na něj (str. 55). To se hodí, pokud hrajete fráze během editace.

### Výběr tlačítky TRIG SELECT

Tlačítky TRIG SELECT zvolíte pad/zvuk, aniž byste museli uhodit na pad a/nebo když pad není zapojený.

Stiskem tlačítka [1] určíte trigger s nižším číslem. Stiskem tlačítka [15] určíte trigger s vyšším číslem.

V případě dual trigger padu (s triggerem ráfku), tlačítkem [RIM] určíte, zda nastavujete blánu nebo ráfek zvoleného padu.

Je-li zvolený ráfek, svítí tlačítko [RIM].

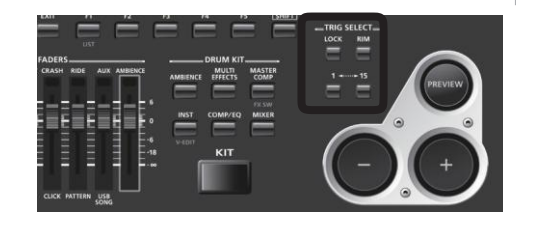

## Poslech zvuku padu (tlačítko [PREVIEW])

Stiskem tlačítka [PREVIEW] si poslechnete zvuk padu/zvuku, zvoleného tlačítky TRIG SELECT.

#### **MEMO**

- Podržíte-li tlačítko [SHIFT] a stisknete [PREVIEW], můžete si také poslechnout zvuky, jako je vnější okraj virblu, lehký úhoz na ráfek nebo zavřený hi-hat.
- Zvuk můžete přehrát na pevné hlasitosti, bez ohledu na sílu stisku tlačítka [PREVIEW] (str. 120).

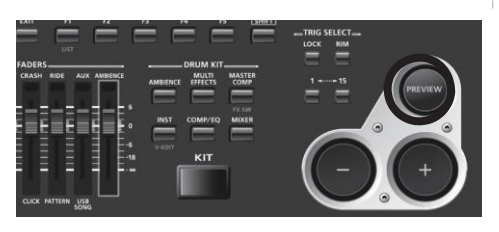

## Použití skupinových faderů (GROUP FADERS/[FADER])

Pomocí faderů GROUP FADERS nastavte hlasitost.

Pokud stisknete tlačítko [FADER], funkce faderů se změní, jak je vysvětleno v tabulce níže. LEDka se rozsvítí nalevo od faderů nahoře i dole, což značí, které sady zvuků jsou aktivní.

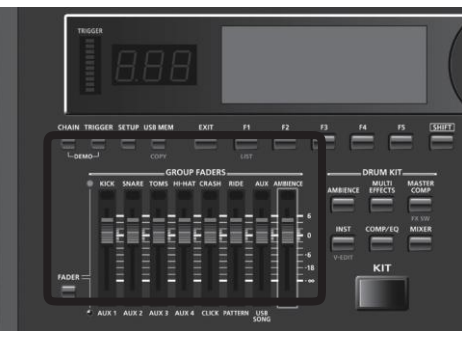

Můžete nastavit hlasitost následujících trigger vstupů a ostatních partů.

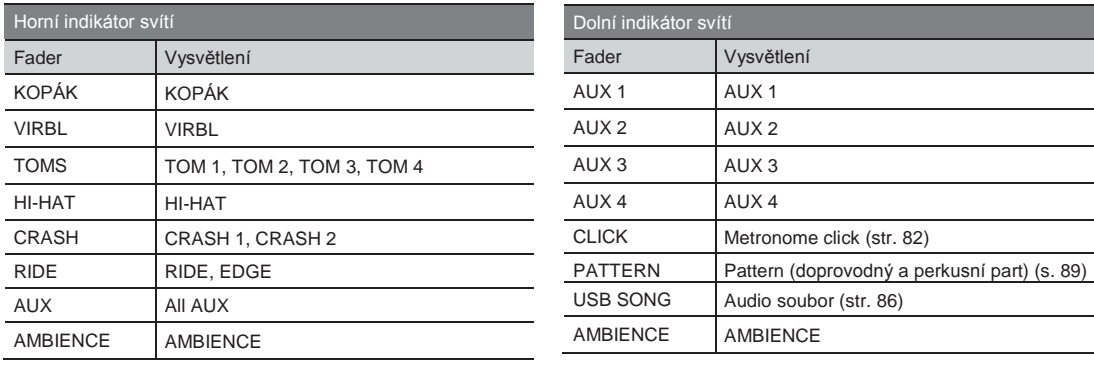

#### **MEMO**

SKUPINOVÉ FADERY určují celkový poměr hlasitostí u TD-30.

V mixu (str. 65) můžete nastavit poměr hlasitostí padů pro každou sadu. Nastavení mixu se ukládá jednotlivě pro každou sadu.

### Příklad: Nastavení hlasitosti virblu

- 1. Stiskem tlačítka [FADER] se rozsvítí horní indikátor.
- 2. Pohněte faderem GROUP FADERS [SNARE]. Poloha faderu zobrazuje aktuální hlasitost virblu.
	- \* Po přepnutí tlačítka [FADER] nemusí hodnoty faderů GROUP FADERS odpovídat aktuální hlasitosti zvuku,
		- přiřazeného těmto faderům. Takže po přepnutí nejdřív pohněte fadery, než provedete nastavení.

## Za/vypnutí metronomu (clicku)

Podržte [SHIFT] a stiskem [TEMPO] za/vypnete click.

## Změna tempa (tlačítko [TEMPO])

Tempo sekvenceru a clicku nastavíte pomocí [+/–] nebo kolečkem na obrazovce po stisku tlačítka [TEMPO].

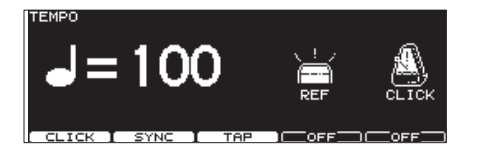

## Pojmenování

TD-30 umožňuje pojmenovat následující položky.

- Bicí sady
- Řetězové bicí sady
- Perkusní sady
- Patterny
- Záložní soubory
- Trigger banky

Procedura je stejná, bez ohledu na druh souboru.

### Příklad: Obrazovka DRUM KIT NAME

1. Pojmenujte bicí sadu.

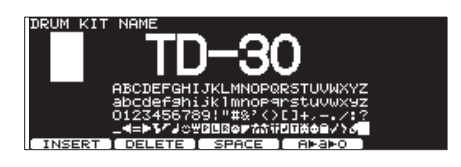

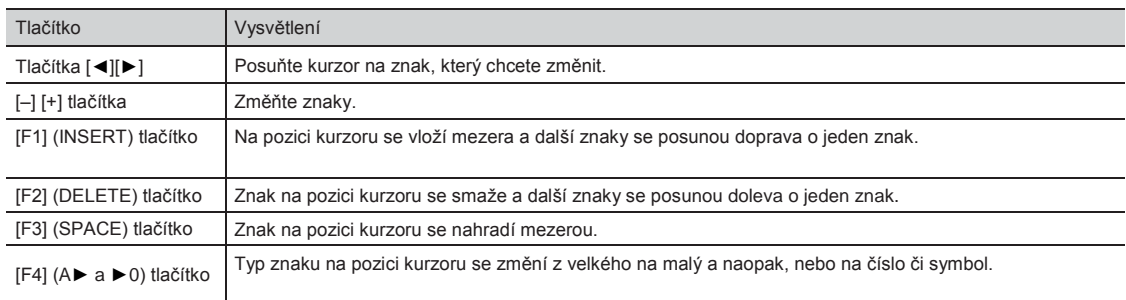

2. Stiskem tlačítka [EXIT] budete vráceni na předchozí obrazovku.

Stiskem tlačítek na horním panelu, se na obrazovce objeví odpovídající funkce nebo nastavení.

\* Vysvětlující texty v tomto manuálu zahrnují zobrazení, jaká bývají obvykle na displeji. Ovšem je možné že zakoupený kus může obsahovat novější, pokročilejší verzi systému (např. s novějšími zvuky), takže to, co vidíte na displeji, nemusí bezvýhradně souhlasit s manuálem.

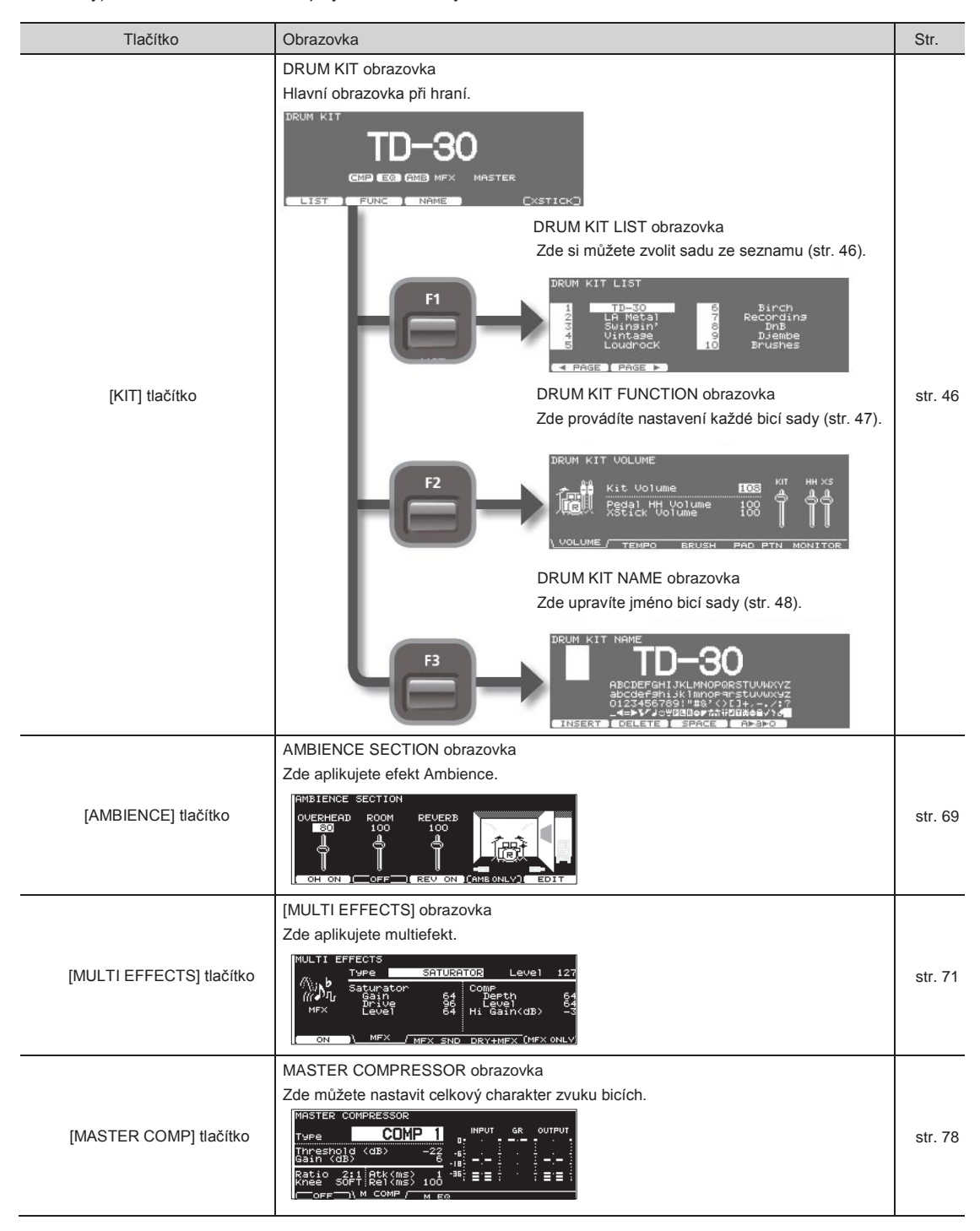

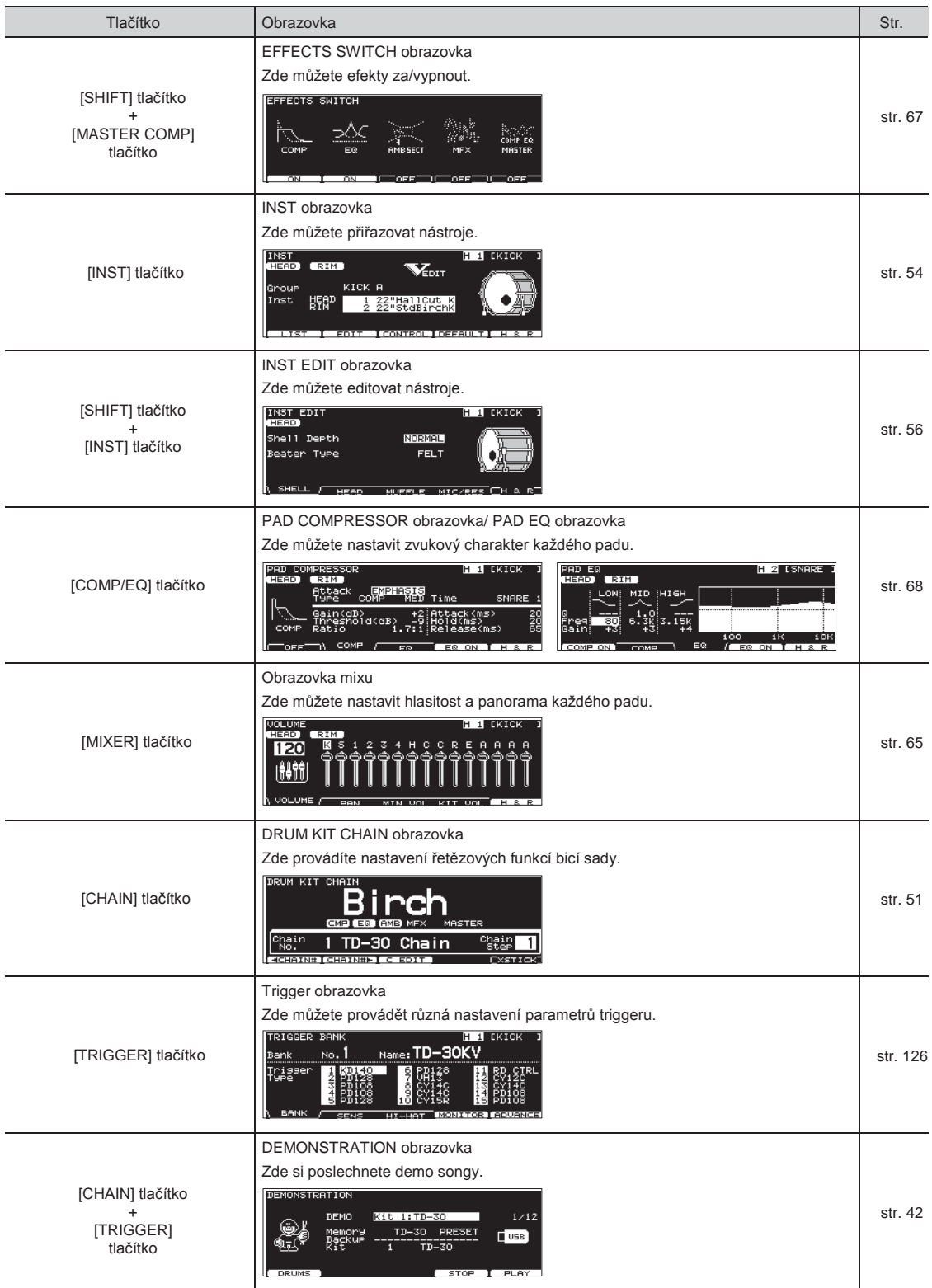

### **Obrazovky**

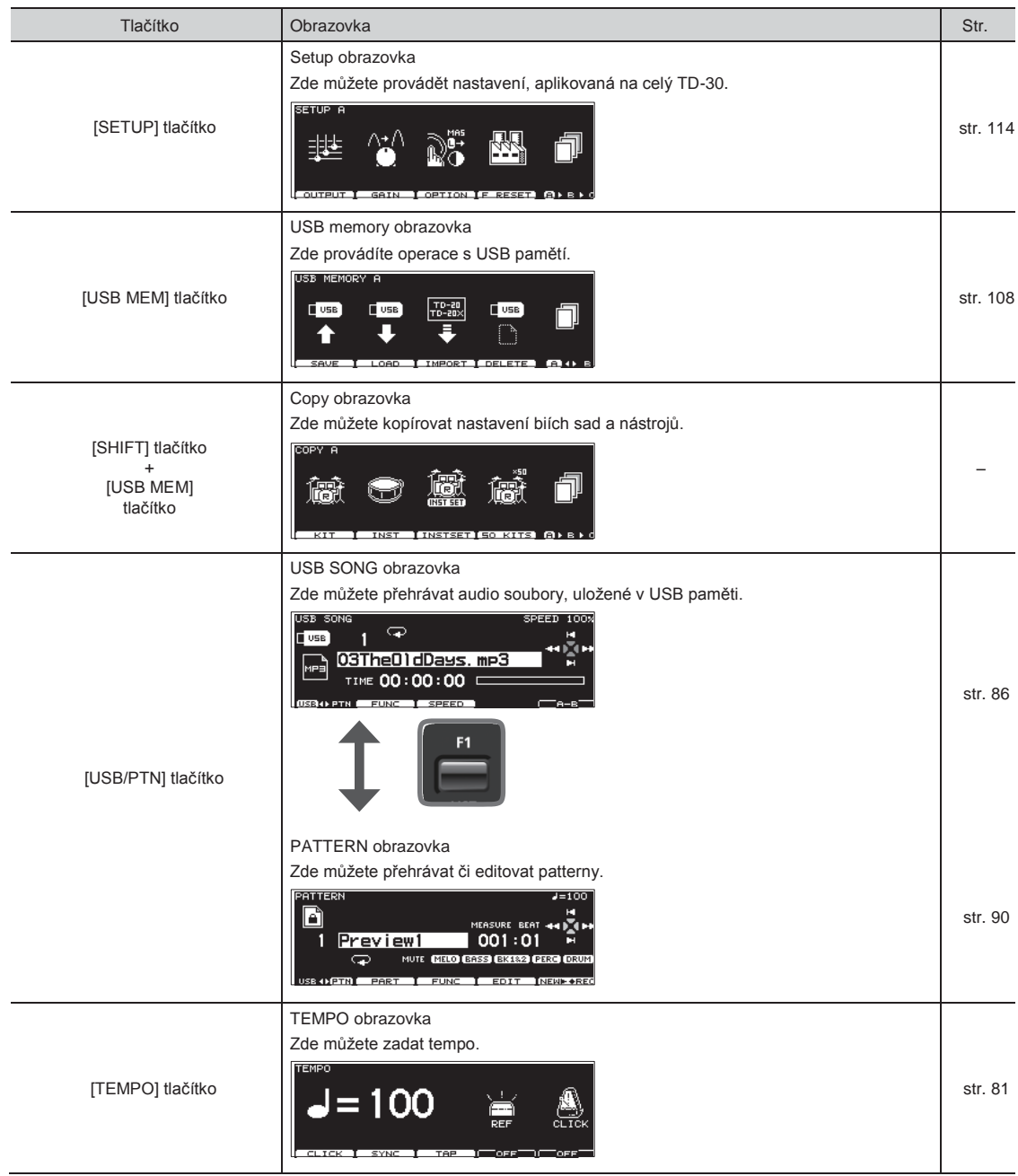

#### Tento index udává hlavní nastavení a funkce, použité u TD-30.

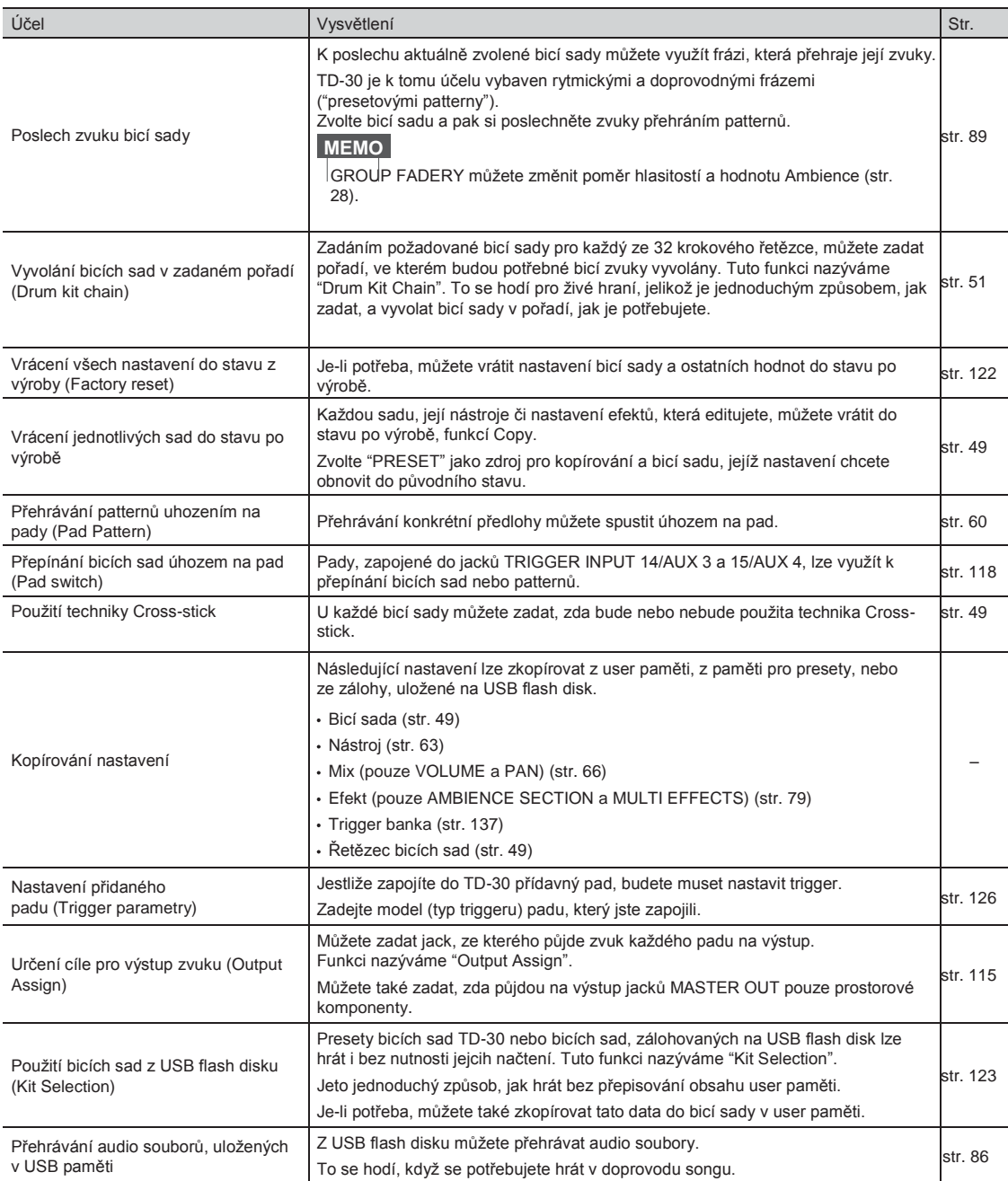

## MEMO

# Nastavení

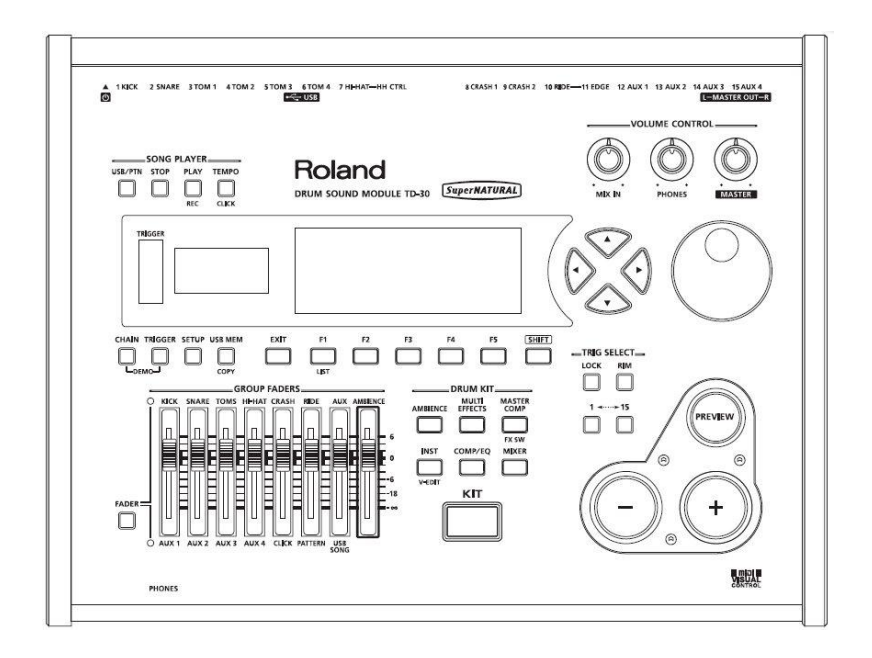

Povíme si, jak nainstalovat TD-30 na rampu (nutno dokoupit: rampu řady MDS).

#### **POZN.**

Při obrácení nástroje vzhůru nohama, jej podložte časopisy (či jiným materiálem) pod všemi rohy, aby se zabránilo poškození tlačítek, knobů, apod. Dále nakládejte s nástrojem tak, aby nevypadl, nebo se nepřevrhl.

- 1. Připevnění držáku zvukového modulu (přibaleného k volitelnému stojanu) pro TD-30.
	- K tomu použijte VÝHRADNĚ šrouby na spodním panelu TD-30. Jiné šrouby mohou přístroj poškodit.

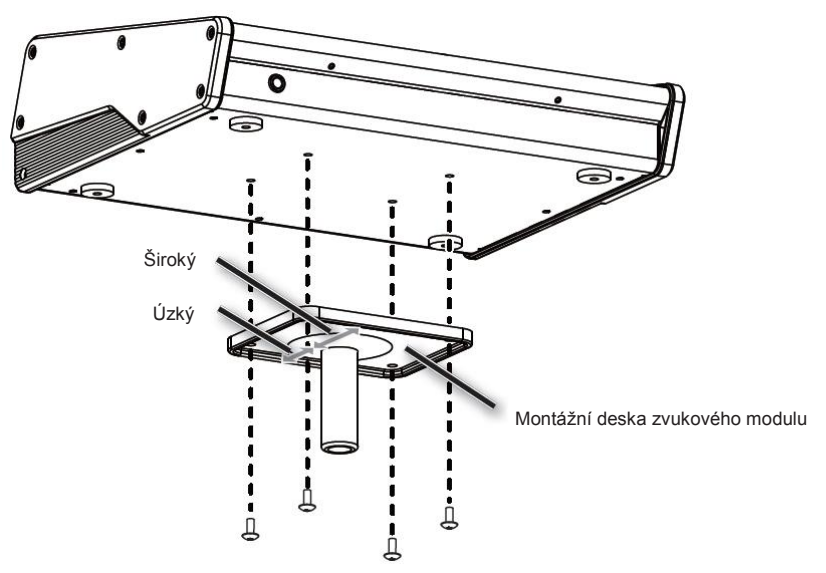

2. Připevněte TD-30 a držák modulu (nutno dokoupit: řady MDS). Nahlédněte do manuálu stojanu, kde je popsán postup sestavení rampy a připevnění TD-30 na ni.

#### **MEMO**

Víceúčelová svorka (nutno dokoupit: APC-33) připojíte k tyči o průměru 10.5–28.6 mm, pokud potřebujete připevnit TD-30 na činelový stojan, apod.
Pomocí dodaných kabelů zapojte pady, činely, hi-hat a trigger pad kopáku.

#### **MEMO**

Pokud montujete TD-30 na rampu MDS-25 nebo MDS-12V, využijte k tomu dodané propojovací kabely.

### Příklad sestavy

Různé pady zapojte do jacků TRIGGER INPUT u TD-30. Jména odpovídajících jacků TRIGGER INPUT u TD-30 jsou uvedena na obrázku v rámečcích.

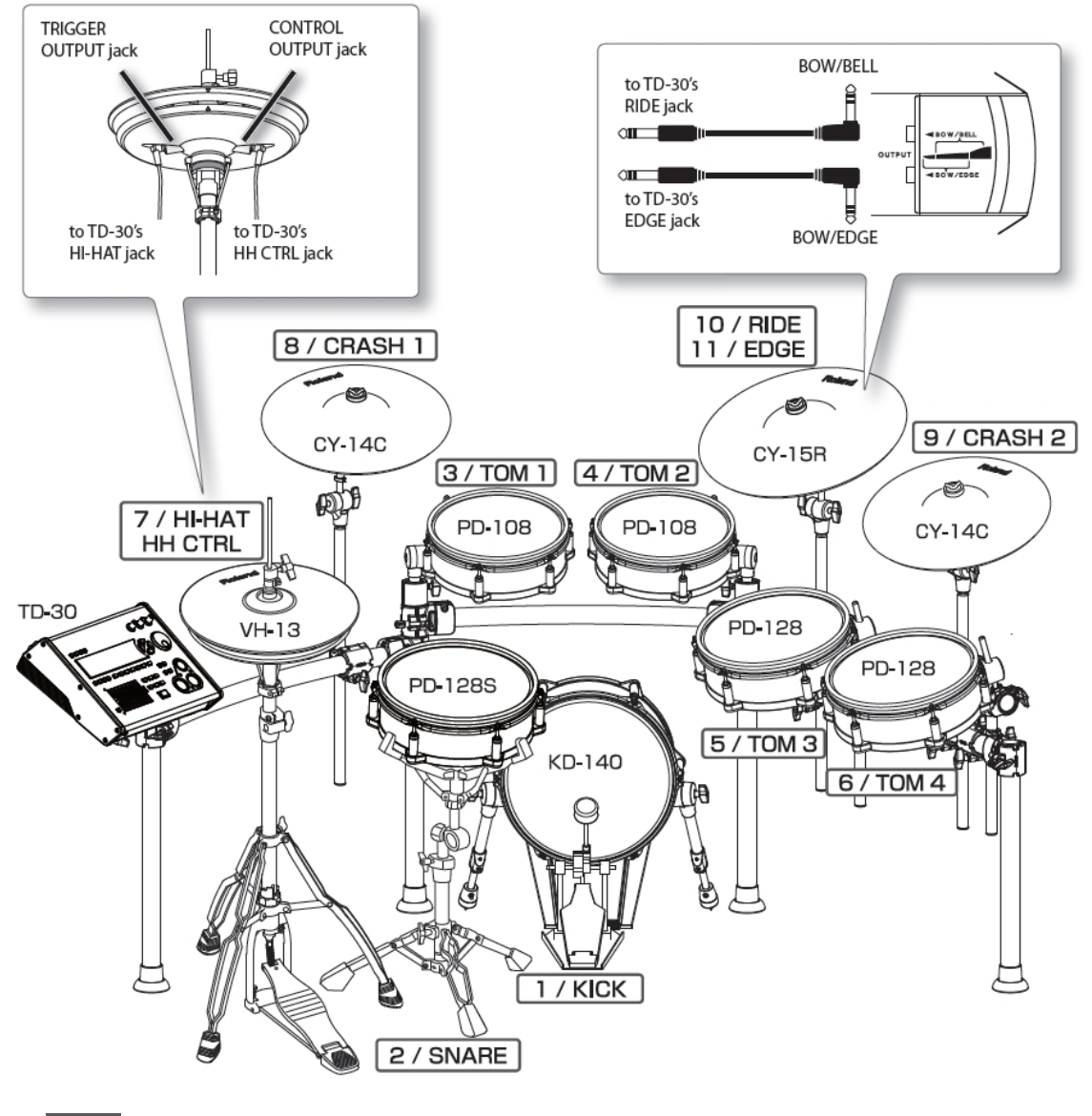

**MEMO** HI-HAT a RIDE činel využívají každý dva kabely.

### Kontrola zapojení

#### Nastavení kopáku

Chcete-li plně využít veškerých možností TD-30, např. odezvy zvuku kopáku k dynamické hře, upravte následující parametry, než začnete hrát.

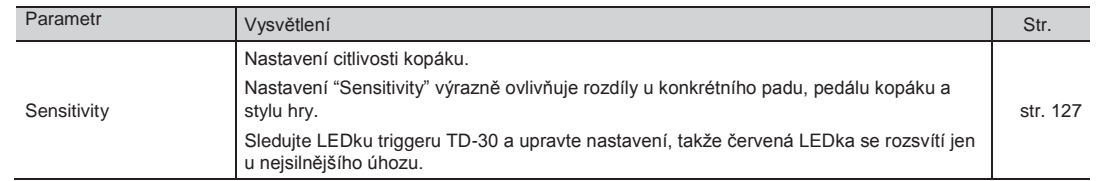

#### Nastavení Hi-hat

Chcete-li zaručit optimální hru na hi-hat, upravte následující parametry dříve, než začnete hrát.

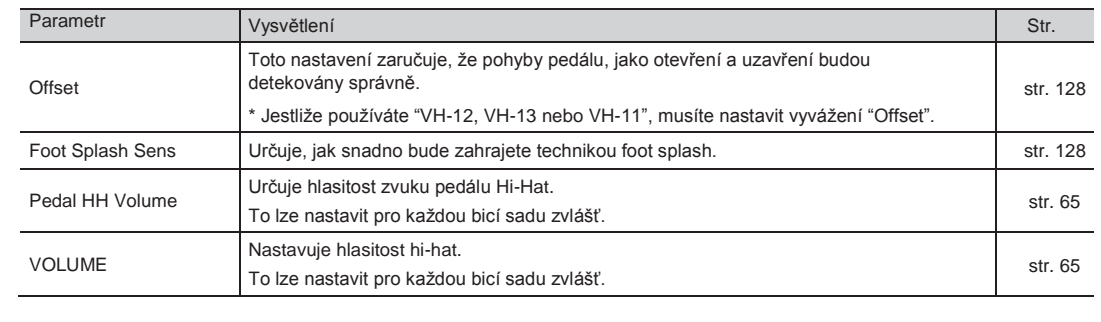

# POZOR!

\* Dle továrního nastavení se TD-30 automaticky vypne 4 hodin poté, co přestanete hrát nebo jakkoliv pracovat s přístrojem. Pokud chcete, aby přístroj zůstal stále zapnutý, musíte změnit nastavení "AUTO OFF" na "OFF", dle popisu na str. 124.

#### **POZN.**

- Jakmile máte vše správně zapojené (str. 24), dodržte následující postup v zapínání zařízení. Jestliže zapnete přístroje ve špatném pořadí, riskujete poškození nebo selhání zařízení.
- Než za/vypnete přístroj, ověřte, že máte sníženou hlasitost. Dokonce i když je hlasitost na minimu, můžete slyšet při za/vypnutí přístroje nějaký zvuk. Je to běžné a není důvod k obavám.

## Zapnutí TD-30

1. Stáhněte [MASTER] a [PHONES] zcela doleva, hlasitost tím snížíte na "0".

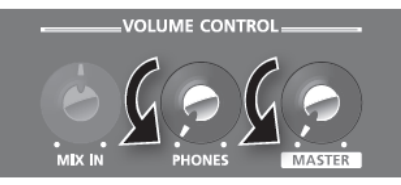

- 2. Stáhněte hlasitost připojeného komba nebo připojeného zvukového systému.
- 3. Na zadním panelu TD-30 zapněte vypínač do polohy ON.

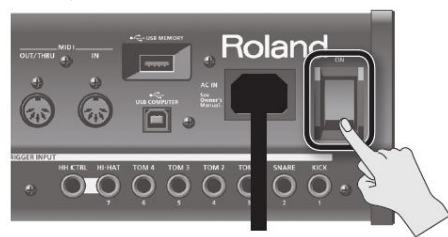

Po zapnutí TD-30 se objeví následující obrazovka.

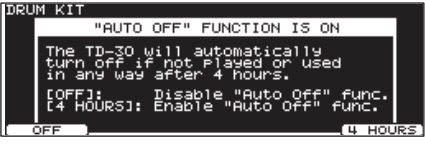

Na této obrazovce můžete zadat, zda bude de/aktivována funkce Auto off (str. 124).

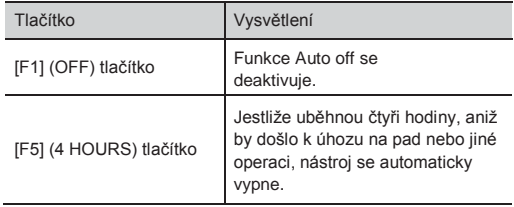

Tato obrazovka se neobjeví, pokud je funkce Auto off na "OFF".

- \* Tento nástroj je vybaven ochranným okruhem. Proto zabere po zapnutí přístroje určitou dobu (několik sekund), než začne pracovat normálně.
- 4. Zapněte u připojeného zvukového zařízení.
- 5. Zkuste uhodit na pad, postupně zvyšujte knob [MASTER] (nebo [PHONES]) doprava a nastavte hlasitost.

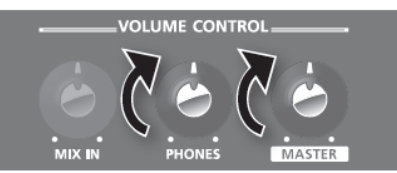

Také nastavte hlasitost připojených zařízení na správnou úroveň.

## pnutí TD-30

#### **POZN.**

Upravené nastavení TD-30 se ukládá při každém vypnutí. Musíte jej vypnout stiskem vypínače [ON].

- 1. Stáhněte zcela hlasitost TD-30 a připojených audio zařízení.
- 2. Vypněte u připojeného zvukového zařízení.
- 3. Vypněte TD-30 vypínačem [ON]. Objeví se zpráva "Please wait. Now saving..." a nástroj se po uložení nastavení vypne.
	- \* Potřebujete-li nástroj zcela vypnout, nejprve vypněte vypínač, potom vytáhněte kabel ze zásuvky. Viz "Napájení" (str. 6).

## Provedení nastavení Hi-hat

\* Jestliže používáte "VH-12, VH-13 nebo VH-11", musíte nastavit vyvážení "Offset" TD-30. Toto nastavení zaručuje, že pohyby pedálu, jako otevření a uzavření budou detekovány správně. Není-li provedeno nastavení správně, mohlo by dojít k poškození. Blíže o instalaci hi-hat na rampu, viz jeho manuál.

### Nastavení VH-13/VH-12

- **1.** Nastavte typ triggeru pro hi-hat na "VH13" (nebo "VH12") (str. 126).
- 2. Na obrazovce TRIGGER HI-HAT (str. 128), stiskněte tlačítko [F4] (OFFSET). Objeví se obrazovka "VH OFFSET ADJUSTMENT".

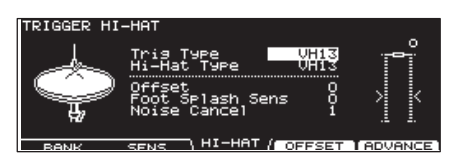

#### **MEMO**

Tuto operaci můžete také provést, když na TD-30 podržíte [KIT] a stisknete [TRIGGER].

- 3. Povolte šroub a ponechejte horní hi-hat volně spočinout na dolním hi-hat. \* NESMÍTE se dotknout hi-hat ani pedálu.
- 4. Stiskněte tlačítko [F5] (EXECUTE).

Parametr "VH offset" se nastaví automaticky (cca 3s).

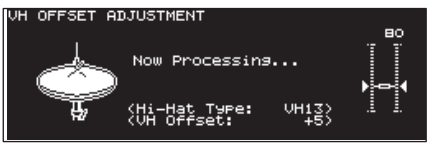

Tlačítko [TRIGGER] přestane blikat a zůstane svítit.

#### **MEMO**

Je-li potřeba, proveďte další nastavení parametrů, viz "Nastavení Hi-Hat (HI-HAT)" (str. 128).

### Nastavení VH-11

- Po nastavení hi-hat uvolněte nohu z pedálu a nechte jej tak, pak zapněte TD-30.
- 2. Povolte šroub a ponechejte hi-hat volně spočinout na senzoru pohybu.
- 3. Stiskněte tlačítko [TRIGGER].
- 4. Stiskněte tlačítko [F3] (HI-HAT). Objeví se obrazovka "TRIGGER HI-HAT".
- **5.** Nastavte typ triggeru pro hi-hat na "VH11" (str. 126).

6. Sledujte stupnici na pravé straně displeje TD-30 a nastavte offset pomocí VH offset šroubu u VH-11. Nastavte jej tak, aby se černý symbol  $\mathbb F$  i objevil na stupnici.

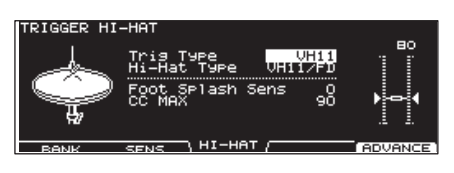

#### **MEMO**

Je-li potřeba, proveďte další nastavení parametrů, viz "Nastavení Hi-Hat (HI-HAT)" (str. 128).

# Napnutí síťované blány

Než začnete hrát, musíte nejprve vypnout blánu padu.

Můžete ladit/vypnout blánu stejně, jako u akustických bicích, se stejným dynamickým "feelingem".

- Pad bude fungovat nejlépe, jestliže zajistíte:
	- Vypněte blánu tak, aby nebyla prohnutá.
	- Ladící šrouby dotáhněte, aby nebyly volné.
- Postupně dotahujte ladící šrouby, vždy křížem přes blánu, jak vidíte na obrázku.

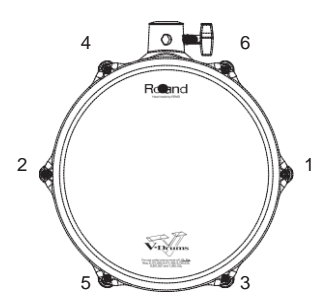

- \* Úplné dotažení šroubu na jednom místě by mělo za následek nesprávné vypnutí a nelze pak dosáhnout správné dynamiky. Proto je ladění/vypnutí velmi důležité.
- 2. Upravte utažení každého ladícího šroubu tak, aby se blána napínala rovnoměrně.

#### **MEMO**

- Vypnutí blány nemá vliv na aktuální výšku zvuku, kterým hrajete. K tomu musíte nastavit zvukové parametry u zvukového modulu, který používáte. Blíže viz "Editace nastavení nástroje (EDIT)" (str. 56).
- Vypnutí blány nemá vliv na aktuální výšku zvuku, kterým hrajete. K tomu musíte nastavit zvukové parametry u zvukového modulu, který používáte. Vypnutí blány se také může měnit v průběhu použití. Upravte je dle potřeby.

Demo songy přiblíží zvuky TD-30 a možnosti práce s výrazem.

Bicí u těchto songů byly nahrány s TD-30 do sekvenceru v reálném čase.

- Při přehrávání demo songu stáhněte [MASTER] a [PHONES] doleva (proti chodu hodin), tím stáhnete hlasitost. Úroveň zvuku (hlasitost) nástrojů může být při přehrávání demo songu vyšší.
- Na MIDI OUT a USB COMPUTER portu se neobjeví žádná data přehrávaného songu.
- 1. Stiskněte současně tlačítka [CHAIN] a [TRIGGER]. Objeví se obrazovka DEMONSTRATION.

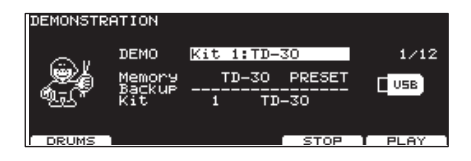

2. Stiskněte tlačítko [F5] (PLAY) nebo [PLAY]. Spustí se přehrání demo songu.

Všechny songy budou postupně vymazány.

Je-li poslední demo song ukončen, přehrávání pokračuje prvním songem, atd.

Pokud hraje song, můžete využít funkční tlačítka a umlčet specifický part.

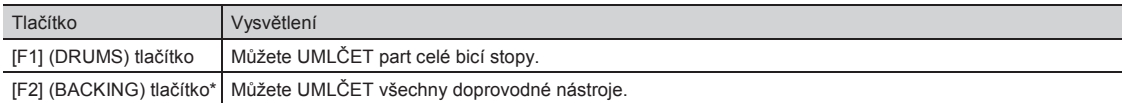

- \* Tlačítko [F2] (BACKING) se objeví jen, když jste zvolili demo song s doprovodným partem.
- 3. Stiskem tlačítka [F4] (STOP) nebo [STOP] zastavíte přehrávání songu.

#### **MEMO**

- Pokud tlačítko stisknete během přehrávání, vrátíte se na začátek songu, který právě hraje.
- Můžete změnit poměr hlasitostí pomocí GROUP FADERŮ (str. 28).
- Podržte [SHIFT] a stiskem [TEMPO] za/vypnete click metronomu (str. 82).
- Click bude znít podle nastavení, určeného před vstupem na obrazovku DEMONSTRATION.
- 4. Stiskem [EXIT] se vrátíte na obrazovku "DRUM KIT".

# Změna použité bicí sady

Normálně demo songy využívají bicí sadu, doporučenou pro daný song. Samozřejmě vám nikdo nebrání si poslechnout demo songy s jinou bicí sadou.

1. Na obrazovce "DEMONSTRATION" zvolte sadu, , kterou chcete použít.

#### 2. Tlačítky [▲] [▼], [-] [+] a kolečkem vyberte bicí sadu.

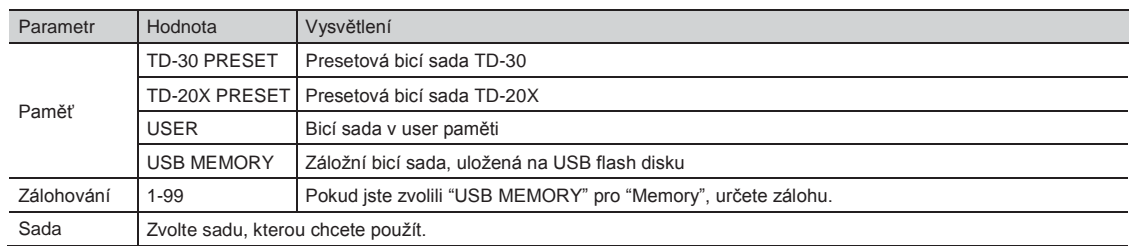

Můžete změnit bicí sadu, i během přehrávání demo songu.

Když přepnete songy, aktuální song bude hrát s doporučenou bicí sadou pro tento song.

# MEMO

# Hraní

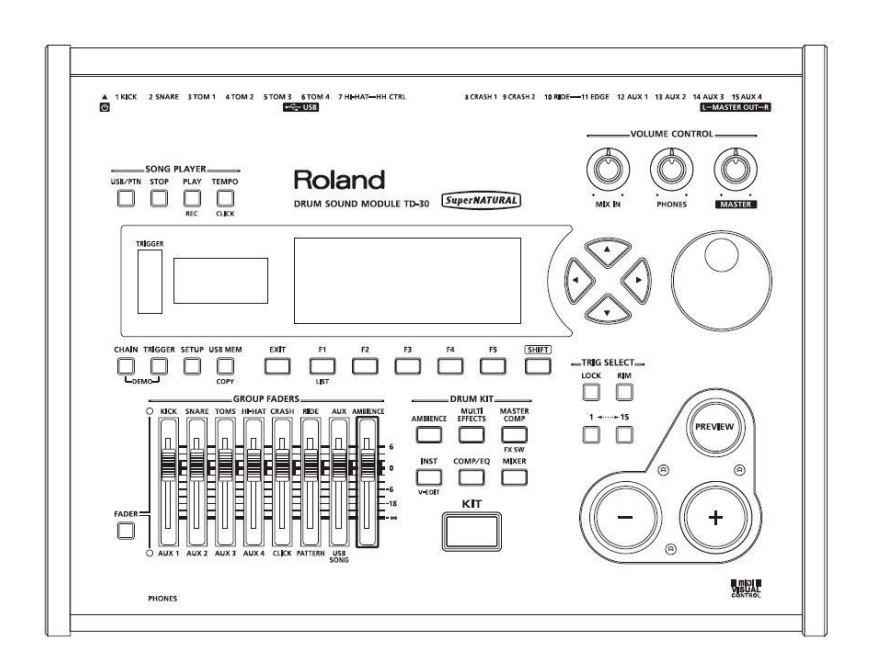

"Bicí sada" sestává z vybraných zvuků pro každý pad, současně s nastavením efektů, apod. (str. 17).

# běr bicí sady

Nyní si povíme, jak zvolit bicí sadu a hrát.

**1.** Stiskněte tlačítko [KIT].

Tlačítko [KIT] svítí a objeví se obrazovka DRUM KIT.

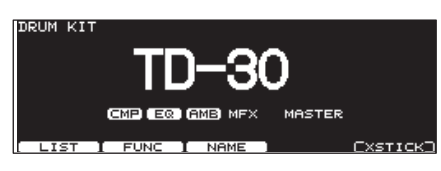

2. Tlačítky [-] [+] nebo kolečkem zvolte bicí sadu.

#### **MEMO**

- Pady nebo nožní spínače lze naprogramovat (str. 117).
- Zvolené nebo aktuální číslo sady vidíte stále na číselném displeji, vlevo od LCD displeje.

### Obrazovka DRUM KIT

Tato hlavní obrazovka TD-30 se objeví, když stisknete tlačítko [KIT].

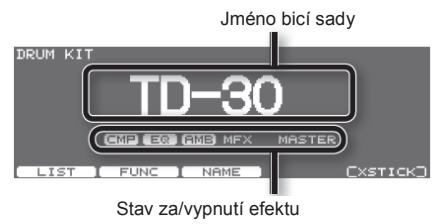

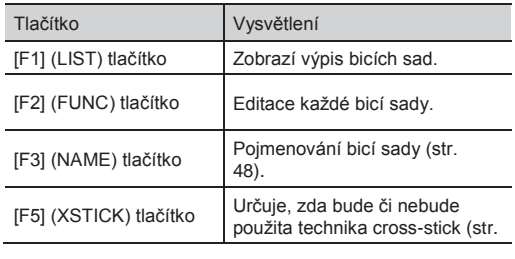

#### **MEMO**

Bez ohledu na obrazovku, stiskem [KIT] vstoupíte na obrazovku "DRUM KIT".

To však neplatí, pokud jste na obrazovce "PATTERN REC STANDBY" nebo "PATTERN RECORDING" (str. 99).

### Výběr bicí sady ze seznamu (LIST)

Můžete zvolit bicí sadu ze seznamu dostupných sad.

- 1. Stiskněte tlačítko [KIT]. Objeví se obrazovka "DRUM KIT".
- $2.$  Stiskněte tlačítko [F1] (LIST). Objeví se obrazovka "DRUM KIT LIST". DRUM KIT LIST

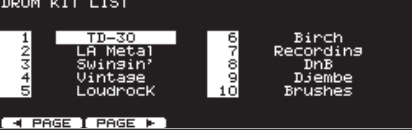

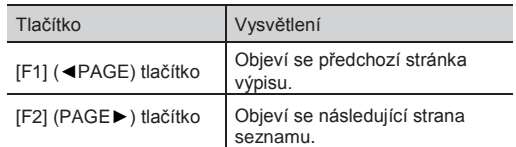

- **3.** Kolečkem, tlačítky  $[-]$   $[+]$ , nebo kurzorem vyberte bicí sadu.
- 4. Stiskem [KIT] se vrátíte na obrazovku "DRUM KIT".

# Nastavení jednotlivých bicích sad (FUNC)

Jak nastavit hlasitost a tempo bicí sady.

- 1. Stiskněte tlačítko [KIT]. Objeví se obrazovka "DRUM KIT".
- 2. Stiskněte tlačítko [F2] (FUNC).
- Tlačítky [F1]-[F5] můžete zvolit nastavení, které chcete změnit.

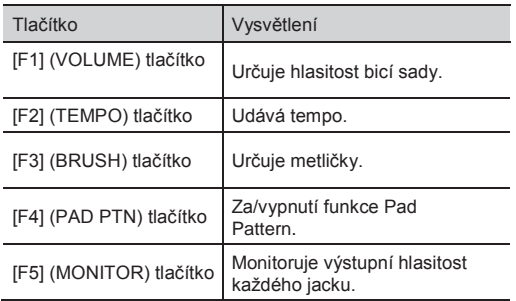

- 5. Kurzorovými tlačítky [▼] [▲] zvolte parametr.
- 6. Tlačítky [-] [+] nebo kolečkem zvolte hodnotu.
- 7. Stiskem [KIT] se vrátíte na obrazovku "DRUM KIT".

### Nastavení hlasitosti (VOLUME)

Můžete nastavit hlasitost bicí sady

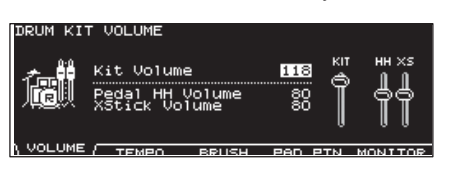

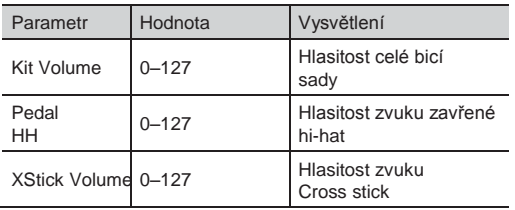

## Volba tempa pro každou sadu (TEMPO)

Jakmile zvolíte sadu, jejíž Kit Tempo je na "ON", bude tempo nastaveno automaticky. Umožňuje zkontrolovat tempo před zahájením hraní.

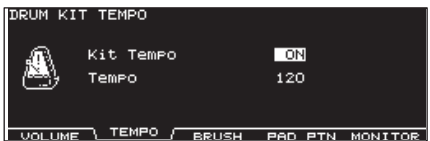

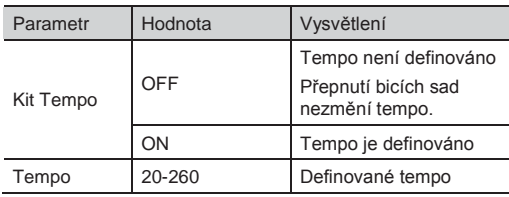

#### **MEMO**

Jakmile zvolíte sadu, jejíž "Kit Tempo" je na "ON", tempo určené zde, se objeví vpravo nahoře na obrazovce "DRUM KIT".

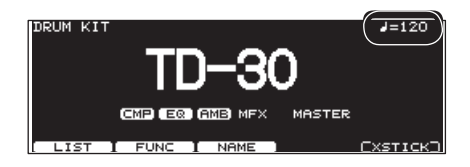

Jestliže se liší tempo jednotlivé bicí sady od tempa celého TD-30, před hodnotou tempa se objeví symbol "\*".

## Hraní metličkami (BRUSH)

U každé sady si můžete vybrat, jestli budete hrát metličkami nebo paličkami.

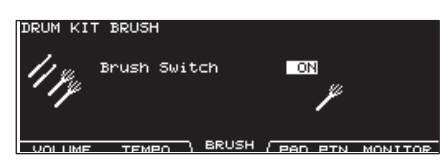

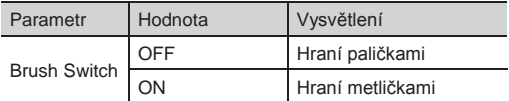

#### **MEMO**

Je-li Brush Switch na "ON", na obrazovce "DRUM KIT" se objeví ikona metličky.

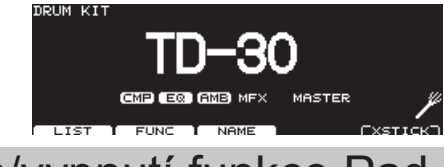

## Za/vypnutí funkce Pad Pattern (PAD PTN)

Tlačítko umožňuje za/vypnout funkci Pad Pattern. Blíže o funkci Pad Pattern, viz "Přehrání patternu úhozem na pad (Pad Pattern) [F1 (PATTERN)]" (str. 60).

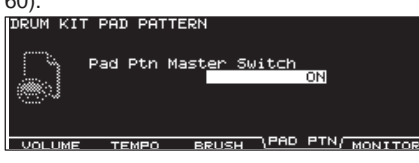

## Nastavení výstupní úrovně (MONITOR)

Můžete zobrazit hlasitost, jaká je na výstupu jacků MASTER OUT, PHONES, nebo DIRECT OUT. Stiskem tlačítek [–] [+] nebo kolečkem vyberte jacky.

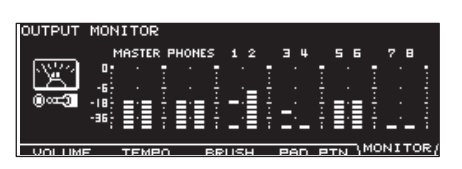

# Pojmenování bicí sady (NAME)

Aktuálně zvolenou sadu můžete přejmenovat; na maximálně 12 znaky.

- 1. Stiskněte tlačítko [KIT]. Objeví se obrazovka "DRUM KIT".
- 2. Stiskněte tlačítko [F3] (NAME). Objeví se obrazovka "DRUM KIT NAME".

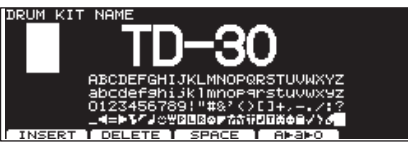

3. Upravte jméno.

Podrobnosti o pojmenování viz "Pojmenování" na str. 29.

4. Stiskem [KIT] se vrátíte na obrazovku "DRUM KIT".

# Technika Cross Stick **XSTIC**

U každé sady můžete zadat, zda bude nebo nebude použita technika Cross-stick.

- 1. Stiskněte tlačítko [KIT]. Objeví se obrazovka "DRUM KIT".
- 2. Stiskněte [F5] (XSTICK).

S každým stiskem tlačítka se za/vypíná aktivace techniky Cross-stick.

Cross stick můžete použít

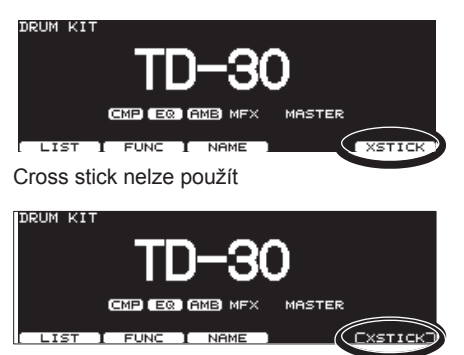

#### **MEMO**

- Chcete-li použít techniku cross-stick, můžete zadat, na jaké dynamice se zapne zvuk crossstick, když zahrajete úhozem open rim shot (str. 134).
- Můžete také využít foot switch nebo pad a de/aktivovat cross-stick (str. 117).

# Kopírování bicí sady

Bicí sadu můžete zkopírovat z presetové paměti nebo z USB flash disku.

Pro user paměť můžete přeskládat data výměnou zdroje a cíle bicí sady.

#### **POZN.**

Pamatujte, že když spustíte kopírování, přepíše se obsah cílové paměti. Pokud chcete zachovat tato nastavení, uložte je na USB disk, než budete pokračovat (str. 108).

1. Podržte tlačítko [SHIFT] a stiskněte tlačítko [USB MEM].

Tlačítko [USB MEM] se rozsvítí a objeví se obrazovka "COPY A".

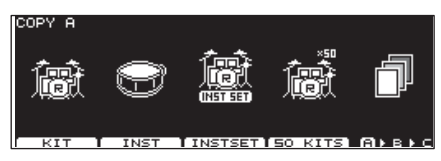

2. Stiskněte tlačítko [F1] (KIT).

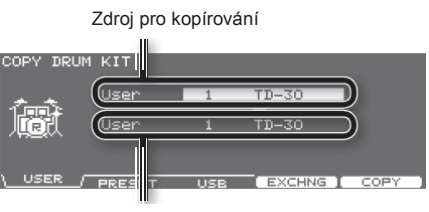

Cíl pro kopírování

3. Tlačítky [F1]–[F3] vyberte zdroj kopírování.

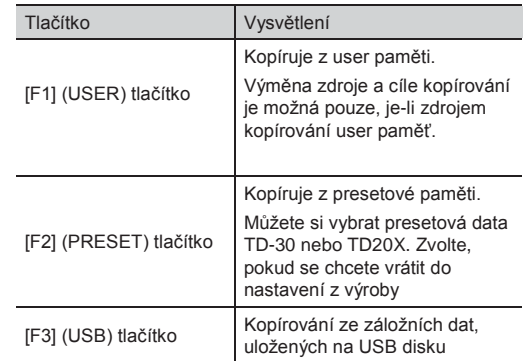

4. Kurzorem, tlačítky [+/-], nebo kolečkem vyberte zdroj a cíl pro kopírování.

Pokud jste v kroku 3 zvolili [F2] (PRESET), zadejte zda kopírujete z TD-30 nebo TD-20X.

Pokud jste v kroku 3 zvolili [F3 (USB)], vyberte číslo zálohy.

#### Bicí sada

5. Stiskněte tlačítko [F4 (EXCHNG)] nebo [F5 (COPY)].

Zobrazí se dotaz na potvrzení.

(Příklad: Kopírování user paměti bicí sady)

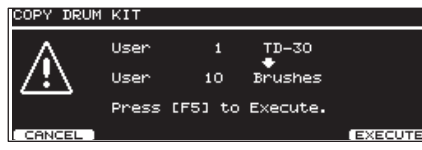

Pokud jste v kroku 3 zvolili [F1] (USER), můžete vyměnit zdroj a cíl kopírování stiskem tlačítka [F4] (EXCHNG). Stiskem tlačítka [F5] (COPY) spustíte kopírování.

Chcete-li operaci kopírování nebo výměny zrušit, stiskněte tlačítko [F1] (CANCEL).

**6.** Stiskněte tlačítko [F5] (EXECUTE). Bicí sada se zkopíruje.

## Kopírování 50 bicích sad současně

Můžete importovat až 50 bicích sad jednou operací.

Postupujte dle popisu v "Kopírování bicí sady", ale krok 2 změňte takto.

V kroku 2 zvolte [F4] (50 KITS).

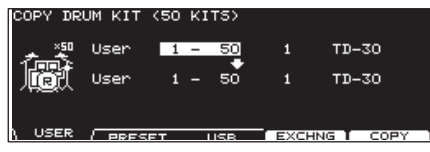

### Kopírování bicích sad TD-20/TD-20X

Povíme si, jak zkopírovat sadu záložních dat TD-20, TD-20X nebo TDW-20.

- 1. Najděte datovou zálohu, kterou chcete zkopírovat a zkopírujte ji na USB flash disk (str. 110).
- 2. Zapoite USB flash disk do USB MEMORY konektoru TD-30 (str. 85).
- 3. Podržte tlačítko [SHIFT] a stiskněte tlačítko [USB MEM]. Tlačítko [USB MEM] se rozsvítí a objeví se obrazovka "COPY A".
- 4. Dvojím stiskem tlačítka [F5] (A►B►C) vstoupíte na obrazovku "COPY C".

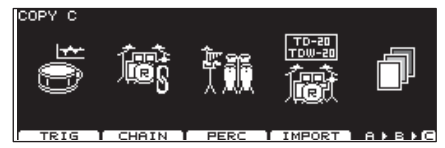

5. Stiskněte [F4] (IMPORT). Objeví se obrazovka COPY KIT (IMPORT).

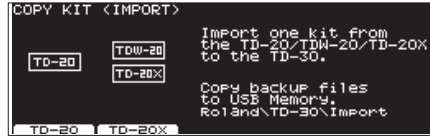

6. Stiskem tlačítka [F1] (TD-20) nebo [F2] (TD-20X) zadejte typ záložních dat.

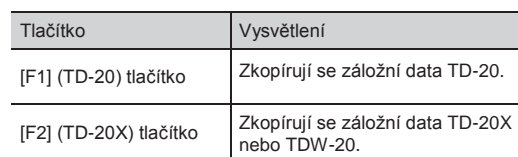

(Příklad: Pokud je zvoleno [F1] (TD-20X))

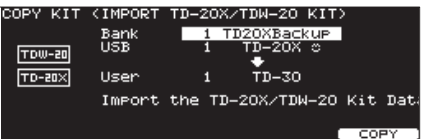

 $\overline{7}$ . Kurzorem, tlačítky [+/-], nebo kolečkem vyberte zdroj a cíl pro kopírování.

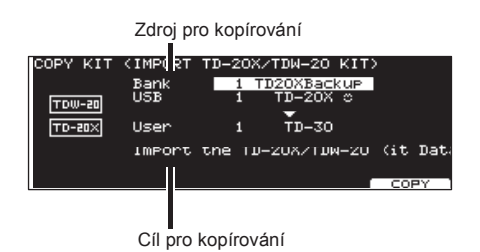

8. Stiskněte tlačítko [F5] (COPY). Zobrazí se dotaz na potvrzení.

> COPY KIT (IMPORT TD-20X/TDW-20 KIT) USB  $m = 20X \approx$ —<br>Тр—зо User  $\mathbf{1}$ Press [F5] to Execute.

Chcete-li operaci zrušit, stiskněte tlačítko [F1] (CANCEL).

9. Stiskněte tlačítko [F5] (EXECUTE). Data sady se zkopírují na USB flash disk.

#### **MEMO**

Nastavení patternu Padu a multi-efektu se nekopírují. Tato nastavení proveďte dle potřeby.

# Zadání pořadí, v jakém budou sady vyvolány [CHAIN]

Řetězec bicích sad umožňuje přepínat bicí sady dle potřeby a v pořadí, jak potřebujete. TD-30 nabízí vytvoření a uložení 16 různých řetězců, v každém 32 kroků. Můžete zadat pořadí, ve kterém budete používat bicí sady při živém hraní, tím si zjednodušíte jejich výměnu.

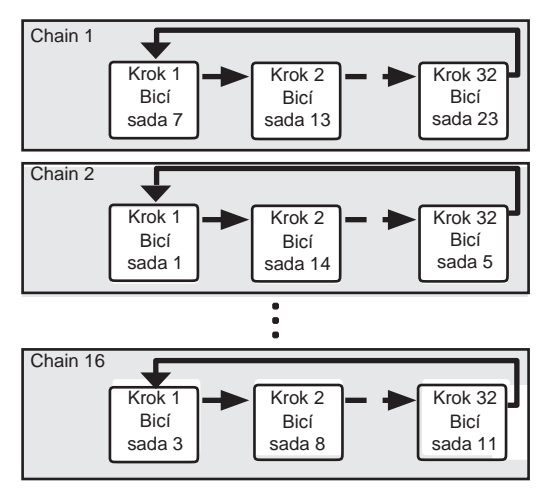

## Vytvoření řetězce bicích sad

**1.** Stiskem [CHAIN] zapnete funkci Drum Kit Chain. Tlačítko [CHAIN] svítí a objeví se obrazovka DRUM KIT CHAIN.

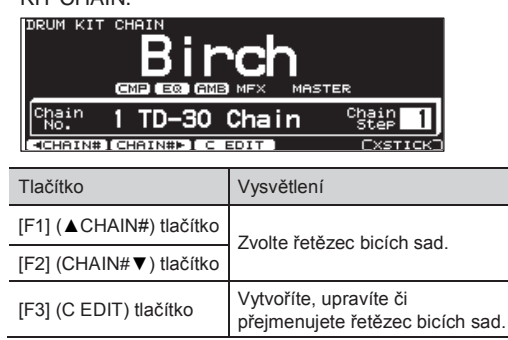

2. Stiskněte tlačítko [F3] (C EDIT). Objeví se obrazovka CHAIN EDIT.

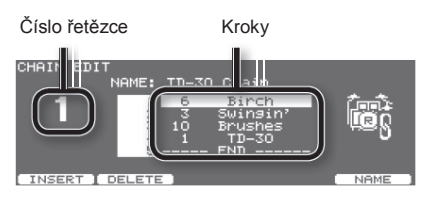

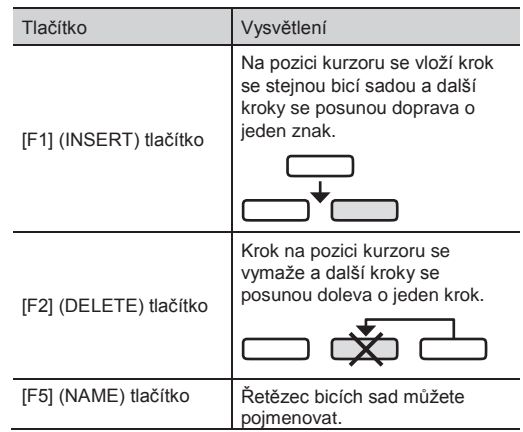

**3.** Kolečkem, tlačítky  $[-]$   $[+]$  a kurzorem upravte řetězec bicích sad.

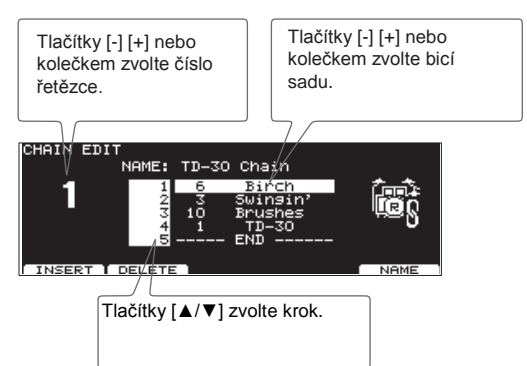

**4.** Stiskem [KIT] se vrátíte na obrazovku "DRUM KIT CHAIN".

## Pojmenování řetězce bicích sad (NAME)

Jméno každého řetězce může mít až 12 znaků.

- 1. Zvolte řetězec bicích sad, který chcete pojmenovat, na obrazovce "DRUM KIT CHAIN".
- 2. Stiskněte tlačítko [F3] (C EDIT).
- **3.** Stiskněte tlačítko [F5] (NAME). Objeví se obrazovka CHAIN NAME.

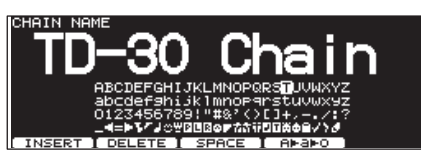

#### 4. Upravte jméno.

Podrobnosti o pojmenování viz "Pojmenování" na str. 29.

5. Stiskem [EXIT] se vrátíte na obrazovku "CHAIN EDIT".

# Použití řetězce bicích sad

Povíme si, jak zvolit vytvořený řetězec bicích sad, a jak procházet bicí sady v pořadí, v jakém je budete používat.

### Výběr řetězce bicích sad

**1.** Stiskem tlačítka [CHAIN] se rozsvítí. Zapne se funkce Drum kit chain.

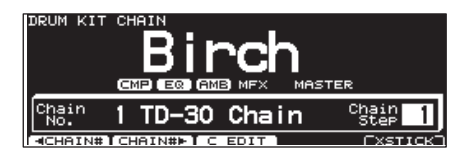

2. Tlačítkem [F1] (◄CHAIN#) nebo [F2] (CHAIN#►) zvolte číslo řetězce, který chcete použít.

### Přepínání bicích sad

- **1.** Tlačítky [-] [+] nebo kolečkem zvolte bicí sadu v zadaném kroku.
- 2. Jakmile skončíte hru, stiskem [CHAIN] tlačítko zhasne, nebo stiskněte tlačítko [EXIT]. Funkce Drum kit chain se vypne.

#### **MEMO**

- Nožnímu spínači nebo padu můžete přiřadit vyvolání řetězce bicích sad nebo bicí sady. Blíže viz "Přiřazení funkce nožnímu spínači nebo padu (CONTROL)" (str. 117).
- Pokud je problém s různou hlasitostí bicích sad, stiskněte [MIXER] a nastavte "Kit Volume" (celkovou hlasitost sady (str. 65)).

### Kopírování řetězce bicích sad

Řetězec bicích sad můžete zkopírovat z presetové paměti nebo z USB flash disku.

Pro user paměť můžete přeskládat data výměnou zdroje a cíle kopírování řetězce bicích sad.

#### **POZN.**

Pamatujte, že když spustíte kopírování, přepíše se obsah cílové paměti. Pokud chcete zachovat tato nastavení, uložte je na USB disk, než budete pokračovat (str. 108).

1. Podržte tlačítko [SHIFT] a stiskněte tlačítko [USB MEM].

Tlačítko [USB MEM] se rozsvítí a objeví se obrazovka "COPY A".

2. Dvojím stiskem tlačítka [F5] (A▶B▶C) vstoupíte na obrazovku "COPY C".

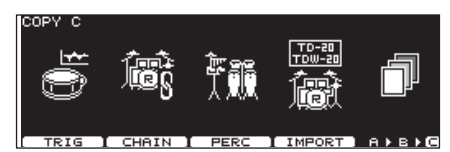

#### 3. Stiskněte tlačítko [F2] (CHAIN).

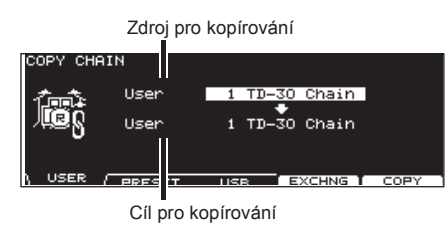

4. Tlačítky [F1]–[F3] vyberte zdroj kopírování.

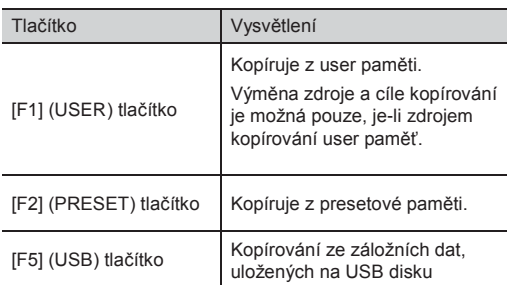

5. Kurzorem, tlačítky [+/-], nebo kolečkem vyberte zdroj a cíl pro kopírování.

Pokud jste v kroku 4 zvolili [F3 (USB)], vyberte číslo zálohy.

6. Stiskněte tlačítko [F4 (EXCHNG)] nebo [F5 (COPY)].

Zobrazí se dotaz na potvrzení.

(Příklad: Kopírování řetězce bicích sad z user paměti)

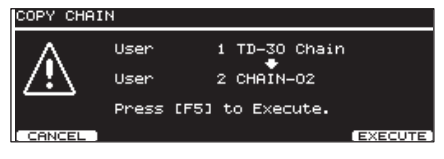

Pokud jste v kroku 4 zvolili [F1] (USER), můžete vyměnit zdroj a cíl kopírování stiskem tlačítka [F4] (EXCHNG).

Stiskem tlačítka [F5] (COPY) spustíte kopírování.

Chcete-li operaci kopírování nebo výměny zrušit, stiskněte tlačítko [F1] (CANCEL).

7. Stiskněte tlačítko [F5] (EXECUTE). Bicí sada se zkopíruje.

Jak zvolit a editovat zvuky, např. virblu a kopáku.

# ýběr nástroje

Všechny zvuky TD-30 odpovídají nástrojům (INST).

#### **1.** Stiskněte tlačítko [INST].

Tlačítko se rozsvítí a objeví se obrazovka "INST".

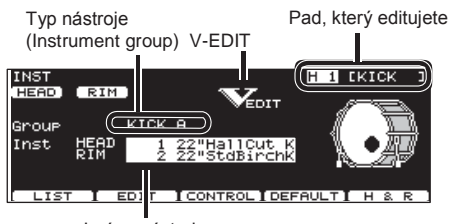

Jméno nástroje

Ikona "V-EDIT" je zobrazena na editační obrazovce, kde lze provádět operace V-EDIT (str. 56).

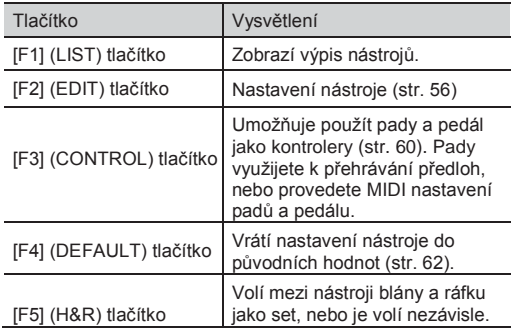

- 2. Vyberte pad, který chcete editovat. Uhoďte na požadovaný pad, nebo jej zvolte tlačítkem TRIG SELECT. Objeví se editační obrazovka pro zvolený pad.
- 3. Tlačítky [▲] [▼] posuňte kurzor na "Group" nebo "Inst."
- 4. Tlačítky [-] [+] nebo kolečkem zvolte skupinu/nástroj.
- 5. Stiskem [KIT] se vrátíte na obrazovku "DRUM KIT".

## Výběr nástroje ze seznamu (LIST)

Zde si můžete zvolit ze seznamu dostupných nástrojů.

- 1. Stiskněte tlačítko [INST].
- **2.** Stiskněte tlačítko [F1] (LIST). Objeví se obrazovka INST LIST.

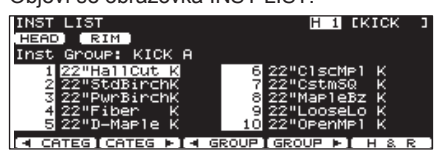

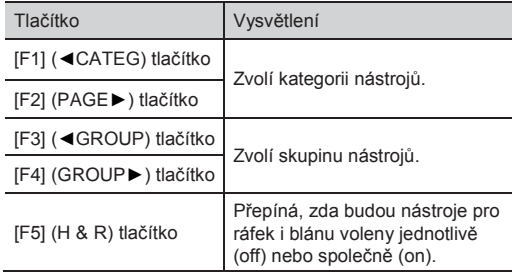

3. Vyberte pad, který chcete editovat. Uhoďte na požadovaný pad, nebo jej zvolte tlačítkem TRIG SELECT.

Objeví se obrazovka "INST LIST" pro tento zvolený pad.

- 4. Kolečkem, [+/–], nebo kurzorem zvolte nástroj.
- 5. Stiskem tlačítka [EXIT] budete vráceni na obrazovku "INST".

## Výběr tlačítky TRIG SELECT

# Indikace pod názvem

Když vypnete tlačítko [F5 (H&R)], pod jménem nástroje se objeví následující informace. Můžete použít zobrazené efekty.

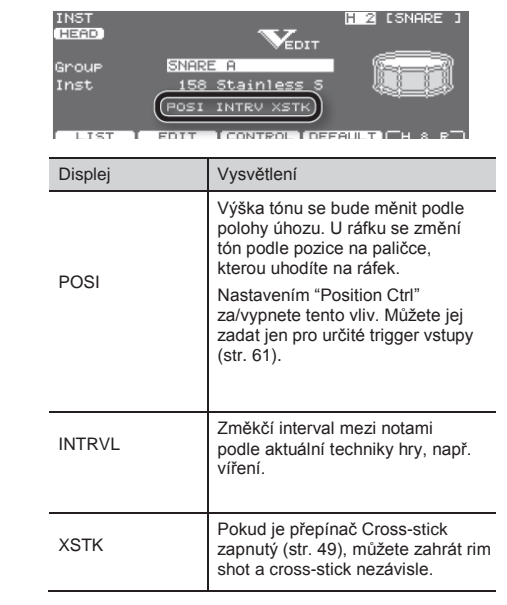

# Výběr padu pro editaci

Jsou dva základní způsoby, jak zvolit pad pro editaci.

### Výběr úhozem na pad

**1.** Stiskněte tlačítko [INST].

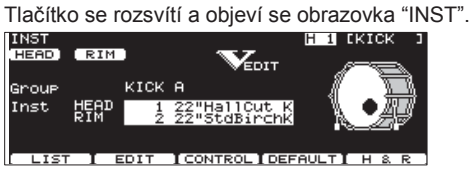

**2.** Uhoďte na pad.

Objeví se obrazovka nastavení tohoto padu. Chcete-li ráfek padu, uhoďte na ráfek.

- 1. Stiskněte tlačítko [INST]. Tlačítko se rozsvítí a objeví se obrazovka "INST".
- 2. Stiskem tlačítka [1] nebo [15] zvolte pad (číslo vstupního triggeru). Číslo vstupního triggeru je vyznačeno v horní části obrazovky.
- 3. Stiskem [RIM] zvolte blánu nebo ráfek.

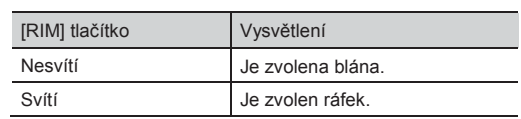

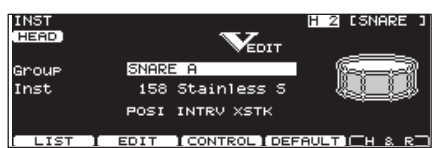

#### **MEMO**

Pokud je přijato číslo MIDI Noty, odpovídající padu, tento pad je zvolen a zobrazen na obrazovce.

## Uzamčení editovaného padu (Trigger Lock)

Chcete-li slyšet výsledek editace při hraní, můžete zabránit vypnutí editovaného padu během hry.

- 1. Zvolte pad, který chcete uzamknout. Objeví se obrazovka nastavení tohoto padu.
- 2. Stiskněte tlačítko [LOCK] a rozsvítí se. Pad je uzamčen a nelze zvolit jiný pad.
- 3. Uzamčení uvolníte stiskem [LOCK], tlačítko zhasne.

#### **MEMO**

Můžete změnit pad pro editaci stiskem TRIG SELECT [1] nebo [15], i když [LOCK] svítí.

# Editace nastavení nástroje (EDIT)

Nyní o úpravě nastavení nástroje. Zobrazení se může lišit podle typu nástroje.

### Editace akustické bicí sady (V-EDIT)

# Co je to V-EDIT?

Jde o funkci, která umožňuje simulovat zvukové změny, vzniklé rozdíly v materiálu, tvaru a velikosti nástroje. Výběrem a naladěním oblíbené blány, nebo připojením tlumítka, si vytvoříte zvuk intuitivně tak, jako při nastavení akustického bubnu.

## Kdy můžete použít V-EDIT

V-EDIT je dostupný pro následující skupiny nástrojů "KICK", "SNARE", "TOM", "HI-HAT", "CRASH", "SPLASH", "CHINA", "STACKED CYMBAL" nebo "RIDE".

Následující ikona indikuje nástroje, které jsou V-EDIT kompatibilní.

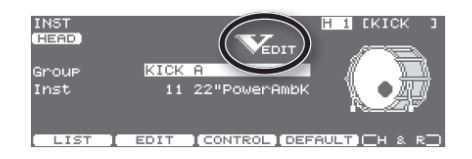

## Editace dalších nástrojů

Nastavení nástrojů můžete editovat, např. funkcí "Pitch", "Decay Time" a "Dynamic Pitch Bend" (str. 59).

### Procedura editace

- 1. Stiskněte tlačítko [INST].
- **2.** Stiskněte tlačítko  $[F2 (EDIT)].$ Objeví se obrazovka INST EDIT.
- 3. Vyberte pad, který chcete editovat. Uhoďte na požadovaný pad, nebo jej zvolte tlačítkem TRIG SELECT. Objeví se editační obrazovka pro zvolený pad.
- **4.** Stiskem [F1]–[F4] a  $[\triangle]$   $[\triangledown]$  zvolte parametr.
- **5.** Stiskem tlačítek  $[-]$   $[+]$  nebo kolečkem upravte hodnotu.
- 6. Jakmile skončíte, stiskem [EXIT] se vrátíte na obrazovku "INST".

#### **MEMO**

- Můžete vrátit nastavení aktuálně zvoleného zvuku na standardní hodnoty. Tlačítkem [F4] na obrazovce INST, nebo podržíte-li tlačítko [SHIFT] na obrazovce INST EDIT, se objeví potvrzující zpráva. Stiskem [F5] (EXECUTE) vrátíte nastavení do standardních hodnot nastavení nástroje.
- Nastavení blány a ráfku můžete editovat a uložit je jako pár. Každým stiskem tlačítka [F5] (H&R) přepínáte editaci blány a ráfku současně nebo odděleně. Nicméně, pokud zvolíte pro blánu a ráfek různé skupiny nástrojů, budou editované zvlášť, i když bude aktivní tlačítko [F5] (H&R). Tato oblast je vždy zobrazena ikonami "HEAD" a "RIM" vlevo nahoře na obrazovce.
- U některých nástrojů nedojde k další změně, pokud zvýšením/snížením hodnoty překročíte danou mez.
- KICK/SNARE/TOM: "Ladění blány"
- CRASH/SPLASH/CHINA/STACKED CYMBAL/RIDE: "Sustain"
- Ostatní nástroje: "Pitch","Decay Time" a "Dynamic Pitch Bend".

### Editační obrazovky pro každý pad (INST EDIT)

### KOPÁK

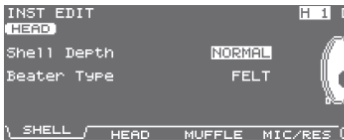

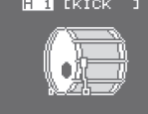

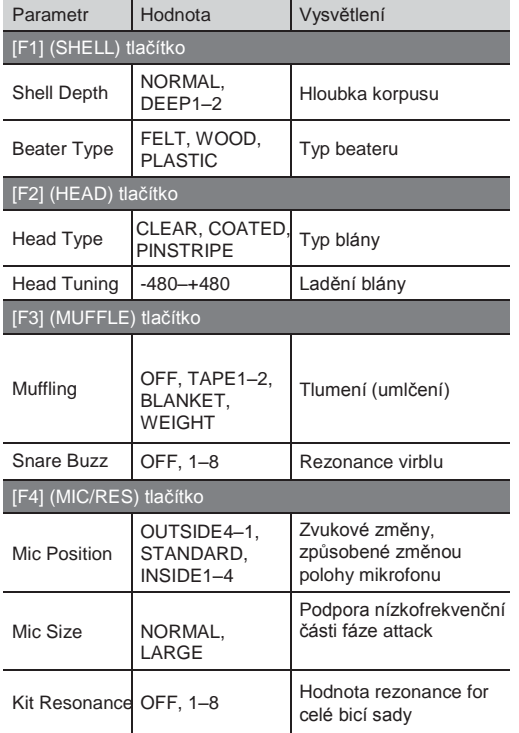

#### VIRBL

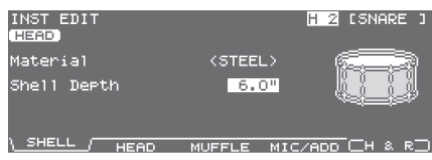

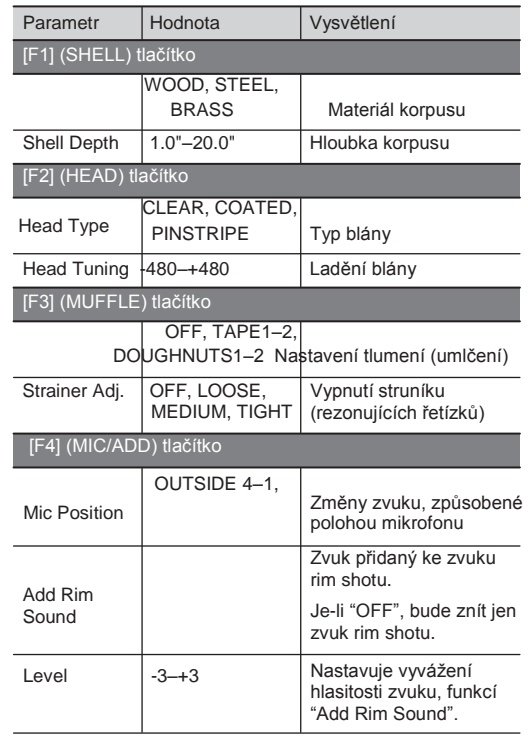

- U některých nástrojů nelze editovat parametry Material, Strainer Adj. a Head Type.
- PINSTRIPE je registrovanou známkou firmy Remo Inc., U.S.A.

#### **MEMO**

Nožnímu spínači nebo padu můžete přiřadit vypnutí struníku (Strainer Adj. = OFF). Blíže viz "Přiřazení funkce nožnímu spínači nebo padu (CONTROL)" (str. 117).

#### **Nástroje**

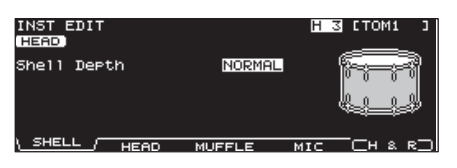

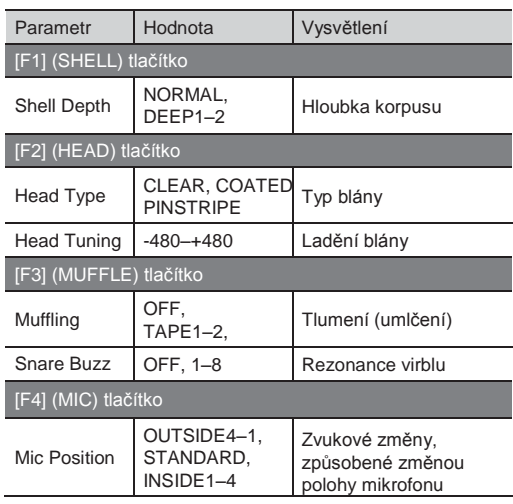

### TOM HI-HAT

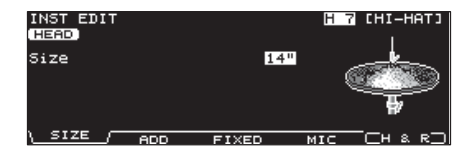

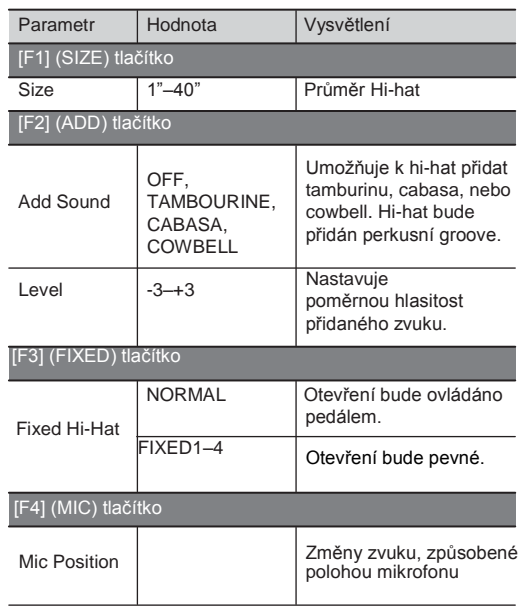

U některých nástrojů nelze parametr "Mic Position" editovat.

#### **MEMO**

Pevnou polohu (Fixed Hi-Hat = FIXED2) je možné povolit stiskem volitelného nožního spínače nebo úhozem na pad. Blíže viz "Přiřazení funkce nožnímu spínači nebo padu (CONTROL)" (str. 117).

### CRASH, SPLASH, CHINA, STACKED CYMBAL, RIDE

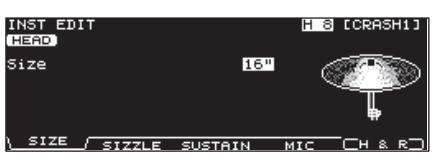

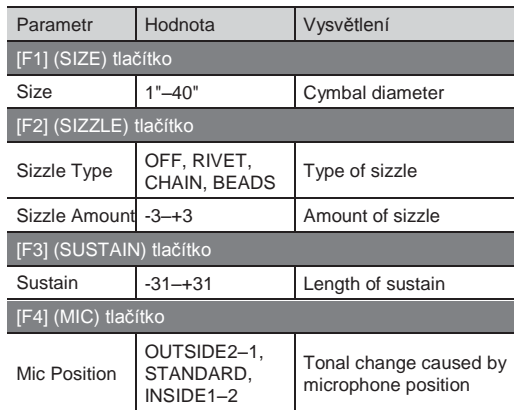

### Nástroje, u kterých není V-EDIT k dispozici

#### Elektronické nástroje (Dynamic pitch bend)

Tuto funkci využijete u elektronických nástrojů.

Následující nastavení je možné, pokud jste zvolili určitý nástroj ze skupin nástrojů "SNARE ELEC", "KICK ELEC" nebo "TOM ELEC".

Je-li funkce "Dynamic Pitch Bend" zapnutá, můžete měnit výšku silou úhozu na pad (dynamikou).

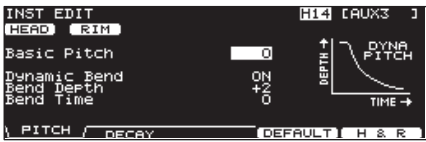

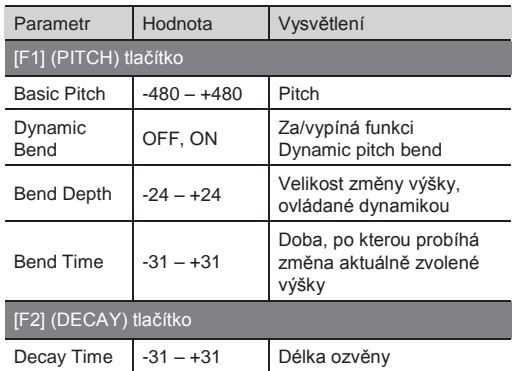

Podle nastavení "Basic Pitch" nástroje se může stát, že již další zvýšení (snížení) hodnoty nemůže proběhnout.

### Ostatní nástroje

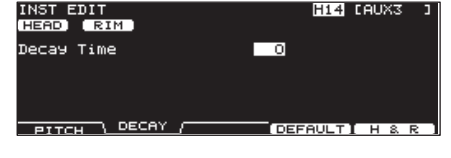

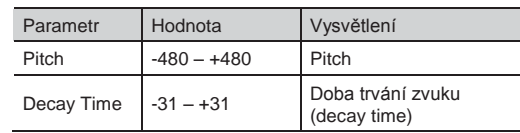

# Použití padů k ovládání patternu nebo zvuku (CONTRO

Pad nebo pedál můžete využít k přehrání patternu nebo k úpravě zvuku.

- 1. Stiskněte tlačítko [INST].
- 2. Stiskněte tlačítko [F3] (CONTROL).
- 3. Vyberte pad, který chcete editovat. Uhoďte na požadovaný pad, nebo jej zvolte tlačítkem TRIG SELECT. Objeví se editační obrazovka pro zvolený pad.
- 4. Stiskem [F1]–[F4] a [ $\blacktriangle$ ] [ $\blacktriangledown$ ] zvolte parametr.
- 5. Tlačítky [F1]-[F5] můžete zvolit nastavení, které chcete změnit.
- \* Pattern, přehrávaný funkcí Pad Pattern nelze nahrát do sekvenceru.

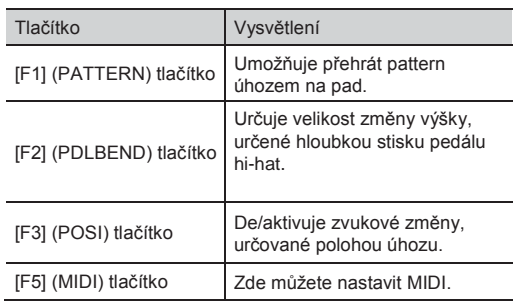

- **6.** Tlačítky [-] [+] nebo kolečkem upravte nastavení.
- 7. Jakmile skončíte, stiskem [EXIT] se vrátíte na obrazovku "INST".

### Přehrávání patternů úhozem na pad (Pad Pattern) (PATTERN)

Touto funkcí spustíte přehrávání předlohy úhozem na pad. Je to velmi snadný způsob využití předloh při živém hraní.

Pokud byly přiřazeny různé předlohy dvěma či více padům, uhozením na jiný pad, když předloha již hraje, způsobí, že přehrávaná předloha se přepne

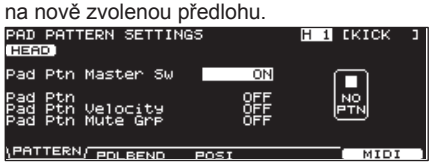

\* Přehrání patternu funkcí Pad Pattern nelze nahrávat do sekvenceru.

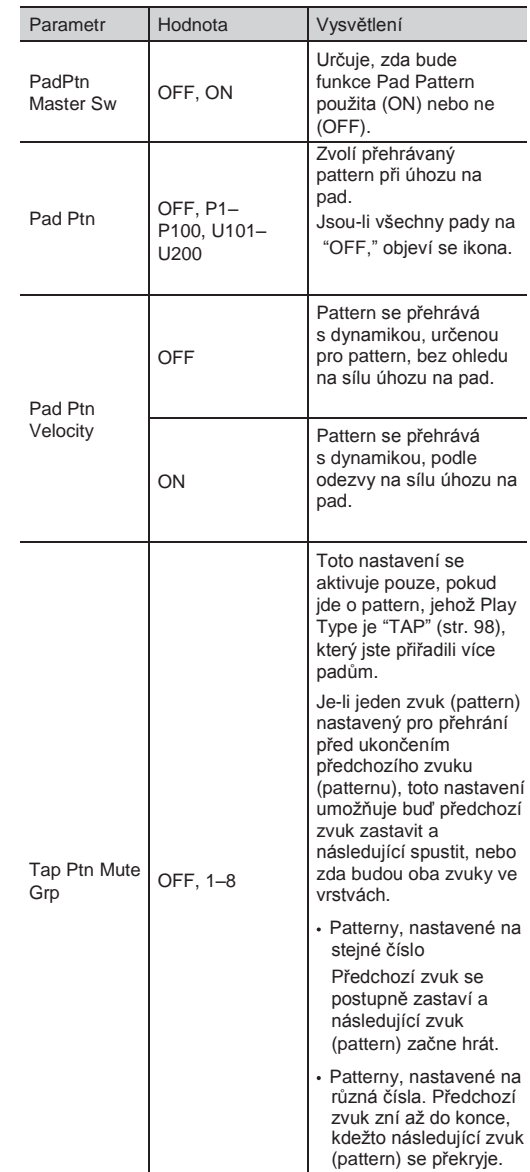

**MEMO**

Blíže o patternech, viz "Pattern Sequencer" (str. 89).

### Použití Hi-Hat pedálu ke změně výšky nástroje (PDLBEND)

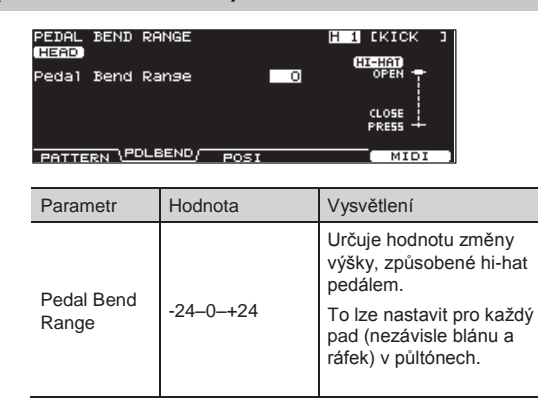

### De/aktivace změny zvuku funkcí Strike Position nebo Rim Shot Nuance (POSI)

Zvukové změny, způsobené změnou polohy nebo drobnou změnou úhozu na ráfek můžete de/aktivovat.

Můžete nastavit pro vstupy triggeru virblu (blána, ráfek), tomu (ráfek), ride (tělo) a AUX (ráfek).

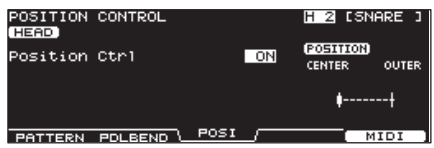

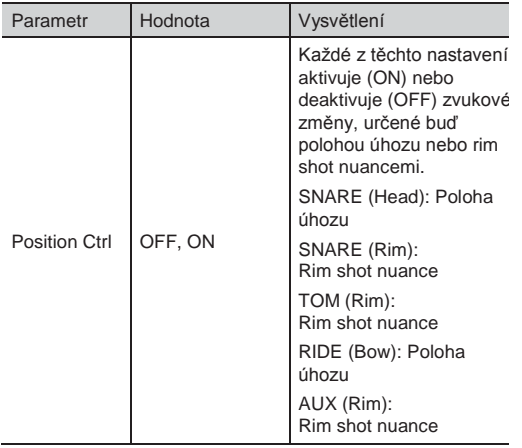

### Nastavení MIDI pro každý pad (MIDI)

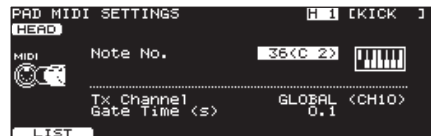

## Nastavení MIDI pro každý pad

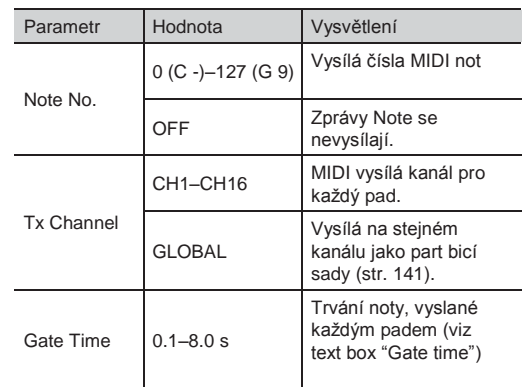

### Čísla MIDI Note, vysílaná pedálem hi-hat

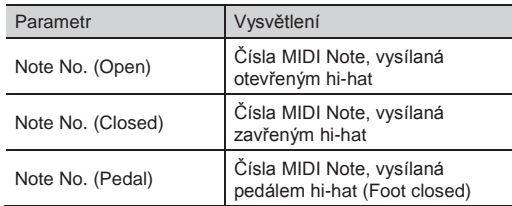

### Čísla MIDI Note, vysílaná virblem

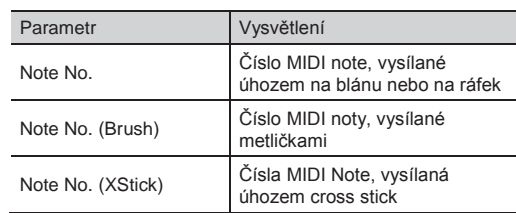

### Je-li více padů nastaveno na stejné číslo noty

Je-li přijato stejné číslo noty pro více než jeden pad, pak bude přehrán nástroj, přiřazený padu s nejnižším číslem TRIGGER INPUT. Pokud se zdvojí číslo pro blánu a pro ráfek, bude hrát nástroj, přiřazený bláně.

#### **MEMO**

Hvězdička (\*) se objeví napravo od čísla noty pro TRIGGER INPUTS, které nezní.

#### Příklad:

Číslo noty "38 (D 2)" je nastaveno pro blánu a ráfek TRIGGER INPUT 2 (SNARE) a pro blánu TRIGGER INPUT 3 (TOM 1). V případě, že je přijato číslo Note 38 (D2),

bude znít nástroj, přiřazený bláně trigger vstupu 2 SNARE.

### Co je to Gate Time

Moduly perkusních zvuků normálně vyrábí zvuk pouze v reakci na zprávy "Note on" a ignorují jej na zprávy "Note off". Ovšem běžné zvukové moduly nebo samplery přijímají také zprávy note-off, které jsou vysílány a reagují na ně vypnutím zvuku.

Např. pokud snímáte triggerem "smyčku" v sampleru, nebo jiné zvuky, pak parametr gate time je velmi důležitý. U standardního nastavení z výroby (hodnot presetů), je vysílaný gate time nastavený na minimum.

# Nastavení nástroje do standardních hodnot (DEFAULT)

Povíme si, jak nastavit nástroj (str. 56) do standardních hodnot.

#### **POZN.**

Jakmile upravíte hodnoty, nastavení nástroje se ztratí.

Pokud chcete zachovat tato nastavení, uložte je na USB disk, než budete pokračovat (str. 108).

- 1. Stiskněte tlačítko [INST].
- 2. Zvolte pad, jehož nastavení chcete upravit. Uhoďte na požadovaný pad, nebo jej zvolte tlačítkem TRIG SELECT.

Objeví se editační obrazovka pro zvolený pad.

3. Stiskněte [F4] (DEFAULT). Zobrazí se dotaz na potvrzení.

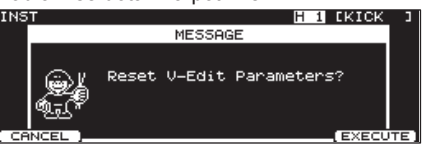

Chcete-li operaci zrušit, stiskněte tlačítko [F1] (CANCEL).

4. Stiskněte tlačítko [F5] (EXECUTE). Nástroj je nastaven do stavu z výroby.

#### **MEMO**

Na obrazovce INST EDIT můžete nástroj nastavit do standardních hodnot také tak, že podržíte tlačítko [SHIFT] a stisknete tlačítko [F4].

# Kopírování nástroje

Nástroj můžete zkopírovat z presetové paměti nebo z USB flash disku.

Při kopírování nástroje můžete zadat, zda zahrnete také nastavení Pad Compressor a Pad EQ (str. 68).

Pro user paměť můžete přeskládat data výměnou zdrojového a cílového nástroje.

#### **POZN.**

Pamatujte, že když spustíte kopírování, přepíše se obsah cílové paměti. Pokud chcete zachovat tato nastavení, uložte je na USB disk, než budete pokračovat (str. 108).

**1.** Podržte tlačítko [SHIFT] a stiskněte tlačítko [USB MEM].

Tlačítko [USB MEM] se rozsvítí a objeví se obrazovka "COPY A".

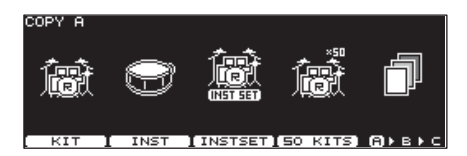

2. Stiskněte tlačítko [F2] (INST).

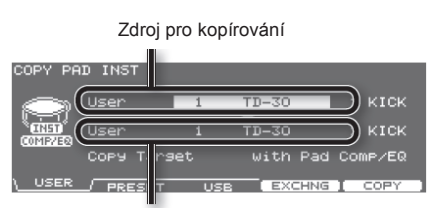

Cíl pro kopírování

3. Tlačítky [F1]–[F3] vyberte zdroj kopírování.

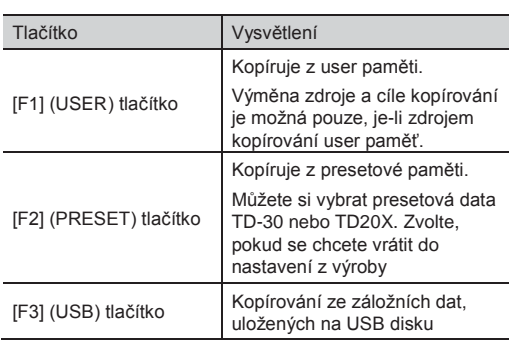

Kurzorem, tlačítky [+/-], nebo kolečkem vyberte zdroj a cíl pro kopírování.

Pokud jste v kroku 3 zvolili [F2] (PRESET), zadejte zda kopírujete z TD-30 nebo TD-20X.

Pokud jste v kroku 3 zvolili [F3 (USB)], vyberte číslo zálohy.

4. Kurzorem, tlačítky [+/-], nebo kolečkem vyberte kopírovaný obsah (Copy Target).

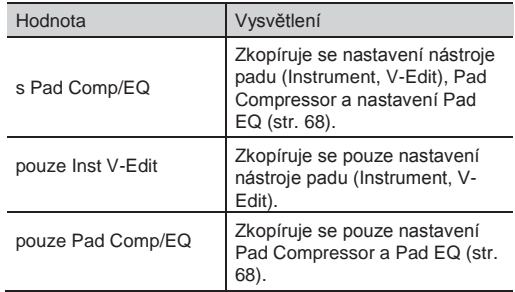

5. Stiskněte tlačítko [F4] (EXCHNG) nebo [F5] (COPY).

Zobrazí se dotaz na potvrzení.

(Příklad: Kopírování řetězce bicích sad z USB flash disku)

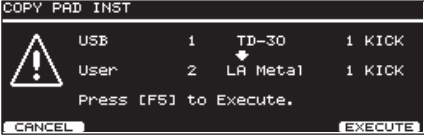

Pokud jste v kroku 3 zvolili [F1] (USER), můžete vyměnit zdroj a cíl kopírování stiskem tlačítka [F4] (EXCHNG).

Stiskem tlačítka [F5] (COPY) spustíte kopírování.

Chcete-li operaci kopírování nebo výměny zrušit, stiskněte tlačítko [F1] (CANCEL).

**7.** Stiskněte tlačítko [F5] (EXECUTE). Nástroj se zkopíruje.

## Kopírování sady více nástrojů

Můžete kopírovat více nástrojů do jiné bicí sady jednou operací.

#### **POZN.**

Pamatujte, že když spustíte kopírování, přepíše se obsah cílové paměti. Pokud chcete zachovat tato nastavení, uložte je na USB disk, než budete pokračovat (str. 108).

**1.** Podržte tlačítko [SHIFT] a stiskněte tlačítko [USB MEM].

Tlačítko [USB MEM] se rozsvítí a objeví se obrazovka "COPY A".

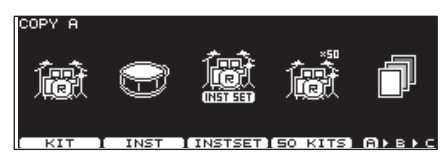

2. Stiskněte tlačítko [F3] (INST SET).

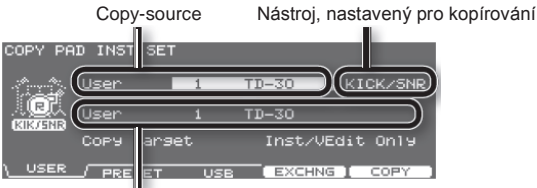

Cíl pro kopírování

3. Tlačítky [F1]–[F3] vyberte zdroj kopírování.

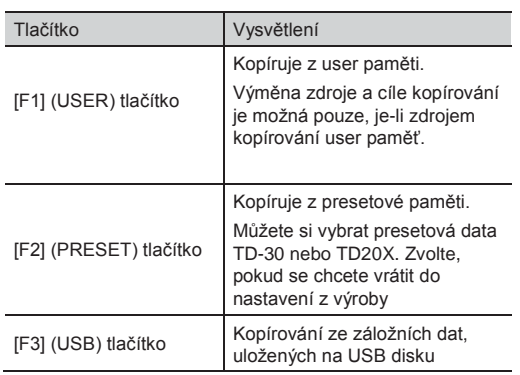

4. Kurzorem, tlačítky  $[+/$ -], nebo kolečkem vyberte zdroj a cíl pro kopírování nebo nástrojovou sadu. Pokud jste v kroku 3 zvolili [F2] (PRESET), zadejte zda kopírujete z TD-30 nebo TD-20X. Pokud jste v kroku 3 zvolili [F3 (USB)], vyberte číslo zálohy.

Nástroj pro zkopírování můžete zvolit následujícím způsobem.

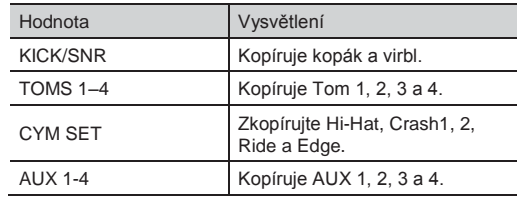

5. Kurzorem, tlačítky [+/-], nebo kolečkem vyberte kopírovaný obsah (Copy Target).

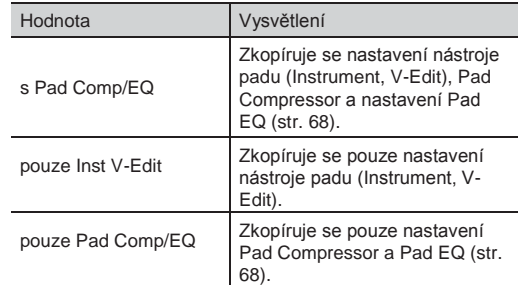

6. Stiskněte tlačítko [F4] (EXCHNG) nebo [F5] (COPY).

Zobrazí se dotaz na potvrzení.

(Příklad: Kopírování řetězce bicích sad z USB flash disku)<br>Icopy pap inst set

USB  $TD-30$ KICK/SNR  $LR$  Metal Usen Press [F5] to Execute. EXECUTE

Pokud jste v kroku 3 zvolili [F1] (USER), můžete vyměnit zdroj a cíl kopírování stiskem tlačítka [F4] (EXCHNG).

Stiskem tlačítka [F5] (COPY) spustíte kopírování.

Chcete-li operaci kopírování nebo výměny zrušit, stiskněte tlačítko [F1] (CANCEL).

7. Stiskněte tlačítko [F5] (EXECUTE). Nástroj se zkopíruje.

U každé bicí sady můžete současně uložit nastavení hlasitosti a panorama (stereo pozice) pro každý pad.

Nastavení hlasitosti a panorama se provádí v "mixu".

## Nastavení hlasitosti a panorama pro pad

Nyní si povíme, jak nastavit hlasitost nebo panorama pro jednotlivé pady

**1.** Stiskněte tlačítko [MIXER]. Rozsvítí se tlačítko [MIXER].

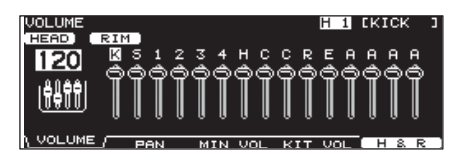

- 2. Pomocí [F1]–[F4] zvolte parametr.
- 3. Vyberte pad, který chcete editovat. Uhoďte na požadovaný pad, nebo jej zvolte tlačítkem TRIG SELECT. Volbu padu můžete také provést kurzorovými tlačítky [◄][►].
- 4. Kolečkem,  $[+/$ –], nebo kurzorem  $[$   $\blacktriangle$ ]  $[$   $\nabla$  ] proveďte nastavení.

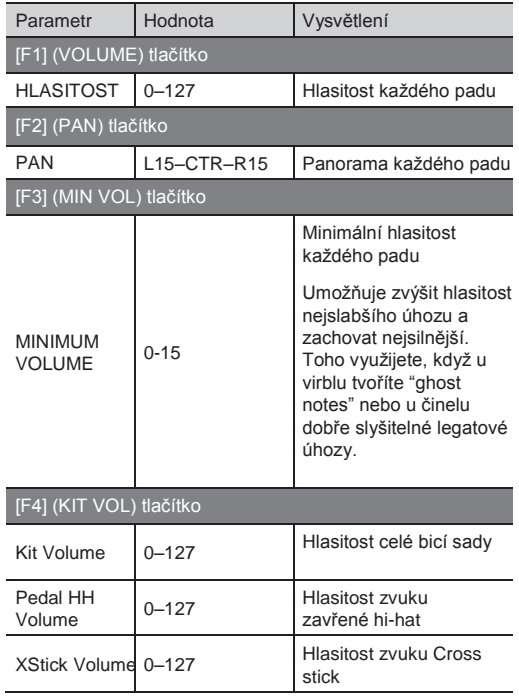

#### **MEMO**

Stiskem tlačítka [F5] (H&R), na obrazovce nastavení [F1 (VOLUME)], [F2 (PAN)], nebo [F3 (MIN VOL)], si můžete vybrat, zda chcete nastavit blánu i ráfek současně, nebo jednotlivě.

5. Stiskem [EXIT] se vrátíte na obrazovku "DRUM KIT".

### Editace pomocí faderů (MIX EDIT)

Pomocí faderů můžete změnit poměr hlasitosti a minimální hlasitosti každého padu.

1. Na obrazovce mixu VOLUME nebo MINIMUM VOLUME, podržte tlačítko [SHIFT] a stiskněte tlačítko [MIXER]. Rozsvítí se tlačítko [MIXER].

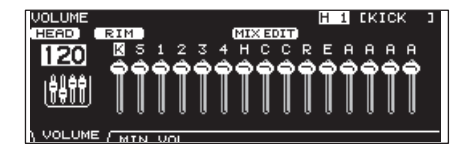

2. Posuňte fader, odpovídající padu, který chcete nastavit.

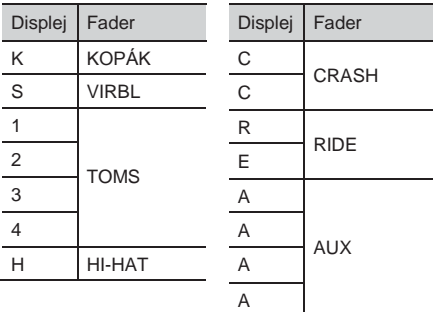

#### **MEMO**

Tato nastavení jsou vždy společná pro blánu i ráfek.

- **3.** Stiskem tlačítka [EXIT] budete vráceni na předchozí obrazovku.
	- \* Po stisku tlačítka [EXIT] nebo [FADER] nemusí hodnoty faderů GROUP FADERS odpovídat aktuální hlasitosti zvuku, přiřazeného těmto faderům. Trochu pohněte fadery, než provedete nastavení.

# Kopírování nastavení mixu

Nastavení položek "VOLUME" mixu bicí sady (hlasitost každého padu) a "PAN" (stereo pozice každého padu) lze kopírovat do jiné sady jednou operací. Bicí sadu můžete také zkopírovat z presetové paměti nebo z USB flash disku. Pokud kopírujete z user paměti, můžete vyměnit zdrojové a cílové nastavení.

#### **POZN.**

Pamatujte, že když spustíte kopírování, přepíše se obsah cílové paměti. Pokud chcete zachovat tato nastavení, uložte je na USB disk, než budete pokračovat (str. 108).

1. Podržte tlačítko [SHIFT] a stiskněte tlačítko [USB MEM].

Tlačítko [USB MEM] se rozsvítí a objeví se obrazovka "COPY A".

- Dvojím stiskem tlačítka [F5] (A►B►C) vstoupíte na obrazovku "COPY C".
- 5.

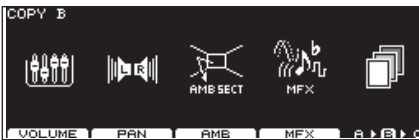

**3.** Stiskem tlačítka [F1] (VOLUME) nebo [F2] (PAN) zvolte nastavení, které chcete kopírovat. (Příklad: Pokud je zvoleno [F1] (VOLUME))

COPY VOLUME User ro-30 Hiti User -<br>Тв-зо

- PRESET  $\overline{1158}$ **EXCHNG COPY**
- 4. Tlačítky [F1]–[F3] vyberte zdroj kopírování.

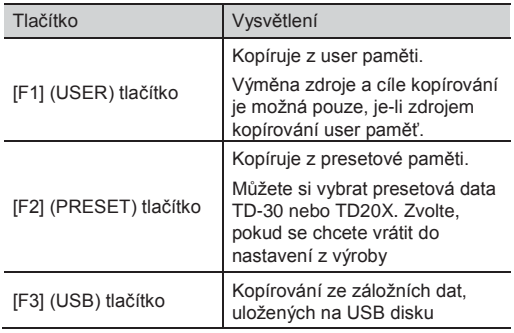

Kurzorem, tlačítky [+/-], nebo kolečkem vyberte zdroj a cíl pro kopírování.

Pokud jste v kroku 4 zvolili [F2] (PRESET), zadejte zda kopírujete z TD-30 nebo TD-20X.

Pokud jste v kroku 4 zvolili [F3 (USB)], vyberte číslo zálohy.

6. Stiskněte tlačítko [F4 (EXCHNG)] nebo [F5 (COPY)].

Zobrazí se dotaz na potvrzení.

(Příklad: Kopírování nastavení mixu z user paměti)

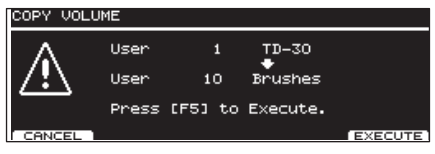

Pokud jste v kroku 4 zvolili [F1] (USER), můžete vyměnit zdroj a cíl kopírování stiskem tlačítka [F4] (EXCHNG).

Stiskem tlačítka [F5] (COPY) spustíte kopírování.

Chcete-li operaci kopírování nebo výměny zrušit, stiskněte tlačítko [F1] (CANCEL).

 $7.$  [F5] (EXECUTE) tlačítko.

Zkopíruje se nastavení mixu.

Efekty

TD-30 nabízí následující efekty a umožňuje provést podrobné nastavení každého efektu.

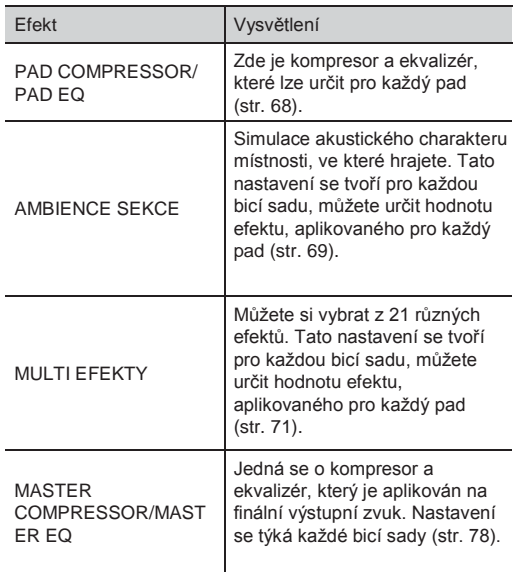

**MEMO**

Viz také "Efekty" (str. 18) v kapitole "Přehled TD-30".

# <u>Za/vypnutí efektů</u>

Zde za/vypínáte efekty jednotlivých bicích sad.

1. Podržte tlačítko [SHIFT] a stiskněte tlačítko [MASTER COMP]. Tlačítko [MASTER COMP] se rozsvítí a objeví se obrazovka EFFECTS SWITCH.

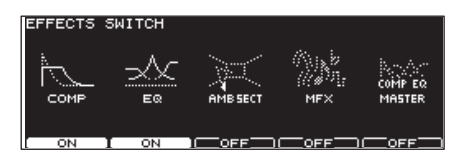

2. Funkční tlačítka za/vypínají následující.

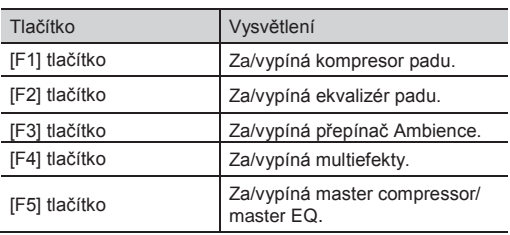

3. Stiskem [KIT] se vrátíte na obrazovku "DRUM KIT".

Status on/off jednotlivých efektů vidíte na obrazovce DRUM KIT.

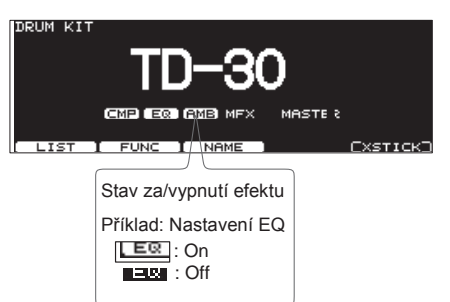

## Nastavení změny hlasitosti a barvy PAD COMPRESSOR/ PAD EQ)

Nyní o nastavení změn hlasitosti a barvy zvuku (ekvalizéru) každého padu.

- 1. Stiskněte tlačítko [COMP/EQ]. Tlačítko [COMP/EQ] se rozsvítí.
- 2. Vyberte pad, který chcete editovat. Uhoďte na požadovaný pad, nebo jej zvolte tlačítkem TRIG SELECT.
- **3.** Stiskem [F2] (COMP), [F3] (EQ), nebo kurzorem zvolte parametr.

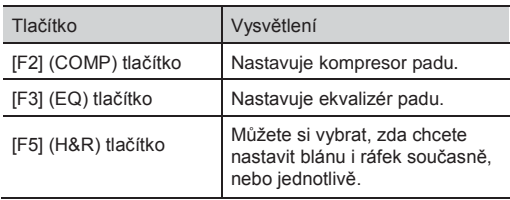

- 4. Stiskem tlačítek [-] [+] nebo kolečkem upravte hodnotu.
	- \* Podle nastavení může dojít i k určitému zkreslení.
- 5. Stiskem [F1] nebo [F4] za/vypnete jednotlivé efekty.

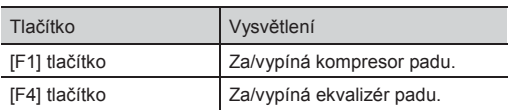

**7.** Stiskem [KIT] se vrátíte na obrazovku "DRUM KIT".

## Nastavení změny hlasitosti (COMP)

Kompresor nastavuje obálku (změny hlasitosti v čase) a mění charakter zvuku podle dynamiky hry.

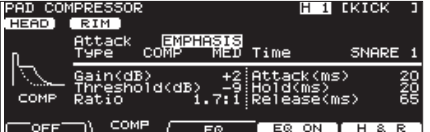

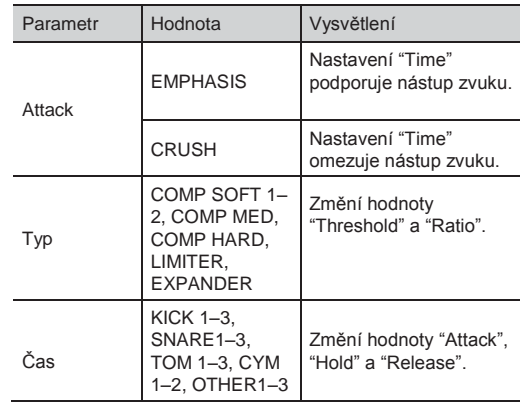

Podrobnější nastavení umožňují parametry níže.

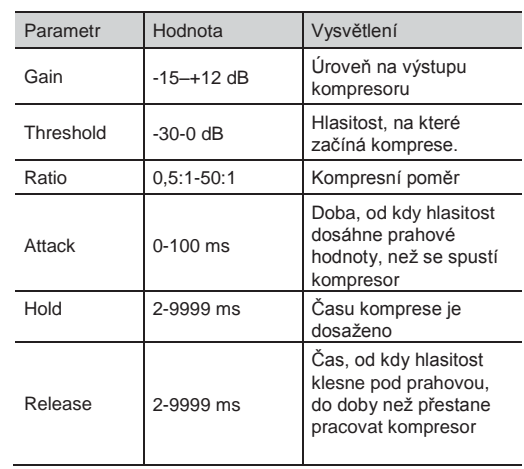

### Parametry Threshold a Ratio

Jak zobrazuje diagram níže, tyto parametry určují, jak bude hlasitost komprimována.

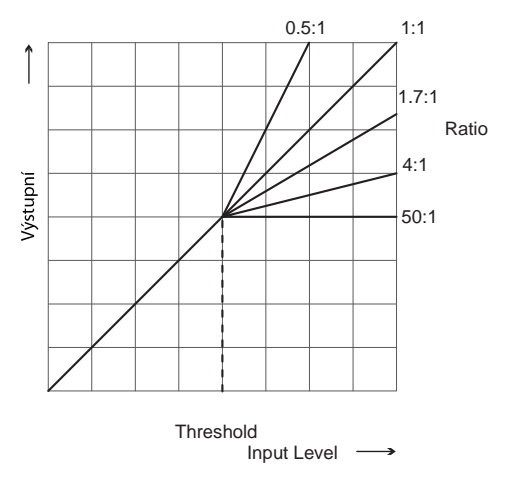

## Nastavení zvuku (EQ)

Můžete využít 3-band grafický ekvalizér (LOW/MID/ HIGH) pro jednotlivé zvuky.

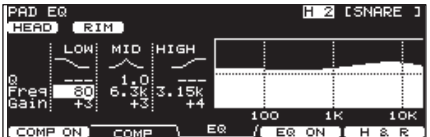

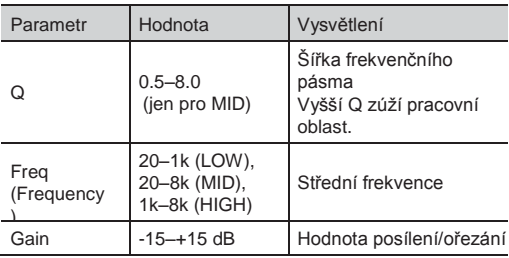

# Simulace akustiky aktuálního místa (AMBIENCE SECTION)

Zde můžete upravit aktuální akustiku prostoru, ve kterém hrajete na bicí.

K dispozici máte širokou paletu parametrů, se kterými můžete pracovat, polohu mikrofonů u blány i v místnosti, materiál zdí, "typ" místnosti, reverbu, atd.

#### **1.** Stiskněte tlačítko [AMBIENCE].

Rozsvítí se tlačítko [AMBIENCE] a objeví se obrazovka AMBIENCE SECTION.

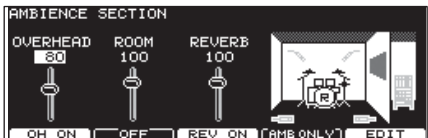

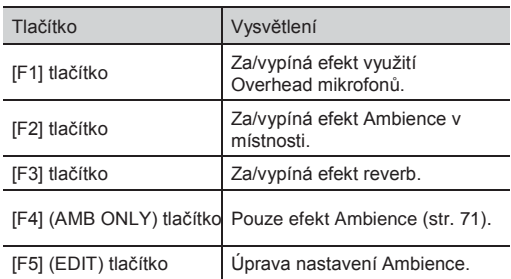

### Editace Ambience (EDIT)

Jak upravit nastavení prostoru.

1. Na obrazovce "AMBIENCE SECTION" Stiskněte [F5] (EDIT).<br><sub>[OVERHEAD MICS</sub>

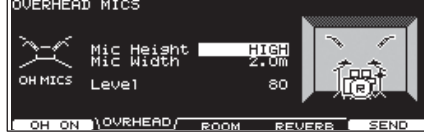

2. Stiskem [F2]-[F5] nebo kurzorem zvolte požadovaný parametr.

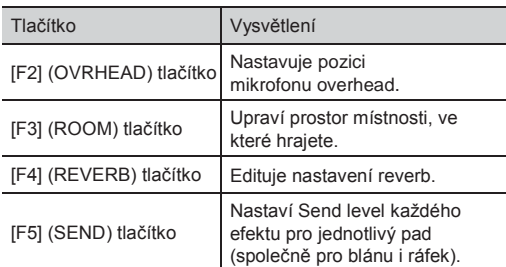

#### 3. Tlačítky [-] [+] nebo kolečkem upravte hodnotu.

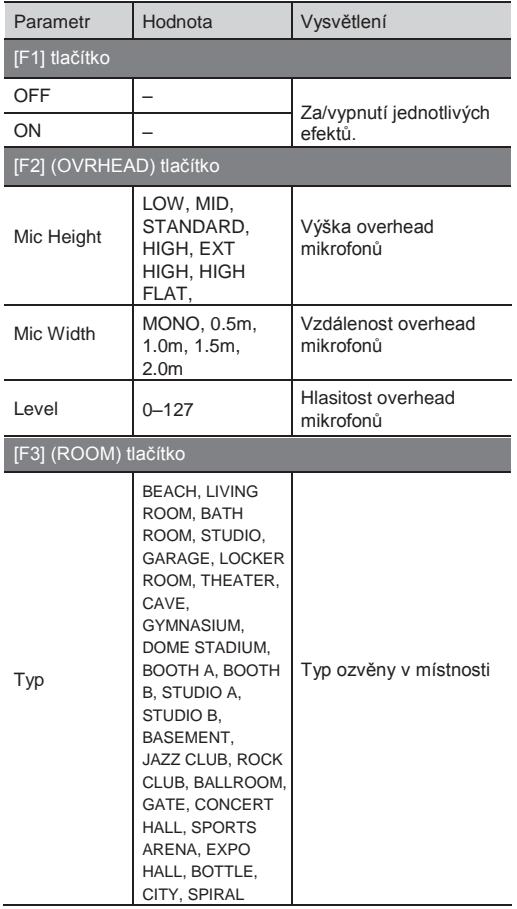

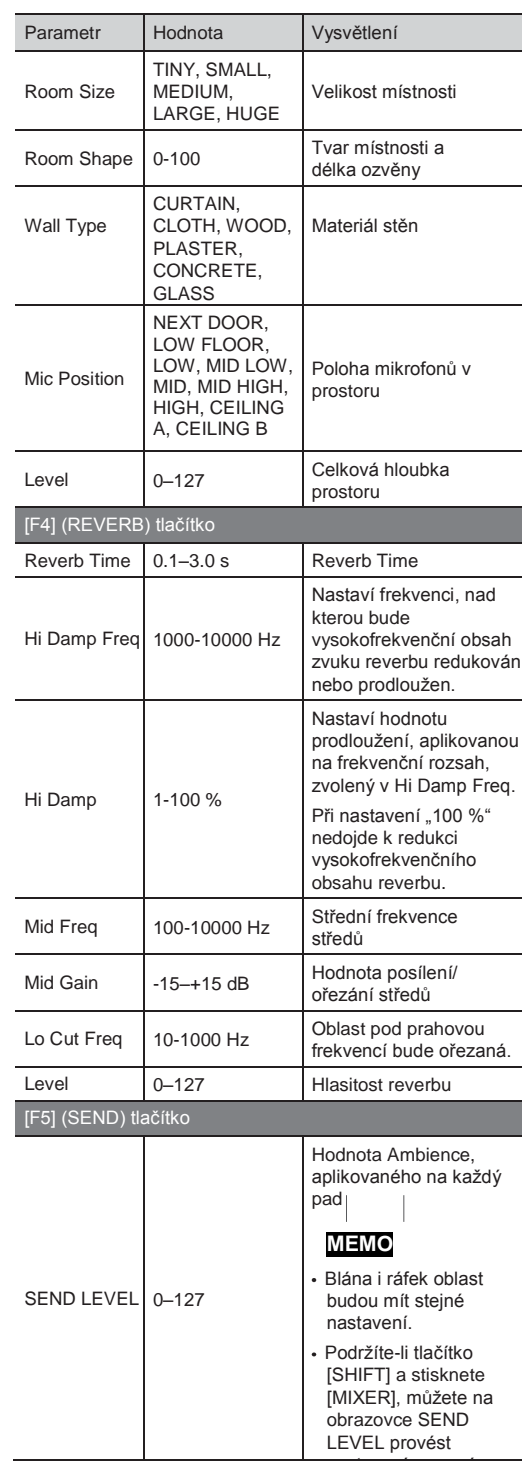

Stiskem [KIT] se vrátíte na obrazovku "DRUM KIT".

### Za/vypnutí Ambience

Nyní si povíme, jak za/vypnout různé druhy efektu Ambience.

- 1. Stiskněte tlačítko [AMBIENCE]. Rozsvítí se tlačítko [AMBIENCE] a objeví se obrazovka AMBIENCE SECTION.
- 2. Stiskem [F1]–[F3] za/vypnete jednotlivé efekty.

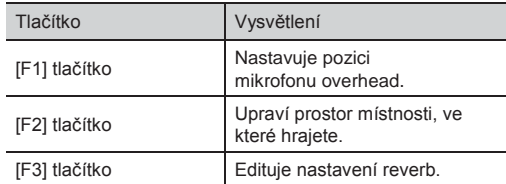

#### **MEMO**

Nastavení sekce Ambience lze za/vypnout současně (str. 67).

### Poslech efektu Ambience (AMB ONLY)

Na obrazovce AMBIENCE SECTION, stiskem tlačítka [F4] (AMB ONLY) půjde na výstup z jacků MASTER OUT a PHONES pouze zvuk, zpracovaný sekcí Ambience. Tak si jednoduše poslechnete efekt během editace.

Efekt Ambience si také můžete poslechnout na editační obrazovce (OVERHEAD MICS, ROOM, REVERB), když podržíte tlačítko [SHIFT] a stisknete tlačítko [F4].

Když přejdete na jinou obrazovku, automaticky se funkce zruší.

# Aplikace efektů na zvuk **TIEEFFECTS)**

Zde můžete aplikovat různé efekty, např. přidat hloubku nebo prostor zvuku, popř. změnit výšku. TD-30 nabízí následujících 21 typů efektů.

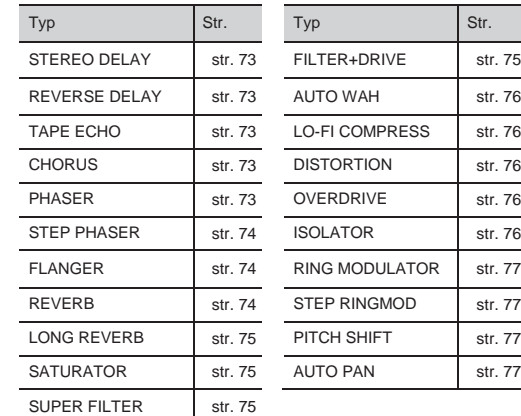

# Editace multiefektu

1. Stiskněte tlačítko [MULTI EFFECTS]. Rozsvítí se tlačítko [MULTI EFFECTS] a vstoupíte na obrazovku MULTI EFFECTS.

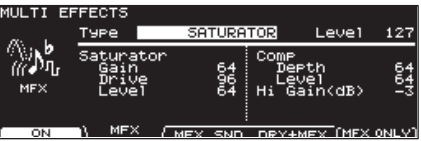

2. Stiskem [F2]–[F4] nebo kurzorem zvolte parametr.

#### Efekty

**3.** Stiskem tlačítek  $[-]$  [+] nebo kolečkem upravte hodnotu.

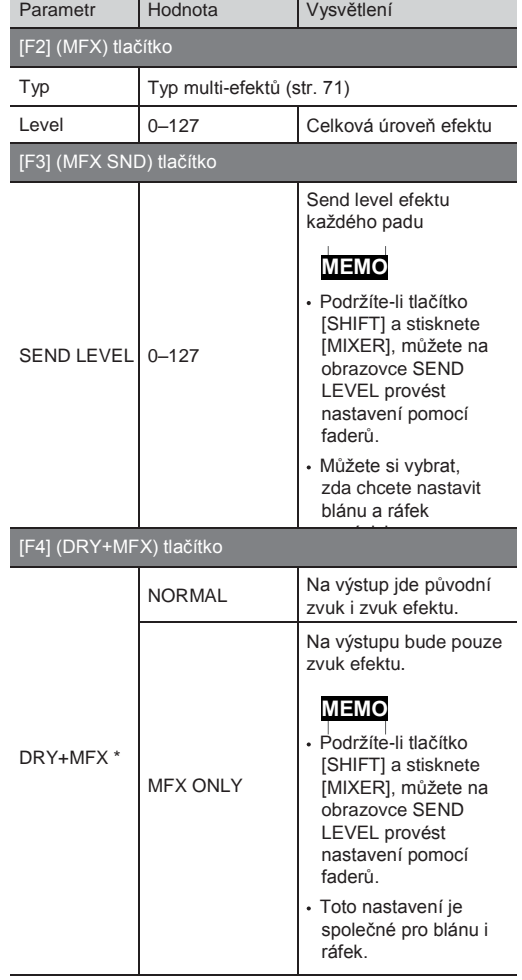

\* Hodnota DRY+MFX se týká pouze výstupu z jacků MASTER OUT a PHONES.

# Za/vypnutí multiefektů

- 1. Stiskněte tlačítko [MULTI EFFECTS]. Tlačítko[MULTI EFFECTS] svítí.
- 2. Stiskem [F1] za/vypnete multiefekt. Nastavení za/vypnutí můžete také určit na obrazovce EFFECTS SWITCH (str. 67).

## Poslech multiefektů (MFX ONLY)

Na obrazovce MULTI EFFECTS, sdělujete stiskem [F5] (MFX ONLY), že do jacků MASTER OUT a PHONES půjde na výstup pouze zvuk s multiefektem. Tak si jednoduše poslechnete efekt během editace. Když podržíte tlačítko [SHIFT] a [F4], můžete si na obrazovkách MFX SEND LEVEL a MULTI EFFECTS DRY+MFX poslechnout zvuk s multi-efektem. Když přejdete na jinou obrazovku, automaticky se funkce zruší.

## Parametry multiefektů

#### Notové hodnoty

Některé efektové parametry (jako Rate nebo Delay Time) lze nastavit podle notových hodnot. Kdykoliv nastavíte parametr "BPM Sync" na "ON", lze je provést podle notové hodnoty, takže se aplikuje efekt, který bude synchronizovaný k tempu. Pozn.: Je-li "BPM Sync" na "OFF", nastavíte numerickou hodnotu pro příslušné položky přímo.  $\hat{\vec{r}}$ s čtyřiašedesátinová triola,  $\hat{\vec{r}}$ 64tinová nota,  $\sqrt[3]{3}$ dvaatřicetinová triola,  $\sqrt[3]{3}$  32tinová nota,  $\sqrt[3]{3}$ šestnáctinová triola, dvatřicetinová nota s tečkou, <sup>1</sup>16tinová nota, <sup>13</sup>osminová triola,  $\sqrt[3]{16}$ tinová nota s tečkou,  $\sqrt[3]{8}$ inová nota,  $\sqrt[3]{8}$ čtvrťová triola, <sup>"D.</sup> 8inová nota s tečkou, <sup>"</sup> čtvrťová nota, «<sup>3</sup>půlová triola, « čtvrťová s tečkou, <sup>d</sup> půlová nota, <sup>os</sup> celá triola, <sup>d</sup> půlová s tečkou, <sup>o</sup> celá nota, <sup>noug</sup> dvojitá celá triola, · celá s tečkou, · dvojitá celá

Pokud určíte delay time jako hodnotu noty, pak zmírnění tempa nezmění tuto dobu po určitou délku. Je to proto, že je zde určitá horní hranice delay time; je-li stanovena jako hodnota noty a vy snížíte tempo až na tuto hodnotu, delay time se již nemůže změnit vůbec. Tato horní hranice je maximální hodnota, kterou lze určit numericky pro delay time.
### STEREO DELAY

Stereo delay.

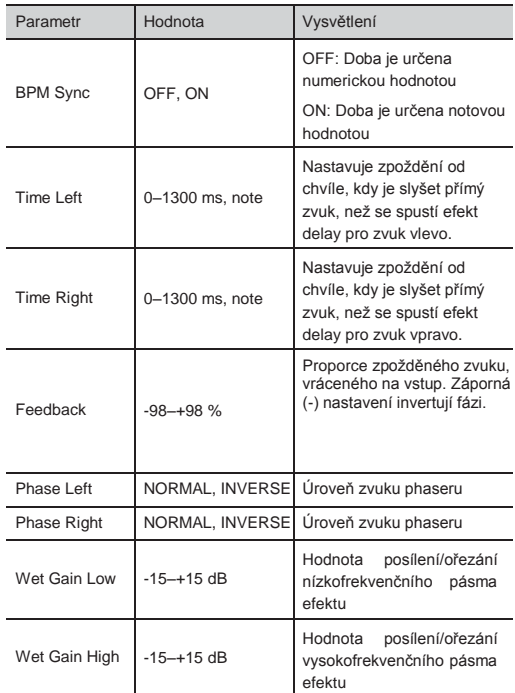

### REVERSE DELAY

Obrácený delay, který přidává obrácený a prodloužený zvuku k původnímu. Chorus je přidán hned za reverse delay. **PHASER** 

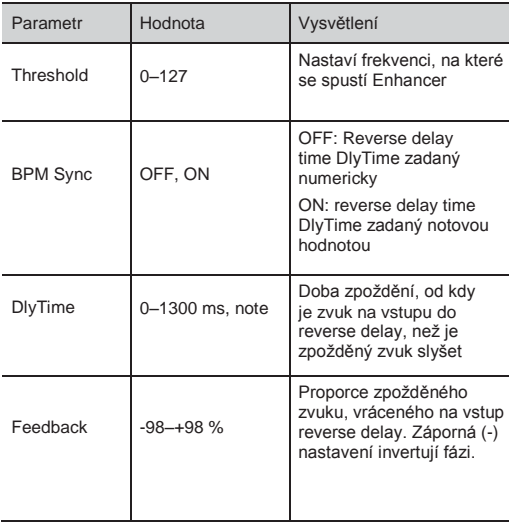

### TAPE ECHO

Simuluje historické páskové echo.

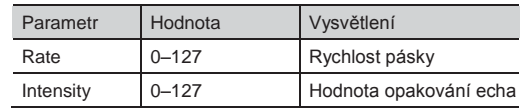

### **CHORUS**

Stereo Chorus. Nastavení filtru definuje barvu zvuku chorusu.

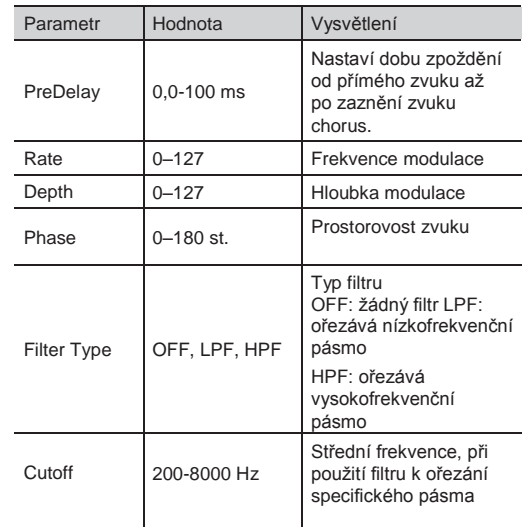

K originálnímu zvuku je přidán fázově posunutý zvuk a oba jsou modulovány.

 $\sim$  $\overline{\phantom{a}}$   $\sim$ 

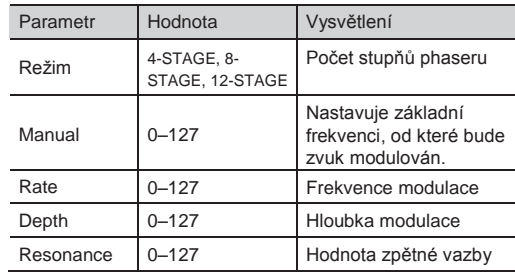

### **STEP PHASER**

Stereo phaser. Phaser efekt bude aplikován postupně.

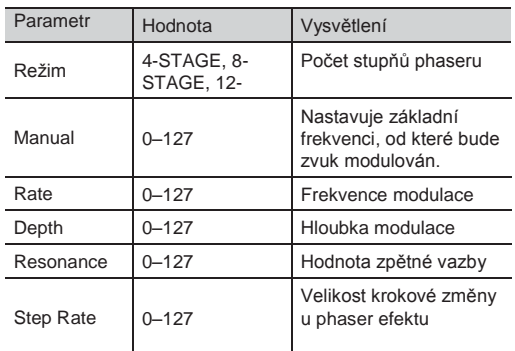

### FLANGER

Jedná se o stereo flanger. (LFO má stejnou fázi vlevo i vpravo). Vyrábí kovovou rezonanci, která narůstá a klesá jako tryskové letadlo.

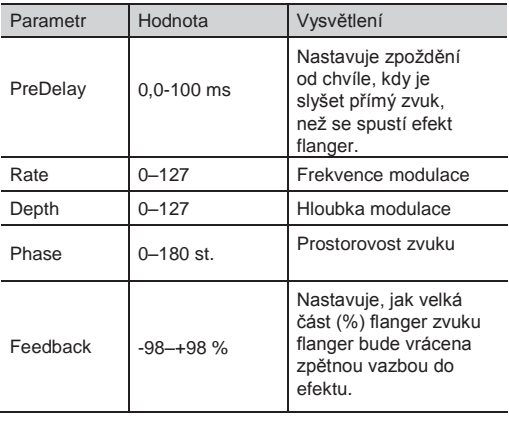

### REVERB

Přidá ozvěnu zvuku, simulací akustického prostoru.

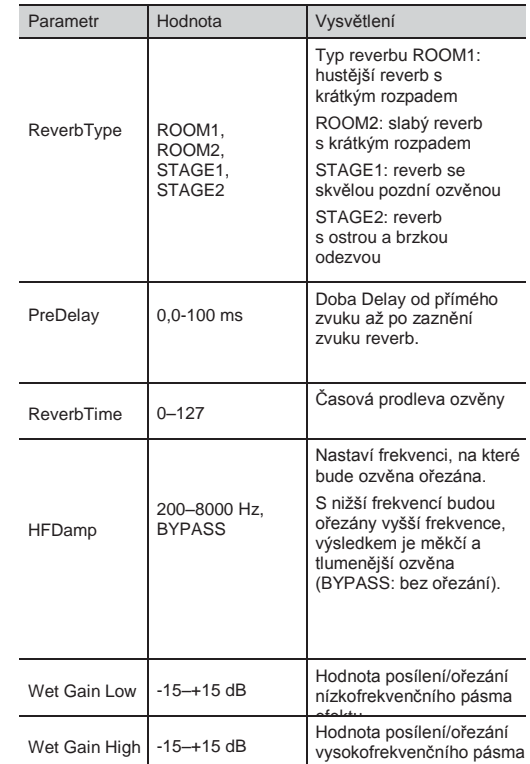

efektu

### LONG REVERB

Velmi bohatý zvuk reverbu s výběrem charakteru.

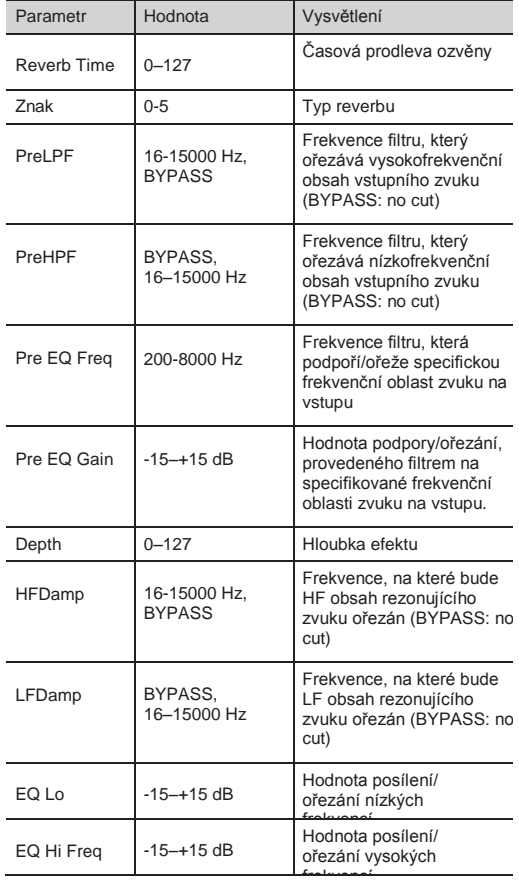

### **SATURATOR**

Saturator, který zkresluje zvuk, je zapojený paralelně s kompresorem, čímž vzniká hrubší zvukový charakter a posílení basů. Také ořezává nízkofrekvenční oblast audio signálu na vstupu.

**College** 

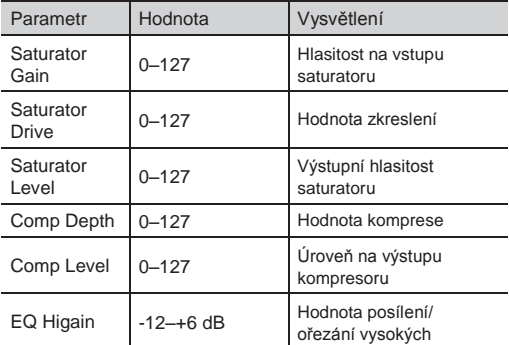

frekvencí († 1871)<br>1905 – Johann Berne, francúzsky francúzsky<br>1906 – Johann Berne, francúzsky francúzsky

### SUPER FILTER

Filtr s extrémně ostrou strmostí. Cutoff frekvenci můžete měnit cyklicky.

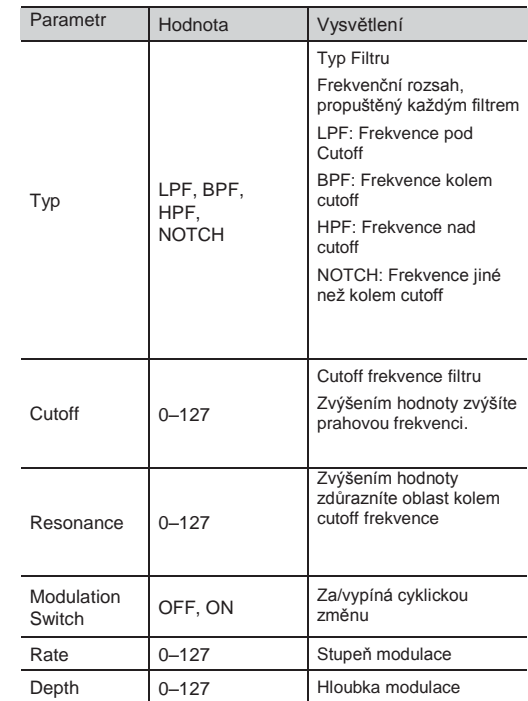

### FILTER+DRIVE

Nízkopásmový filtr s efektem overdrive. Ořezává vyšší frekvence a přidá zkreslení.

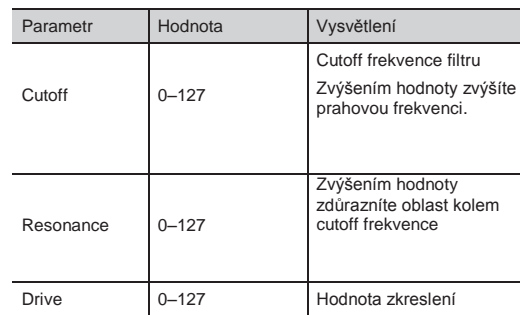

### AUTO WAH

Cyklicky ovládá filtr a vytváří pravidelné změny v barvě.

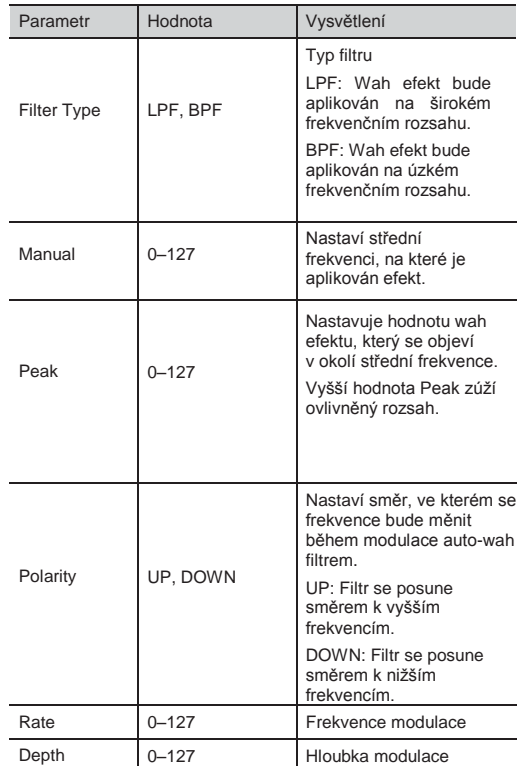

### **DISTORTION**

Intenzivně zkreslí zvuk. Kvalitu zkresleného zvuku určíte filtrem.

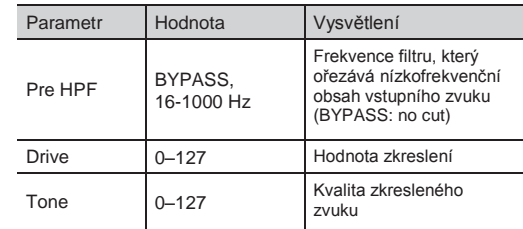

### **OVERDRIVE**

Jemně zkreslí zvuk. Kvalitu zkresleného zvuku určíte filtrem.

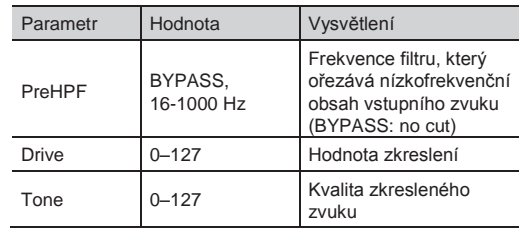

### ISOLATOR

Ekvalizér, který významně ořezává hlasitost v různém rozsahu a tak umožňuje přidávat speciální efekty.

**Contract** 

**Contract** 

**College** 

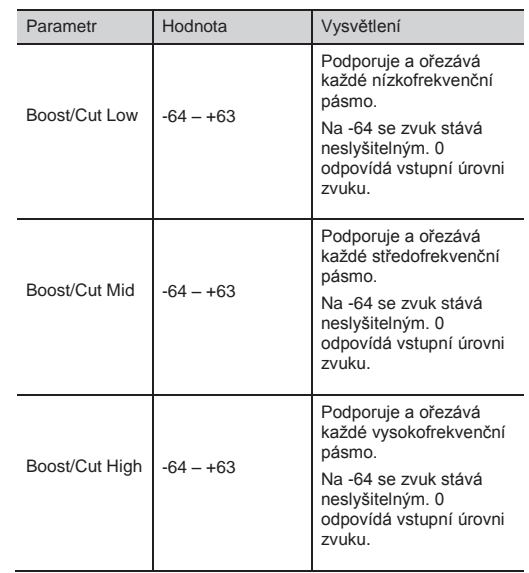

## LO-FI COMPRESS

Efekt, který záměrně snižuje kvalitu zvuku pro kreativní účely.

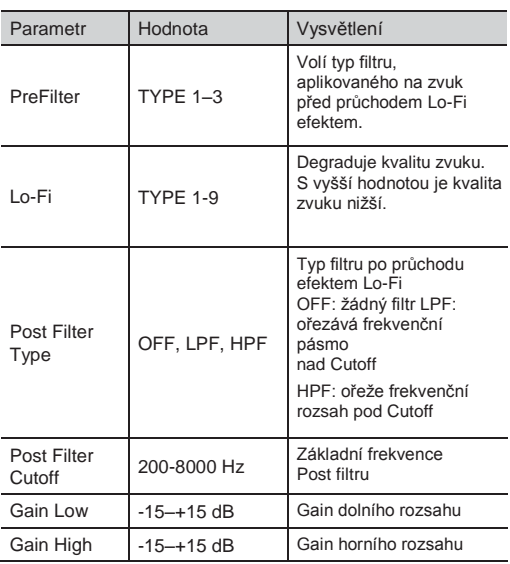

## RING MODULATOR

Efekt, který na vstupní signál aplikuje amplitudovou modulaci (AM), vyrobí zvuk podobný telefonu. Můžete také měnit modulační frekvenci, jako odpověď na změny hlasitosti zvuku, poslaného do efektu.

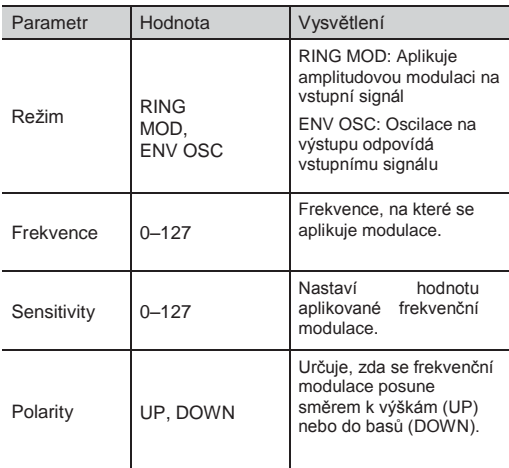

### STEP RINGMOD

Ring modulátor, který používá 8-krokovou sekvenci, na kterou aplikuje modulaci.

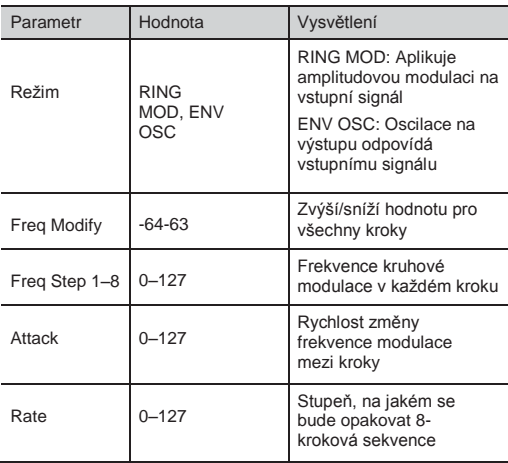

# PITCH SHIFT

Posune výšku původního zvuku. Tato funkce umí přidat dva výškově posunuté zvuky původnímu zvuku.

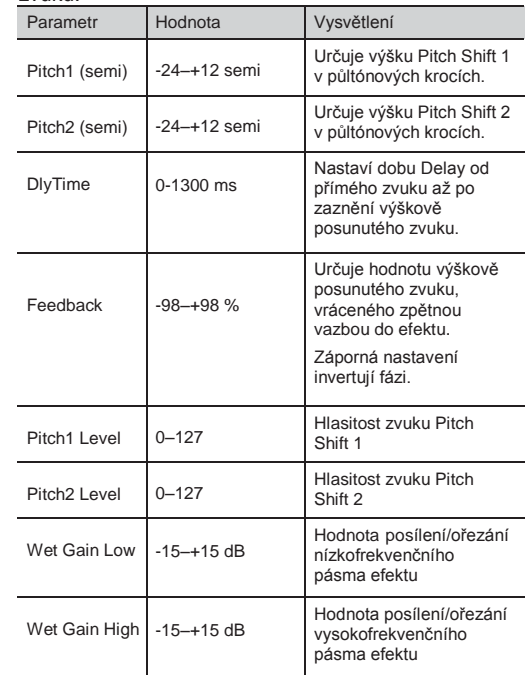

### AUTO PAN

Cyklicky moduluje stereo pozici zvuku.

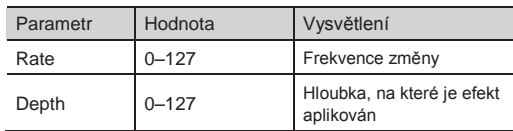

# Nastavení celkového zvuku (MASTER COMP/ MASTER EQ)

Můžete provést nastavení pro stereo compressor/ limiter (master comp) a 3-band parametrický EQ (master EQ), který se aplikuje ve finálním stupni master výstupu.

\* Efekt master comp/EQ se aplikuje na zvuk, který se vysílá do jacků MASTER OUT, DIGITAL OUT a PHONES. Efekt master comp/EQ se neaplikuje na jacky DIRECT OUT.

### Použití master comp

- Pokud jej použijete jako kompresor, umožňuje zvýšit celkovou hlasitost bicích, kompresí krátkých zvukových špiček. Tím vylepšíte zvukový projekt, bez přepálení mixu jinými nástroji.
- Pokud jej použijete jako comp-limiter, můžete zvýšit nahrávací úroveň, a současně omezit maximum na vstupu do nahrávacího zařízení.
- Pokud jej využíváte jako malý monitorovací zesilovač, můžete jej použít jako limiter, takže budou omezovány špičky bicího zvuku, čímž snížíte zkreslení zvuku.

## Použití Master EQ

- Umožňuje nastavit zvuk posílením nebo ořezáním tří pásem nezávisle (basů, středů 1/2 a výšek).
- Můžete jej také využít pro kompenzaci, v případě použití Master comp.

### Editace nastavení Master Comp/EQ

1. Stiskněte tlačítko [MASTER COMP]. Tlačítko se rozsvítí.

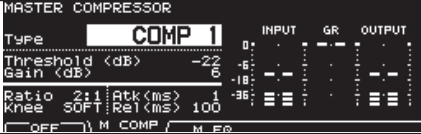

2. Stiskem [F2], [F3] nebo kurzorem zvolte parametr.

**3.** Stiskem tlačítek  $[-]$   $[+]$  nebo kolečkem upravte hodnotu.

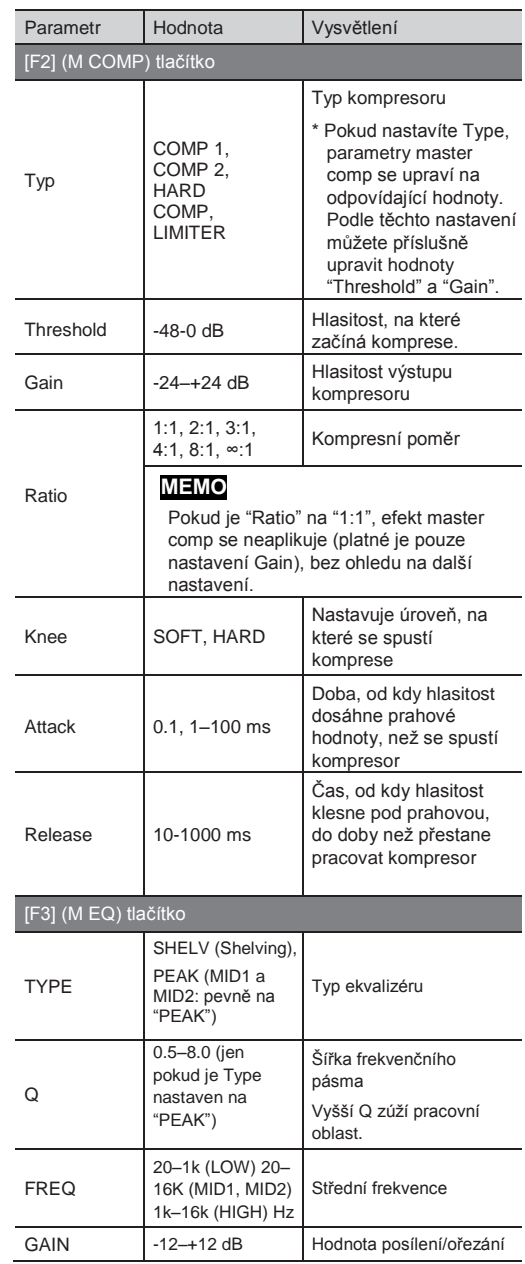

Podle nastavení může dojít i k určitému zkreslení.

#### **MEMO**

Můžete zvolit, zda bude nastavení master kompresoru/ekvalizéru nezávislé pro každou sadu, nebo sdílené pro všechny (str. 120).

### Stupnice na obrazovce MASTER COMPRESSOR

Na obrazovce MASTER COMPRESSOR vidíte stupnice "Gain Reduction Meter" a "Output Meter".

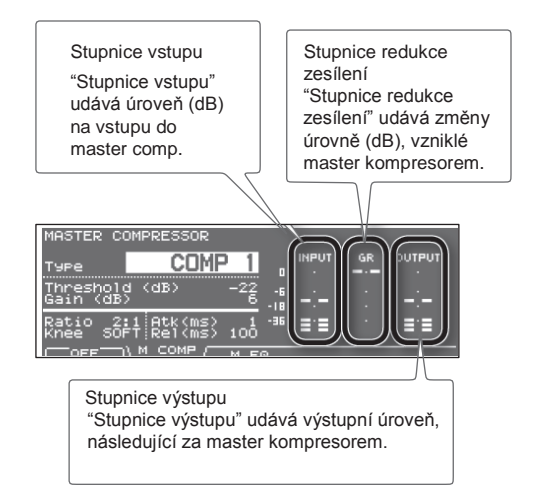

"Gain" master kompresoru nastavte tak, aby stupnice výstupu nepřekročila 0dB (takže nedojde ke klipům).

- Horní hranice Threshold (0 dB) odpovídá hlasitosti -6 dB na stupnici vstupu.
- Stupnice výstupu udává úroveň výstupního signálu z jacků MASTER OUT.

### Za/vypnutí Master Comp/ Master EQ

- 1. Stiskněte tlačítko [MASTER COMP]. Tlačítko se rozsvítí.
- 2. Stiskem [F1] za/vypnete MASTER COMP/EQ. Nastavení za/vypnutí můžete také určit na obrazovce EFFECTS SWITCH (str. 67).

# Kopírování nastavení efektů

Povíme si, jak zkopírovat nastavení ambience bicí sady nebo multiefektu do jiné bicí sady jednou operací. Bicí sadu můžete také zkopírovat z presetové paměti nebo z USB flash disku.

Pokud kopírujete z user paměti, můžete vyměnit zdrojové a cílové nastavení.

### **POZN.**

Pamatujte, že když spustíte kopírování, přepíše se obsah cílové paměti. Pokud chcete zachovat tato nastavení, uložte je na USB disk, než budete pokračovat (str. 108).

1. Podržte tlačítko [SHIFT] a stiskněte tlačítko [USB MEM].

Tlačítko [USB MEM] se rozsvítí a objeví se obrazovka "COPY A".

2. Dvojím stiskem tlačítka [F5] (A▶B▶C) vstoupíte na obrazovku "COPY C".

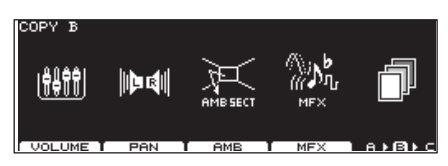

**3.** Stiskem tlačítka [F3] (AMB) nebo [F4] (MFX) zvolte nastavení, které chcete kopírovat. (Příklad: Je-li zvolen [F4] (MFX))

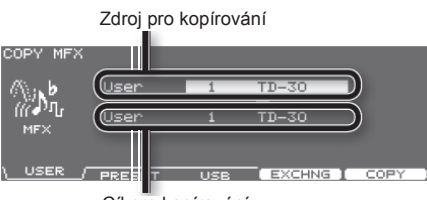

Cíl pro kopírování

4. Tlačítky [F1]–[F3] vyberte zdroj kopírování.

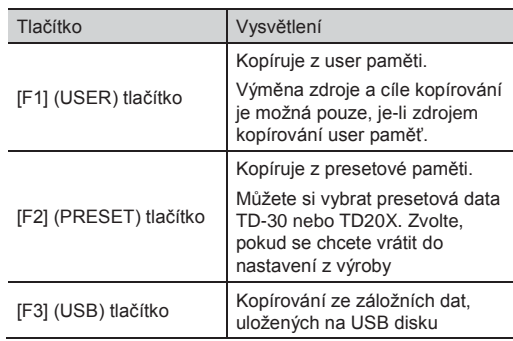

- 5. Kurzorovými tlačítky, [-] [+] a kolečkem zadejte zdroj a cíl kopírování. Pokud jste v kroku 4 zvolili [F2] (PRESET), zadejte zda kopírujete z TD-30 nebo TD-20X. Pokud jste v kroku 4 zvolili [F3 (USB)], vyberte číslo zálohy.
- 6. Stiskněte tlačítko [F4 (EXCHNG)] nebo [F5 (COPY)]. Zobrazí se dotaz na potvrzení.

(Příklad: Kopírování řetězce bicích sad z USB flash disku)

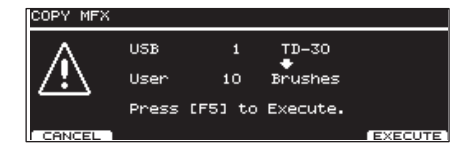

Pokud jste v kroku 4 zvolili [F1] (USER), můžete vyměnit zdroj a cíl kopírování stiskem tlačítka [F4] (EXCHNG).

Stiskem tlačítka [F5] (COPY) spustíte kopírování.

Chcete-li operaci kopírování nebo výměny zrušit, stiskněte tlačítko [F1] (CANCEL).

7. Stiskněte tlačítko [F5] (EXECUTE). Efektový patch bude zkopírován.

**MEMO**

- Položku "Send Level" (str. 70) najdete v nastavení ambience, zkopírovaného touto operací. Podobně položku "Send Level" (str. 72) najdete v nastavení multiefektu, zkopírovaného touto operací.
- Nastavení comp/EQ pro každý pad (nástroj) můžete zkopírovat dle popisu v "Kopírování nástroje" (str. 63).

Zde můžete provádět různá nastavení tempa a clicku.

# Nastavení tempa

**1.** Stiskněte tlačítko [TEMPO].

Tlačítko se rozsvítí a objeví se obrazovka "TEMPO".

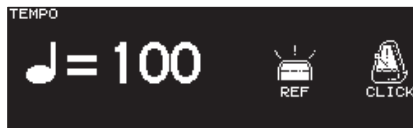

TAP т TOFF

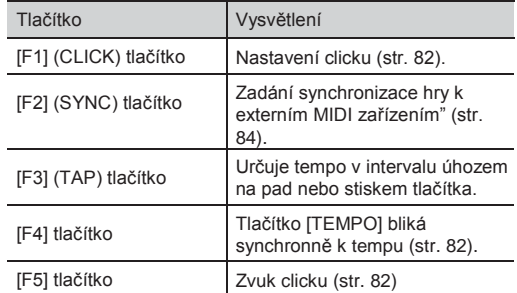

**2.** Stiskem tlačítek [–] [+] nebo kolečkem upravte tempo.

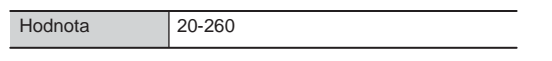

**4.** Stiskem [EXIT] se vrátíte na obrazovku "DRUM KIT".

# Nastavení tempa poklepáním na pad (TAP)

Tempo nastavíte poklepáním na pad nebo stiskem tlačítka [PREVIEW] 2x či vícekrát v intervalu čtvrťových dob, v potřebném tempu.

- 1. Stiskněte tlačítko [TEMPO]. Tlačítko se rozsvítí a objeví se obrazovka "TEMPO".
- 2. Stiskněte tlačítko [F3] (TAP). Objeví se obrazovka TAP TEMPO.

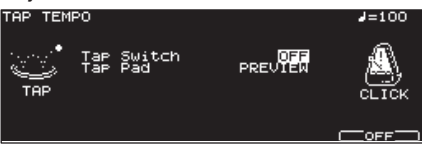

- 3. Kurzorem posuňte kurzor na Tap Switch.
- 4. Tlačítky [-] [+] nebo kolečkem nastavte "ON".
- 5. Kurzorem posuňte kurzor na Tap pad.
- **6.** Pomocí [-] [+] či kolečkem zvolte pad (nebo tlačítkem [PREVIEW]) spusťte funkci Tap Tempo.
- 7. Stiskem tlačítka [EXIT] budete vráceni na obrazovku "TEMPO".

Pokud uhodíte na pad, zvolený v kroku 6 (nebo tlačítkem [PREVIEW]) 2x či vícekrát, tempo se změní v potřebném intervalu.

### Zobrazení tempa blikáním tlačítka

Tlačítko bliká synchronně k tempu.

- 1. Stiskněte tlačítko [TEMPO]. Tlačítko se rozsvítí a objeví se obrazovka "TEMPO".
- 2. Stiskem [F4] za/vypnete blikání indikátoru [TEMPO] (ON/OFF).

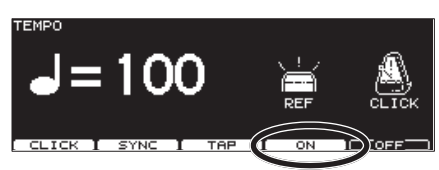

3. Stiskem [EXIT] se vrátíte na obrazovku "DRUM KIT".

### Zvuk kliku

- 1. Stiskněte tlačítko [TEMPO]. Tlačítko se rozsvítí a objeví se obrazovka "TEMPO".
- $2.$  S každým stiskem [F5] se střídá za/vypnutí zvuku clicku (ON/OFF).

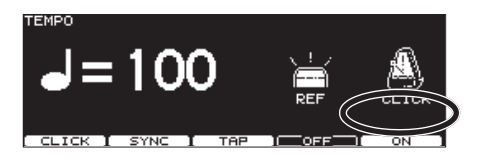

**3.** Stiskem [EXIT] se vrátíte na obrazovku "DRUM KIT".

#### **MEMO**

Click můžete také za/vypnout podržením [SHIFT] a stiskem [TEMPO].

# Nastavení Clicku (CLICK)

- 1. Stiskněte tlačítko [TEMPO]. Tlačítko se rozsvítí a objeví se obrazovka "TEMPO".
- **2.** Stiskněte tlačítko  $[F1]$  (CLICK). Objeví se obrazovka nastavení CLICK SETTINGS.

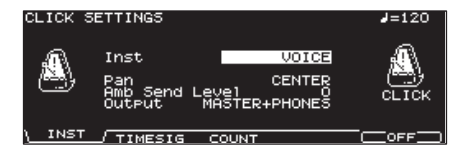

- **3.** Tlačítky [F1]-[F3] můžete zvolit nastavení, které chcete změnit.
- **4.** Kurzorovými tlačítky zvolte parametr.
- 5. Tlačítky [-] [+] nebo kolečkem upravte nastavení.

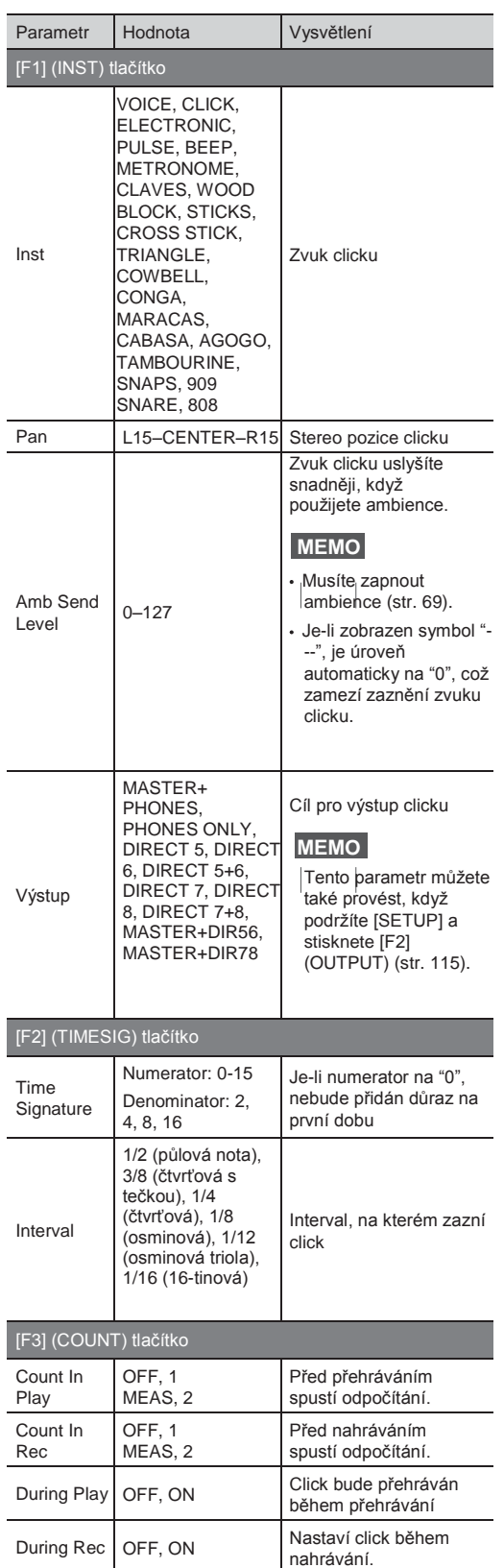

### **MEMO**

Úroveň clicku určíte faderem GROUP FADERS [CLICK] (str. 28).

Stiskem tlačítka [EXIT] budete vráceni na obrazovku "TEMPO".

# Synchronizace k externímu MIDI zařízení (SYNC)

Tato sekce popisuje nastavení, umožňující synchronizaci externího MIDI sekvenceru a sekvenceru TD-30.

Přehrávající zařízení nazýváme "master" a zařízení synchronizované k němu nazýváme "slave".

- 1. Stiskněte tlačítko [TEMPO]. Tlačítko se rozsvítí a objeví se obrazovka "TEMPO".
- 2. Stiskněte tlačítko [F2] (SYNC). Objeví se obrazovka TEMPO SYNC.

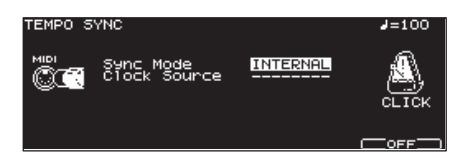

3. Tlačítky [-] [+] nebo kolečkem upravte nastavení.

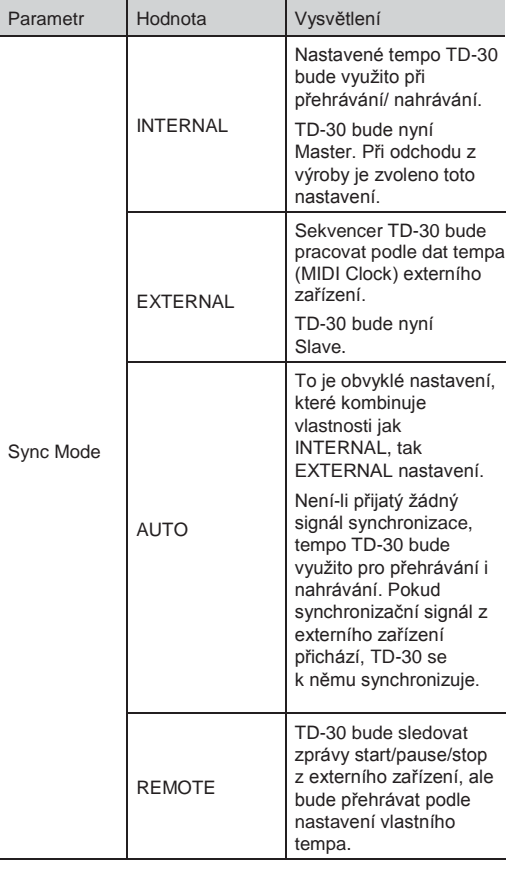

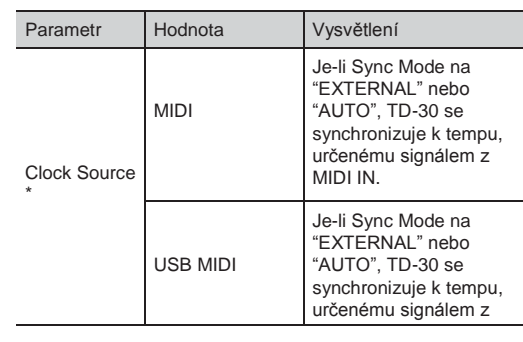

- \* Je-li Sync Mode na "INTERNAL", vidíte zde "---".
- 4. Stiskem tlačítka [EXIT] budete vráceni na obrazovku "TEMPO".

### Synchronizace TD-30 k přehrávání externího MIDI sekvenceru

V tomto případě TD-30 bude slave a externí sekvencer bude master.

- 1. Zapojte TD-30 do externího MIDI sekvenceru (str. 141).
- 2. Nastavte SYNC MODE na "EXTERNAL".
- $3.$  Nastavte zdroj hodinového signálu. Pokud jste zapojili externí MIDI sekvencer do MIDI konektoru, zvolte "MIDI". Pokud jste jej zapojili do USB COMPUTER portu, zvolte "USB".
- 4. Spusťte přehrávání externího sekvenceru. Přehrávání je nyní synchronizované.

# Přehrávač Songů

Přehrávač songů může přehrávat audio soubory (WAV, MP3), uložené na USB flash disku.

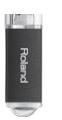

## Zvukové soubory, které lze přehrávat

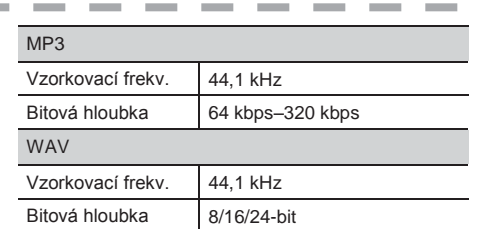

### Pokud ukládáte soubory na USB flash disk

Uložte audio soubory do kořenového adresáře (nejvyšší úrovně) USB flash disku.

- Jména souborů, delší než 19 znaků nebo s dvoubytovými znaky (např. japonskými) nebudou zobrazena správně.
- TD-30 vidí maximálně 100 audio souborů. Dodržujte počet audio souborů na USB klíči nižší než 100.
- Žádný soubor nesmí být větší než 2 GB.
- Jména souborů s vícebytovými znaky nejsou podporována.

# Zapojení USB flash disku

- Pečlivě zasuňte USB disk zcela dovnitř až si pevně sedne.
- Použijte USB disk, prodávaný dealery Roland. U produktů jiných výrobců nelze zaručit správnou funkčnost.
- 1. Zapojte USB flash disk do USB MEMORY portu.

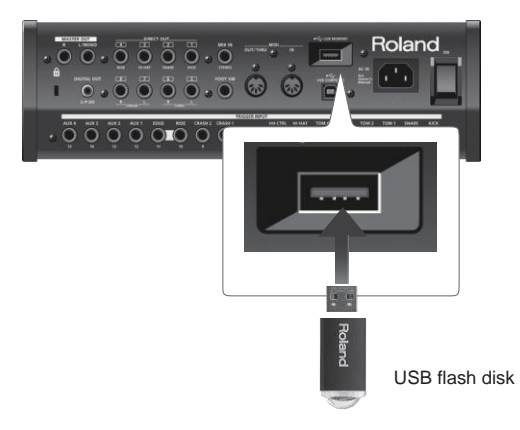

# Přehrávání zvukových souborů

Povíme si, jak přehrát audio soubory, uložené v USB flash paměti.

Připravené patterny nebudou fungovat při přehrávání audio souboru.

#### **MEMO**

- Ke spuštění přehrávání můžete využít také foot switch nebo pad (str. 117).
- Připravené patterny nebudou fungovat při přehrávání audio souboru. Avšak použijete-li funkci Pad Pattern (str. 60), můžete přehrát ty patterny, které mají Play Type na "TAP".
- 1. Zapojte USB flash disk do USB MEMORY konektoru TD-30 (str. 85).
- 2. Stiskněte tlačítko [USB/PTN]. Rozsvítí se tlačítko [USB/PTN].
- 3. Stiskem [F1] (USB/PTN) vstoupíte na obrazovku USB SONG.

Jméno audio souboru  $\blacksquare$ 

| USB SONG        |                             | SPEED 100% |
|-----------------|-----------------------------|------------|
| USB             |                             |            |
|                 | 03TheOldDays.mp3            |            |
| TIME 00:00:00   |                             |            |
| <b>USB4</b> PTN | <b>FUNC</b><br><b>SPEED</b> |            |

Aktuální pozice přehrávání audio souboru

- 4. Tlačítky [+][-] nebo kolečkem vyberte audio soubor, který chcete přehrát.
- 5. Stiskněte tlačítko [PLAY].

Tlačítko [PLAY] se rozsvítí a audio soubor začne hrát.

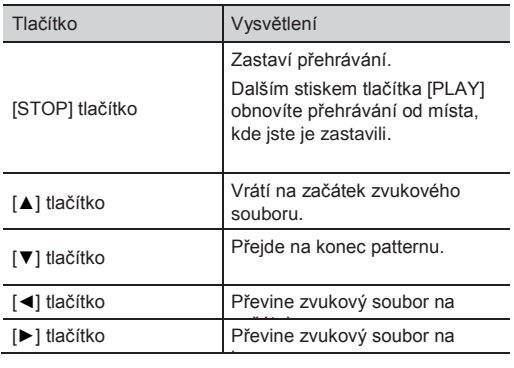

### Výběr audio souboru ze seznamu (LIST)

Jak vybrat audio soubor ze seznamu.

1. Na obrazovce USB SONG podržte [SHIFT] a stiskněte tlačítko [F1] (USBPTN). Objeví se obrazovka SONG LIST.

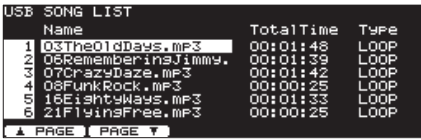

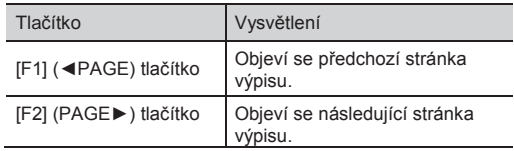

#### **MEMO**

Během načítání audio souboru vidíte Total Time jako "--:--:--".

- **2.** Kolečkem, tlačítky  $[-]$   $[+]$  či kurzorem zvolte požadovaný audio soubor.
- **3.** Stiskem tlačítka [EXIT] budete vráceni na obrazovku USB SONG.

# Nastavení přehrávání (FUNC)

Povíme si, jak určit způsob, kterým budou audio soubory přehrány a jak nastavit hlasitost přehrávání.

**1.** Na obrazovce USB SONG (str. 86), stiskněte tlačítko [F2] (FUNC). Objeví se obrazovka USB SONG INFO/FUNC.

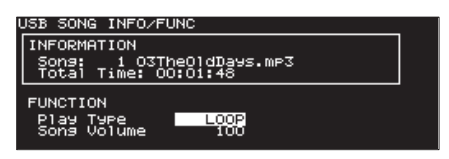

- 2. Kurzorem nahoru/dolů zvolte požadovaný zvuk.
- **3.** Tlačítky  $[-]$   $[+]$  nebo kolečkem nastavíte parametry.

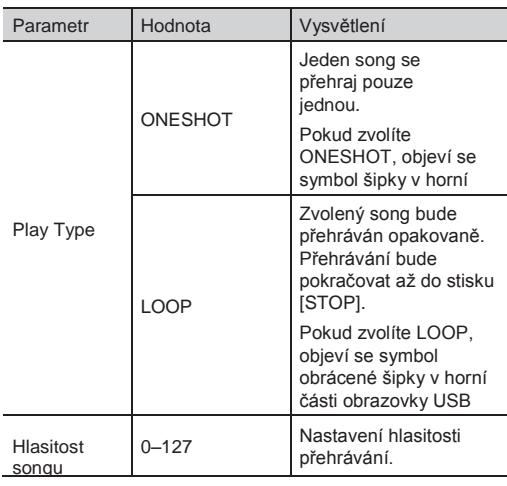

4. Pokud jste ukončili nastavení, stiskem [USB/PTN] se vrátíte na obrazovku USB SONG.

## Změna rychlosti přehrávání (SPEED)

Jak změnit rychlostí přehrávání audio souboru.

**1.** Na obrazovce USB SONG (str. 86), stiskněte tlačítko [F2] (SPEED).

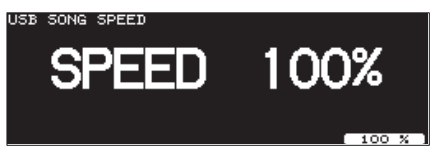

2. Tlačítky [-] [+] nebo kolečkem nastavíte parametry.

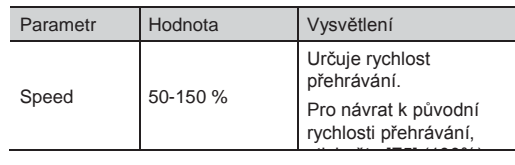

3. Ukončíte-li nastavení, stiskněte tlačítko [EXIT]. \* Nastavení, určující extrémní změnu rychlosti přehrávání může snížit kvalitu audio signálu.

### Opakované přehrávání zadané oblasti (A-B)

Můžete určit specifickou oblast opakovaného přehrávání audio souboru (AB Repeat).

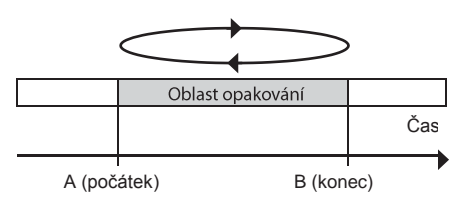

- 1. Přehrávání audio songů (str. 86)
- 2. **ED**V místě, kde chcete, aby se opakování spustilo, stiskněte tlačítko [F5] (A-B).
- 3. V místě, kde chcete, aby se opakování ukončilo, stiskněte znovu tlačítko [F5] (A-B).

Ikona " [9] <sup>B</sup> " se objeví na obrazovce USB SONG a oblast mezi "A" a "B" se bude opakovaně přehrávat.

Chcete-li AB Repeat zastavit, stiskněte tlačítko [F5] (A-B) znovu.

# Zobrazení informací o audio souboru

Povíme si, jak zobrazit informace o audio souboru.

1. Na obrazovce USB SONG (str. 86), stiskněte tlačítko [F2] (FUNC).

Objeví se obrazovka USB SONG INFO/FUNC, s informacemi o audio souboru.

Jméno audio souboru

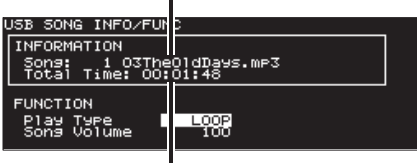

Délka audio souboru

Stiskem tlačítka [USB/PTN] budete vráceni na obrazovku USB SONG.

# Patternový sekvencer

Sekvencer TD-30 organizuje hudbu do šesti "partů". Part bicí sady se využívá při nahrávání/přehrávání toho, co se hraje na padech. Dále jsou zde doprovodné party (melody, bass, backing 1, backing 2) a perkusní part. Souhrnně těchto šest partů nazýváme pattern.

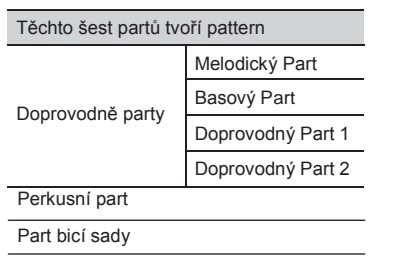

### Presety patternů (Pattern 1–100)

Nastavení v presetových patternech není možné změnit. Tyto patterny jsou zde kvůli cvičení a živé hraní. Nelze vymazat ani změnit data hry v presetu patternu. Nahrávat do nich rovněž není možné.

### **MEMO**

Chcete-li presetový pattern změnit, editovat, nebo nahrát, zkopírujte jej do uživatelského patternu (str. 102).

### Uživatelské patterny (Pattern 101–-200)

Tyto patterny můžete libovolně využít. Můžete nahrávat přímo z padů nebo z externího MIDI keyboardu v reálném čase (str. 99). Nastavení uživatelského patternu se ukládá automaticky.

# Základní operace

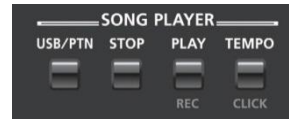

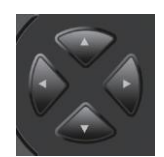

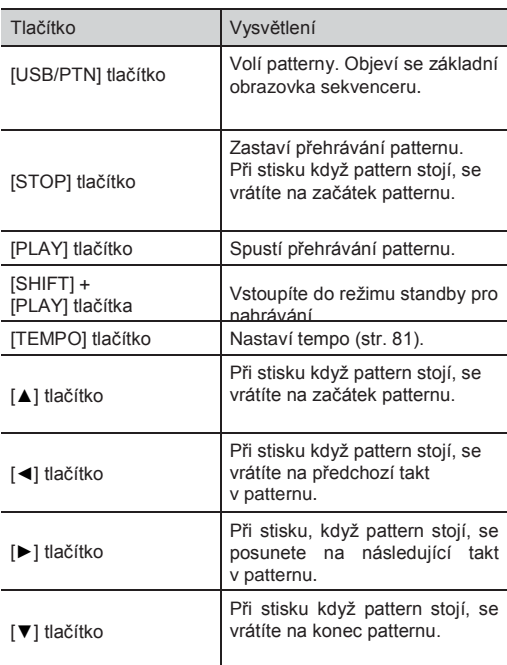

\* Kurzorová tlačítka nelze použít během přehrávání patternu.

# běr patternu

- 1. Stiskněte tlačítko [USB/PTN]. Rozsvítí se tlačítko [USB/PTN].
- Stiskem [F1] (USB/PTN) vstoupíte na obrazovku PATTERN.

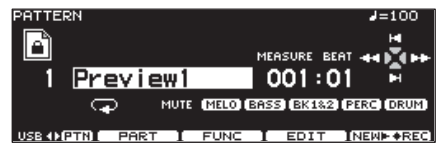

3. Stiskem tlačítek [-] [+] nebo kolečkem zvolte pattern.

# Obrazovka PATTERN

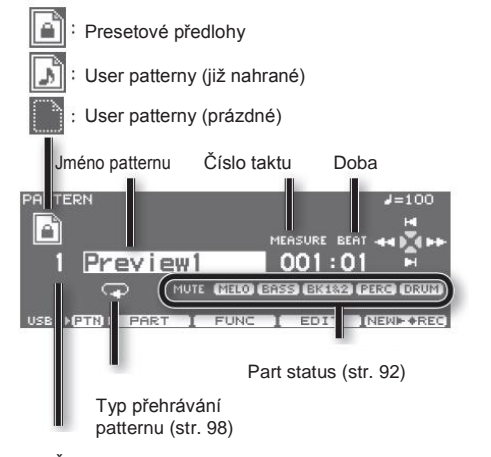

Číslo patternu 0–100: Presetové předlohy 101-200: User předlohy

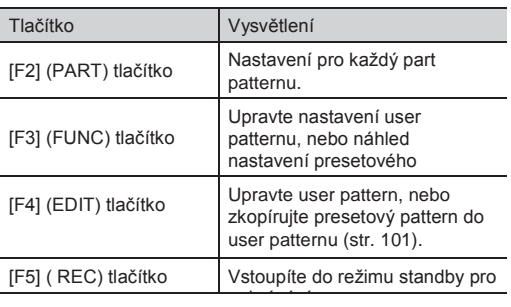

### **MEMO**

Stiskem tlačítka [F5] (NEW/REC) se zvoleným presetem patternu vstoupíte do režimu standby pro nahrávání, s prázdným patternem pod nejnižším číslem.

# Výběr patternu ze seznamu

Jak volit patterny ze seznamu podle jména patternu. Zobrazí se číslo patternu, jméno patternu, doby, délka taktu, typ přehrávaného patternu a tempo.

**1.** Na obrazovce PATTERN podržte [SHIFT] a stiskněte tlačítko [F1] (USBPTN). Vyjede nabídka PATTERN LIST.

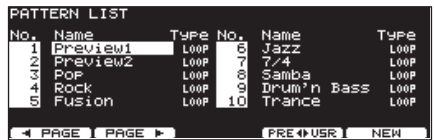

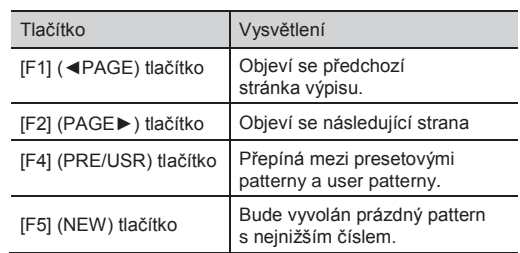

- 2. Kolečkem,  $[+/$ –], nebo kurzorem zvolte pattern.
- 3. Stiskem tlačítka [EXIT] budete vráceni na obrazovku "PATTERN".

# Přehrávání patternu

- Nelze přehrávat audio soubory, dokud hraje pattern.
- Použijete-li funkci Pad Pattern (str. 60) během přehrávání patternu, jehož Play Type (str. 98) je "LOOP" nebo "ONESHOT", budou funkcí Pad Pattern přehrány jen ty patterny, jejichž Play Type je "TAP".
- 1. Vyberte pattern, který chcete přehrát (str. 90).
- 2. Stiskněte tlačítko [PLAY].

Tlačítko [PLAY] svítí a spustí se přehrávání patternu.

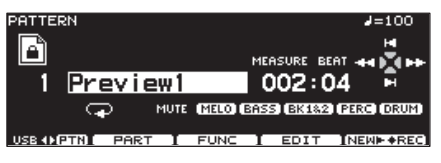

- 3. Stiskem [STOP] ukončíte přehrávání patternu. [PLAY] zhasne a vrátí se na začátek právě přehrávaného taktu.
- 4. Dalším stiskem [STOP] se vrátíte na začátek patternu.

#### **MEMO**

Blíže o nastavení tempa pro přehrání

# Nastavení jednotlivých partů (PART)

Pokud chcete změnit nastavení pro každý part patternu (především user patternu), vstupte na obrazovku "PATTERN PART", uvedenou níže.

**1.** Na obrazovce PATTERN (str. 90), stiskněte tlačítko [F2] (PART). Objeví se obrazovka PATTERN PART.

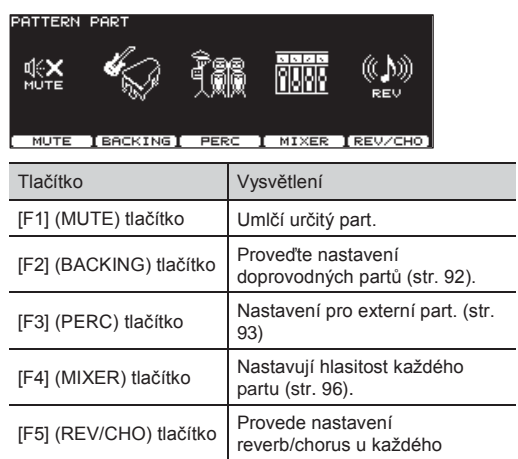

patternu, viz "Tempo" (str. 81). \* Pokud je zvolen pattern, není možné provést jinou změnu, než [F1] (MUTE). Nedostupné ikony editace jsou uvedeny jako "".

partu (str. 96).

## Umlčení určitého partu (MUTE)

Specifické party patternů můžete umlčet.

**1.** Na obrazovce PATTERN PART (str. 91), stiskněte tlačítko [F1] (MUTE). Objeví se obrazovka PART MUTE.

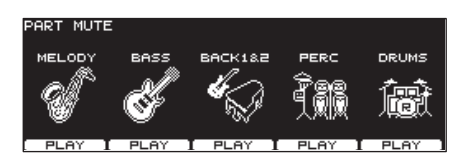

2. Stiskem [F1]–[F5] za/vypnete umlčení partu.

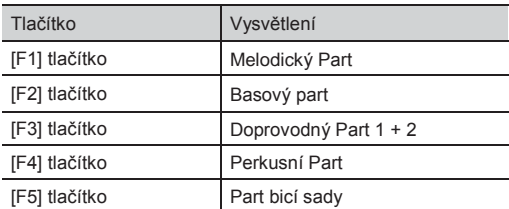

3. Stiskem tlačítka [EXIT] budete vráceni na obrazovku PATTERN PART.

#### **MEMO**

Stav umlčení partu zjistíte na obrazovce PATTERN.

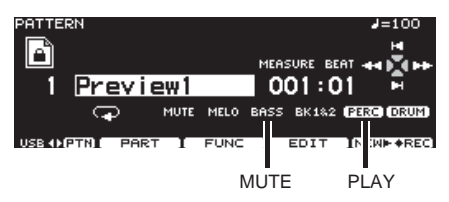

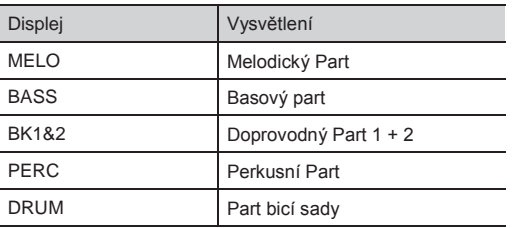

# Určení nástrojů doprovodných partů (BACKING)

ak zvolit nástroje pro doprovodné party (Melody Part, Bass Part, Backing 1 Part a Backing 2 Part), a jak provést nastavení Key Shift (změny výšky v půltónových krocích).

**1.** Na obrazovce PATTERN PART (str. 91), stiskněte tlačítko [F2] (BACKING).

Objeví se obrazovka nastavení partu.

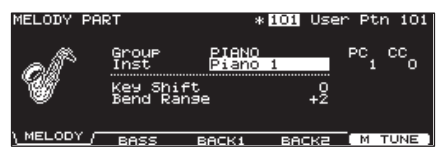

**2.** Stiskem [F1]–[F4] zvolíte part pro nastavení.

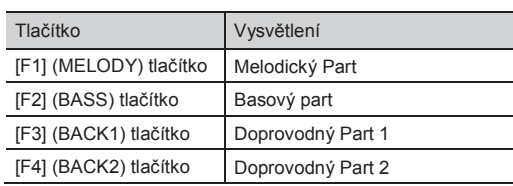

- 3. Kurzorem nahoru/dolů zvolte požadovaný parametr.
- **4.** Tlačítky [-] [+] nebo kolečkem upravte nastavení.

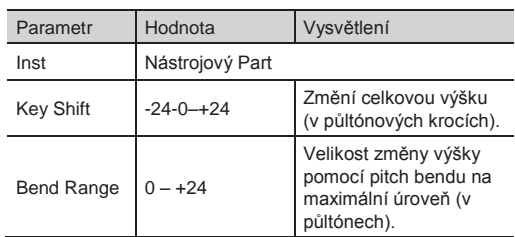

5. Stiskem tlačítka [EXIT] budete vráceni na obrazovku PATTERN PART.

### Nastavení ladění partů doprovodu (Master Tuning)

Zde můžete upravit ladění doprovodných partů.

- **1.** Na obrazovce PATTERN PART (str. 91), stiskněte tlačítko [F2] (BACKING).
- 2. Stiskněte tlačítko [F5] (M TUNE). Objeví se obrazovka MASTER TUNE.

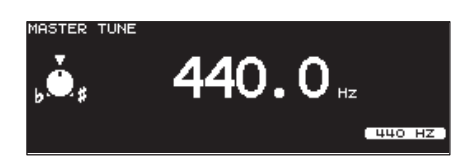

**3.** Tlačítky [-] [+] nebo kolečkem upravte nastavení.

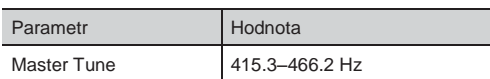

Hodnotu 440.0Hz nastavíte tlačítkem [F5] (440 Hz).

**4.** Stiskem tlačítka [EXIT] budete vráceni na obrazovku PATTERN PART.

# Nastavení perkusního partu (PERC)

Skupinu perkusních zvuků nazýváme "perkusní sada". Jelikož číslo každé noty je přiřazeno jinému perkusnímu nástroji, může hrát současně více nástrojů.

### Výběr perkusní sady

**1.** Na obrazovce "PATTERN PART" (str. 91), stiskněte tlačítko [F3 (PERC)]. Objeví se obrazovka PERCUSSION PART.

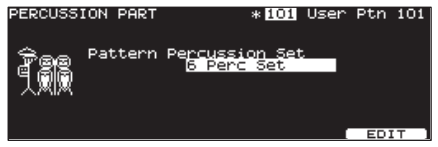

2. Stiskem tlačítek [-] [+] nebo kolečkem zvolte perkusní sadu.

### Perkusní Sady

TD-30 nabízí osm perkusních sad.

Můžete si vybrat perkusní sadu, kterou použijete pro každý pattern, na obrazovce "PERCUSSION PART".

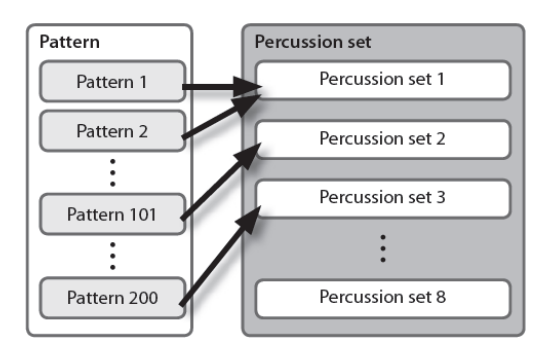

Změnou nastavení nástrojů perkusní sady současně změníte perkusní nástroje v patternech, využívajících tuto perkusní sadu.

#### **MEMO**

Presetové patterny využívají perkusní sady 1-4 Pokud změníte nastavení perkusní sady, doporučujeme, abyste nejprve zkopírovali perkusní sadu, kterou chcete změnit, do perkusní sady 6, či jiné, až potom změnili její nastavení v kopii.

### Nastavení perkusní sady

**1.** Na obrazovce PATTERN PART (str. 91), stiskněte tlačítko [F5] (EDIT). Objeví se obrazovka PERCUSSION SET EDIT.

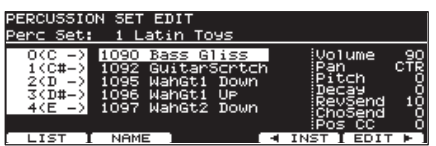

- 2. Proveďte nastavení perkusní sady.
- 3. Jakmile skončíte, stiskem [EXIT] se vrátíte na obrazovku PERCUSSION PART.

### Výběr perkusních nástrojů

Zvolte si nástroj pro každé číslo tónu.

- 1. Na obrazovce PERCUSSION SET EDIT, stiskněte tlačítko [F4] (INST).
- 2. Kurzorem nahoru/dolů zvolte požadovaný parametr.

1866<br>850

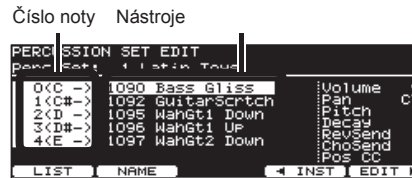

**3.** Stiskem tlačítek [-] [+] nebo kolečkem zvolte nástroj.

### **MEMO**

Můžete si poslechnout zvuk nástroje stiskem [PREVIEW].

### Výběr perkusního nástroje ze seznamu (LIST)

Zde si můžete zvolit ze seznamu dostupných nástrojů.

- **1.** Na obrazovce PERCUSSION SET EDIT, stiskněte tlačítko [F4] (INST).
- 2. Kurzorem nahoru/dolů zvolte požadovaný parametr.

3. Stiskněte tlačítko [F1] (LIST). Objeví se obrazovka PERCUSSION SET INST LIST.

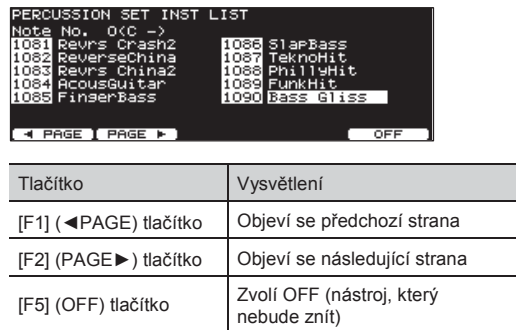

- 4. Kolečkem, [+/-], nebo kurzorem zvolte nástroj.
- 5. Stiskem [EXIT] se vrátíte na obrazovku PERCUSSION SET EDIT.

### Nastavení hlasitosti a panorama každého perkusního nástroje (EDIT)

Nastavte hlasitost, pan, výšku, zpoždění, atd. u každého perkusního nástroje.

- 1. Na obrazovce PERCUSSION SET EDIT stiskněte tlačítko [F5] (EDIT).
- $2.$  Kurzorovými tlačítky zvolte parametr.
- $3.$  Tlačítky [-] [+] nebo kolečkem upravte nastavení.

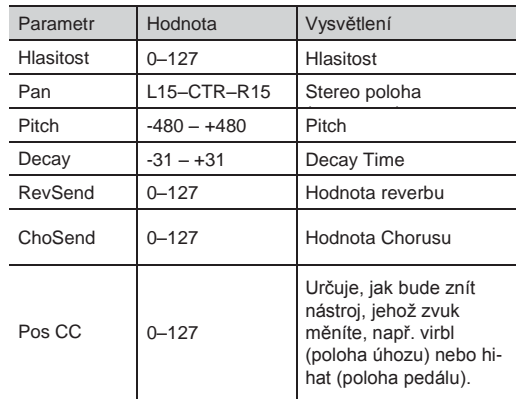

\* Nastavení reverbu a chorusu je sdílené i pro doprovodný part (str. 96).

### Pojmenování perkusní sady (NAME)

Jméno každé perkusní sady (až 12 znaků).

**1.** Na obrazovce PERCUSSION SET EDIT (str. 94), stiskněte tlačítko [F2] (NAME). Objeví se obrazovka PERCUSSION SET NAME.

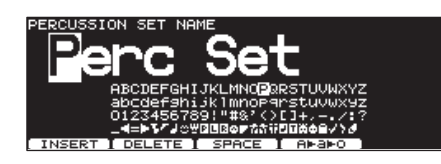

2. Upravte jméno.

Podrobnosti o pojmenování viz "Pojmenování" na str. 29.

**3.** Stiskem [EXIT] se vrátíte na obrazovku PERCUSSION SET EDIT.

### Kopírování perkusní sady

Perkusní sadu můžete zkopírovat z presetové paměti nebo z USB flash disku.

Pro user paměť můžete přeskládat data výměnou zdroje a cíle perkusní sady.

### **POZN.**

Pamatujte, že když spustíte kopírování, přepíše se obsah cílové paměti. Pokud chcete zachovat tato nastavení, uložte je na USB disk, než budete pokračovat (str. 108).

1. Podržte tlačítko [SHIFT] a stiskněte tlačítko [USB MEM].

Tlačítko [USB MEM] se rozsvítí a objeví se obrazovka "COPY A".

2. Dvojím stiskem tlačítka [F5] (A▶B▶C) vstoupíte na obrazovku "COPY C". copy

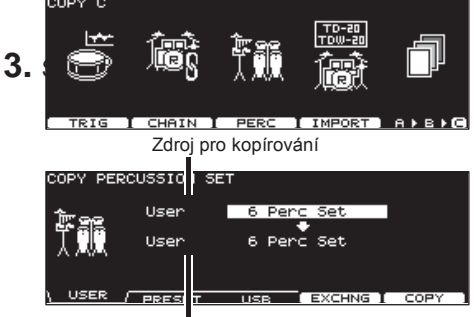

Cíl pro kopírování

4. Tlačítky [F1]–[F3] vyberte zdroj kopírování.

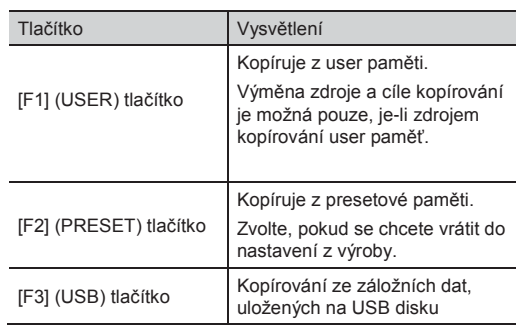

5. Kurzorem, tlačítky [+/-], nebo kolečkem vyberte zdroj a cíl pro kopírování.

Pokud jste v kroku 4 zvolili [F3 (USB)], vyberte číslo zálohy.

6. Stiskněte tlačítko [F4 (EXCHNG)] nebo [F5 (COPY)].

Zobrazí se dotaz na potvrzení.

(Příklad: Kopírování řetězce bicích sad z USB flash disku)

#### COPY PERCUSSION SET

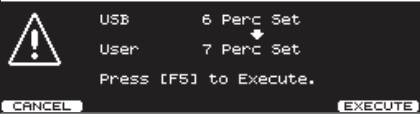

Pokud jste v kroku 3 zvolili [F1] (USER), můžete vyměnit zdroj a cíl kopírování stiskem tlačítka [F4] (EXCHNG).

Stiskem tlačítka [F5] (COPY) spustíte kopírování.

Chcete-li operaci kopírování nebo výměny zrušit, stiskněte tlačítko [F1] (CANCEL).

7. Stiskněte tlačítko [F5] (EXECUTE). Perkusní sada se zkopíruje.

### Nastavení hlasitosti a panorama pro každý part (MIXER)

Nastavte hlasitost a panorama pro každý part.

### **MEMO**

Slouží pro nastavení hlasitosti/panorama pro každý perkusní nástroj na obrazovce PERCUSSION SET EDIT.

**1.** Na obrazovce "PATTERN PART" (str. 91), stiskněte tlačítko [F4 (MIXER)].

Objeví se obrazovka "PART VOLUME", "PART PAN", "PART REVERB SEND LEVEL", nebo "PART CHORUS SEND LEVEL".

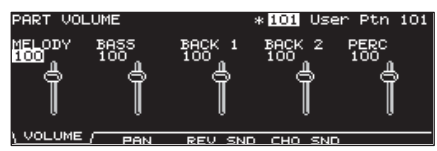

- 2. Tlačítky [F1]–[F4] zvolte parametr.
- 3. Kurzorovými tlačítky levé/pravé zvolte part pro nastavení.
- 4. Kolečkem,  $[+/$ –], nebo kurzorem  $[$   $\blacktriangle$ ]  $[$   $\nabla$  ] proveďte nastavení.

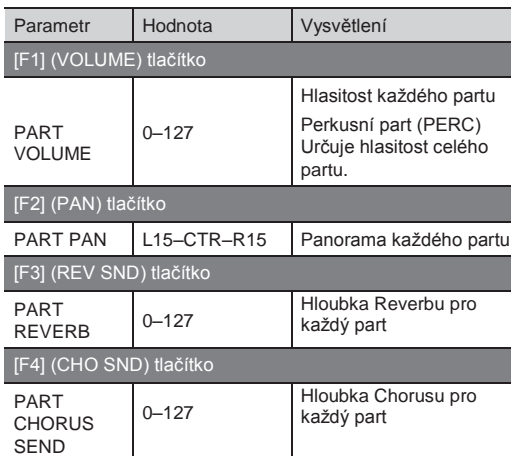

5. Stiskem tlačítka [EXIT] budete vráceni na obrazovku PATTERN PART.

### Aplikace Reverb/Chorus na každý part (REV/CHO)

Nastavte hodnotu reverbu a chorusu pro doprovodné party (str. 92) a perkusní part (str. 93).

### **MEMO**

Nastavení jednotlivých nástrojů perkusního partu lze provést na obrazovce PERCUSSION SET EDIT.

1. Na obrazovce "PATTERN PART" (str. 91), stiskněte tlačítko [F5] (REV/CHO). Objeví se obrazovka REVERB/CHORUS.

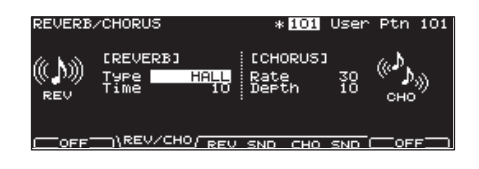

- **2.** Tlačítky [F2]–[F4] zvolte parametr.
- $3.$  Kurzorovými tlačítky zvolte parametr.
- **4.** Tlačítky  $[-1]$   $[+]$  nebo kolečkem upravte nastavení.

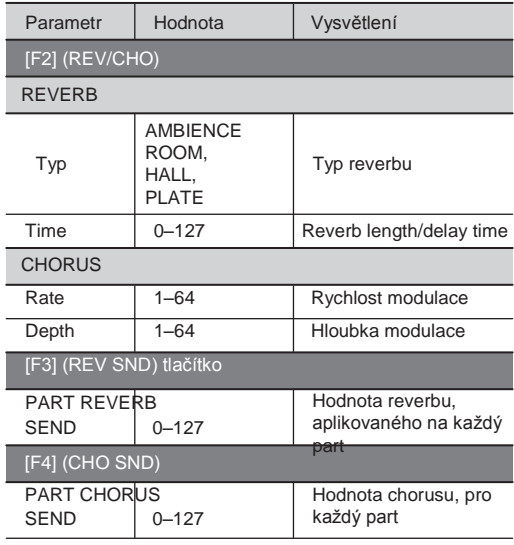

5. Stiskem [F1] a/nebo [F5] za/vypnete

reverb/chorus ON nebo OFF.

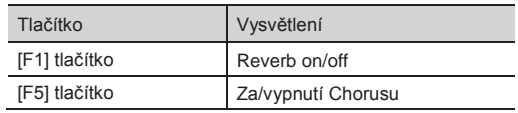

**6.** Stiskem tlačítka [EXIT] budete vráceni na obrazovku PATTERN PART.

# Nastavení User patternu (FUNC)

Různá nastavení uživatelských patternů.

Pokud je zvolen pattern, není možné provést jinou změnu. Nedostupné ikony editace jsou uvedeny jako  $^{\circ}$  .

# Zadání počtu taktů, rytmu a tempa (SETUP)

- **1.** Na obrazovce PATTERN PART (str. 91), stiskněte tlačítko [F3] (FUNC).
- 2. Stiskněte tlačítko [F1] (SETUP). Objeví se obrazovka PATTERN SETUP.

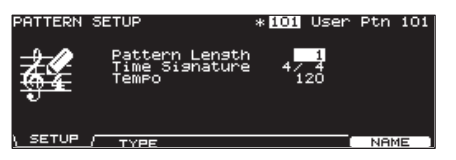

- 3. Kurzorovými tlačítky zvolte parametr.
- 4. Tlačítky [-] [+] nebo kolečkem upravte nastavení.

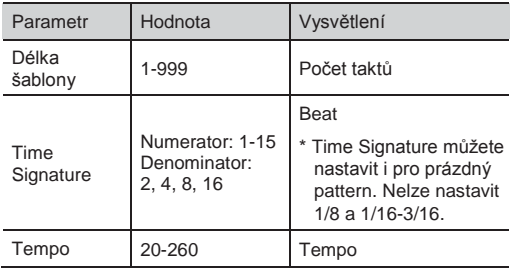

## Zadání typu přehrávání (TYPE)

- **1.** Na obrazovce PATTERN PART (str. 91), stiskněte tlačítko [F3] (FUNC).
- 2. Stiskněte tlačítko [F2] (TYPE). Objeví se obrazovka PATTERN TYPE.

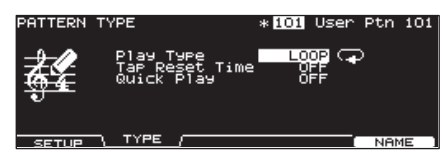

- 3. Kurzorem nahoru/dolů zvolte požadovaný parametr.
- 4. Tlačítky [-] [+] nebo kolečkem upravte nastavení.

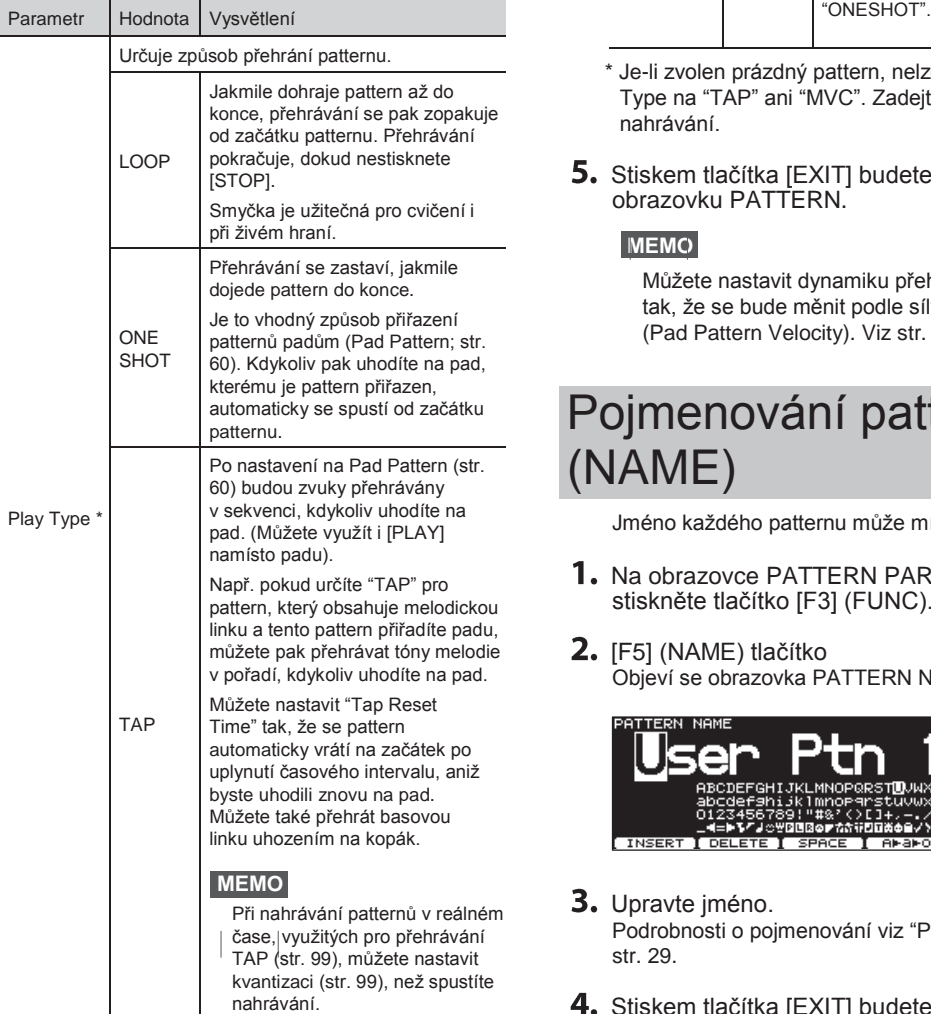

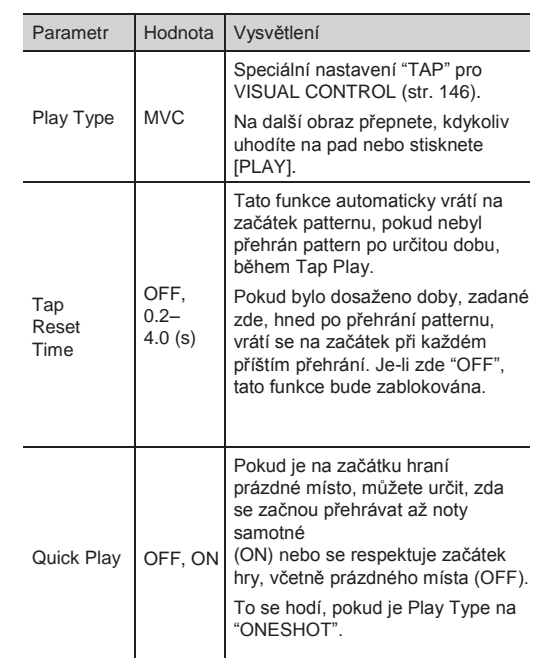

- \* Je-li zvolen prázdný pattern, nelze nastavit Play Type na "TAP" ani "MVC". Zadejte Play Type až po nahrávání.
- 5. Stiskem tlačítka [EXIT] budete vráceni na obrazovku PATTERN.

### **MEMO**

Můžete nastavit dynamiku přehrávaného patternu tak, že se bude měnit podle síly poklepání na pad (Pad Pattern Velocity). Viz str. 60.

### Pojmenování patternu (NAME)

Jméno každého patternu může mít až 12 znaků.

- 1. Na obrazovce PATTERN PART (str. 91), stiskněte tlačítko [F3] (FUNC).
- 2. [F5] (NAME) tlačítko Objeví se obrazovka PATTERN NAME.

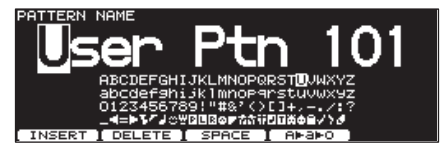

- 3. Upravte jméno. Podrobnosti o pojmenování viz "Pojmenování" na str. 29.
- 4. Stiskem tlačítka [EXIT] budete vráceni na obrazovku PATTERN.

# Nahrávání patternu

To co se hraje na pady nebo na externí MIDI klávesy, je možné nahrát (Realtime Recording).

Hra bude nahrána přesně tak, jak je provedena, včetně pohybů hi-hat pedálu a citlivosti na polohu úhozu.

\* Pamatujte na to, že i když máte k dispozici 100 user patternů, velikost dostupné paměti je dána tím, kolik dat jste nahráli do TD-30.

#### **MEMO**

- Uložená data obsahují každou událost, včetně použití Hi-Hat pedálu a detekce polohy úhozu, což ovšem zabírá poměrně dost uživatelské paměti.
- Stav využití paměti je možné zkontrolovat. Více informací získáte v "Zobrazení zbývající paměti a verze Programu (INFO)" (str. 125).

### (1) Zvolte pattern pro nahrávání

**1.** Vstupte na obrazovku PATTERN (str. 90).<br>PETTERNALISM

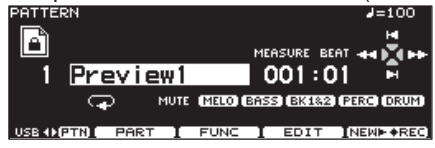

**2.** Stiskem tlačítek [–] [+] nebo kolečkem zvolte pattern.

### Zadejte rytmus, číslo taktu a tempo

Dle popisu v "Zadání čísla taktu, rytmu a tempa (SETUP)" (stt. 97), specify the time signature, number of measures, and tempo of the pattern that you're going to record.

- Pokud jste nastavili "REC Mode" (str. 100) na "Replace", není nutné zadávat "Pattern Length". Nahrávání bude pokračovat až do stisku [STOP] a počet nahraných taktů se automaticky stává hodnotou "Pattern Length".
- Můžete nechat znít odpočítání (click), vložené před spuštění nahrávání, nastavením Count In Rec. Více informací najdete v "Nastavení clicku (CLICK)" (str. 82).

### (3) Určete metodu nahrávání

1. Na obrazovce PATTERN (str. 91), stiskněte tlačítko [F5] (REC).

Tlačítko [PLAY] se rozsvítí a objeví se obrazovka PATTERN REC STANDBY. TD-30 vstoupí do režimu standby pro nahrávání a začne znít click.

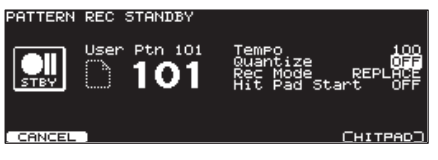

#### **MEMO**

- Pokud jste použili všechny patterny, tlačítko [F5] (NEW) nemá žádný vliv. Proto vymažte nadbytečné patterny (str. 104) ještě před nahráváním.
- Stiskem tlačítka [F5] (NEW/REC) se zvoleným presetem patternu, TD-30 vstoupí do režimu standby pro nahrávání, s prázdným patternem pod nejnižším číslem.

#### 2. Kurzorem nahoru/dolů zvolte požadovaný parametr.

**3.** Tlačítky  $[-]$   $[+]$  nebo kolečkem upravte nastavení.

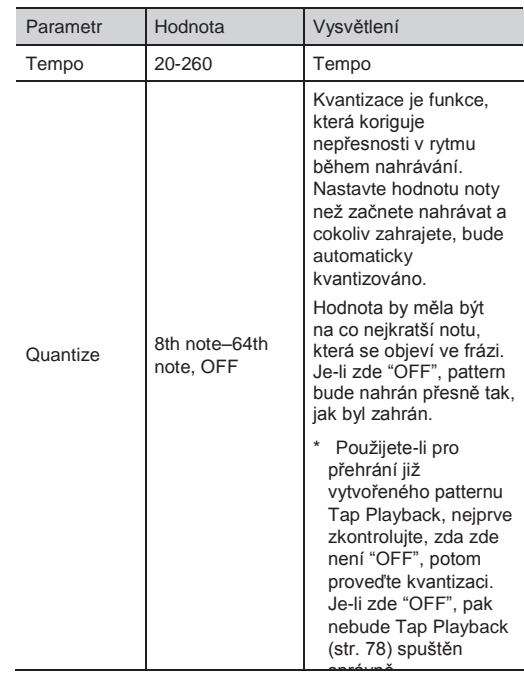

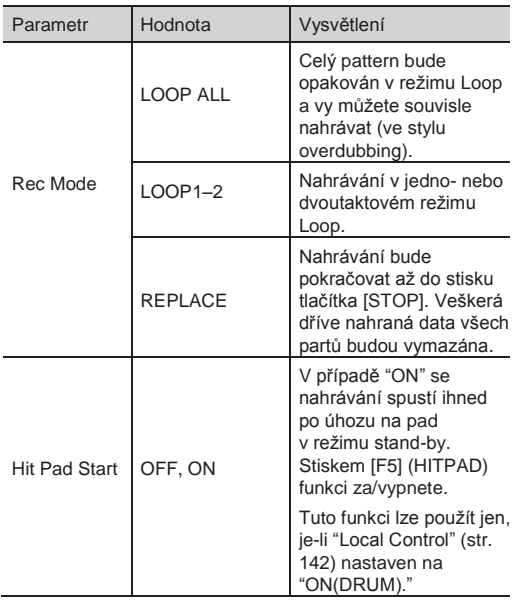

# (4) Nahrávání

1. Stiskněte tlačítko [PLAY]. Tlačítko [PLAY] přestane blikat, svítí trvale a vstoupíte na obrazovku PATTERN RECORDING.

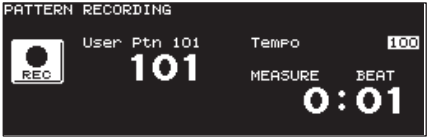

2. Nyní nahráváte hru na pady nebo na MIDI klávesy. Spustí se nahrávání.

3. Stiskem tlačítka [STOP] zastavíte nahrávání. Tlačítko [PLAY] zhasne.

### **MEMO**

Nahraný pattern můžete pojmenovat (str. 98).

### Nahrávání z externího MIDI zařízení

Chcete-li nahrávat z externího MIDI keyboardu či jiného MIDI zařízení, proveďte následující nastavení před nahráváním.

### Zvolte MIDI kanál

Vysílací kanál u kláves odpovídá MIDI kanálu partu, který si přejete nahrávat.

Každý part má svůj vlastní MIDI kanál. Nastavení presetů kanálů při výrobě je následující:

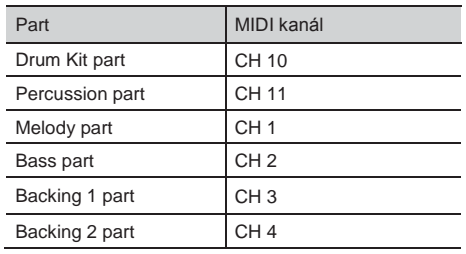

### **MEMO**

- \* MIDI kanál můžete rovněž změnit přímo stiskem [SETUP]. Více informací najdete v "Nastavení MIDI kanálu (MIDI CH)" (str. 141).
- Je-li "Local Control" na "ON (PERC)", můžete využít pady k nahrávání perkusního partu. Více informací najdete v "Nastavení MIDI kanálu pro celý TD-30 (GLOBAL)" (str. 142).

### Nastavení partu

Proveďte procedury, popsané v "Nastavení každého partu (PART)" (str. 91) pro příslušné party.

### Kontrola zvuků a frází při nahrávání (Rehearsal)

Funkce Rehearsal dočasně nahradí nahrávání při nahrávacím procesu, což umožňuje kontrolní poslech a pak rychlé obnovení nahrávání.

1. Spusťte nahrávání (str. 99).

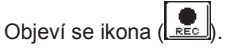

Při nahrávání podržte tlačítko [SHIFT] a stiskněte tlačítko [PLAY].

Tlačítko [PLAY] bliká a objeví se ikona poslechu ( ).

Nyní data z padů nebo kláves nelze nahrávat.

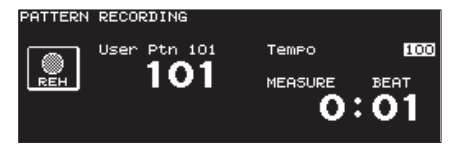

3. Stiskem tlačítka [PLAY] nahrávání obnovíte. Rozsvítí se tlačítko [PLAY].

# Editace patternu

Pokud chcete upravit pattern např. zkopírováním nebo sloučením patternů, vstupte na obrazovku PATTERN EDIT, uvedenou níže.

**1.** Na obrazovce PATTERN (str. 90), stiskněte tlačítko [F4] (EDIT).

Vstoupíte na obrazovku PATTERN EDIT. Obrazovka PATTERN EDIT (Preset Pattern)

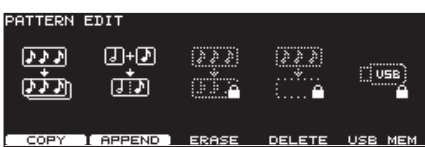

Obrazovka PATTERN EDIT (User Pattern)

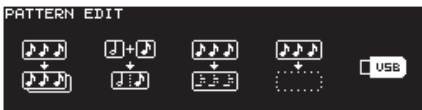

COPY | APPEND | ERASE | DELETE | USB MEM

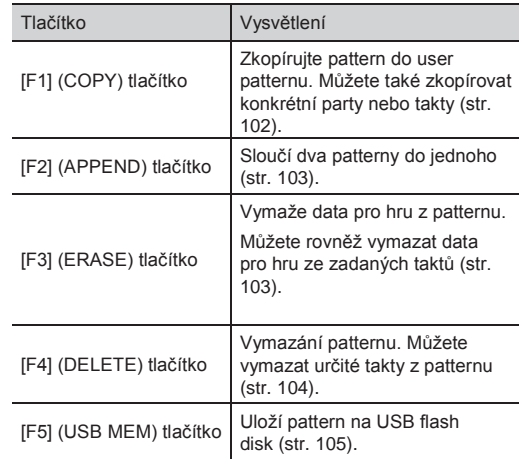

2. Stiskem tlačítka [EXIT] budete vráceni na obrazovku PATTERN.

### Kopírování patternu (COPY)

Zkopírujte pattern jak je, do User patternu.

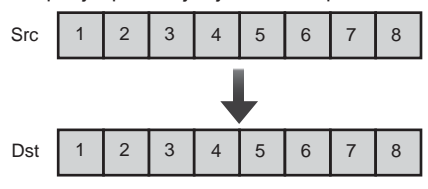

Zvolené takty partu nebo patternu můžete zkopírovat. Na rozdíl od kopírování celého patternu, nastavení např. nástroje a hlasitosti partu, atd. nebudou zkopírována.

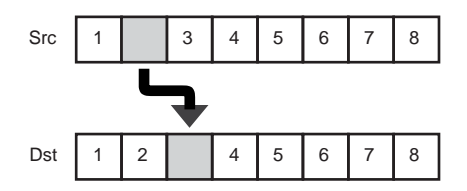

**1.** Na obrazovce PATTERN EDIT (str. 101). stiskněte tlačítko [F1] (COPY). Objeví se obrazovka PATTERN COPY.

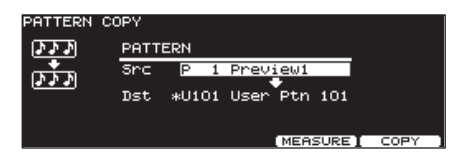

2. Chcete-li kopírovat zvolené takty nebo part, stiskněte [F4] (MEASURE). Objeví se obrazovka PATTERN COPY MEASURE.

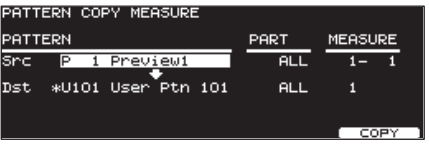

**3.** Kurzorovými a  $[-]$   $[+]$  tlačítky nebo kolečkem zvolte pattern, part či takty, které chcete kopírovat.

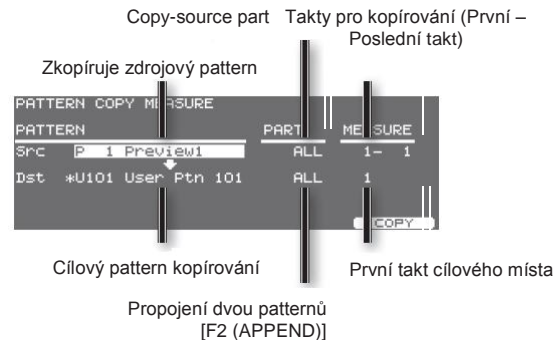

4. Stiskněte tlačítko [F3] (COPY). Zobrazí se dotaz na potvrzení.

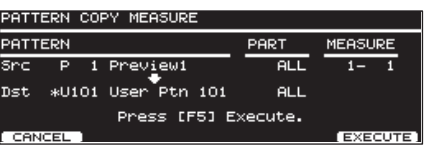

Chcete-li operaci zrušit, stiskněte tlačítko [F1] (CANCEL).

5. Stiskněte tlačítko [F5] (EXECUTE). Pattern se zkopíruje.

### **MEMO**

- Pokud se počet taktů u zdrojového a cílového patternu liší, pak se zvýší nebo sníží počet taktů u cílového patternu příslušným způsobem.
- Jestliže jste zvolili "ALL" pro "Src part", pak u "Dst Part" můžete nastavit pouze "ALL". Jestliže jste však zvolili cokoliv jiného než "ALL" pro "Src part", pak u "Dst Part" nelze nastavit "ALL".
- Pokud kopírujete mezi party bicích a perkusních sad nebo bicí sadou a doprovodnými party, kopírování proběhne podle předem určených vztahů mezi čísly not a trigger vstupy. Budou zkopírována pouze čísla not, přiřazených trigger vstupům. Více o číslech not a vstupních triggerech viz Čísla not (Factory Settings) (str. 150).

### Napojení dvou patternů (APPEND)

Spojí dva patterny do jednoho.

Pattern, určený jako "Dst" bude první a pattern určený jako "Src" bude k němu přidán. Nový pattern bude vytvořen v "Dst".

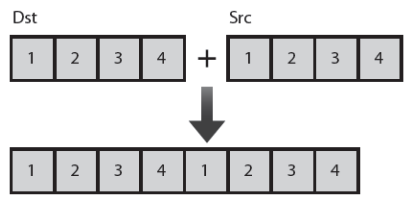

1. Na obrazovce PATTERN EDIT (str. 101), stiskněte tlačítko [F2] (APPEND). Objeví se obrazovka PATTERN APPEND.

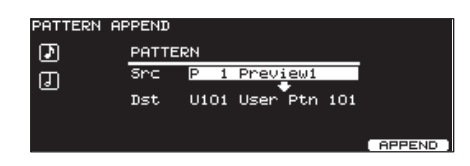

2. Kurzorem, tlačítky [-] [+] nebo kolečkem zvolte pattern, který chcete napojit.

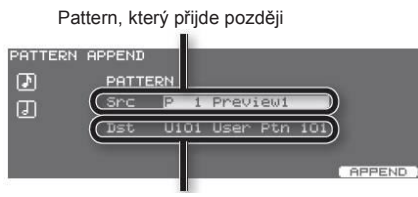

Pattern, který přijde dříve

**3.** Stiskněte tlačítko [F5] (APPEND).

Zobrazí se dotaz na potvrzení.

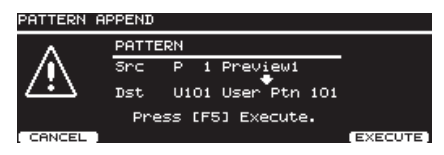

Chcete-li operaci zrušit, stiskněte tlačítko [F1] (CANCEL).

**4.** Stiskněte tlačítko [F5] (EXECUTE).

Patterny jsou propojeny.

3.

# Vymazání patternu (ERASE)

Vymaže příslušný pattern. Data hry jsou vymazána, ovšem doby, délka taktu a další nastavení zůstávají nedotčena.

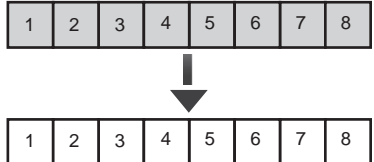

V patternu můžete vymazat určité části, po taktech. Vymazané části zůstanou prázdné.

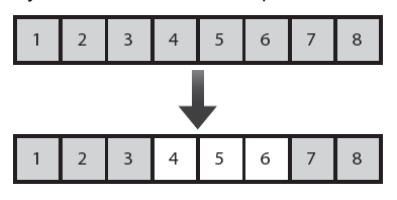

### **MEMO**

Přestože data jsou vymazána, délka patternu se nezmění.

**1.** Na obrazovce "PATTERN EDIT" (str. 101), stiskněte tlačítko [F3] (ERASE). Objeví se obrazovka PATTERN ERASE.

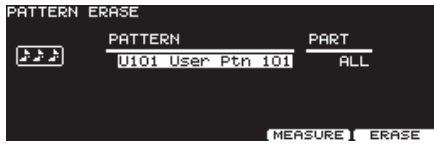

**2.** Chcete-li vymazat zvolené takty nebo part, stiskněte [F4] (MEASURE).

Objeví se obrazovka PATTERN ERASE MEASURE.

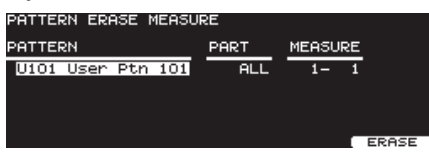

Kurzorem, tlačítky [–] [+] nebo kolečkem zvolte pattern, který chcete vymazat.

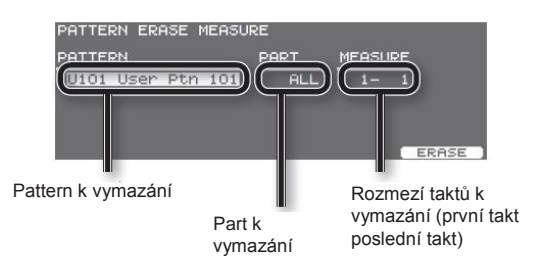

### Patternový Sekvencer

4. Stiskněte tlačítko [F5] (ERASE). Zobrazí se dotaz na potvrzení.

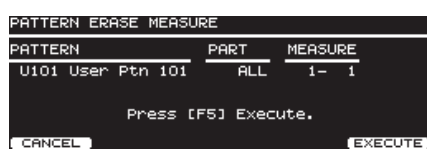

Chcete-li operaci zrušit, stiskněte tlačítko [F1] (CANCEL).

**5.** Stiskněte tlačítko [F5] (EXECUTE). Pattern bude vymazán.

# Odstranění patternu (DELETE)

Vymažete pattern, doby, délku taktu, part a veškerá nastavení, vytvořená pro prázdný pattern.

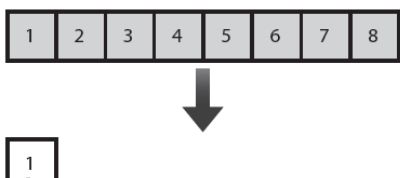

Můžete vymazat nepotřebné takty z patternu, potom spojit části před a za nimi.

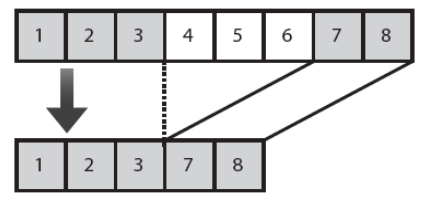

#### **MEMO**

- Data hry, následující za smazanou oblastí se posunou vpřed (a data hry celého partu se tím zkrátí).
- Určíte-li všechny party v cílové oblasti, vymazáním zkrátíte celý pattern.
- Vymažete-li všechny takty u všech partů, pak pattern samotný se rovněž vymaže, takže pattern nebude obsahovat žádná data pro hru (prázdný pattern). Nastavení, včetně dob a délky taktu jsou uložena mezi počátečními hodnotami.

**1.** Na obrazovce "PATTERN EDIT" (str. 101), stiskněte tlačítko [F4] (DELETE).

Vstoupíte na obrazovku PATTERN DELETE.

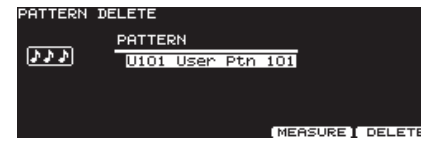

2. Chcete-li vymazat zvolené takty, stiskněte [F4] (MEASURE).

Objeví se obrazovka PATTERN DELETE MEASURE.

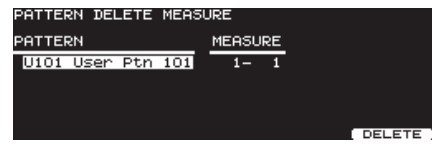

#### Kurzorem, tlačítky [–] [+] nebo kolečkem zvolte pattern, který chcete vymazat.

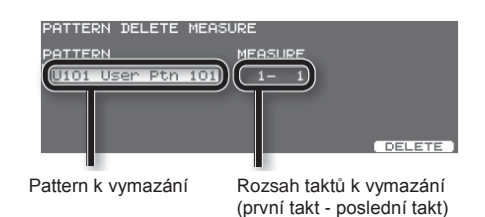

4. Stiskněte tlačítko [F5] (DELETE)]. Zobrazí se dotaz na potvrzení.

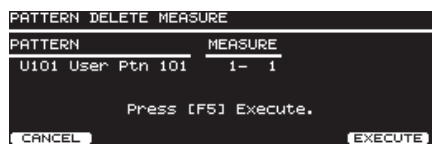

Chcete-li operaci zrušit, stiskněte tlačítko [F1] (CANCEL).

5. Stiskněte tlačítko [F5] (EXECUTE). Pattern bude vymazán.

# Uložení patternu  $MEM$

Můžete využít volitelný USB disk a uložit na něj data patternu.

User patterny lze uložit nebo načíst jednotlivě. To se hodí, když chcete pracovat jen s těmi patterny, které potřebujete.

PATTERN USB obrazovka

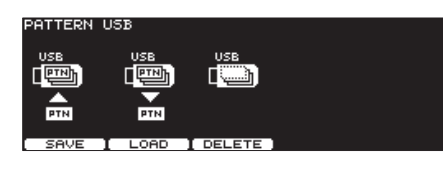

#### **MEMO**

- Provedete-li zálohu TD-30 na USB flash disk (str. 109), uloží se 100 user patternů současně. User patterny nelze uložit nebo načíst jednotlivě.
- Stav využití místa na USB flash disku můžete zkontrolovat (str. 113).

### Ukládání patternů na USB flash disk (SAVE)

Povíme si, jak uložit patterny na USB flash disk (až 999 patternů).

- **1.** Zapojte USB flash disk do USB MEMORY konektoru TD-30 (str. 85).
- 2. Na obrazovce PATTERN EDIT (str. 101), stiskněte tlačítko [F5] (USB MEM). Objeví se obrazovka PATTERN USB.
- 3. Stiskněte tlačítko [F1] (SAVE). Objeví se obrazovka PATTERN SAVE.

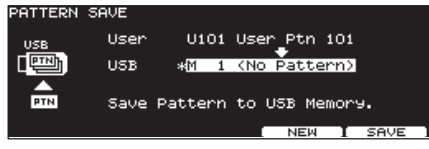

- **4.** Kurzorovým tlačítkem nahoru a  $[-]$  [+] nebo kolečkem zvolte číslo patternu, který chcete uložit.
- 5. Kurzorovým tlačítkem dolů, [-] [+] nebo kolečkem zvolte číslo patternu, který chcete uložit.

Stisknete-li tlačítko [F4] (NEW), bude zvoleno nejnižší číslo, které neobsahuje pattern.

**6.** Stiskněte tlačítko [F5] (SAVE). Zobrazí se dotaz na potvrzení.

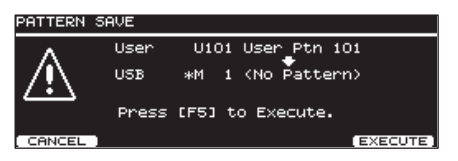

Chcete-li operaci zrušit, stiskněte tlačítko [F1] (CANCEL).

7. Stiskněte tlačítko [F5] (EXECUTE). Pattern bude uložen.

## Načtení patternu z USB Flash disku (LOAD)

Patterny, uložené na paměťové kartě můžete natáhnout do TD-30.

- 1. Zapojte USB flash disk do USB MEMORY konektoru TD-30 (str. 85).
- 2. Na obrazovce PATTERN EDIT (str. 101), stiskněte tlačítko [F5] (USB MEM). Objeví se obrazovka PATTERN USB.
- 3. Stiskněte tlačítko [F2] (LOAD). Objeví se obrazovka PATTERN LOAD.

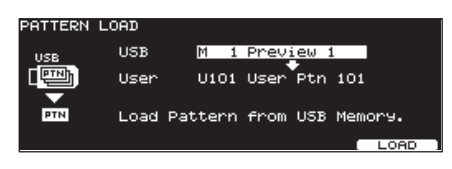

- **4.** Kurzorovým tlačítkem nahoru ,  $[-]$  [+] nebo kolečkem zvolte číslo patternu, který chcete uložit.
- 5. Kurzorovým tlačítkem dolů, [-] [+] nebo kolečkem zvolte číslo patternu, který chcete uložit.
- **6.** Stiskněte tlačítko [F5] (LOAD). Zobrazí se dotaz na potvrzení.

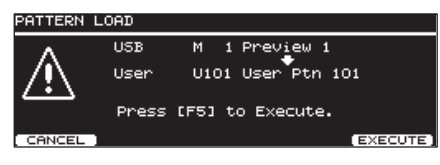

Chcete-li operaci zrušit, stiskněte tlačítko [F1] (CANCEL).

7. Stiskněte tlačítko [F5] (EXECUTE). Pattern se natáhne.

## Vymazání patternu z USB Flash disku (DELETE)

Nepotřebný pattern můžete z USB flash disku vymazat.

- 1. Zapojte USB flash disk do USB MEMORY konektoru TD-30 (str. 85).
- 2. Na obrazovce PATTERN EDIT (str. 101), stiskněte tlačítko [F5] (USB MEM). Objeví se obrazovka PATTERN USB.
- 3. Stiskněte tlačítko [F3] (DELETE). Objeví se obrazovka PATTERN DELETE.

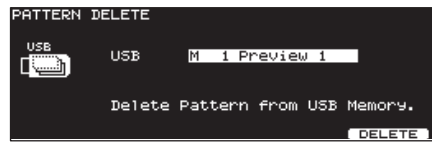

- **4.** Tlačítky  $[+][-]$  nebo kolečkem vyberte audio pattern, který chcete vymazat.
- 5. Stiskněte tlačítko [F5] (DELETE). Zobrazí se dotaz na potvrzení.

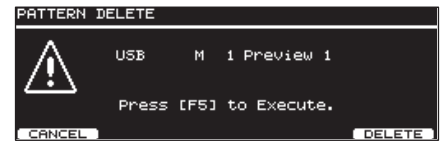

Chcete-li operaci zrušit, stiskněte tlačítko [F1] (CANCEL).

**6.** Stiskněte tlačítko [F5] (EXECUTE). Pattern bude vymazán.

# Nastavení

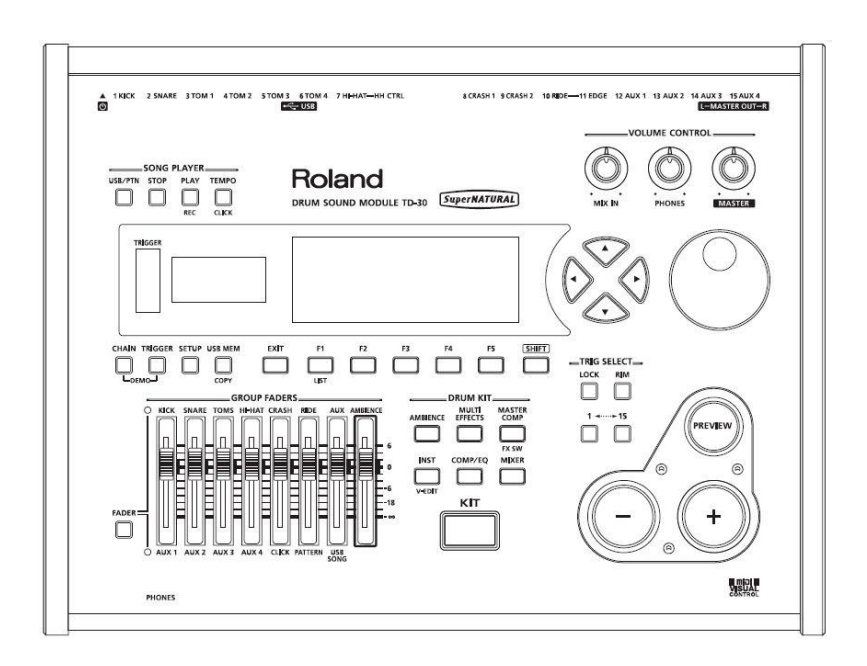

# Zálohování nastavení

Nastavení a sady z user paměti TD-30 lze uložit (zálohovat) na USB flash disk, nebo je naopak načíst do TD-30.

- Pečlivě zasuňte USB disk zcela dovnitř až si pevně sedne.
- Používejte USB Flash disky, dodávané Rolandem Nelze zaručit správnou funkčnost USB flash disků jiných výrobců

#### **MEMO**

- Do user paměti uložíte (zálohujete) až 99 sad nastavení.
- Odděleně od záloh můžete nezávisle uložit až 999 sad a 999 patternů (str. 105, str. 112).
- Načtení zálohovaných dat z USB Flash disku do TD-30, nebo zkopírování zadaného nastavení, např. bicích sad nebo nástrojů do user paměti.
- Bicí sady, zálohované na USB disku můžete využít ke hraní i bez načtení do TD-30 (Výběr sady: str. 123).

# Data, uložená na USB flash disk

Složky a soubory, vytvořené na USB disku mají následující strukturu.

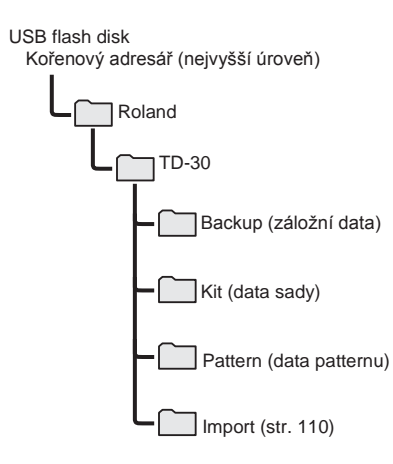

### Jména záložního souboru

Pokud zkopírujete data TD-30 z USB flash disku do počítače, jména uvedená v TD30 se liší od jmen souborů, jak je vidíte v počítači. Buďte opatrní při manipulaci s daty TD-30 v počítači, nebo při výměně dat s jiným uživatelem.

\* Neprovádějte v počítači přejmenování záložního souboru. Pokud soubor přejmenujete, TD-30 jej nebude schopen načíst.

### Záložní data

První záložní soubor bude mít jméno "TD30\_ Backup001.TD0."

"TD30" na začátku značí, že byl soubor uložen v TD-30. "Backup001" značí, že jde o zálohu č. 1. U zálohy č. 99 zde bude "Backup099".

### Data sady

První záložní soubor bude mít jméno "TD30\_ Kit001.TD0."

"TD30" na začátku značí, že byl soubor uložen v TD-30. "Kit001" značí, že jde o zálohu č. 1. U zálohy č. 99 zde bude "Kit099".

### Data patternu

První záložní soubor bude mít jméno "TD30\_ Pattern001.TD0."

"TD30" na začátku značí, že byl soubor uložen v TD-30. "Pattern001" značí, že jde o zálohu č. 1. U zálohy č. 99 zde bude "Pattern099".
# Zálohování všech dat na USB Flash disk  $SAV$

Povíme si, jak zálohovat celý obsah user paměti (st. 16) na USB flash disk (až 99 sad).

- 1. Zapojte USB flash disk do USB MEMORY konektoru TD-30 (str. 85).
- 2. Stiskněte tlačítko [USB MEM]. Tlačítko [USB MEM] se rozsvítí a objeví se obrazovka USB MEMORY A. USB MEMORY A

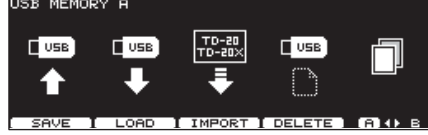

3. Stiskněte tlačítko [F1] (SAVE). Objeví se obrazovka USB SAVE.

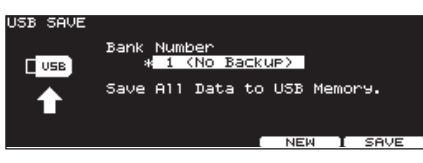

4. Pomocí [+/–] nebo kolečkem vyberte číslo zálohy, do které chcete uložit nastavení.

Číslo zálohy, ve které nejsou žádná data, je označeno "\*" před jménem zálohy.

#### **MEMO**

Stisknete-li tlačítko [F4] (NEW), bude zvoleno nejnižší číslo, které neobsahuje data.

5. Stiskněte tlačítko [F5] (SAVE). Zobrazí se dotaz na potvrzení.

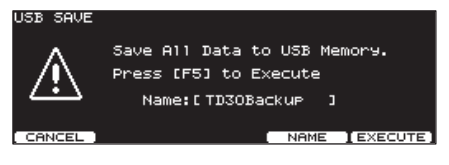

Chcete-li operaci zrušit, stiskněte tlačítko [F1] (CANCEL).

#### **MEMO**

Chcete-li změnit jméno záložních dat, stiskněte [F4 (NAME)].

6. Stiskněte tlačítko [F5] (EXECUTE). Vaše data budou uložena na USB flash disk.

### Pojmenování záložních dat (NAME

Chcete-li pojmenovat záložní data, stiskem tlačítka [F4] (NAME) se objeví potvrzovací zpráva kroku 5.

Objeví se obrazovka USB SAVE NAME.

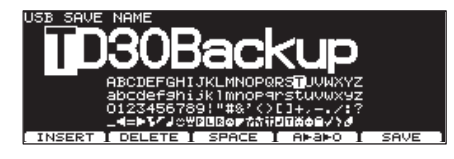

Podrobnosti o pojmenování viz "Pojmenování" na str. 29. Jméno, zadané zde se objeví pouze u TD-30.

# Načtení zálohovaných dat z USB Flash disku (LOAD)

Povíme si, jak načítat data z USB flash paměti do TD-30.

- **1.** Zapojte USB flash disk do USB MEMORY konektoru TD-30 (str. 85).
- 2. Stiskněte tlačítko [USB MEM]. Tlačítko [USB MEM] se rozsvítí a objeví se obrazovka USB MEMORY A.
- 3. Stiskněte tlačítko [F2] (LOAD). Objeví se obrazovka USB LOAD.

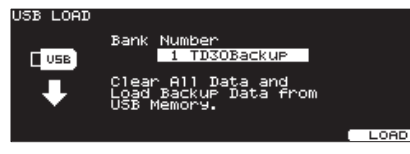

- 4. Tlačítky [+][-] nebo kolečkem vyberte záložní data, který chcete načíst.
- 5. Stiskněte tlačítko [F5] (LOAD). Zobrazí se dotaz na potvrzení.

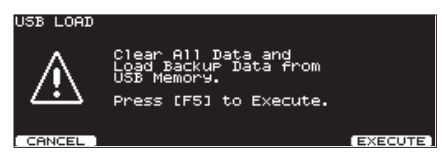

Chcete-li operaci zrušit, stiskněte tlačítko [F1] (CANCEL).

**6.** Stiskněte tlačítko [F5] (EXECUTE). Data se zkopírují z USB flash disku.

#### **MEMO**

- Bicí sadu a nastavení padu lze také zkopírovat ze záložního souboru, uloženého na USB flash disku, jednotlivě (str. 49, 63).
- Můžete si poslechnout bicí sadu, uloženou na USB disku, dříve než načtete kompletní data. Blíže viz "Hraní na sadu z USB disku, bez nutnosti jejího načtení (Kit Selection) (KITSEL)" (str.123).

# Import dat sady ze zálohy TD-20/TD-20X (IMPORT)

Data sady lze importovat ze záložního souboru TD-20, TD-20X nebo TDW-20.

Bicí sady, zálohované z TD-20, se načítají mezi bicí sady pod čísly 1-50. Bicí sady, zálohované z TD-20X nebo TDW-20, se načítají mezi bicí sady pod čísly 1-100.

**1.** Najděte datovou zálohu, kterou chcete importovat a zkopírujte ji na USB flash disk.

V počítači zkopírujte záložní data TD-20, TD-20X nebo TDW20 na USB flash disk. Zálohu zkopírujte do složky Import na USB flash disku.

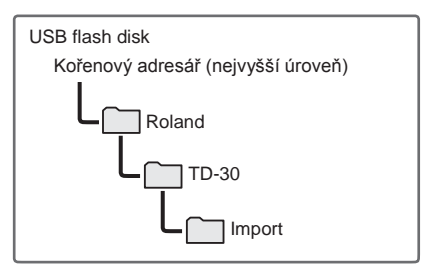

#### **MEMO**

- Soubory uložené v záloze na TD-20 jsou pojmenované "TD20BK\*\*.TD0" a soubory ze zálohy TD-20X jsou pojmenované "TDW2BK\*\*.TD0".
- Nastavení patternu Padu a multi-efektu se nekopírují. Tato nastavení proveďte dle potřeby.
- 2. Zapojte USB flash disk do USB MEMORY konektoru TD-30 (str. 85).
- 3. Stiskněte tlačítko [USB MEM]. Tlačítko [USB MEM] se rozsvítí a objeví se obrazovka USB MEMORY A.
- 4. Stiskněte tlačítko [F3] (IMPORT). Objeví se obrazovka USB IMPORT.

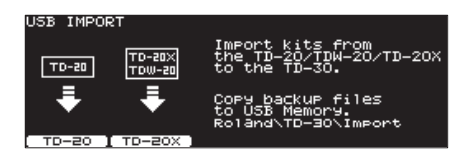

5. Stiskem tlačítka [F1] (TD-20) nebo [F2] (TD-20X) zadejte typ záložních dat.

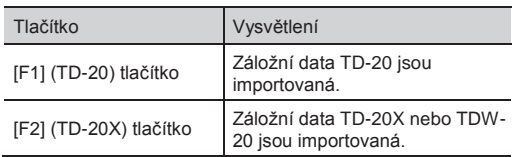

(Příklad: Pokud je zvoleno [F1] (TD-20X))

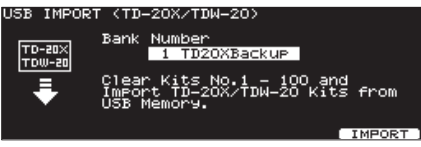

- 7. Tlačítky [+][-] nebo kolečkem vyberte záložní data, který chcete importovat.
- 8. Stiskněte tlačítko [F5] (IMPORT). Zobrazí se dotaz na potvrzení.

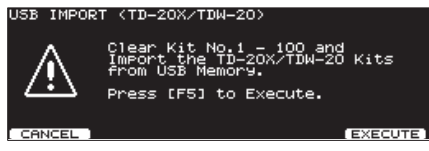

Chcete-li operaci zrušit, stiskněte tlačítko [F1] (CANCEL).

9. Stiskněte tlačítko [F5] (EXECUTE). Data sady se importují na USB flash disk.<br>Data sady se importují na USB flash disk. (Příklad: Pokud je zvoleno [F1] (BACKUP))

# Vymazání zálohovaných dat z USB Flash disku (DELETE)

Nepotřebná záložní data můžete z USB flash disku vymazat.

- 1. Zapojte USB flash disk do USB MEMORY konektoru TD-30 (str. 85).
- 2. Stiskněte tlačítko [USB MEM]. Tlačítko [USB MEM] se rozsvítí a objeví se obrazovka USB MEMORY A.
- 3. Stiskněte [F4] (DELETE). Objeví se obrazovka USB DELETE.

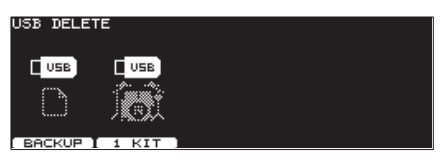

4. Stiskem tlačítka [F1] (BACKUP) nebo [F2] (1 KIT) zadejte typ záložních dat.

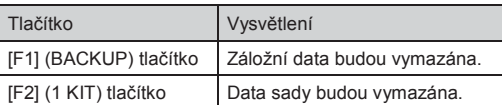

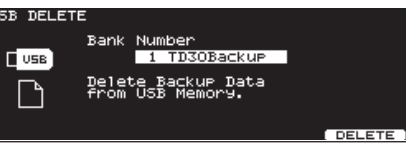

- **6.** Tlačítky [+][-] nebo kolečkem vyberte záložní data, který chcete vymazat.
- 7. Stiskněte tlačítko [F5] (DELETE). Zobrazí se dotaz na potvrzení.

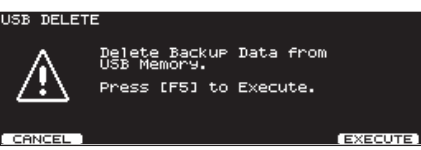

Chcete-li operaci zrušit, stiskněte tlačítko [F1] (CANCEL).

8. Stiskněte tlačítko [F5] (EXECUTE). Data jsou z USB flash disku vymazána.

# Zálohování bicí sady na USB Flash disk <sup>-</sup>SA

Povíme si, jak uložit data bicí sady na USB flash disk (až 999 sad).

- 1. Zapoite USB flash disk do USB MEMORY konektoru TD-30 (str. 85).
- 2. Stiskněte tlačítko [USB MEM]. Tlačítko [USB MEM] se rozsvítí a objeví se obrazovka USB MEMORY A.
- **3.** Stiskněte tlačítko [F5] (A/B). Objeví se obrazovka USB MEMORY B.

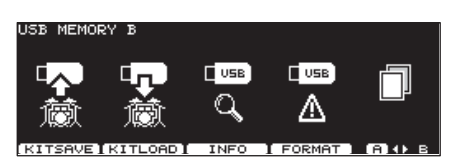

4. Stiskněte tlačítko [F1] (KITSAVE). Objeví se obrazovka USB SAVE (1 KIT).

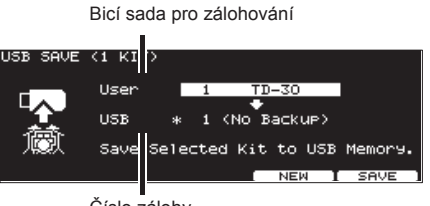

Číslo zálohy

**5.** Kurzorem a tlačítky  $[-]$   $[+]$  nebo kolečkem vyberte bicí sadu, kterou chcete zálohovat a číslo zálohy.

Stisknete-li tlačítko [F4] (NEW), bude zvoleno nejnižší číslo paměti, která neobsahuje data.

**6.** Stiskněte tlačítko [F5] (SAVE). Zobrazí se dotaz na potvrzení.

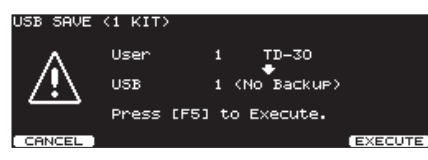

Chcete-li operaci zrušit, stiskněte tlačítko [F1] (CANCEL).

**7.** Stiskněte tlačítko [F5] (EXECUTE). Data budou uložena do USB paměti.

# Načtení zálohovaných dat z USB Flash disku (KITLOAD)

Povíme si, jak můžete natáhnout data, uložená na USB disku do TD-30.

- 1. Zapojte USB flash disk do USB MEMORY konektoru TD-30 (str. 85).
- 2. Stiskněte tlačítko [USB MEM]. Tlačítko [USB MEM] se rozsvítí a objeví se obrazovka USB MEMORY A.
- **3.** Stiskněte tlačítko [F5] (A/B). Objeví se obrazovka USB MEMORY B.
- 4. Stiskněte tlačítko [F2] (KITLOAD). Objeví se obrazovka USB LOAD (1 KIT).

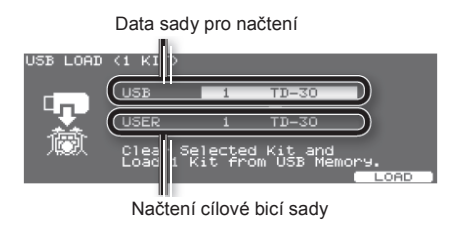

- **5.** Kurzorem a tlačítky  $[-]$   $[+]$  nebo kolečkem zvolte data sady, kterou chcete načíst a bicí sadu, do které se budou načítat.
- 6. Stiskněte tlačítko [F5] (LOAD). Zobrazí se dotaz na potvrzení.

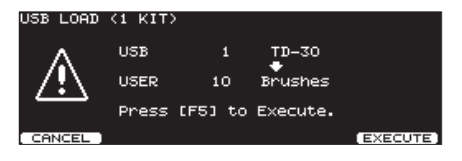

Chcete-li operaci zrušit, stiskněte tlačítko [F1] (CANCEL).

7. Stiskněte tlačítko [F5] (EXECUTE). Data sady se načítají z USB flash disku.

# Kontrola stavu USB Flash disku (INFO)

Povíme si, jak zobrazit informace o položkách na USB flash disku, např. jejich počet.

- 1. Zapojte USB flash disk do USB MEMORY konektoru TD-30 (str. 85).
- 2. Stiskněte tlačítko [USB MEM]. Tlačítko [USB MEM] se rozsvítí a objeví se obrazovka USB MEMORY A.
- 3. Stiskněte tlačítko [F5] (A/B). Objeví se obrazovka USB MEMORY B.
- 4. Stiskněte tlačítko [F3] (INFO). Objeví se obrazovka USB MEMORY INFORMATION.

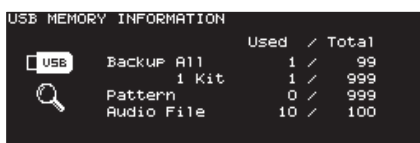

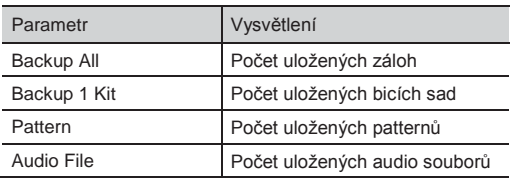

5. Stiskem tlačítka [KIT] budete vráceni na obrazovku DRUM KIT.

Tlačítko [USB MEM] zhasne.

#### **MEMO**

Blíže o ukládání patternů, viz Ukládání patternů na USB flash disk [F5] (SAVE) (str. 105).

# Formátování USB Flash disku (FORMAT)

Povíme si, jak inicializovat (zformátovat) USB flash disk.

#### **POZN.**

Jakmile spustíte operaci, data na USB flash disku budou ztracena. Jestliže USB flash disk obsahuje důležitá data, zálohujte je do počítače ještě před inicializací.

- 1. Zapojte USB flash disk do USB MEMORY konektoru TD-30 (str. 85).
- 2. Stiskněte tlačítko [USB MEM]. Tlačítko [USB MEM] se rozsvítí a objeví se obrazovka USB MEMORY A.
- 3. Stiskněte tlačítko [F5] (A/B). Objeví se obrazovka USB MEMORY B.
- 4. Stiskněte tlačítko [F4] (FORMAT). Objeví se obrazovka USB FORMAT.

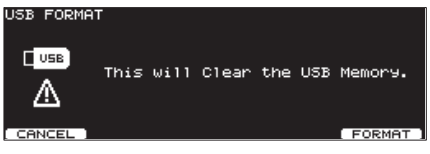

5. Stiskněte tlačítko [F5 (FORMAT)]. Zobrazí se dotaz na potvrzení.

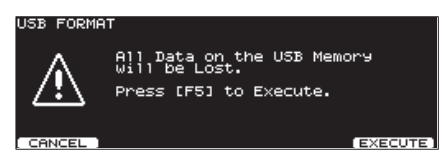

Chcete-li operaci zrušit, stiskněte tlačítko [F1] (CANCEL).

**6.** Stiskněte tlačítko [F5] (EXECUTE). Spustí se operace formátování.

"Setup" označuje nastavení celého TD-30, jako je nastavení výstupu a přiřazení footswitche.

Chcete-li provést celkové nastavení, vstupte na obrazovku SETUP následujícím způsobem.

1. Stiskněte tlačítko [SETUP].

Tlačítko [SETUP] svítí a objeví se obrazovka SETUP A.

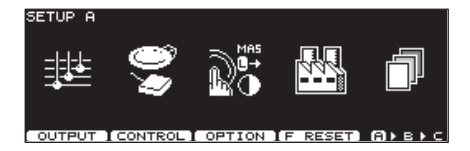

2. Stiskem [F5] (A►B►C) vstoupíte na obrazovku s položkou, kterou chcete nastavit.

Obrazovka SETUP A

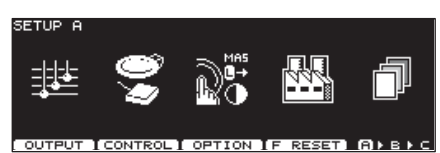

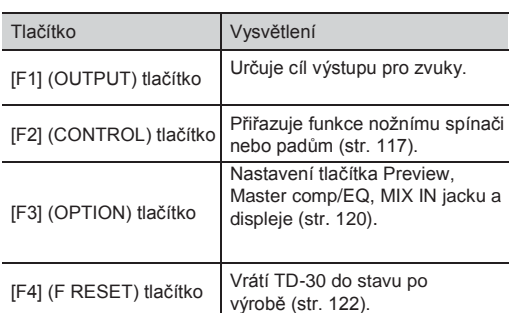

#### Obrazovka SETUP B

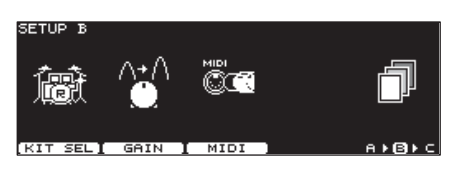

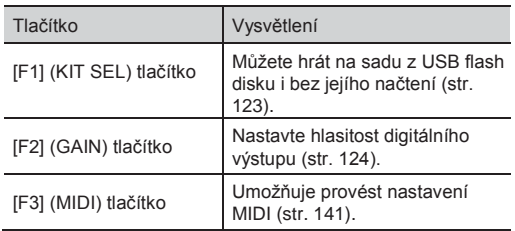

#### Obrazovka SETUP B

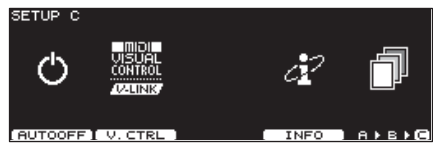

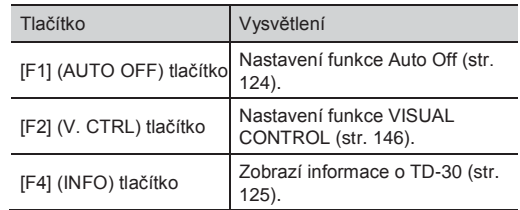

# Přiřazení výstupu (OUTPUT)

Můžete si vybrat, jak budou fungovat výstupy jacků MASTER OUT a DIRECT OUT. Všechny zvuky půjdou vždy z jacku PHONES.

1. Na obrazovce SETUP A (str. 114) stiskněte tlačítko [F1] (OUTPUT). Objeví se obrazovka OUTPUT ASSIGN.

[F1] (MASTER) tlačítko

Přiřazení výstupu každého padu na jacky MASTER OUT.

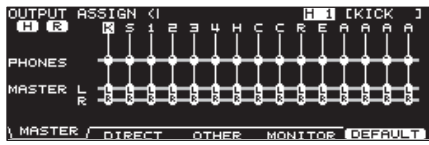

[F2] (DIRECT) tlačítko

Přiřazení výstupu každého padu na jacky DIRECT OUT 1-8.

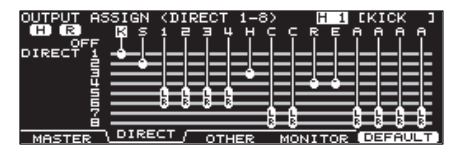

[F3] (OTHER) tlačítko

Přiřazení výstupu z Ambience a MFX, atd. do jacků MASTER OUT a DIRECT OUT 5–8.

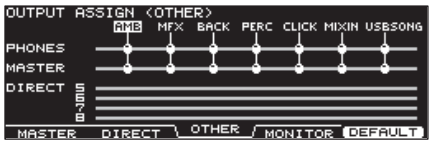

[F4] (MONITOR) tlačítko

Umožňuje ovládat hlasitost výstupu každého jacku.

#### **MEMO**

Na obrazovku OUTPUT MONITOR lze také vstoupit tlačítky [KIT], [F2] FUNC) a [F5] (MONITOR) (str. 48).

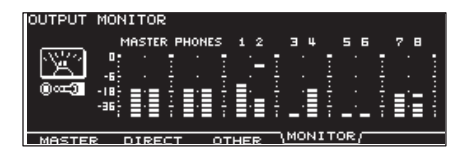

[F5] (DEFAULT) tlačítko Stiskem tlačítka vrátíte veškeré zobrazené výstupy do standardních hodnot (str. 116).

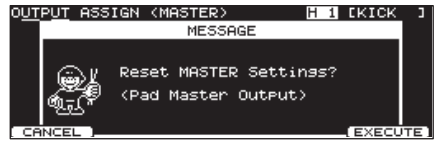

- 2. Funkčními tlačítky zvolte přiřazení, které chcete provést.
- 3. Kurzorovými tlačítky zvolíte přiřazení výstupu, které chcete změnit.

Na obrazovkách, na které vstoupíte tlačítky [F1](MASTER) a [F2] (DIRECT), můžete zvolit výstup úhozem na pad nebo tlačítky TRIG SELECT. Obrazovky [F1] (MASTER), [F2] (DIRECT)

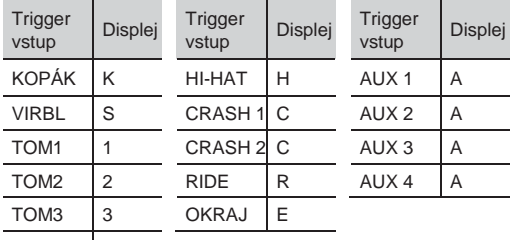

TOM<sub>4</sub> 4

#### [F3] (OTHER) tlačítko

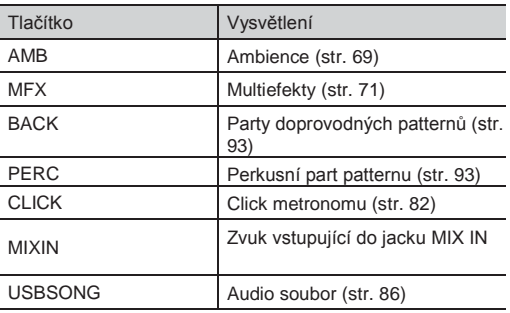

- 4. Tlačítky [-] [+], kolečkem, či kurzorovými tlačítky zvolte požadovaný cíl pro výstup.
- 5. Stiskem tlačítka [EXIT] budete vráceni na obrazovku SETUP.

## Příklady nastavení cíle výstupu

Několik příkladů nastavení cíle pro výstup.

#### **MEMO**

Jacky MASTER OUT a DIRECT OUT 1–8 jsou nesymetrické.

### Standardní nastavení

Jak vidíte na obrázku níže, do jacků PHONES a MASTER OUT půjdou na výstupu všechny zvuky. Jednotlivé zvuky jsou přiřazeny jackům DIRECT OUTS 1-8, takže je můžete nezávisle ovládat v PA systému.

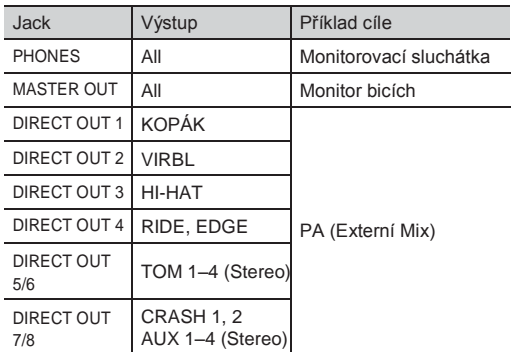

### Vyslání stejné audio signálu do monitorů i PA

S tímto nastavením půjde na výstup stejný zvuk z jacků PHONES, MASTER OUT a DIRECT OUT 7/8. Zvuk pro monitorování hráčem, bude stejný jako ten, který jde do PA systému.

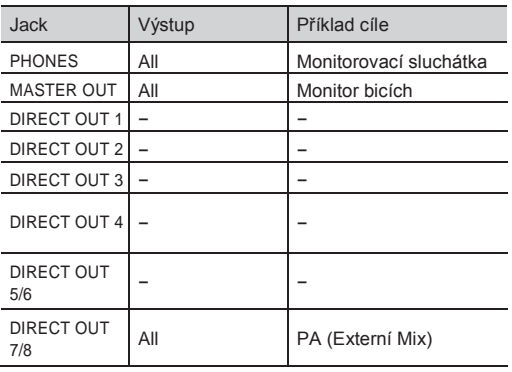

### Vysílání Ambience a/nebo MFX nezávisle

Tato tabulka uvádí, jak můžete využít jacky MASTER OUT pro výstup Ambience a/nebo MFX (multi efektů). To umožňuje PA zvukaři vyvážit efekty pro jednotlivé zvuky.

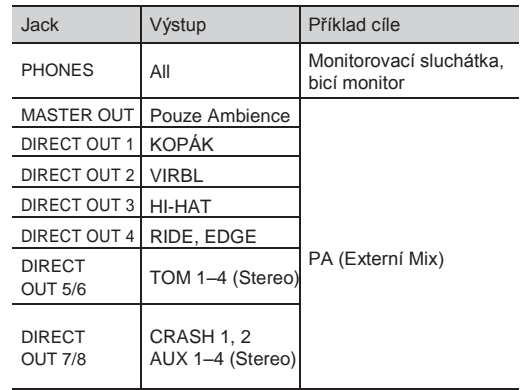

# Přiřazení funkce nožnímu spínači nebo padu (CONTROL)

Povíme si, jak přiřadit funkci nožnímu spínači nebo padu.

# Přiřazení funkce nožnímu spínači (FOOT SW)

Můžete zapojit footswitch (nutno dokoupit: FS-5U, FS-6) a přiřadit mu funkci, jako je přepínání bicích sad nebo přehrávání patternů.

### Zapojení FS-5U

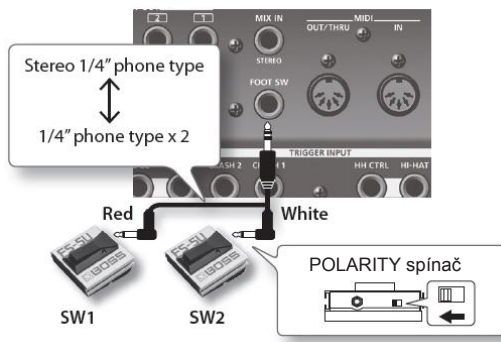

Pokud použijete mono kabel k zapojení FS-5U, můžete použít jen SW 2.

FS-5L nelze použít.

### Zapojení FS-6

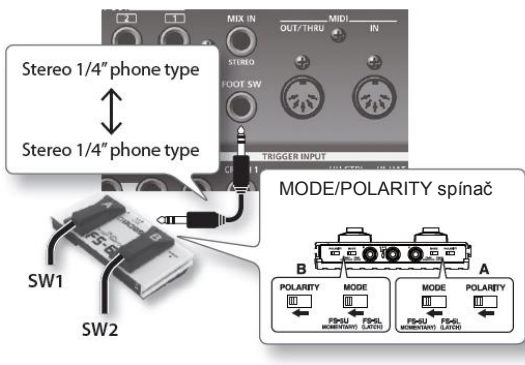

- 1. Na obrazovce SETUP A (str. 114) stiskněte tlačítko [F2] (CONTROL).
- 2. Stiskněte tlačítko [F1] (FOOT SW). Objeví se obrazovka FOOT SWITCH.

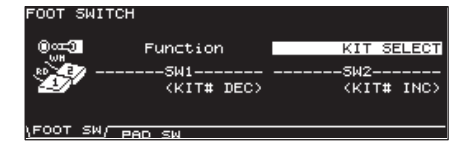

3. Tlačítky [-] [+] nebo kolečkem zvolte funkci pro nožní spínače. Je-li nastavení "USER", šipkami posuňte kurzor na "SW1" nebo "SW2".

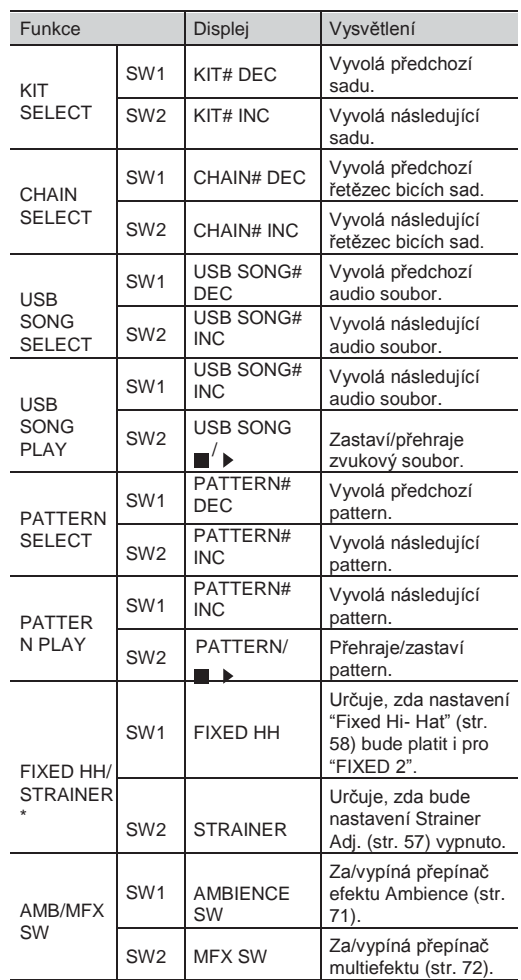

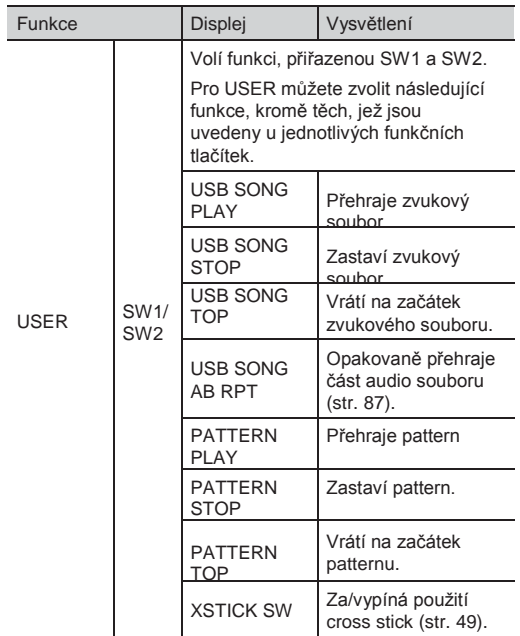

\* Je-li tato funkce zvolena, na obrazovce "DRUM KIT" se objeví ikona FIX HH STRNR.

#### **MEMO**

Používáte-li k přepínání sad v řetězci bicích sad nožní spínače (str. 51), FUNCTION byste měli nastavit na "KIT SELECT" a musíte stisknout [CHAIN], indikátor se rozsvítí. (Nastavení řetězce bicích sad musíte provést předem).

4. Stiskem tlačítka [EXIT] budete vráceni na obrazovku SETUP.

# Přiřazení funkce padu (PAD SW)

Pad, zapojený do jacku TRIGGER INPUT 14/AUX 3 nebo 15/AUX 4, lze využít k přepínání patternů bicích sad.

- **1.** Na obrazovce SETUP A (str. 114) stiskněte tlačítko [F2] (CONTROL).
- 2. Stiskněte tlačítko [F2] (PAD SW). Objeví se obrazovka PAD SWITCH.
- 3. Tlačítky [-] [+] nebo kolečkem zvolte funkci. Je-li nastavení "USER", šipkami posuňte kurzor na "AUX3" a "AUX4", a vyberte funkce pro blány a ráfky.

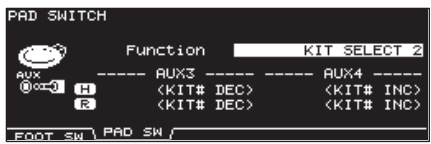

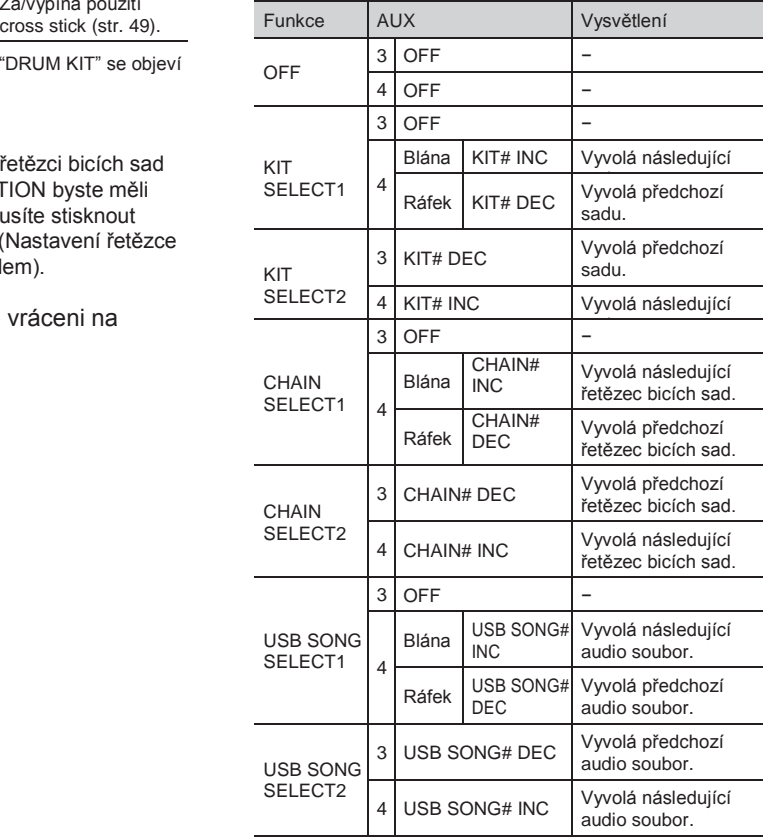

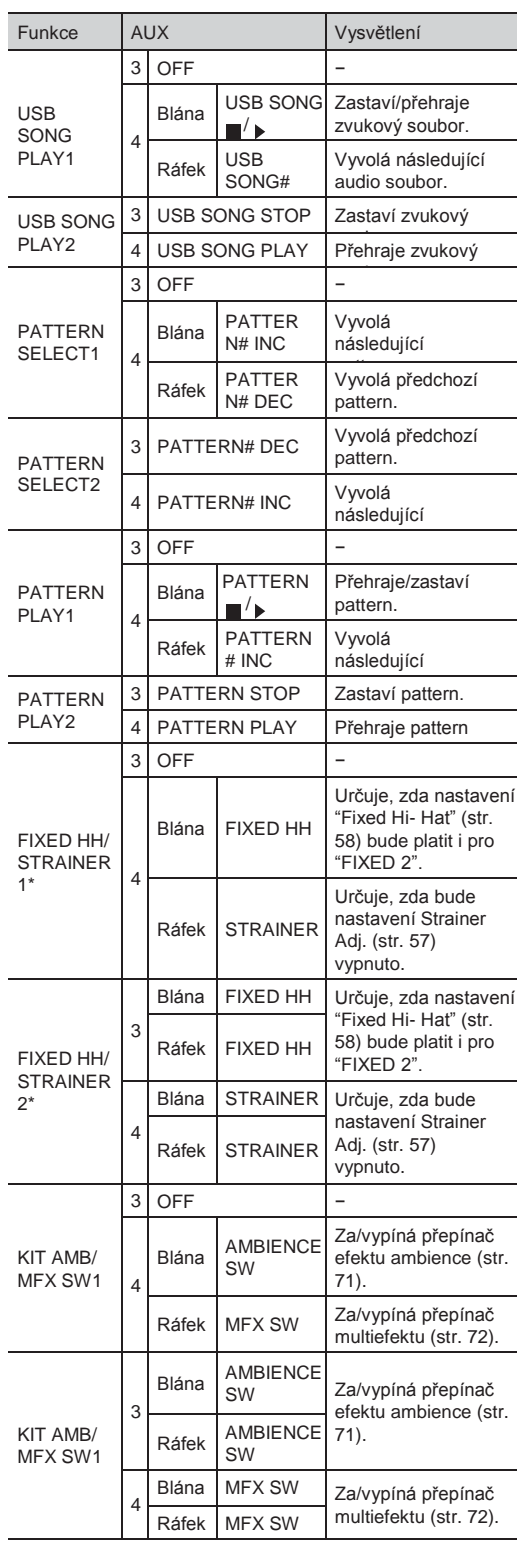

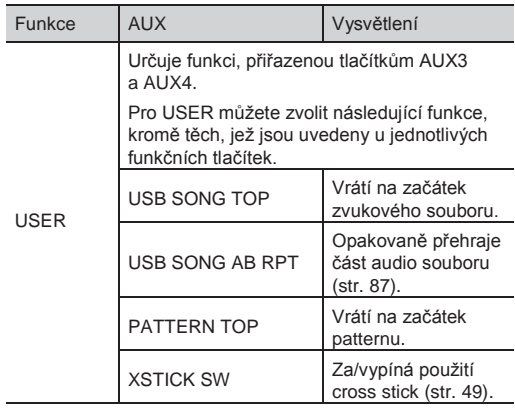

Je-li tato funkce zvolena, na obrazovce "DRUM KIT" se objeví ikona FIX HH STRNR.

#### **MEMO**

- Pokud nechcete zvuk padu, využitého k přepínání padů, stiskněte [MIXER], potom [F1 (VOLUME)] a nastavte hlasitost pro AUX4 a/nebo AUX3 na "0" (str. 65). Nebo stiskněte [INST] a zvolte "OFF" pro AUX4 a/nebo AUX3 (str. 54).
- Používáte-li pady k přepínání sad v řetězci bicích sad (str. 51), FUNCTION byste měli nastavit na "KIT SELECT 1" nebo "KIT SELECT 2" a stisknout tlačítko [CHAIN], takže se indikátor rozsvítí. (Nastavení řetězce bicích sad musíte provést předem).
- **4.** Stiskem tlačítka [EXIT] budete vráceni na obrazovku SETUP.

# Další nastavení (OPTIONS)

Nastavení tlačítka Preview, Master comp/EQ, MIX IN jacku a displeje.

# Nastavení dynamiky náslechu (PREVIEW)

Zde nastavíte tlačítko [PREVIEW] dynamiky.

- 1. Na obrazovce SETUP A (str. 114) stiskněte tlačítko [F3] (OPTION).
- 2. Stiskněte tlačítko [F1] (PREVIEW). Objeví se obrazovka PREVIEW.

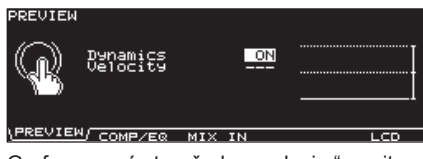

Graf na pravé straně obrazovky je "monitor dynamiky", ve kterém vidíte sílu (dynamiku) úhozu.

- 3. Kurzorem nahoru/dolů zvolte požadovaný parametr.
- 4. Tlačítky [-] [+] nebo kolečkem upravte nastavení.

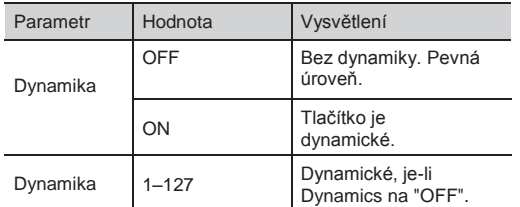

5. Stiskem tlačítka [EXIT] budete vráceni na obrazovku SETUP.

### Shodné nastavení Master/Comp/ EQ u všech sad (COMP/EQ)

Můžete zadat, co bude použito jako Master Comp/EQ (str. 78), jednotlivá nastavení každé bicí sady nebo společné nastavení všech sad.

- 1. Na obrazovce SETUP A (str. 114) stiskněte tlačítko [F3] (OPTION).
- 2. Stiskněte tlačítko [F2] (COMP/EQ). Objeví se obrazovka MASTER COMP/EQ MODE. MASTER COMP/EQ MODE

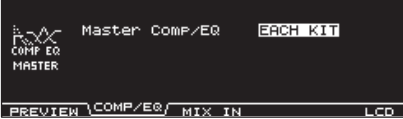

**3.** Tlačítky [-] [+] nebo kolečkem upravte nastavení.

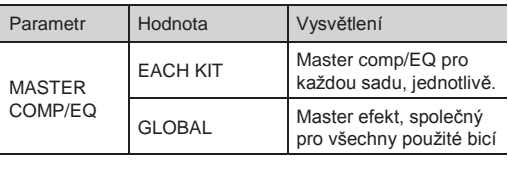

Je-li zde "GLOBAL", pak se "GLOBAL" objeví jako ikona vlevo na obrazovce nastavení master comp/EQ.

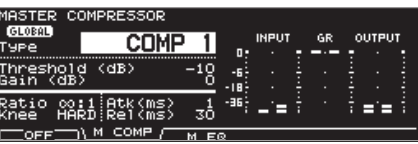

**4.** Stiskem tlačítka [EXIT] budete vráceni na obrazovku SETUP.

### Využití jacků MIX IN jako dvou mono vstupů (MIX IN)

MIX IN jacky umí zpracovat jak mono, tak stereo signál.

V případě, že přicházející zvukový signál do jacku MIX IN má click vpravo a doprovodnou stopu vlevo, touto funkcí oba signály sloučíte.

- 1. Na obrazovce SETUP A (str. 114) stiskněte tlačítko [F3] (OPTION).
- 2. Stiskněte tlačítko [F3] (MIX IN). Objeví se obrazovka MIX IN SETTING.

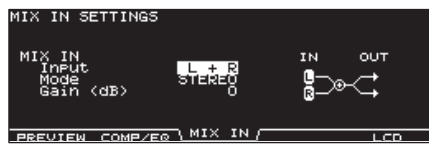

- 3. Kurzorem nahoru/dolů zvolte požadovaný parametr.
- 4. Tlačítky [-] [+] nebo kolečkem upravte nastavení.

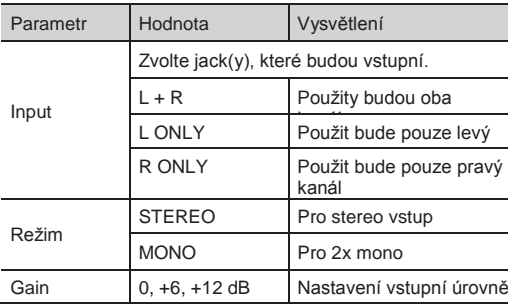

5. Stiskem tlačítka [EXIT] budete vráceni na obrazovku SETUP.

# Nastavení kontrastu displeje (LCD)

Kontrast displeje je silně ovlivněn umístěním TD-30 a osvětlením místnosti. Nastavte parametr dle potřeby.

- 1. Na obrazovce SETUP A (str. 114) stiskněte tlačítko [F3] (OPTION).
- 2. Stiskněte tlačítko [F5] (LCD). Objeví se obrazovka LCD CONTRAST.

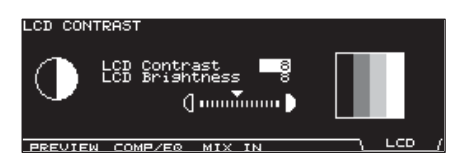

**3.** Stiskem tlačítek  $[-]$   $[+]$  nebo kolečkem upravte hodnotu.

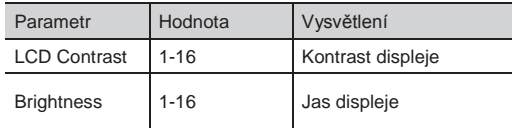

#### **MEMO**

LCD Contrast lze také upravit, když podržíte tlačítko [KIT] a otočíte kolečkem.

4. Stiskem tlačítka [EXIT] budete vráceni na obrazovku SETUP.

# Obnovení nastavení z výroby (F RESE

Tím obnovíte TD-30 do stavu z výroby (Factory Reset).

#### **POZN.**

Když spustíte tuto operaci, ztratíte veškerá aktuální nastavení v paměti TD-30. Než budete pokračovat, měli byste uložit veškerá důležitá data a nastavení na USB flash disk (str. 108).

1. Na obrazovce SETUP A (str. 114) stiskněte tlačítko [F4] (F RESET). Objeví se obrazovka FACTORY RESET.

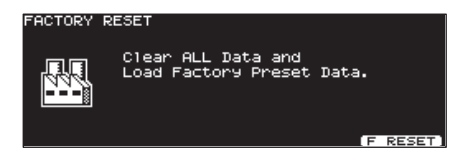

2. Stiskněte tlačítko [F5] (F RESET). Zobrazí se dotaz na potvrzení.

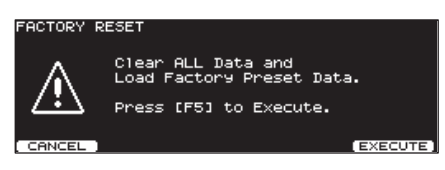

Chcete-li operaci Factory Reset zrušit, stiskněte tlačítko [F1] (CANCEL).

3. Stiskněte tlačítko [F5] (EXECUTE). Spustí se Factory Reset.

Pokud vše normálně proběhne, objeví se následující obrazovka.

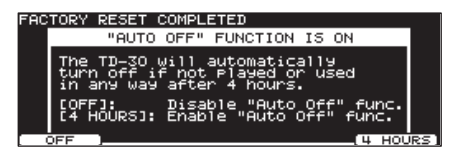

4. Zadejte, zda chcete de/aktivovat funkci Auto off (str. 124). Po provedení nastavení Auto off se zobrazí následující obrazovka.

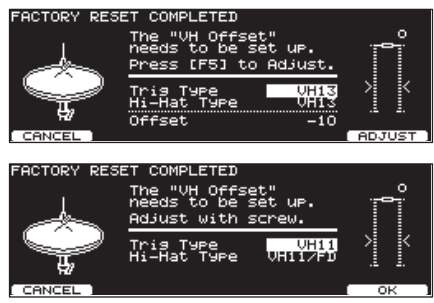

- 5. Tlačítky [-] [+] nebo kolečkem zvolte Trigger Type (str. 126).
- 6. Dle pokynů na obrazovce nastavte offset.

#### **MEMO**

Nastavení vyvážení Offset je nezbytné kvůli správné detekci otevření/zavření a pohybů pedálu.

# Hraní na sadu z USB disku, bez nutnosti načtení (Kit Selection) (KIT SEL)

Presetovou bicí sadu TD-30 nebo TD-20X, či jinou bicí sadu, uloženou na USB disku, můžete použít i bez jejich předchozího načtení. Tuto funkci nazýváme "Kit Selection". Je to jednoduchý způsob, jak si "poslechnout" sadu před jejím načtením do interní paměti.

Je-li potřeba, můžete také zkopírovat tato data z USB disku do bicí sady v user paměti.

\* V tomto režimu sady nelze editovat a funkce Pad Pattern (str. 60) nebude fungovat.

Pokud chcete použít bicí sadu z USB disku, vložte ji do TD-30, než budete pokračovat.

**1.** Na obrazovce "SETUP B" (str. 114), stiskněte tlačítko [F1] (KIT SEL). Objeví se obrazovka KIT SELECTION.

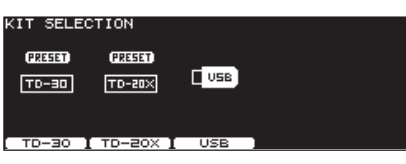

2. Tlačítky [F1]-[F3] můžete zvolit umístění požadované bicí sady.

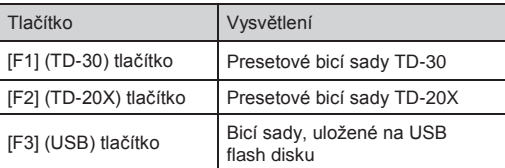

**3.** Funkčními tlačítky, kurzorovými tlačítky, [+/-], nebo kolečkem vyberte požadovanou bicí sadu.

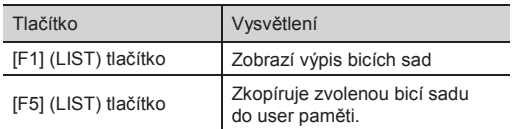

Pokud jste v kroku 2 zvolili [F3] (USB)

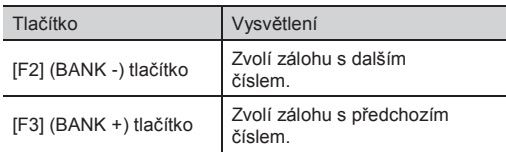

4. Hraní na bicí sadu.

Nyní můžete hrát na bicí sadu, která je na obrazovce. Tuto funkci zrušíte, jakmile ukončíte obrazovku KIT SELECTION.

### Kopírování bicí sady, zvolené v Kit Selection

Jak zkopírovat bicí sadu, zvolenou pomocí KIT SELECTION.

**1.** Zvolte bicí sadu, dle popisu v krocích  $1-3$  v "Hraní na sadu z USB flash disku, bez nutnosti jejího načtení (Kit Selection) [F1 (KIT SEL)]" (str. 123).

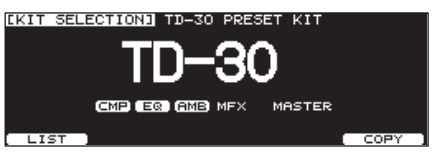

- 2. Stiskněte tlačítko [F5] (COPY).
- 3. Tlačítky [-] [+] nebo kolečkem zvolte cílovou bicí sadu.
- 4. Stiskněte tlačítko [F5] (COPY). Zobrazí se dotaz na potvrzení.

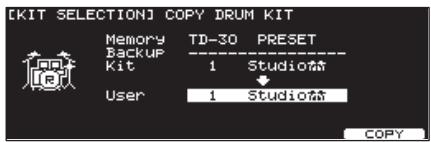

Chcete-li operaci zrušit, stiskněte tlačítko [F1] (CANCEL).

**5.** Stiskněte tlačítko [F5] (EXECUTE).

Bicí sada se zkopíruje.

Jakmile dokončíte kopírování, zruší se funkce Kit Selection a vstoupíte na obrazovku DRUM KIT, kde je zkopírovaná a zvolená bicí sada.

# Digitální úroveň audio (GAIN)

Jak nastavit hlasitost jacku DIGITAL OUT a portu USB COMPUTER (USB Audio).

**1.** Na obrazovce SETUP B (str. 114) stiskněte tlačítko [F2] (GAIN).

Objeví se obrazovka DIGITAL IN/OUT GAIN.

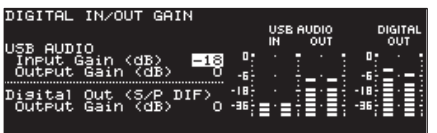

2. Tlačítky [-] [+] nebo kolečkem upravte parametry.

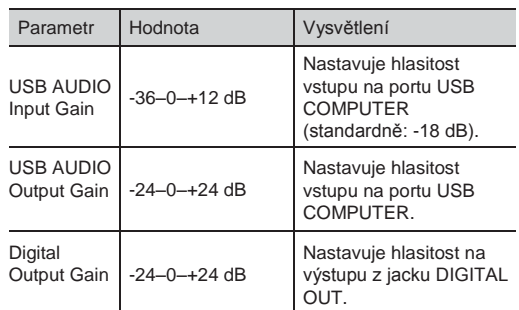

3. Stiskem tlačítka [EXIT] budete vráceni na obrazovku SETUP B.

# Funkce Auto Off **JTOOF**

TD-30 má funkci "Auto off", která automaticky vypne TD-30, pokud nedojde po dobu 4 hodin k úhozu na pad, ani k jiné operaci.

Chcete-li tuto funkci zrušit, postupujte následujícím způsobem a nastavte Auto off na "OFF".

1. Na obrazovce SETUP C (str. 114) stiskněte tlačítko [F1] (AUTOOFF). Objeví se obrazovka AUTO OFF SETTING.

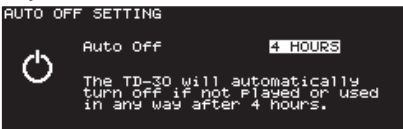

**2.** Tlačítky  $\left[-\right]$   $\left[-\right]$  nebo kolečkem nastavte auto off.

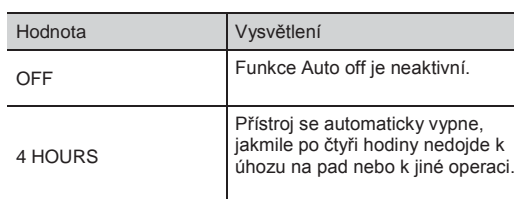

- **3.** Stiskem tlačítka [EXIT] budete vráceni na obrazovku SETUP.
	- \* Potřebujete-li zcela vypnout proud, nejprve vypněte vypínač, potom vytáhněte kabel ze zásuvky (str. 6).

#### **MEMO**

Je-li Auto-off na "4 HOURS", objeví se zpráva "WARNING: AUTO OFF, The TD-30 will turn off in 30 min.", 30 minut před vypnutím TD-30.

# Zobrazení zbývající paměti a verze systému (INFO)

Jak zkontrolovat zbývající velikost interní paměti, nebo ověřit verzi programu.

- 1. Na obrazovce SETUP C (str. 114) stiskněte tlačítko [F1] (INFO).
- 2. Funkčními tlačítky zobrazíte stav, který potřebujete vidět.

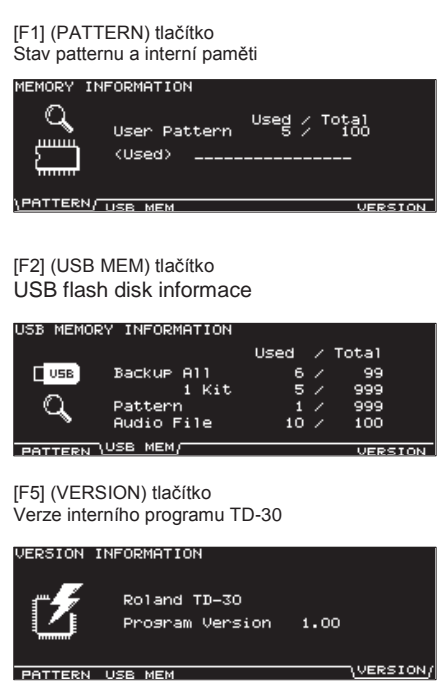

Stiskem tlačítka [EXIT] budete vráceni na obrazovku SETUP.

# Nastavení triggeru

Nyní si povím, jak nastavit triggery, aby byly trigger signály padů a pedálů správně chápány v sekci zvukového generátoru. Jestliže zadáte model (typ) padu, zapojeného do každého trigger vstupního jacku, vytvoří se vhodné nastavení pro každý pad. Chcete-li zadat typ padu, použijte tlačítko [TRIGGER] [F1] (BANK).

Pokud chcete provést jemnější nastavení každého padu kvůli citlivosti, atd., použijte tlačítko [F2] (SENS) nebo [F5] (ADVANCE).

# ěr typu padu (BANK)

Aby bylo jisté, že signály z padů budou zpracovány v TD-30 správně, musíte zadat typ padu, který používáte (typ triggeru) pro každý trigger vstup.

### Trigger type

Typ triggeru je souhrn nastavení triggeru, s hodnotami optimálně upravenými pro příslušný pad.

Chcete-li to nejvhodnější nastavení pro pad, zapojený do každého trigger vstupu, zadejte model (typ) padu, který je zapojený.

Pouze faktory, které nemají k volbě vlastního typu triggeru vztah, mohou vadit ve skvělém zvuku, čemuž by mohlo pomoci doladění jednotlivých parametrů u každého padu.

### Trigger bank

Trigger Banka umožňuje uložit až 15 nastavení triggerů do jedné informační paměti. Velká cifra na levém okraji displeje je číslo Trigger Banky. Posuňte kurzor na tuto cifru a zvolte Trigger Banku.

- 1. Stiskněte tlačítko [TRIGGER]. Tlačítko [TRIGGER] se rozsvítí.
- 2. Stiskněte tlačítko [F1] (BANK). Objeví se obrazovka TRIGGER BANK.

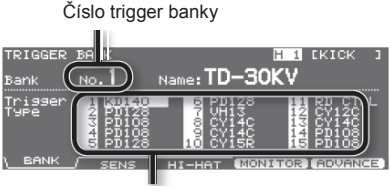

Trigger type

- 3. Kurzorovým tlačítkem nahoru posuňte kurzor na číslo banky triggerů.
- 4. Tlačítky [-] [+] nebo kolečkem zvolte banku triggerů.
- 5. Kurzorovým tlačítkem posuňte kurzor na typ triggeru.
- 6. Vyberte pad, jehož nastavení chcete editovat. Uhoďte na požadovaný pad, nebo jej zvolte

tlačítkem TRIG SELECT. Volbu padu můžete také provést kurzorovými tlačítky.

**7.** Tlačítky  $[-1]$   $[+]$  nebo kolečkem zvolte typ triggeru.

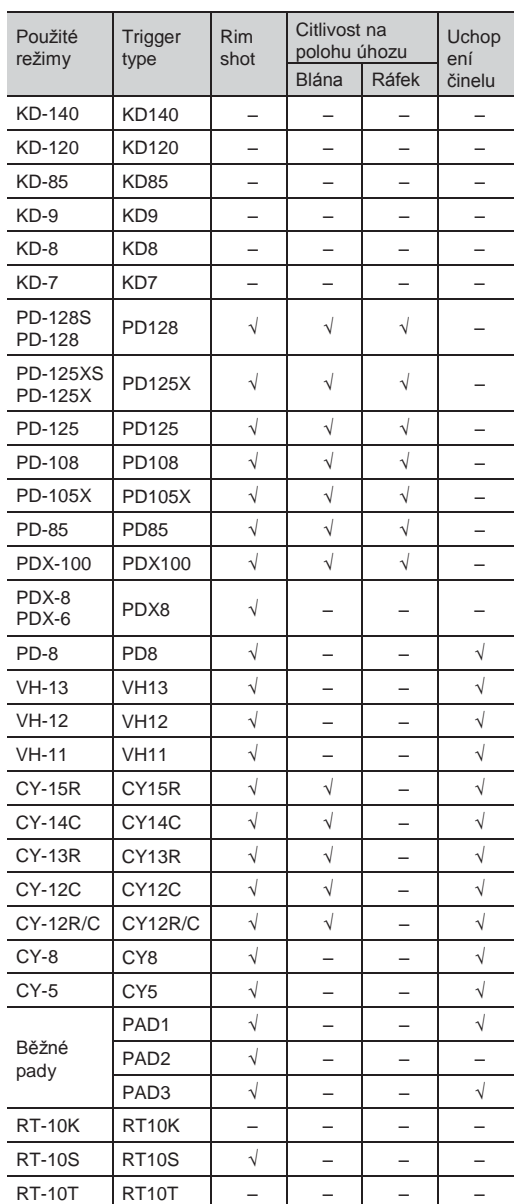

#### **MEMO**

Jakmile zvolíte typ triggeru, parametry triggeru (vyjma parametrů Crosstalk cancel) jsou automaticky nastaveny na nejvhodnější hodnotu pro každý pad. Nastavení parametru upravte podle potřeby.

Je-li "3Way Trigger" (str. 136) na ON, pro typ triggeru u TRIGGER INPUT 11 EDGE se zobrazí "RD CTRL". To nelze změnit.

### Tabulka souvislostí mezi vstupy triggerů a metodou hraní

### Rim shot/Cross stick

Použijte typ padu s dvojcestným triggerem.

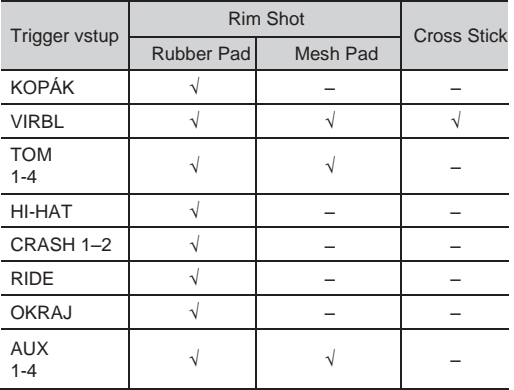

### Positional sensing/Rim shot nuance

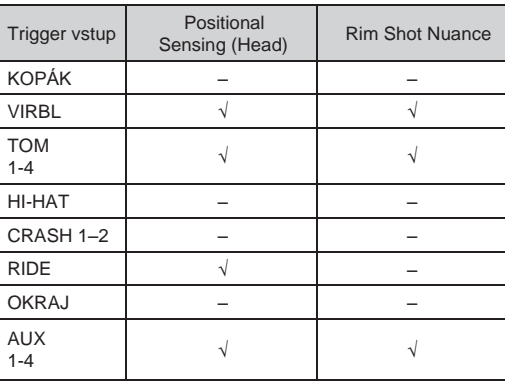

#### **MEMO**

- Brush Sweep a Cross Stick lze použít jen u SNARE.
- Každou techniku hry můžete u odpovídajících nástrojů použít.

# Nastavení citlivosti padu (SENS)

Pokud zadáte Trigger Type (str. 126), pak následující nastavení (základní parametry) se automaticky nastaví na hodnoty, vhodné pro každý pad, což znamená, že je normálně nebudete muset upravovat.

Upravte následující parametry, pokud chcete provést nastavení podrobněji, nebo když používáte triggery akustických bicích.

- 1. Stiskněte tlačítko [TRIGGER]. Tlačítko [TRIGGER] se rozsvítí.
- 2. Stiskněte tlačítko [F2] (SENS). Objeví se obrazovka TRIGGER SENSITIVITY.

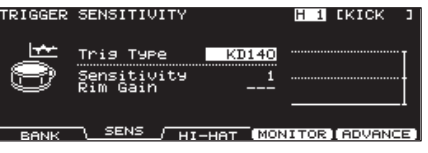

Graf na pravé straně obrazovky je "monitor dynamiky", ve kterém vidíte sílu (dynamiku) úhozu.

- 3. Kurzorem nahoru/dolů zvolte požadovaný parametr.
- 4. Vyberte pad, který chcete editovat. Uhoďte na požadovaný pad, nebo jej zvolte tlačítkem TRIG SELECT. Objeví se editační obrazovka pro zvolený pad.
- 5. Stiskem tlačítek [-] [+] nebo kolečkem upravte hodnotu.
- **6.** Jste-li hotovi, stiskem [EXIT] se vrátíte na obrazovku "DRUM KIT".

### Nastavení citlivosti padů (Sensitivity)

Můžete nastavit citlivost padů a přizpůsobit je tak svému osobnímu stylu hry.

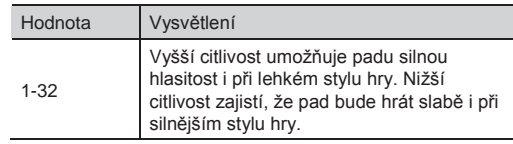

## Dynamická odezva Rim/Edge (Rim Gain)

Určuje vztah mezi dynamikou hry na ráfek/okraj a výslednou úrovní hlasitosti.

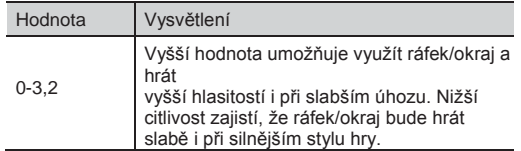

# Nastavení Hi-Hat

- 1. Stiskněte tlačítko [TRIGGER]. Tlačítko [TRIGGER] se rozsvítí.
- 2. Stiskněte tlačítko [F3] (HI-HAT). Objeví se obrazovka "TRIGGER HI-HAT".

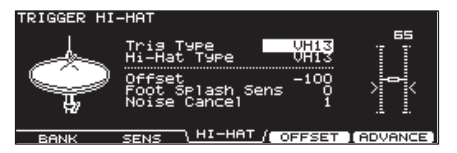

3. Kurzorem nahoru/dolů zvolte požadovaný parametr.

Zadáte-li Trigger Type (str. 126), parametr Hi-Hat Type se nastaví automaticky. Škála parametrů, dostupných pro ovládání závisí na nastavení Trigger Type.

- 4. Stiskem tlačítek [-] [+] nebo kolečkem upravte hodnotu.
- 5. Jste-li hotovi, stiskem [EXIT] se vrátíte na obrazovku "DRUM KIT".

# Nastavení VH-13/VH-12

Nastavte Trigger Type na "VH13" (nebo "VH12") (str. 126).

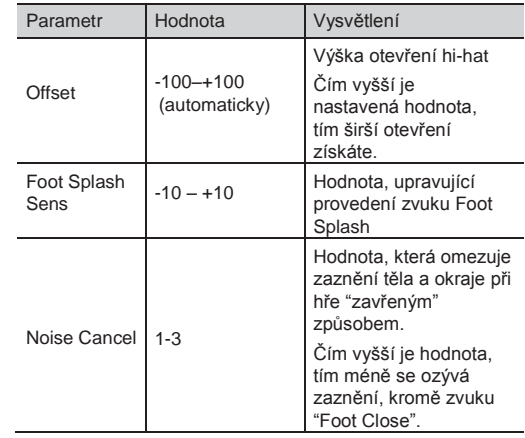

### Nastavení automatického offset VH-13/ VH-12

Jestliže používáte VH-13/VH-12 V-hi-hat, proveďte nastavení automatického offset z TD-30 až po zapojení.

Je to nutné, pokud má správně detekovat operace otevření/zavření a pohyb pedálu.

- **1.** Nastavte Trigger Type na "VH13" (nebo "VH12") (str. 126).
- 2. Na obrazovce "TRIGGER HI-HAT" stiskněte [F4] (OFFSET).

Objeví se obrazovka "VH OFFSET ADJUSTMENT".

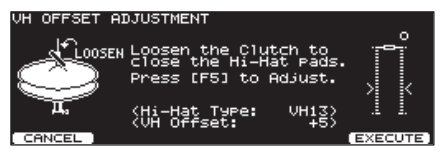

- 3. Povolte šroub a ponechejte horní hi-hat volně spočinout na dolním hi-hat.
	- \* NESMÍTE se dotknout hi-hat ani pedálu.
- 4. Stiskněte tlačítko [F5] (EXECUTE). [TRIGGER] bliká a parametr offset se nastaví automaticky.

Je-li vše hotovo, [TRIGGER] přestane blikat, ale svítí a objeví se obrazovka TRIGGER HI-HAT.

#### **MEMO**

Tuto operaci můžete také provést, když podržíte [KIT] a stisknete [TRIGGER].

### Nastavení VH-11

Nastavte Trigger Type na "VH11" (str. 126).

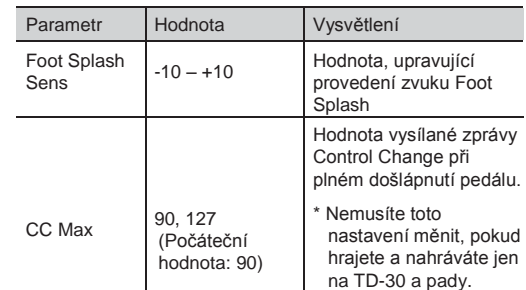

### Nastavení vyvážení VH-11

Jestliže používáte VH-11 V-hi-hat, proveďte nastavení offset z TD-30 až po zapojení. Je to nutné, pokud má správně detekovat operace otevření/zavření a pohyb pedálu.

- **1.** Zapojte VH-11 do TD-30.
- 2. Po nastavení hi-hat uvolněte nohu z pedálu a nechte jej tak, pak zapněte TD-30.
- **3.** Povolte šroub a ponechejte hi-hat volně spočinout na senzoru pohybu.
- 4. Stiskněte tlačítko [TRIGGER].
- 5. Stiskněte tlačítko [F1] (BANK). Tlačítko [TRIGGER] se rozsvítí a objeví se obrazovka TRIGGER BANK.
- **6.** Stiskněte tlačítko [F3] (HI-HAT). Objeví se obrazovka "TRIGGER HI-HAT".

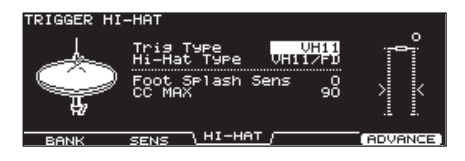

**7.** Nastavte typ triggeru pro hi-hat na "VH11" (str. 126).

8. Na stupnici, zobrazené na pravé

straně obrazovky TD-30, nastavte offset pomocí nastavovacího šroubu offset u VH-11.

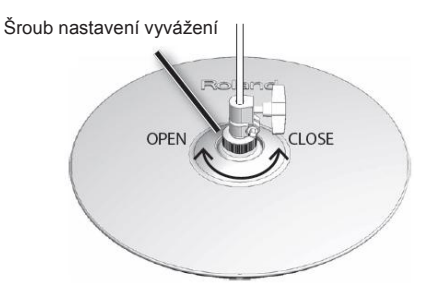

Nastavte jej tak, aby se černý symbol **od** objevil na stupnici.

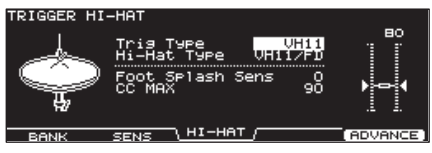

**MEMO**

Podrobný popis ohledně VH-11, pokyny k zapojení a další informace, viz Uživatelský manuál VH-11.

## Nastavení FD-8

Nastavte Trigger Type na "CY5" (str. 126).

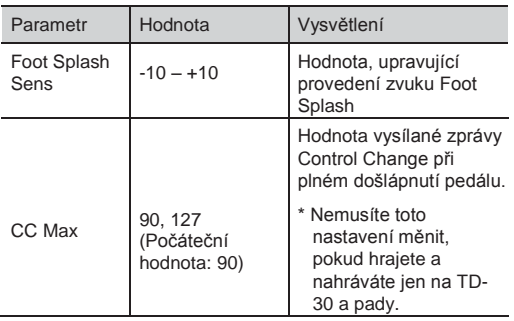

# Zobrazení informací o iggeru každého padu (MONITOR)

Můžete si v reálném čase prohlédnout informace, které udávají sílu (dynamiku), s jakou uhodíte na každý pad, jak moc je otevřený hi-hat a polohu úhozu na virbl, ride činel, tomy a AUX.

#### **MEMO**

Data pro hru, přijatá z bicího partu patternu, který zní, a data, přijatá z MIDI IN konektoru jsou zobrazena rovněž.

**1.** Na obrazovce TRIGGER BANK (str. 126). stiskněte tlačítko [F4] (MONITOR). Objeví se obrazovka TRIGGER HI-HAT.

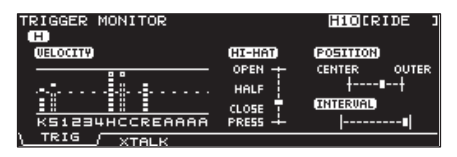

Pokud není [F4] (MONITOR) zobrazeno, stiskem [F1] (BANK) vstoupíte na obrazovku TRIGGER **BANK** 

#### 2. Uhoďte na pady.

Stupnice na obrazovce se pohne v reálném čase, takže vidíte následující informace.

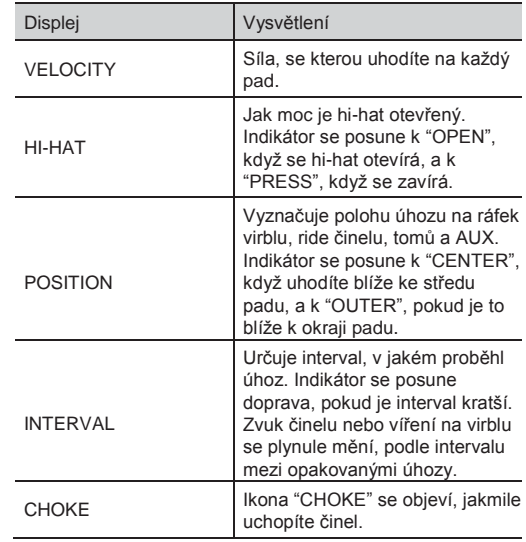

3. Stiskem tlačítka [EXIT] budete vráceni na obrazovku TRIGGER BANK.

## Zamezení přeslechů mezi pady (Crosstalk Cancellation) (XTALK)

Pokud na stejnou rampu připevníte dva pady, vibrace po úhozu na jeden z nich může způsobit zaznění druhého, aniž byste na něj chtěli hrát. Tomu se říká crosstalk. Crosstalk cancellation slouží k zabránění tohoto typu přeslechu.

- Když odchází TD-30 z výroby, je nastaven na optimální funkčnost s rampou (MDS-25 nebo MDS-12V), takže nemusíte měnit nastavení. Musíte provést nastavení crosstalk cancellation v následujících případech.
	- Provádíte-li konfiguraci padu, která není zahrnuta v nastavení trigger bank (str. 126)
	- Použijete-li rampu, jinou než doporučenou (MDS-25 nebo MDS-12V)
	- Použijete-li bicí trigger (nutno dokoupit)
- Zvuk z akustických bicí nebo z monitorů může také vést ke spuštění padu. V tom případě nastavení crosstalk cancellation daný problém nevyřeší.

Nastavte systém v místě, které je méně ovlivněno daným zvukem, vyzkoušejte např. odsunutím padu od reproboxu, nebo natočením padu do úhlu.

### Tipy pro polohu padů

Přeslechu zabráníte umístěním padů tak, aby se minimalizovala vnímavost externích zdrojů vibrací.

Před nastavením crosstalk cancellation sledujte následující body v nastavení systému.

- Zabraňte padům ve vzájemném kontaktu.
- Při instalaci dvou padů na stejnou rampu, zvětšete jejich vzájemnou vzdálenost.
- Při upevnění padu pevně utáhněte knoby, aby byla jistota, že bude pad na rampu bezpečně připevněný.

### Příklad: Crash 1 se spouští, když uhodíte na pad Tom 1

1. Na obrazovce TRIGGER MONITOR stiskněte tlačítko [F2] (XTALK).

Objeví se obrazovka TRIGGER XTALK MONITOR.

Nastavení Crosstalk Cancel

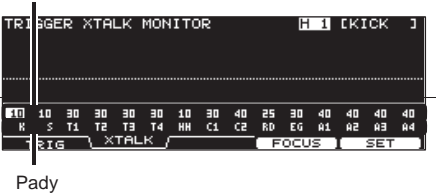

**2.** Uhoďte na pad Tom 1  $(T1)$ . Detekce stavu crosstalk vidíte na obrazovce

TRIGGER XTALK MONITOR. Níže uvedený obrázek znázorňuje, jak tom 2 (T2) a crash 1 (C1) detekují vibraci, když uhodíte na tom 1 (T1).

Symbol se týká padů, u kterých dochází k přeslechu.

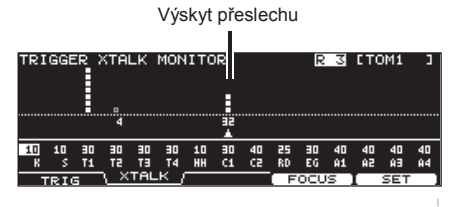

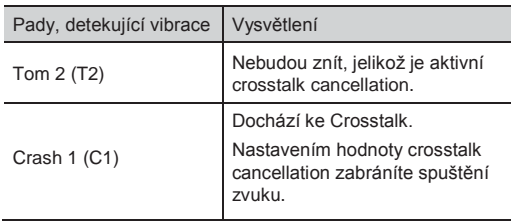

3. Stiskem tlačítka [F4] (FOCUS) posuňte kurzor na C1.

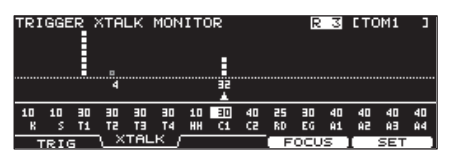

Pokud dochází k přeslechu u více padů, každým stiskem [F4] (FOCUS) posunete kurzor na další pad, u kterého k němu dochází.

### Nastavení triggerů

4. Stiskněte tlačítko [F5] (SET).

Hodnota se nastaví automaticky na "32", což je minimální hodnota, která zruší spouštění u Crash 1.

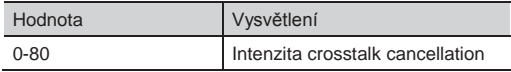

- \* Při automatickém nastavení crosstalk cancellation hodnota nepřekročí 40. Potřebujeteli nastavit hodnotu vyšší než 40, pomocí tlačítek [–] [+] nebo kolečkem upravte hodnotu.
- 5. Zopakujte kroky 3 a 4, a upravte nastavení.

#### **MEMO**

Kurzorovými tlačítky, [–] [+] nebo kolečkem provedete nastavení crosstalk cancellation ručně.

**6.** Stiskem tlačítka [EXIT] budete vráceni na obrazovku TRIGGER BANK.

# Pokročilé parametry triggerů (ADVANC

Následující parametry se automaticky nastavují na nejvhodnější hodnoty pro každý pad, podle volby Trigger Type (str. 96) a nevyžadují další úpravy, jen, když zaznamenáte problémy, zmíněné výše, při vysvětlování některých parametrů.

- 1. Stiskněte tlačítko [TRIGGER]. Tlačítko [TRIGGER] se rozsvítí.
- 2. Stiskněte tlačítko [F5] (ADVANCE). Pokud není [F5] (ADVANCE) zobrazeno, stiskem [F1] (BANK) vstoupíte na obrazovku TRIGGER BANK.
- **3.** Tlačítky [F1]-[F4] můžete zvolit nastavení, které chcete změnit.

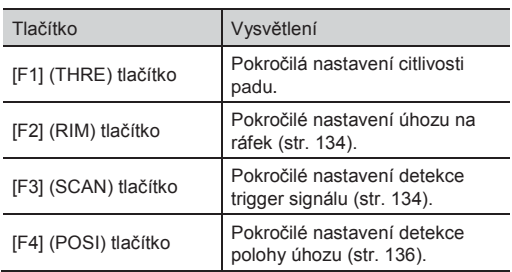

- 4. Kurzorem nahoru/dolů zvolte požadovaný parametr.
- 5. Vyberte pad, který chcete editovat. Uhoďte na požadovaný pad, nebo jej zvolte tlačítkem TRIG SELECT. Volbu padu můžete také provést kurzorovými tlačítky. Objeví se editační obrazovka pro zvolený pad.
- **6.** Stiskem tlačítek [-] [+] nebo kolečkem upravte hodnotu.
- $7.$  Jste-li hotovi, stiskem [EXIT] se vrátíte na obrazovku "DRUM KIT".

# Pokročilé nastavení padu (THRE)

RIGGER ADVANCED THRESHOLD **H 11** EKICK

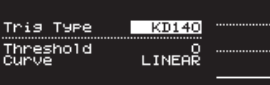

THRE RIM  $SCAN$  $POSI$ Graf na pravé straně obrazovky je "monitor dynamiky", ve kterém vidíte sílu (dynamiku) úhozu.

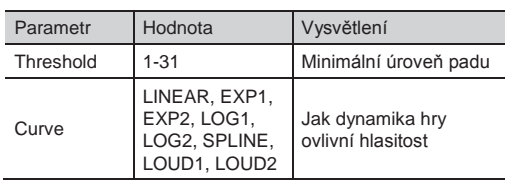

## Nastavení minimální citlivosti padů (Threshold)

Toto nastavení umožňuje, že trigger signál bude přijímán jen, pokud z padu přijde nad určenou intenzitou (dynamikou). Toho využijete, když chcete zabránit, aby pad zazněl, pokud je ovlivněn vibracemi z ostatních padů.

V následujícím příkladu bude B znít, ale A a C nikoliv.

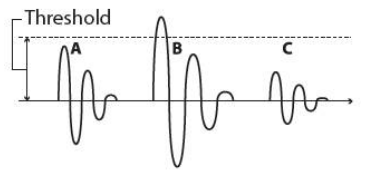

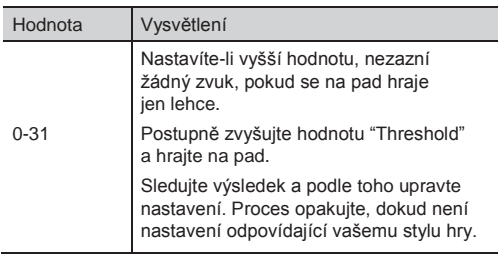

### Zadání reakce hlasitosti na dynamiku (Curve)

Křivku nastavte tak, aby výsledek byl co neipřirozenější.

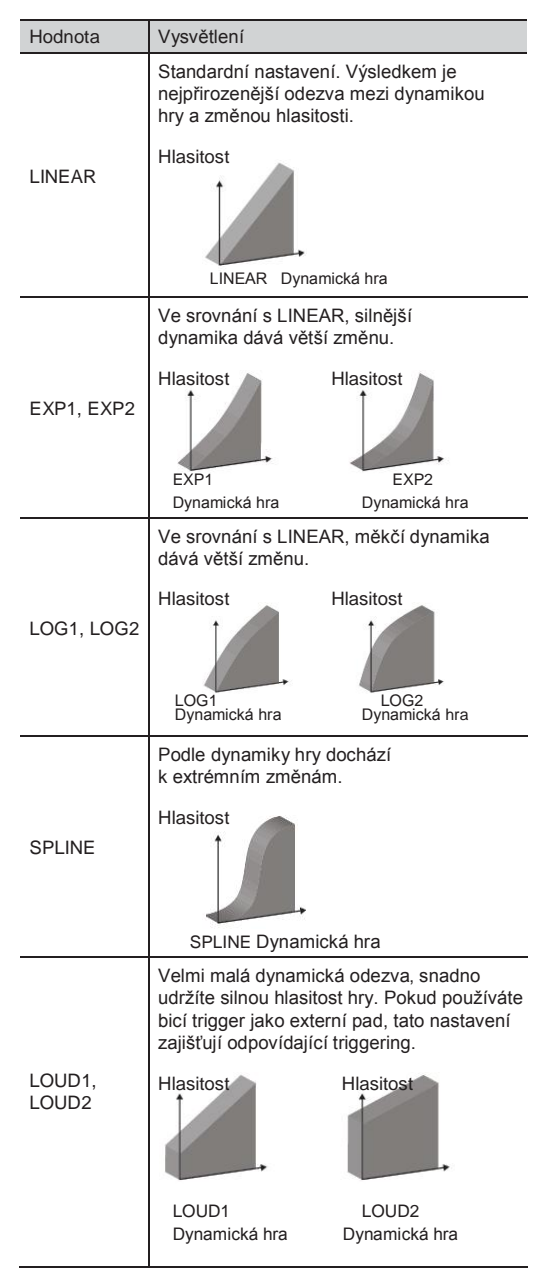

# Pokročilé nastavení úhozu na ráfek (RIM)

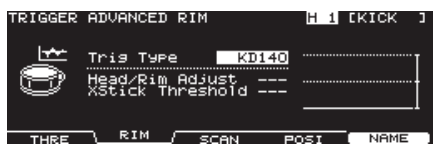

Graf na pravé straně obrazovky je "monitor dynamiky", ve kterém vidíte sílu (dynamiku) úhozu.

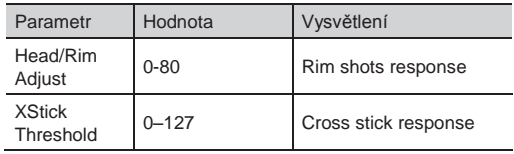

### Odezva úhozu na ráfek a na blánu (Head/Rim Adjust)

Jestliže používáte V-pad, např. PD-128, můžete zadat, jakou silou budou vedeny úhozy na ráfek a na blánu.

Jestliže zazní zvuk blány při úhozu na ráfek a naopak, poslouchejte výsledek během úpravy hodnot Head/Rim Adjust. Extrémní změny hodnot však způsobí nesprávný zvuk po úhozu na pad, např. že zazní zvuk ráfku při úhozu na blánu.

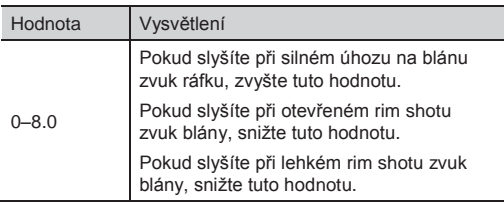

### Cross stick threshold (XStick Threshold)

Pokud použijete V-pad, např. PD-128, určujete úroveň síly úhozu, na které se přepíná zvuk cross stick a open rim shot.

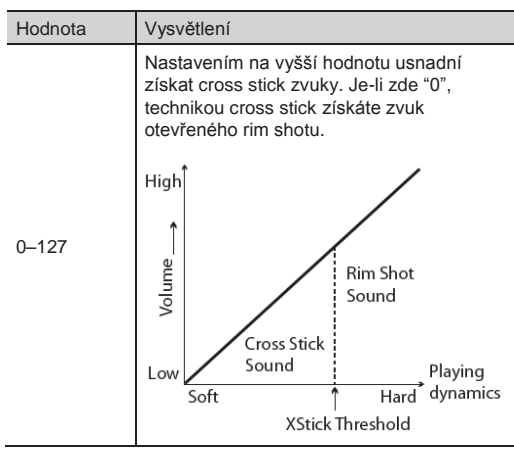

Zvýšením hodnoty příliš způsobíte, že cross stick může zaznít i při úhozu na ráfek.

### Podrobné nastavení detekce Trigger signálu (SCAN)

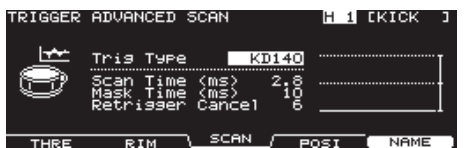

Graf na pravé straně obrazovky je "monitor dynamiky", ve kterém vidíte sílu (dynamiku) úhozu.

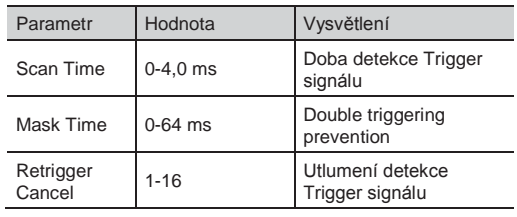

### Doba nutná k detekci signálu triggerem (Scan Time)

Jelikož doba nástupu trigger signálu vzorku se může lehce lišit, v závislosti na charakteristice každého padu nebo akustického triggeru (snímače), může se stát, že identický úhoz (dynamika) vyrobí zvuk s jinou hlasitostí. Pokud se tak stane, můžete nastavit "Scan Time", takže způsob hry bude detekován přesněji.

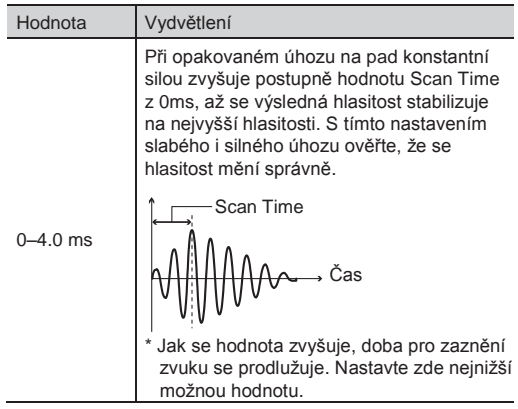

### Prevence dvojího spuštění (Mask Time)

Stává se, že když uhodíte beaterem na kopák, tento se odrazí a uhodí ihned podruhé — u akustických bicích zase zůstává beater u blány – takže jeden úhoz sejmete "dvakrát" (zazní dva zvuky namísto jednoho). Nastavení Mask Time tomuto dokáže zamezit. Jakmile uhodíte na pad, veškeré další triggerovací signály přijaté v době "Mask Time" (0-64ms), budou ignorovány.

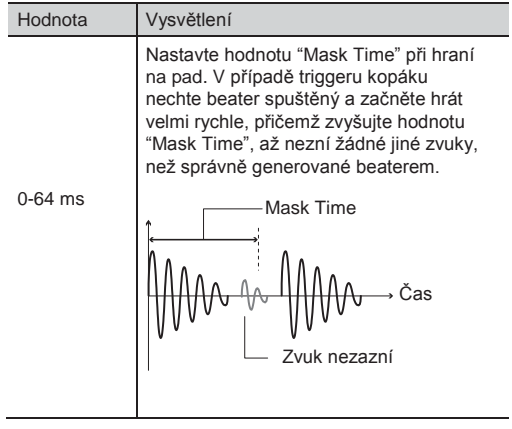

#### **MEMO**

Pokud zazní dva a více zvuků na jeden úhoz na blánu, musíte nastavit Retrig Cancel.

### Detekce ztlumení triggeru signálu (Retrigger Cancel)

Důležitý parametr pro akustické bicí triggery. Jelikož triggery mohou vyrobit upravené vzorky, může to způsobit nečekané zaznění v bodu A na následujícím obrázku (Retrigger).

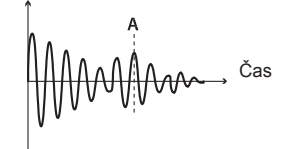

To se někdy stává zvláště u nejasného okraje vzorku. Retrigger Cancel zaznamená toto zkreslení a zabrání dalšímu spuštění.

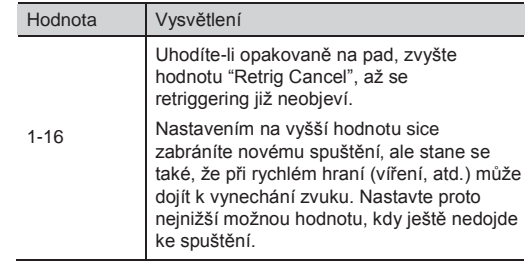

#### **MEMO**

Nastavením na vyšší hodnotu sice zabráníte novému spuštění, ale stane se také, že při rychlém hraní (víření, atd.) může dojít k vynechání zvuku. Nastavte proto nejnižší možnou hodnotu, kdy ještě nedojde ke spuštění.

### Podrobné nastavení detekce polohy úhozu (POSI)

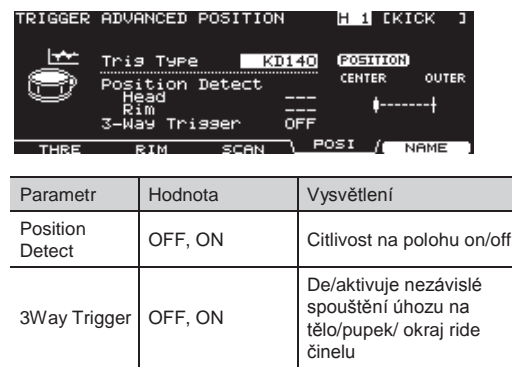

### Za/vypnutí detekce polohy úhozu (Position Detect)

U padů, vypsaných níže, můžete za/vypnout detekci pozice úhozu.

Pokud je detekce zapnutá, můžete vyrobit změnu zvuku změnou pozice úhozu na blánu nebo jemnou změnou rim shotu.

### Pady, které umí detekovat polohu úhozu

- 2 SNARE (blána/ráfek)
- 3–6 TOM 1–4 (ráfek)
- 10 RIDE (tělo)
- 12–15 AUX 1–4 (ráfek)
- Jestliže zvolíte "Trig Type", který nepodporuje polohu úhozu, zobrazená hodnota je "---" a nelze ji editovat.

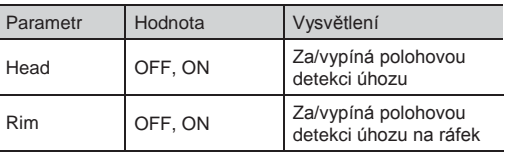

### Nastavení nezávislých triggerů pro úhozy na Ride činel (3Way Trigger)

Používáte-li CY-15R nebo CY-12R/C pro činel RIDE, můžete využít třícestný triggering (při hře na tělo, pupek a okraj).

Zapojte dle obrázku na str. 37, 3Way Trigger nastavte na "ON".

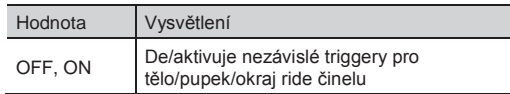

### Hraní na tělo, pupek a okraj (3Way Trigger)

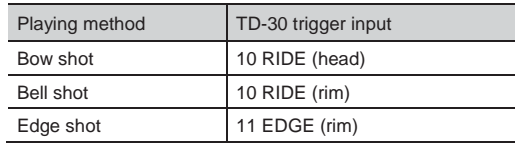

Je-li "3Way Trigger" na "ON", zvuk blány pro trigger vstup 11 EDGE nezazní.

Je-li třícestný trigger na ON, "RD CTRL" se zobrazí pro typ triggeru u TRIGGER INPUT 11 EDGE. To nelze změnit (str. 126)

# Pojmenování trigger banky (NAME)

Jméno každé trigger banky může mít až 12 znaků.

- **1.** Zvolte číslo trigger banky, kterou chcete pojmenovat, na obrazovce TRIGGER BANK (str. 126).
- **2.** Stiskněte tlačítko [F5] (ADVANCE). Objeví se obrazovka TRIGGER ADVANCED.
- **3.** Stiskněte tlačítko [F5] (NAME). Objeví se obrazovka TRIG BANK NAME.

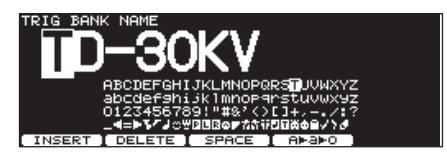

4. Upravte jméno.

Podrobnosti o pojmenování viz "Pojmenování" na str. 29.

5. Stiskem tlačítka [EXIT] budete vráceni na obrazovku TRIGGER ADVANCED.

# Kopírování Trigger banky

Trigger banku můžete zkopírovat z presetové paměti nebo z USB flash disku.

Pro user paměť můžete přeskládat data výměnou zdroje a cíle trigger banky.

#### **POZN.**

Pamatujte, že když spustíte kopírování, přepíše se obsah cílové paměti. Pokud chcete zachovat tato nastavení, uložte je na USB disk, než budete pokračovat ("Zálohování nastavení "(str. 108)).

1. Podržte tlačítko [SHIFT] a stiskněte tlačítko [USB MEM].

Tlačítko [USB MEM] se rozsvítí a objeví se obrazovka "COPY A".

2. Dvojím stiskem tlačítka [F5] (A►B►C) vstoupíte na obrazovku "COPY C".

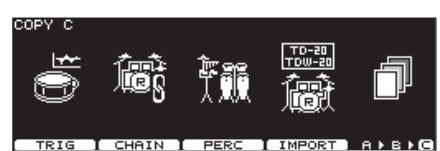

3. Stiskněte tlačítko [F1] (TRIG). Objeví se obrazovka COPY TRIGGER BANK.

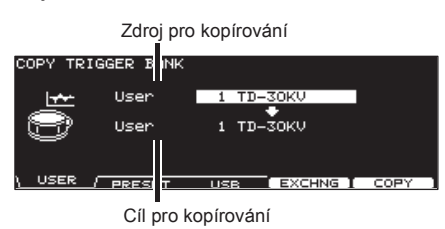

4. Tlačítky [F1]–[F3] vyberte zdroj kopírování.

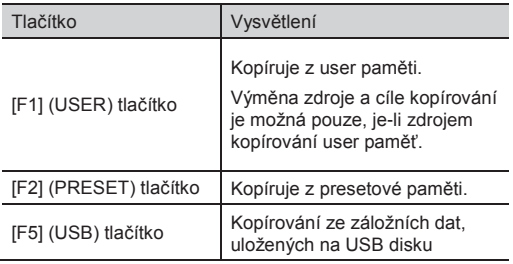

- 5. Kurzorovými tlačítky, [-] [+] a kolečkem zadejte zdroj a cíl kopírování. Pokud jste v kroku 4 zvolili [F3 (USB)], vyberte číslo zálohy.
- 6. Stiskněte tlačítko [F4 (EXCHNG)] nebo [F5 (COPY)].

Zobrazí se dotaz na potvrzení. (Příklad: Kopírování trigger banky z USB flash disku)

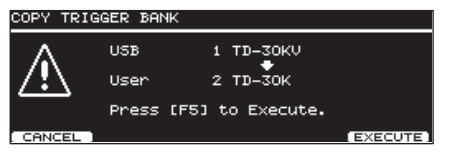

Pokud jste v kroku 4 zvolili [F1] (USER), můžete vyměnit zdroj a cíl kopírování stiskem tlačítka [F4] (EXCHNG).

Stiskem tlačítka [F5] (COPY) spustíte kopírování.

Chcete-li operaci kopírování nebo výměny zrušit, stiskněte tlačítko [F1] (CANCEL).

7. Stiskněte tlačítko [F5] (EXECUTE). Trigger banka se zkopíruje.

# MEMO

# Rozšíření

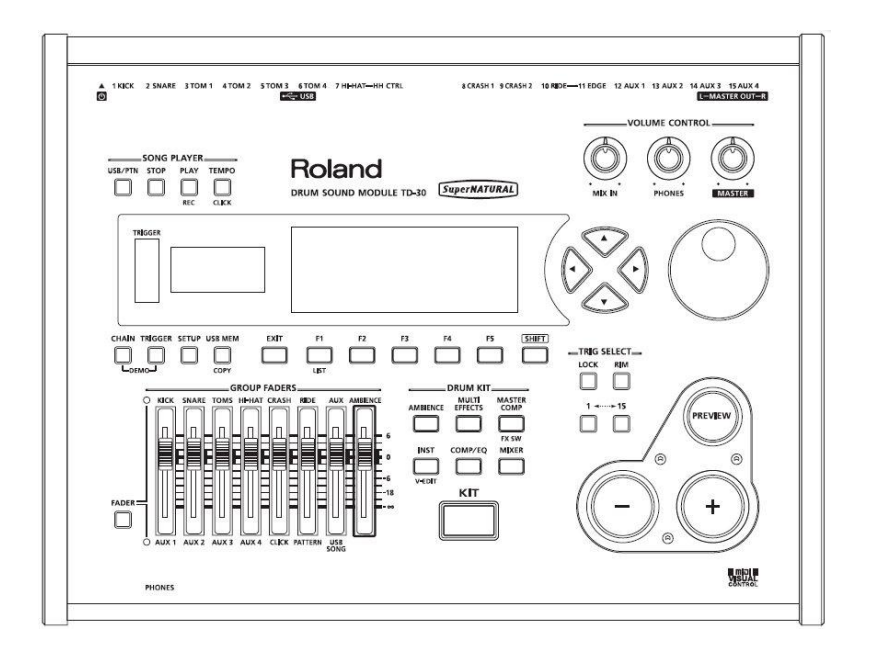

# Připojení k počítači přes USB

Propojíte-li běžně dostupným USB kabelem USB COMPUTER port na zadním panelu TD-30 do USB port v počítači, můžete provést následující.

- Zvuk z počítače uslyšíte přes TD-30.
- Pomocí DAW software nahrajte data hry (Audio/MIDI data) z TD-30.

#### **MEMO**

- Z portu USB COMPUTER odchází stejný audio výstupní signál, jako z jacků MASTER OUT.
- Zvuky z počítače půjdou na výstup pouze z jacků MASTER OUT a PHONES TD-30.
- Blíže o nastavení hlasitosti USB audio signálu, viz "Úroveň digitálního audio signálu (GAIN)" (str. 124).
- Blíže o MIDI nastavení TD-30, viz "MIDI nastavení" (str. 141).
- Abyste mohli plně využít USB, musíte nejprve nainstalovat USB ovladač.

# Instalace USB ovladače

Před prvním použitím USB musíte nejprve nainstalovat USB ovladač.

1. Instalace USB ovladače do počítače USB ovladač najdete na přiloženém CD-ROM. Nejnovější verzi USB ovladače si můžete stáhnout z následující stránky Roland.

Roland web:

http://www.roland.com/

Instalační procedura ovladače závisí na systému, který používáte. Před instalací si přečtěte soubor Readme na CD-ROM.

# Zapojení TD-30 do počítače

1. Běžným USB kabelem propojte TD-30 do počítače.

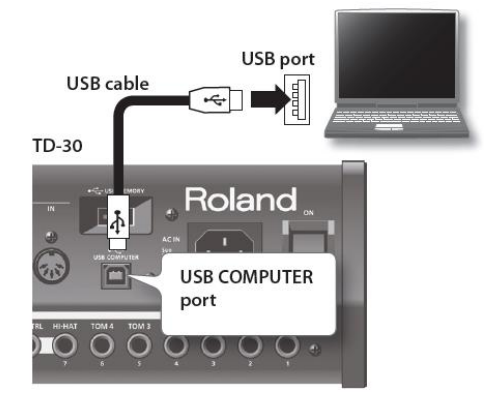

Systémové požadavky najdete na stránkách Roland. Roland web:

http://www.roland.com/

#### **POZN.**

- Podle použitého typu počítače, toto nemusí fungovat spolehlivě. Podrobnosti o podpoře operačních systémů viz webovou stránku Roland.
- Abyste předešli možnosti poškození a/nebo zničení reproduktorů, vždy nejprve stáhněte hlasitost všech zařízení, než cokoliv zapojíte.
- USB kabel není přibalen. Potřebujete-li si jej koupit, zeptejte se dealera, u kterého jste zakoupili TD-30. Používáte-li DAW software, spusťte systém následujícm způsobem.
	- 1. Zapojte TD-30 do počítače.
	- Zapněte TD-30.
- Spusťte DAW v počítači.
- \* Dokud běží DAW software, nesmíte za/vypnout TD-30.

# Nastavení MIDI

# MIDI

MIDI (Musical Instruments Digital Interface) je standardní specifikace, umožňující výměnu dat mezi hudebními nástroji a počítači. Pokud je zapojený MIDI kabel mezi dvě zařízení, vybavená MIDI konektory, můžete hrát na více zařízení z jednoho MIDI nástroje, řídit více MIDI nástrojů, programovat nastavení a automaticky měnit podle vývoje songu a jiné.

# MIDI konektory

TD-30 je vybaven následujícími dvěma typy MIDI konektorů, každý z nich má svoji roli, viz níže.

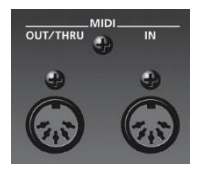

### MIDI IN konektor

Tento konektor přijímá MIDI zprávy z externích MIDI zařízení. Pokud TD-30 přijímá MIDI zprávy, mohou odpovídat hraným notám, přepínání zvuků, atd.

### MIDI OUT/THRU konektor

Tento konektor vysílá MIDI zprávy do externích MIDI zařízení. Použijte, když chcete ovládat externí MIDI zařízení.

Pokud je "Soft Through" (str. 142) zapnutý ("ON"), tento konektor funguje jako MIDI THRU konektor.

MIDI zprávy přijaté na MIDI IN jsou tudy přeneseny beze změny do externího MIDI zařízení. Využijete, pokud chcete přijímat stejné zprávy ve více MIDI zařízeních.

# Nastavení MIDI kanálu (MIDI CH)

Pro každý part můžete specifikovat kanál, na kterém bude TD-30 přijímat a vysílat MIDI zprávy.

- 1. Na obrazovce "SETUP B" (str. 114), stiskněte tlačítko [F3] (MIDI).
- 2. Stiskněte tlačítko [F1] (MIDI CH). Objeví se obrazovka MIDI CHANNEL.

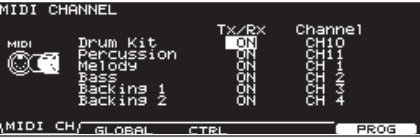

- 3. Kurzorovými tlačítky nahoru/dolů zvolte part pro nastavení.
- 4. Kurzorem doleva/doprava zvolte požadovaný parametr.
- 5. Tlačítky [-] [+] nebo kolečkem upravte nastavení.

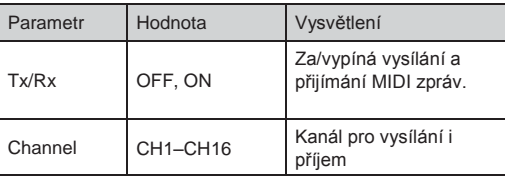

#### **MEMO**

- Party bicí sady a perkusí lze shrnout pod "CH10". Pokud přijmete zdvojené číslo noty, zazní nástroj, přiřazený partu bicí sady (nástroj padu).
- Ostatní party a MIDI kanály nebudou zahrnuty do vrstev.
- 6. Stiskem tlačítka [KIT] budete vráceni na obrazovku DRUM KIT.

### Nastavení MIDI

# Nastavení MIDI kanálu pro celý TD-30 **GLOBAL**

Zde můžete provádět MIDI nastavení celého TD-30.

- 1. Na obrazovce "SETUP B" (str. 114), stiskněte tlačítko [F3] (MIDI).
- 2. Stiskněte tlačítko [F2] (GLOBAL).

Objeví se obrazovka MIDI GLOBAL.

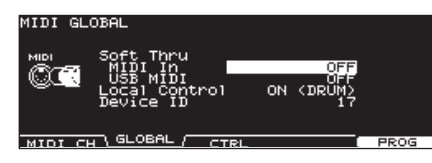

- 3. Kurzorem nahoru/dolů zvolte požadovaný parametr.
- 4. Tlačítky [-] [+] nebo kolečkem upravte nastavení.
- 5. Stiskem tlačítka [KIT] budete vráceni na obrazovku DRUM KIT.

# Využití TD-30 jako USB MIDI převodníku (Soft Thru)

Je-li TD-30 zapojený do počítače, MIDI zařízení zapojené do MIDI konektorů TD-30 mohou vysílat a přijímat data pro hru do/z počítače.

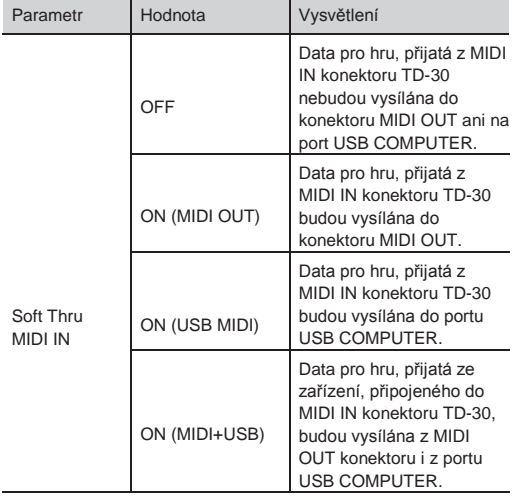

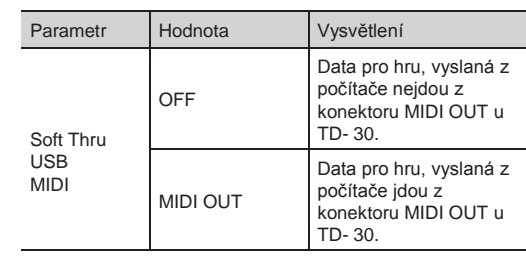

### Nahrávání hry na pad do externího sekvenceru (Local Control)

Nastavení Local Control využijete při nahrávání padu do sekvenceru.

Nahráváte-li do externího sekvenceru, nastavte u něj stav "MIDI thru" (takže data, přijatá z MIDI IN budou přesměrována z MIDI OUT beze změny) a Local Control u TD-30 na "OFF".

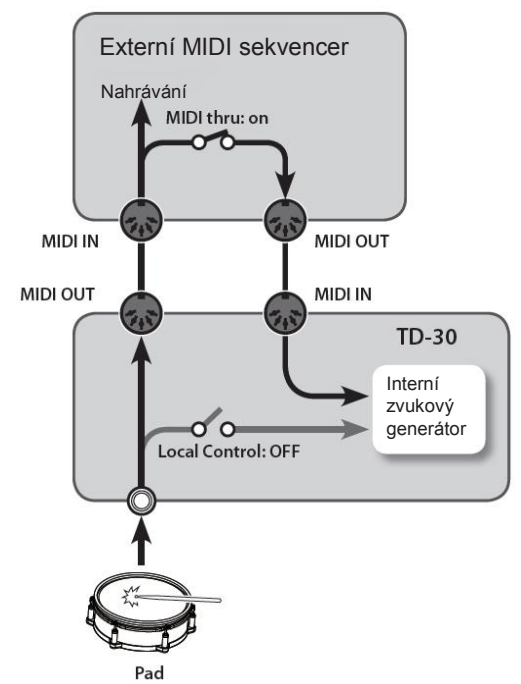

\* Je-li Local Control na "ON (DRUM)" nebo "ON (PERC)", pak se zvuk při přepnutí bicích sad nezmění, jelikož na bicí nelze hrát na padech.

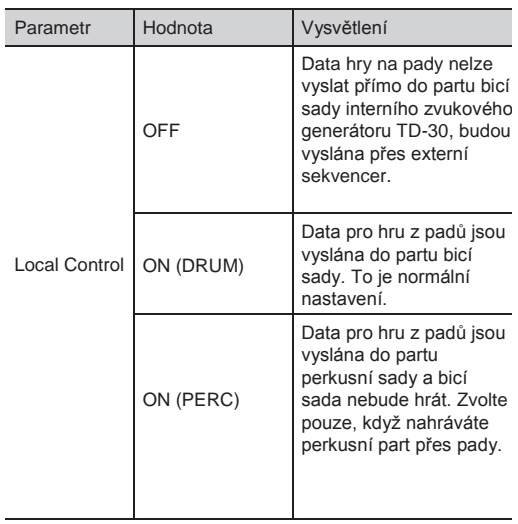

\* Je-li Local Control na "ON (PERC)", není možné hrát na pady bicí sady, takže se zvuk nezmění ani při přepnutí sad.

# Nastavení Device ID

Toto nastavení je nezbytné jen tehdy, když potřebujete vysílat oddělená data do dvou či více TD-30 nástrojů současně. Pro žádný jiný případ nastavení neměňte. (nastavení Device ID z výroby je "17").

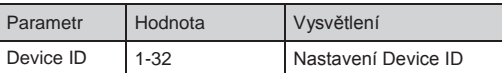

# Nastavení MIDI zpráv pro jemnou výrazovou hru (CTRI

Zde zadáte MIDI zprávy, které budou vysílány a přijímány podle polohy úhozů na pad a hloubky stisku hi-hat.

- 1. Na obrazovce "SETUP B" (str. 114), stiskněte tlačítko [F3] (MIDI).
- 2. Stiskněte tlačítko [F3] (CTRL). Objeví se obrazovka MIDI CONTROL.

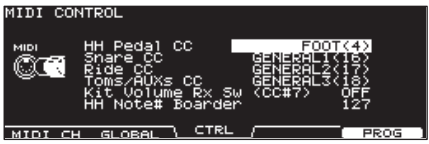

- 3. Kurzorem nahoru/dolů zvolte požadovaný parametr.
- 4. Tlačítky [-] [+] nebo kolečkem upravte nastavení.

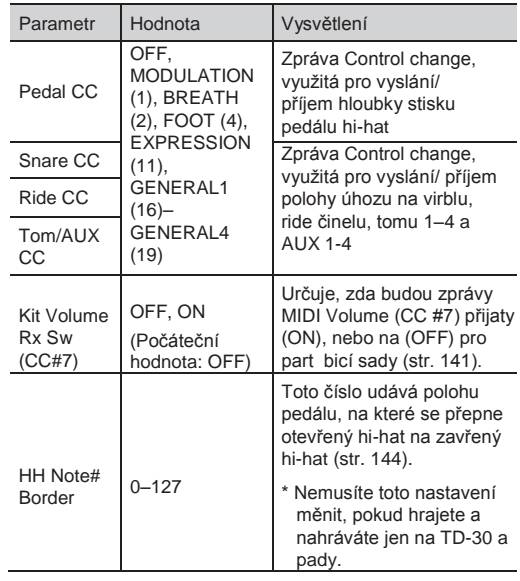

#### **MEMO**

Je-li u Control Change nastaven více než jeden parametr, objeví se hvězdička (\*) napravo od nepovoleného parametru.

5. Stiskem [KIT] se vrátíte na obrazovku "DRUM KIT".

## Zadání HH Note# Border

Vyslané číslo noty při úhozu na hi-hat se změní podle hodnoty stisku hi-hat pedálu.

S hodnotou (127) z výroby, bude vyslána zpráva hi-hat, pouze hrajete-li na hi-hat pad s pedálem zcela stisknutým. Jestliže chcete vyslat toto číslo noty a pedál je lehce povolený, nastavte zde hodnotu 90.

Jestliže změníte číslo Hi-hat Note, aktuální nastavení hi-hat nemusí odpovídat nahranému patternu.

# Zadání bicích sad pomocí zpráv Program Changes (PRO

Každá bicí/perkusní sada má své vlastní číslo Program Change.

- 1. Na obrazovce "SETUP B" (str. 114), stiskněte tlačítko [F3] (MIDI).
- $2.$  Stiskněte [F5] (PROG).

Objeví se obrazovka "MIDI PROGRAM CHANGE (DRUM KIT)" nebo "MIDI PROGRAM CHANGE (PERC SET)".

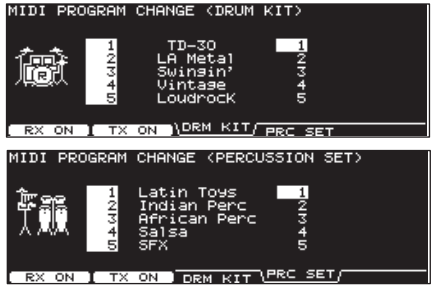

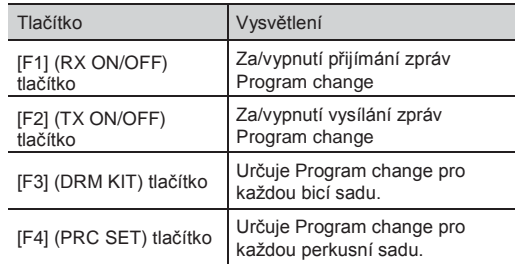

- 3. Stiskem tlačítka [F3] nebo [F4] zvolte funkci.
- 4. Kurzorovými tlačítky nahoru/dolů zvolíte bicí/perkusní sadu pro nastavení.
- **5.** Tlačítky  $[-]$   $[+]$  nebo kolečkem upravte nastavení. Bicí/perkusní sady se přepnou, když přijde zpráva Program Change z externího MIDI zařízení. Při přepnutí bicí sady/perkusní sady u TD-30 se vyšle číslo Program Change zde nastavené.
- 6. Stiskem [KIT] se vrátíte na obrazovku "DRUM KIT".
# Appendix

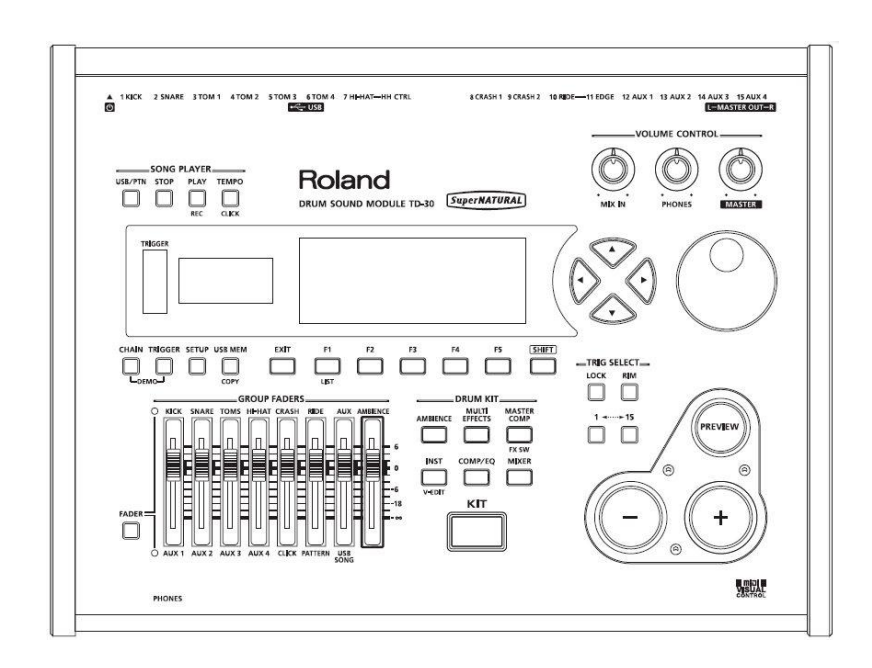

# Ovládání obrazu z TD-30 (VISUAL CONTROL)

Visual Control je funkce, která umožňuje ovládat obraz v synchronizaci s vaší hrou přes MIDI výstup nebo USB zapojení do počítače.

Funguje to však pouze u produktů, jež podporují MIDI Visual Control nebo V-LINK.

### Co je to MIDI Visual Control?

MIDI Visual Control je mezinárodně používané doporučení, přidané k MIDI specifikaci, takže lze napojit hudební představení a vizuální projekci.

**د** احالا ک **VISUAL**<br>CONTROL

Video zařízení, kompatibilní s MIDI Visual Control lze zapojit do elektronických hudebních nástrojů přes MIDI, takže je můžete ovládat v rámci hudební produkce.

### Co je to V-LINK? NEUNIS

V-LINK je funkce, která umožňuje kombinovat hudbu a video. Pomocí MIDI propojíte dvě či více V-LINK kompatibilních zařízení a můžete využít spoustu vizuálních efektů, které velmi osvěží vaše představení.

### Příklad zapojení

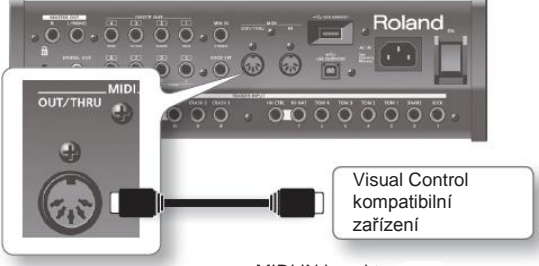

MIDI OUT/THRU konektor

MIDI IN konektor

# Za/vypnutí VISUAL **CONTROL**

**1.** Na obrazovce SETUP C (str. 114), stiskněte tlačítko [F2] (V. CTRL). Objeví se obrazovka VISUAL CONTROL.

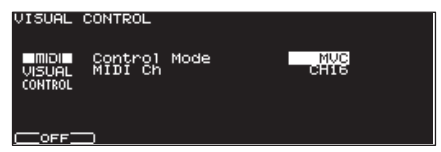

2. Stiskem [F1] za/vypnete VISUAL CONTROL. Jakmile je Visual Control aktivní, na obrazovce DRUM KIT se objeví ikona VISUAL CONTROL.

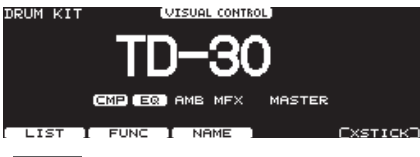

#### **MEMO**

Funkce Visual Control tak zůstane i při zapnutí TD-30 vždy vypnutá.

# Nastavení VISUAL **CONTROL**

**1.** Na obrazovce SETUP C (str. 114), stiskněte tlačítko [F2] (V. CTRL). Objeví se obrazovka VISUAL CONTROL.

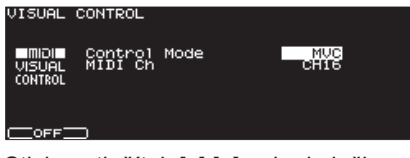

2. Stiskem tlačítek [-] [+] nebo kolečkem nastavíte parametry.

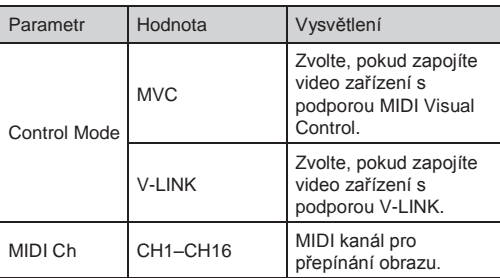

3. Stiskem tlačítka [EXIT] budete vráceni na obrazovku SETUP C.

## Využití funkce Pad Pattern k ovládat obrazu

Pokud při hraní na pady spouštíte patterny TD-30 (funkce Pad pattern, str. 60), zprávám Note v patternu můžete přiřadit ovládání obrazu na externím zařízení, které podporuje Visual Control.

Presetové patterny 99 a 100 již mají přiřazeny následující čísla Note, takže jsou připraveny pro využití Visual Control pro ovládání obrazu.

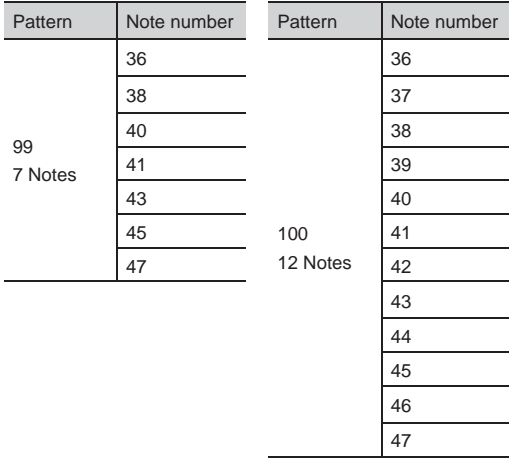

- "Doprovodné party" jsou party patternů jiných než partu bicí sady a perkusí (str. 92).
- Nastavte Play Type u patternu na "MVC" (str. 98).
- Data hry doprovodných partů ze sekvenceru se vysílají na MIDI kanál.

# Problémy a potíže

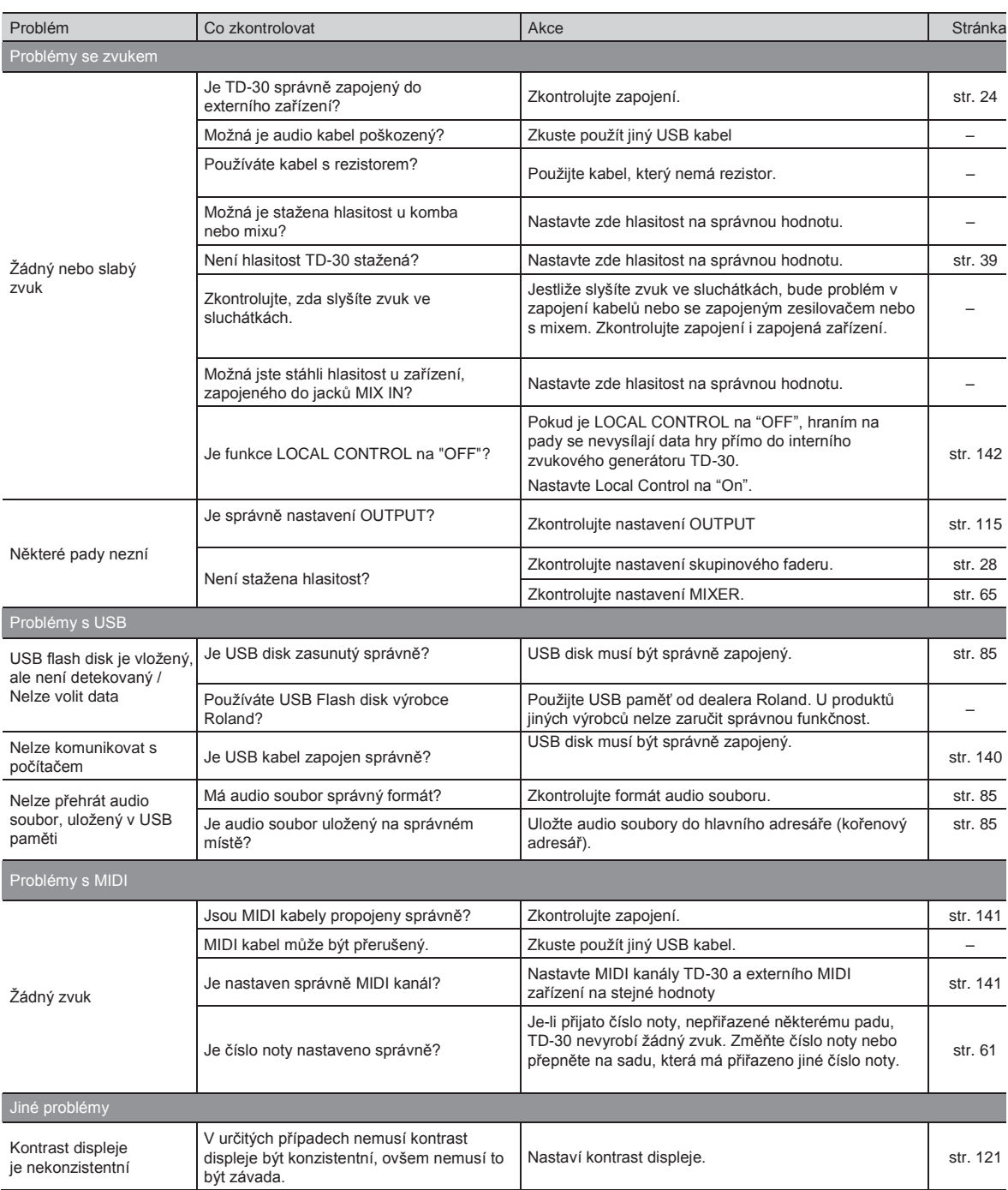

# Výpis chybových zpráv

Tato sekce uvádí zprávy (chybové hlášky), které generuje TD-30 a objasňuje význam každé z nich a současně radí, jak postupovat dále v dané situaci.

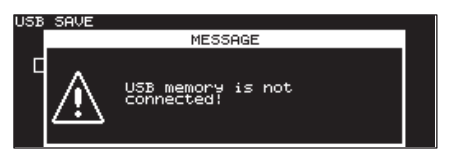

Jakmile se objeví "ACCEPT" nad [F5], stiskem tohoto tlačítka okno se zprávou zavřete.

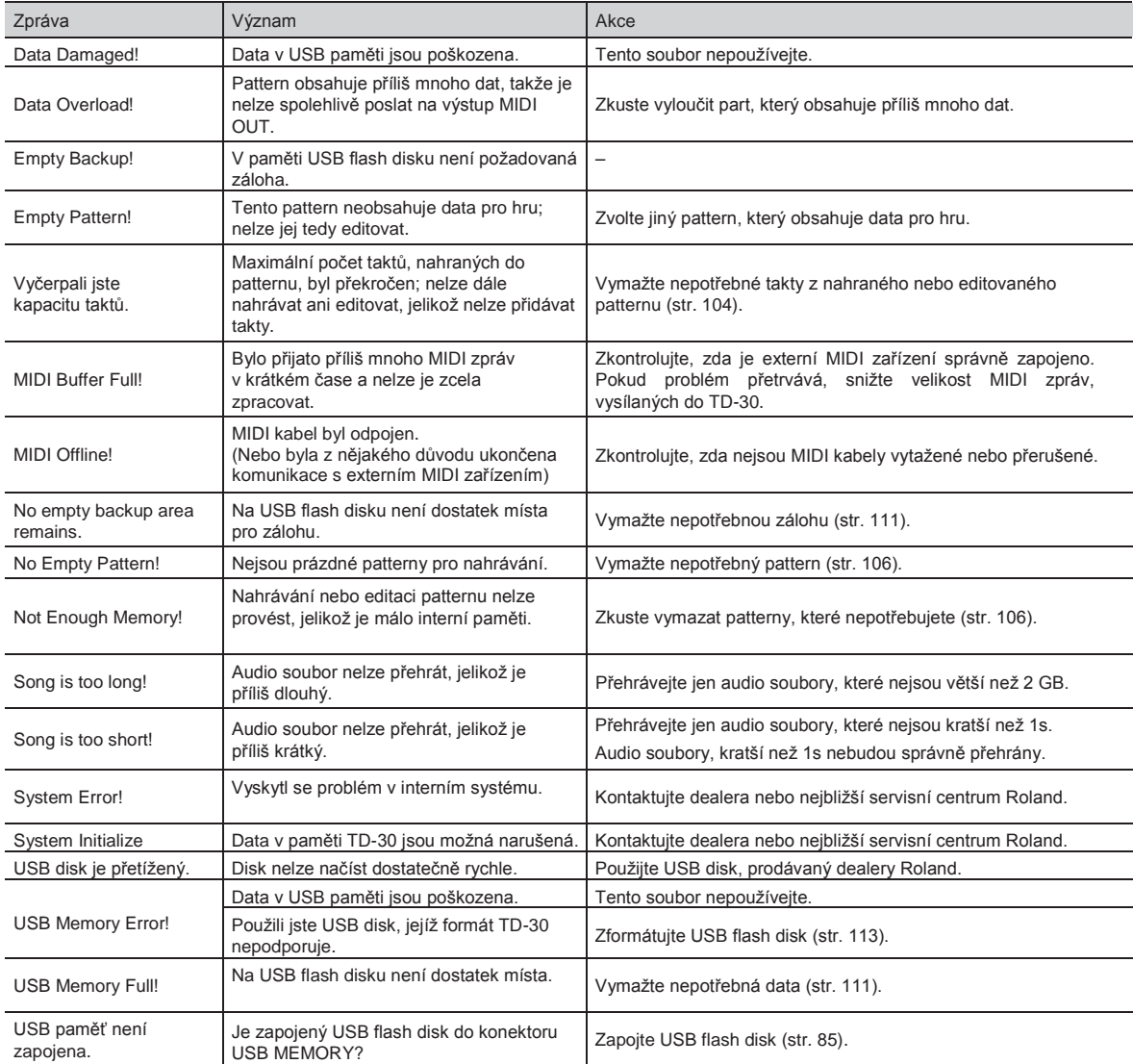

# Čísla not (nastavení z výroby)

# Bicí sada 1-100

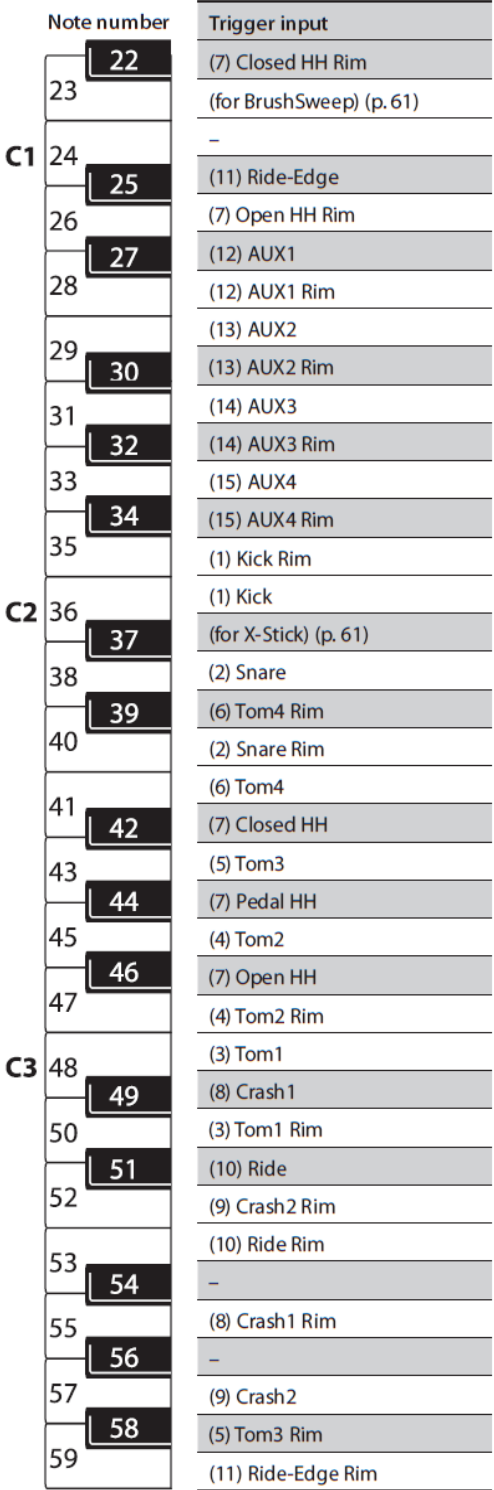

### Roland TD-30: Zvukový modul bicích

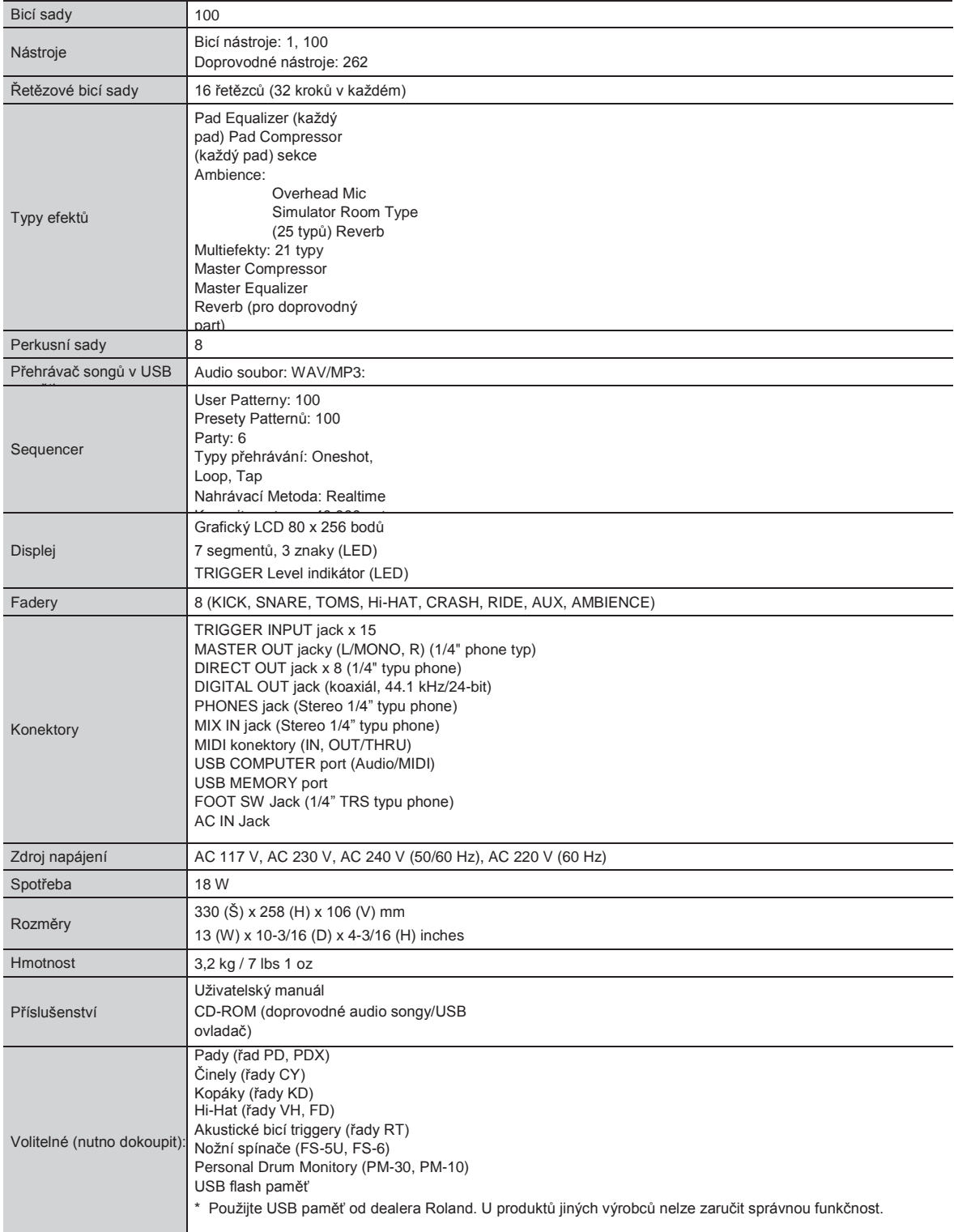

\* V rámci vylepšování produktu, mohou specifikace a/nebo vzhled produktu doznat změn bez ohlášení.

# Blokové schéma

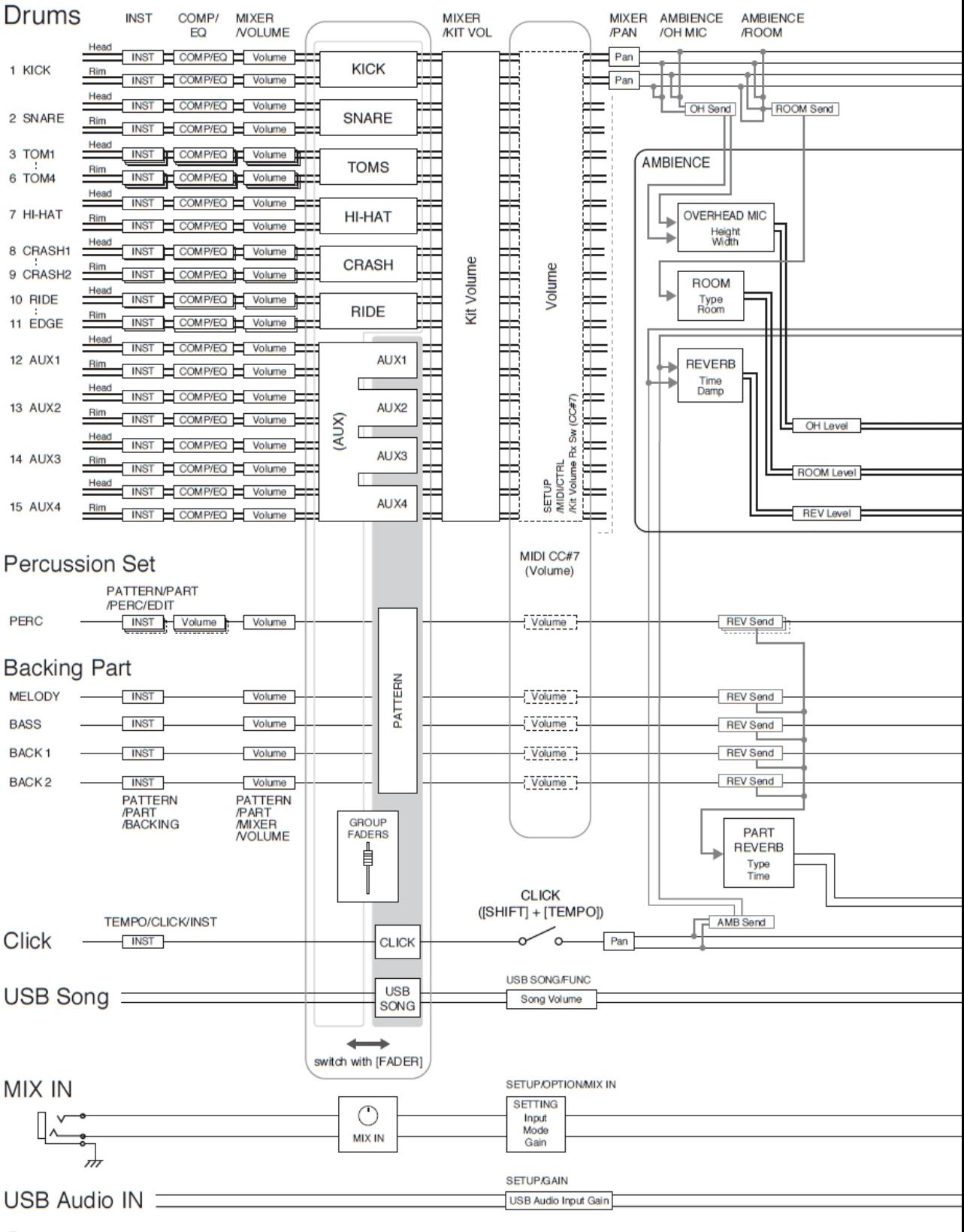

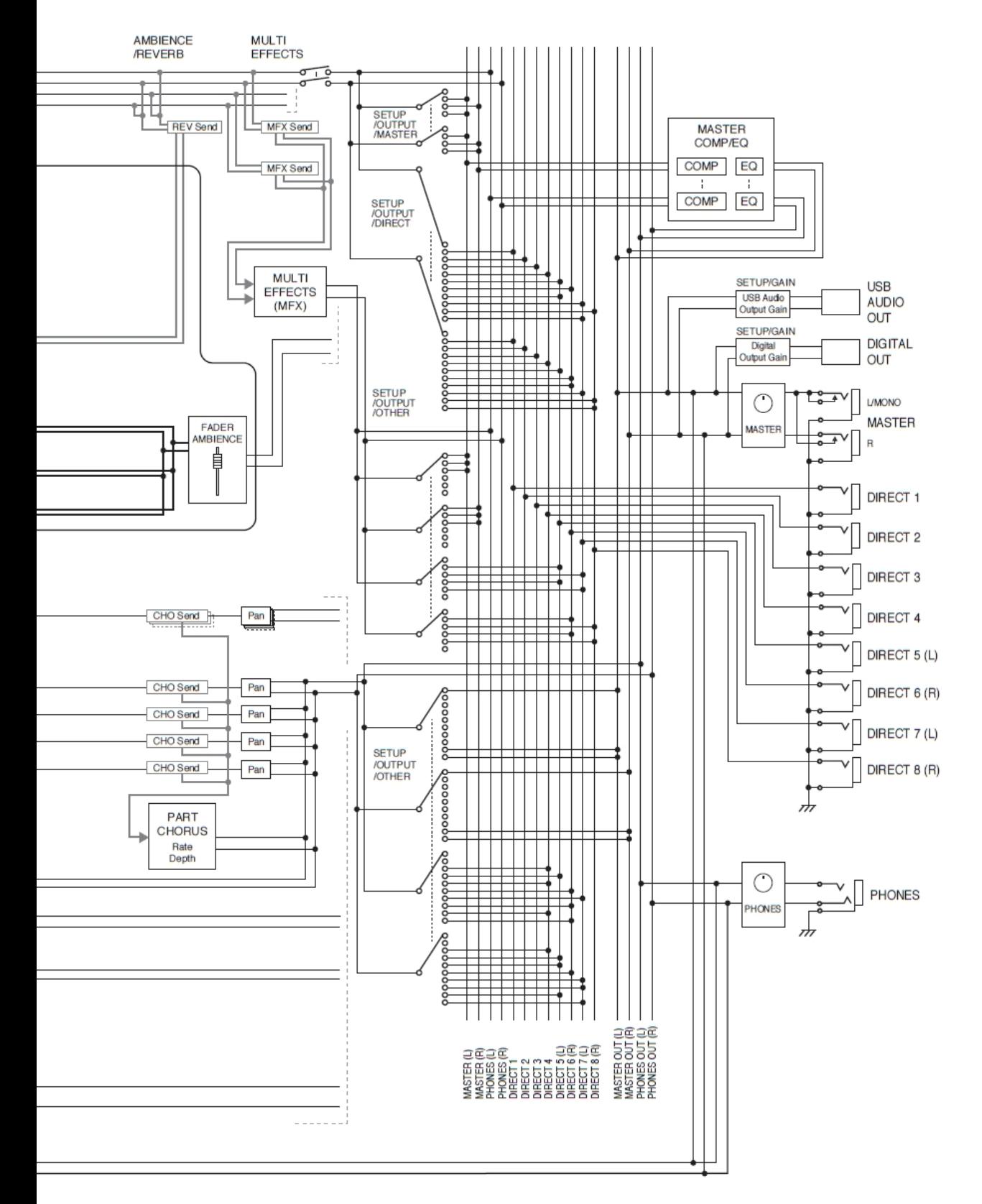

# Index

#### Symbols

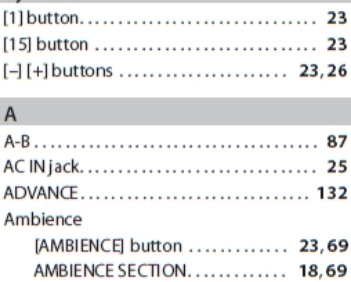

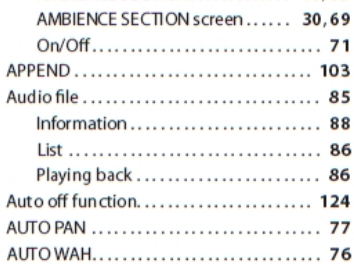

#### $\,$  B

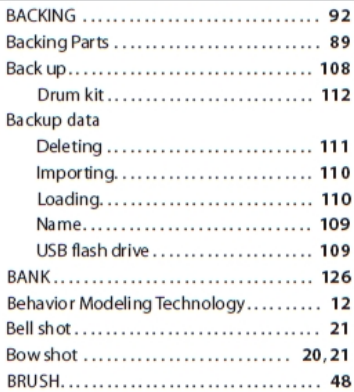

#### $\mathsf{C}$

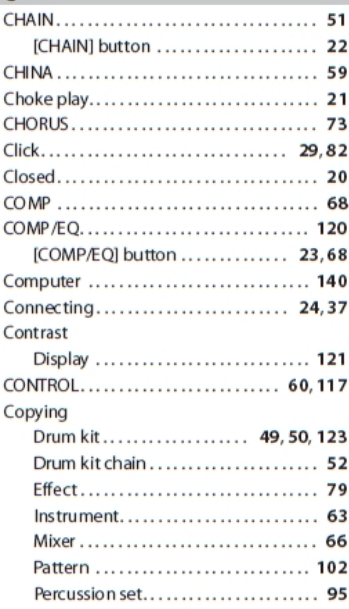

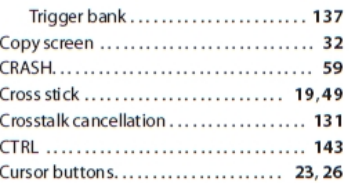

#### $\mathbf{I}$

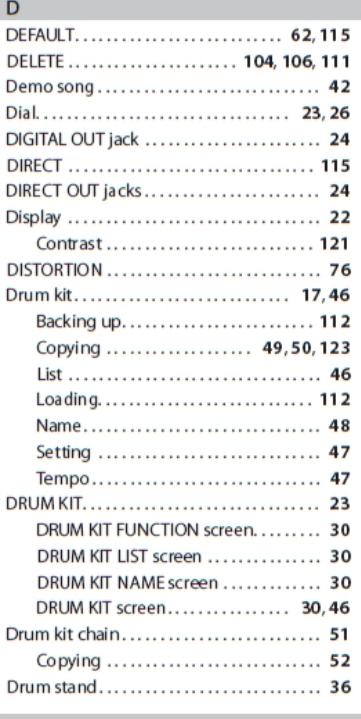

#### $E$

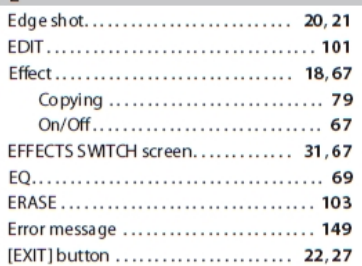

#### $\mathbf{F}$

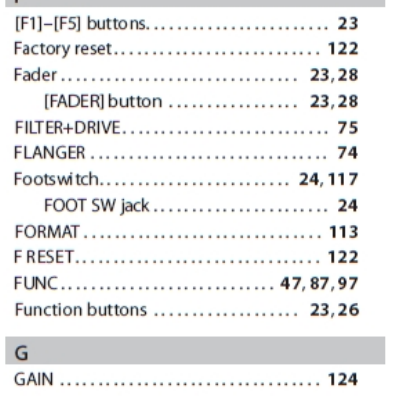

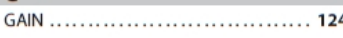

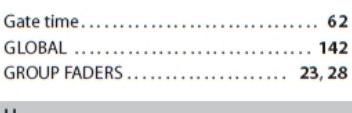

#### $H$ Hi-hat .......................... 40,58,128 Hi-hat setting ....................... 128

and the control of the control of

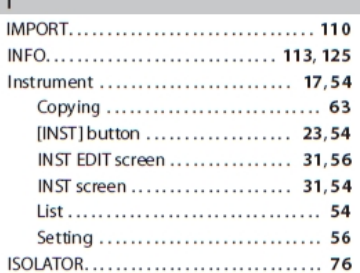

#### $\mathbf{k}$

**All Control** 

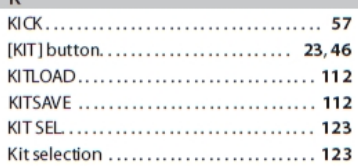

#### $\mathsf L$

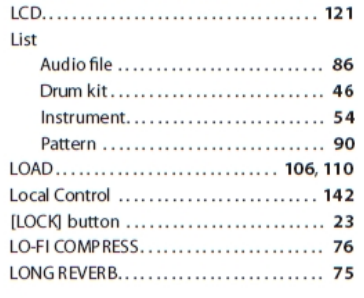

#### $AA$

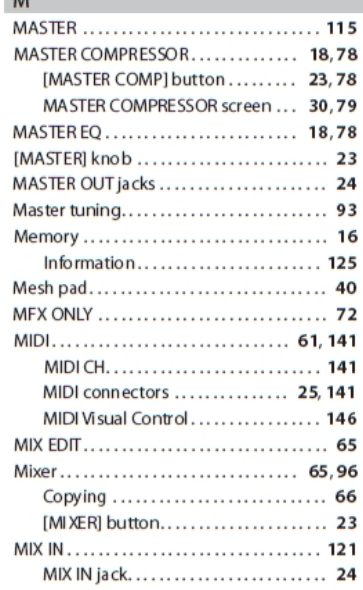

### **Index**

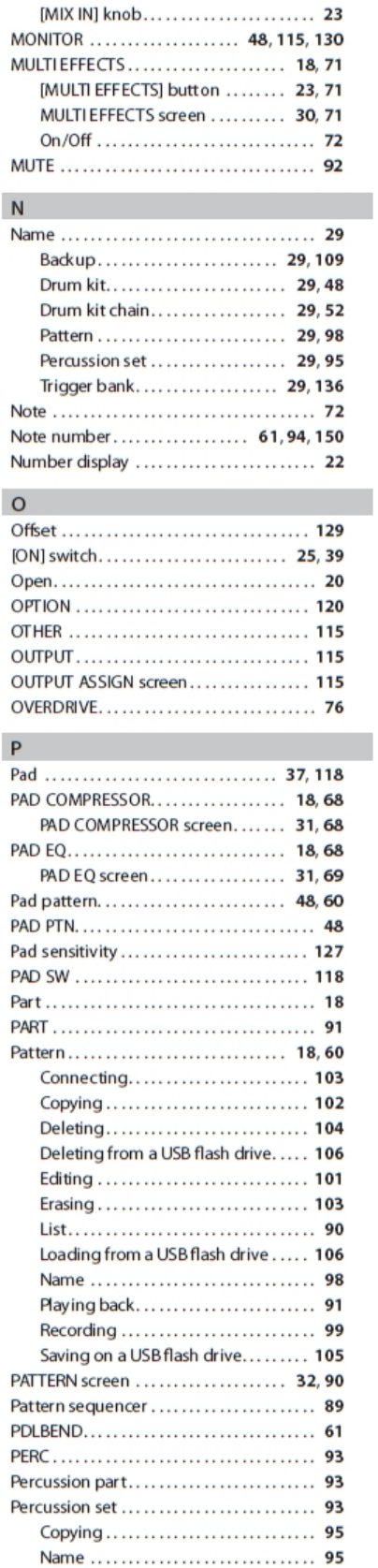

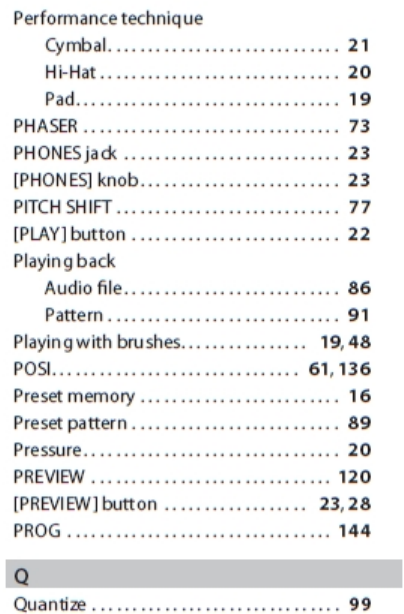

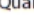

 $\overline{\phantom{a}}$ 

I

 $\overline{1}$ 

 $\overline{\phantom{a}}$ 

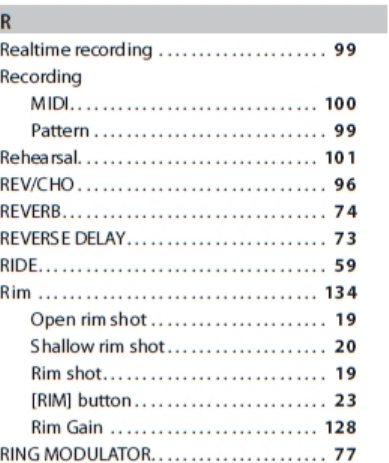

#### $\mathsf{S}$

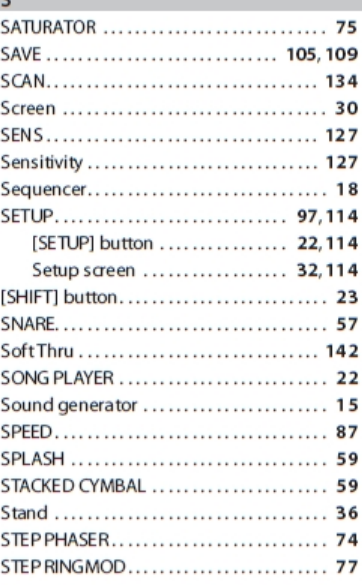

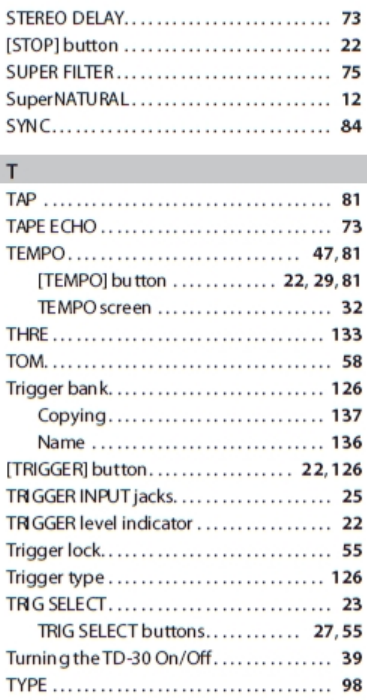

#### $\cup$

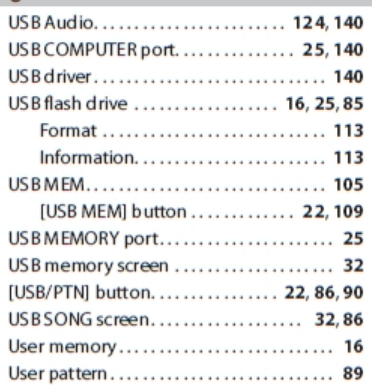

### $\mathsf V$

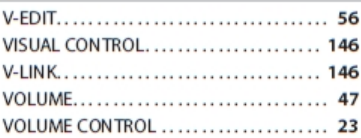

#### $\mathbf{x}$

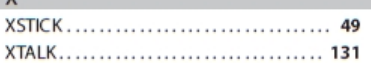

# MEMO

#### **Informace**

#### **AFRICA**

#### **EGYPT**

Al Fanny Trading Office<br>9, EBN Hagar A1 Askalany ARD E1 Golf, Heliopolis, Cairo 11341, EGYPT

#### **REUNION**

Maison FO - YAM Marcel Statistics PO - TAN Mark<br>25 Rue Jules Hermann,<br>Chaudron - BP79 97 491<br>Ste Clotilde Cedex, **REUNION ISLAND** TEL: (0262) 218-429

SOUTH AFRICA That Other Music Shop(PTY)Ltd. 11 Melle St., Braamfontein, 11 Mene 3t., braam<br>Johannesbourg,<br>SOUTH AFRICA<br>TEL: (011) 403 4105<br>FAX: (011) 403 1234

Paul Bothner(PTY)Ltd. 17 Werdmuller Centre. Main Road, Claremont 7708<br>SOUTH AFRICA TEL: (021) 674 4030

#### **ASIA**

CHINA Roland Shanghai Electronics Co.,Ltd.<br>5F. No.1500 Pingliang Road Shanghai 200090, CHINA

TEL: (021) 5580-0800 **Roland Shanghai Electronics** Co.,Ltd. (BEIJING OFFICE)

**(BEIJING OFFICE)**<br>10F. No.18 3 Section Anhuaxili<br>Chaoyang District Beijing<br>100011 CHINA TEL: (010) 6426-5050

**Roland Shanghai Electronics** Co.,Ltd.

(GUANGZHOU OFFICE) 2/F., No.30 Si You Nan Er Jie<br>Yi Xiang, Wu Yang Xin Cheng,<br>Guangzhou 510600, CHINA TEL: (020) 8736-0428

**HONG KONG** Tom Lee Music Co., Ltd.<br>Service Division 22-32 Pun Shan Street, Tsuen<br>Wan, New Territories,<br>HONG KONG

TEL: 2415 0911 Parsons Music Ltd.

Failway Plaza, 39<br>Chatham Road South, T.S.T,<br>Kowloon, HONG KONG<br>TEL: 2333 1863 **INDIA** 

#### Rivera Digitec (India) Pvt. Ltd.

Arveta Digitet undial FVL Lui<br>409, Nirman Kendra<br>Mahalaxmi Flats Compound<br>Off. Dr. Edwin Moses Road, Mumbai-400011, INDIA TEL: (022) 2493 9051

#### **INDONESIA**

PT Citra IntiRama 11. Cideng Timur No. 15J-150<br>Jakarta Pusat INDONESIA<br>TEL: (021) 6324170

#### **KOREA**

Cosmos Corporation<br>1461-9, Seocho-Dong,<br>Seocho Ku, Seoul, KOREA<br>TEL: (02) 3486-8855

#### **MALAYSIA**

Roland Asia Pacific Sdn. Bhd. Notatu Asia ratifical Diplomatic State Diplomation<br>Dataran Prima, 47301 Petaling<br>Jaya, Selangor, MALAYSIA<br>TEL: (03) 7805-3263

**PHILIPPINES COLATE TRES**<br> **G.A. Yupangco & Co. Inc.**<br>
39 Gil J. Puyat Avenue<br>
Makati, Metro Manila 1200,<br>
PHILIPPINES<br>
TEL: (02) 899 9801 **SINGAPORE** 

distributora v zemi (viz níže).

SWEE LEE MUSIC<br>COMPANY PTE. LTD. **150 Sims Drive,<br>150 Sims Drive,<br>SINGAPORE 387381<br>TEL: 6846-3676** 

**CRISTOFORI MUSIC PTE LTD** Blk 3014, Bedok Industrial Park E,<br>#02-2148, SINGAPORE 489980 TEL: 6243-9555

**TAIWAN TAIWAN**<br>ROLAND TAIWAN<br>ENTERPRISE CO., LTD.<br>Room 5, 9fl. No. 112 Chung<br>Shan N.Road Sec2, Taipei,<br>TAIWAN, R.O.C.<br>TEL: (02) 2561 3339

THAILAND Theera Music Co., Ltd. 330 Verng NakornKasem, So<br>Bangkok 10100, THAILAND Soi 2 TEL: (02) 2248821

**VIETNAM**<br>Saigon Music<br>Suite DP-8<br>Suite DP-8<br>Hochimiah City, VIETNAM<br>Hechimiah City, VIETNAM<br>TEL: (08) 930-1969

#### **AUSTRALIA/ NEW ZEALAND**

**AUSTRALIA/ NEW ZEALAND** Roland Corporation<br>Australia Pty., Ltd.<br>38 Campbell Avenue Dee Why West. NSW 2099<br>AUSTRALIA

For Australia Tel: (02) 9982 8266 For New Zealand Tel: (09) 3098 715

#### **CENTRAL/LATIN AMERICA**

**ARGENTINA**<br>Instrumentos Musicales S.A.<br>Av.Santa Fe 2055<br>(1123) Buenos Aires<br>ARGENTINA

TEL: (011) 4508-2700 **BARBADOS A&B** Music Supplies LTD 12 Webster Industrial Park Wildey, St.Michael, Barbados TEL: (246)430-1100

**BRAZIL** Roland Brasil Ltda. Notanu prašil Ltua.<br>Rua San Jose, 780 Sala B<br>Parque Industrial San Jose<br>Cotia - Sao Paulo - SP, BRAZIL.<br>TEL: (011) 4615 5666

CHILE Comercial Fancy II S.A. **Example 2018**<br>
Rut.: 96.919.420-1<br>
Nataniel Cox #739, 4th Floor<br>
Santiago - Centro, CHILE<br>
TEL: (02) 688-9540

#### COLOMBIA

Centro Musical Ltda.<br>Cra 43 B No 25 A 41 Bododega 9 Medellin, Colombia TEL: (574)3812529

**COSTA RICA JUAN Bansbach Instrumentos** 

Musicales<br>
Ave.1. Calle 11, Apartado 10237,<br>
San Jose, COSTA RICA TEL: 258-0211

CURAÇÃO Zeelandia Music Center Inc. Orionweg 30

Curacao, Netherland Antilles<br>TEL:(305)5926866 **DOMINICAN REPUBLIC** 

Instrumentos Fernando Gira<br>Calle Proyecto Central No.3 Ens.La Esperilla<br>Ens.La Esperilla<br>Santo Domingo,<br>Dominican Republic<br>TEL:(809) 683 0305

**ECUADOR** Mas Musika nias wasika<br>Rumichaca 822 y Zaruma<br>Guayaquil - Ecuador

TEL:(593-4)2302364 EL SALVADOR **OMNI MUSIC** 

95 Avenida Norte y Final<br>T5 Avenida Norte y Final<br>Alameda Juan Pablo II,<br>Edificio No.4010 San Salvador,<br>EL SALVADOR TEL: 262-0788 **GUATEMALA** 

Casa Instrumental<br>Calzada Roosevelt 34-01, zona 11<br>Ciudad de Guatemala Guatemala TEL:(502) 599-2888

**HONDURAS** Almacen Pajaro Azul S.A. de C.V. **BO.Paz Barahona** 3 Ave.11 Calle S.O<br>San Pedro Sula, Honduras<br>TEL: (504) 553-2029

**MARTINIQUE** Musique & Son<br>Z.I.Les Mangle<br>97232 Le Lamantin Martinique F.W.I.<br>TEL: 596 596 426860

**Gigamusic SARL** 10 Rte De La Folie<br>97200 Fort De France Martinique F.W.I.<br>TEL: 596 596 715222

**MEXICO** 

#### Casa Veerkamp, s.a. de c.v.<br>Av. Toluca No. 323, Col. Olivar<br>de los Padres 01780 Mexico D.F. MEXICO TEL: (55) 5668-6699 **NICARAGUA**

**Francisco Composition (Francisco Composition Altamira D'Este Calle Principal<br>de la Farmacia 5ta,Avenida<br>de la Farmacia 5ta,Avenida** I Cuadra al Lago.#503 Managua, Nicaragua<br>TEL: (505)277-2557

**PANAMA SUPRO MUNDIAL, S.A.**<br>Boulevard Andrews, Albrook,<br>Panama City, REP. DE<br>PANAMA

TEL: 315-0101 **PARAGUAY** Distribuidora De<br>Instrumentos Musicales **J.E. Olear y ESQ. Manduvira**<br>Asuncion PARAGUAY<br>TEL: (595) 21 492147

PERU Audionet Distribuciones Musicales SAC

Juan Fanning 530<br>Miraflores Lima - Peru TEL: (511) 4461388 **TRINIDAD** 

Pokud potřebujete servis, volejte nejbližší Roland Service Center nebo autorizovaného Roland

**AMR Ltd**<br>Ground Floor<br>Maritime Plaza Barataria Trinidad W.I.<br>TEL: (868)638 6385

URUGUAY Todo Musica S.A. Francisco Acuna de Figueroa  $C.P.: 11.800$ Montevideo, URUGUAY

TEL: (02) 924-2335 **VENEZUELA**<br>Instrumentos Musicales<br>Allegro, C.A.

Av.las industrias edf.Guitar import<br>#7 zona Industrial de Turumo Caracas, Venezuela<br>TEL: (212) 244-1122

#### **EUROPE**

**AUSTRIA Roland Elektronische** Musikinstrumente HmbH. Austrian Office<br>Eduard-Bodem-Gasse 8,<br>A-6020 Innsbruck, AUSTRIA<br>TEL: (0512) 26 44 260

**BELGIUM/FRANCE/** HOLLAND/ **LUXEMBOURG** Roland Central Europe N.V.<br>Houtstraat 3, B-2260, Ocvel<br>(Westerlo) BELGIUM TEL: (014) 575811

**CZECH REPUBLIC**<br>Distributor, s.r.o. Pod Bání 8,<br>CZ-180 00 Praha 8,<br>CZECH REPUBLIC TEL: 283 020 270

**DENMARK BENINTANY**<br>Roland Scandinavia A/S<br>Nordhavnsvej 7, Postbox 880,<br>DENMARK<br>TEL: 3916 6200

**FINLAND Roland Scandinavia As, Filial** Finland

Elannontie 5 FIN-01510 Vantaa, FINLAND<br>TEL: (0)9 68 24 020 **GERMANY** 

Roland Elektronische<br>Musikinstrumente HmbH.<br>Oststrasse 96, 22844 Norderstedt, GERMANY<br>TEL: (040) 52 60090

GREECE **STOLLAS S.A** Music Sound Light<br>155, New National Road<br>Patras 26442, GREECE TEL: 2610 435400

**HUNGARY** Roland East Europe Ltd.<br>
Roland East Europe Ltd.<br>
Warchouse Area 'DEPO' Pf.83<br>
H-2046 Torokbalint,<br>
HUNGARY<br>
TEL: (23) 511011

**IRELAND** 

**Roland Ireland** Rotanu Tetanu<br>G2 Calmount Park, Calmount<br>Avenue, Dublin 12<br>Republic of IRELAND TEL: (01) 4294444

**ITALY Froland Italy S. p. A.**<br>Viale delle Industrie 8,<br>20020 Arese, Milano, ITALY<br>TEL: (02) 937-78300 **NORWAY** 

Roland Scandinavia Avd. Kontor Norge<br>Lilleakerveien 2 Postboks 95<br>Lilleaker N-0216 Oslo NORWAY TEL: 2273 0074

POLAND MX MUSIC SP.Z.O.O. UL. Gibraltarska 4. PL-03664 Warszawa POLAND<br>TEL: (022) 679 44 19

**PORTUGAL** PURTUGAL<br>Roland Deria, S.L.<br>Portugal Office<br>Cais das Pedras, 8/9-1 Dto<br>4050-465, Porto, PORTUGAL<br>TEL: 22 608 00 60

ROMANIA **FBS LINES** Piata Libertatii 1 535500 Gheorgheni, **ROMANIA** 

TEL: (266) 364 609 **RUSSIA** MuTek 3-Bogatyrskaya Str. 1.k.l<br>107 564 Moscow, RUSSIA<br>TEL: (095) 169 5043

**SPAIN** Roland Iberia, S.L.

Rotanu Toeria, 5.1.<br>Paseo García Faria, 33-35<br>08005 Barcelona SPAIN TEL: 93 493 91 00 **SWEDEN** Roland Scandinavia A/S<br>SWEDISH SALES OFFICE

Danvik Center 28, 2 tr.<br>S-131 30 Nacka SWEDEN TEL: (0)8 702 00 20 **SWITZERLAND SWITZENLAND<br>Roland (Switzerland) AG<br>Landstrasse 5, Postfach,<br>CH-4452 Itingen,<br>SWITZERLAND<br>TEL: (061) 927-8383** 

**UKRAINE** TIC-TAC Mira Str. 19/108<br>P.O. Box 180 295400 Munkachevo. **IIKRAINE** 

TEL: (03131) 414-40 **UNITED KINGDOM**<br>Roland (U.K.) Ltd.<br>Atlantic Close, Swansea **Exterprise Park, SWANSEA<br>SA7 9FJ,<br>UNITED KINGDOM** 

#### **MIDDLE EAST**

TEL: (01792) 702701

**BAHRAIN** Moon Stores<br>No.16, Bab Al Bahrain Avenue,<br>P.O.Box 247, Manama 304,<br>State of BAHRAIN TEL: 17 211 005

**CYPRUS** Radex Sound Equipment Ltd. 17, Diagorou Street, Nicosia,<br>CYPRUS TEL: (022) 66-9426

**IRAN** MOCO INC. No.41 Nike St., Dr.Shariyati Ave., Robert Nike St., Dr.Shariyau Av<br>Roberoye Cerahe Mirdamad<br>Tehran, IRAN<br>TEL: (021) 285-4169

**ISRAEL** Halilit P. Greenspoon & Sons **Ltd.**<br>8 Retzif Ha'aliya Hashnya St. Tel-Aviv-Yafo ISRAEL<br>TEL: (03) 6823666

#### **JORDAN**

**AMMAN Trading Agency** ANNIANY Haung Age<br>
245 Prince Mohammad<br>
Amman 1118, JORDAN<br>
TEL: (06) 464-1200 KUWAIT

**EASA HUSAIN AL-YOUSIFI** & SONS CO.<br>Abdullah Salem Street, Safat, KUWAIT<br>243-6399

LEBANON

**OATAR** 

TEL: 4423-554

Chahine S.A.L. Carge Zeidan St., Chahine<br>Gerge Zeidan St., Chahine<br>Bldg., Achrafieh, P.O.Box: 16-<br>5857<br>Beirut, LEBANON

TEL: (01) 20-1441 OMAN **UMAN<br>TALENTZ CENTRE L.L.C.<br>P.O. BOX 37, MUSCAT,<br>POSTAL CODE 113<br>TEL: 931-3705** 

Al Emadi Co. (Badie Studio &

Stores)<br>P.O. Box 62, Doha, QATAR

**SAUDI ARABIA**<br>aDawliah Universal<br>Electronics APL

SAUDI ARABIA<br>TEL: (03) 898 2081

**SYRIA** 

TURKEY

U.A.E.

Comiche Road, Aldossary<br>Bldg., 1st Floor, Alkhobar,<br>SAUDI ARABIA

**Technical Light & Sound** 

**Center**<br>Rawda, Abdul Qader Jazairi St.

Bldg. No. 21, P.O.BOX 13520,<br>Damascus, SYRIA<br>TEL: (011) 223-5384

Ant Muzik Aletleri Ithalat Ve

Ant Muzik Aletteri thalat<br>
Ihracat Ltd Sti<br>
Siraselviler Caddesi<br>
Siraselviler Pasaji No:74/20<br>
Taksim - Istanbul, TURKEY<br>
TEL: (0212) 2449624

Zak Electronics & Musical

U.A.E.<br>TEL: (04) 3360715

CANADA

(Head Office)

(Toronto Office)

TEL: (905) 362 9707

U. S. A.<br>TEL: (323) 890 3700

U.S.A.

**Example:** Co. L.L.C.<br> **Cabeel Road, Al Sherooq Bldg.,**<br>
No. 14, Grand Floor, Dubai,

**NORTH AMERICA** 

Roland Canada Music Ltd.

triead Office)<br>5480 Parkwood Way<br>Richmond B. C., V6V 2M4<br>CANADA<br>TEL: (604) 270 6626

Roland Canada Music Ltd.

170 Admiral Boulevard<br>Mississauga On L5T 2N6<br>CANADA

E. C. P.<br>Roland Corporation U.S.<br>5100 S. Eastern Avenue<br>Los Angeles, CA 90040-2938,

P.O.Box 2154, Alkhobar 31952